# @karnil

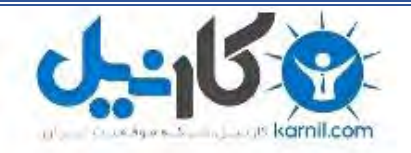

**کارنیل، بزرگترین شبکه موفقیت ایرانیان می باشد، که افرادی زیادی توانسته اند با آن به موفقیت برسند، فاطمه رتبه 11 کنکور کارشناسی، محمد حسین رتبه86 کنکور کارشناسی، سپیده رتبه 3 کنکور ارشد، مریم و همسرش راه اندازی تولیدی مانتو، امیر راه اندازی فروشگاه اینترنتی،کیوان پیوستن به تیم تراکتور سازی تبریز، میالد پیوستن به تیم صبا، مهسا تحصیل در ایتالیا، و..... این موارد گوشه از افرادی بودند که با کارنیل به موفقیت رسیده اند، شما هم می توانید موفقیت خود را با کارنیل شروع کنید.**

**برای پیوستن به تیم کارنیلی های موفق روی لینک زیر کلیک کنید.**

# *[www.karnil.com](http://www.karnil.com/)*

**همچنین برای ورود به کانال تلگرام کارنیل روی لینک زیر کلیک کنید.**

*https://telegram.me/karnil*

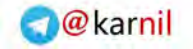

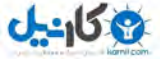

بسسا شالرخمن الرحيم

 **طراحی صفحات وب (پیشرفته)** 

**شاخة: كاردانش زمينة: خدمات گروه تحصيلي: كامپيوتر زيرگروه: كامپيوتر رشتة مهارتي: طراحي صفحات وب شماره رشتة مهارتي: 312 101 17 3 كد رايانهاي رشتة مهارتي: 6137 نام استاندارد مهارت مبنا: طراحی صفحات وب)پیشرفته( كد استاندارد متولي: 87 15/4/2 ف، هـ شمارة درس: نظري: ،0478 عملي: 0479**

عنـوان و نـام پدیـدآور: طراحـی صفحـات وب ...]کتابهـای درسـی[ کـد اسـتاندارد متولـی 15/4/2-87 - ف، هــ/ مؤلـف زهـرا سـلیمیزاده؛]برای[ وزارت آمـوزش و پـرورش، سـازمان پژوهـش و برنامهریـزی آموزشـی؛ برنامهریزی محتوا ونظارت بر تألیف، دفتر تألیف کتابهای درسی فنی و حرفهای و کاردانش. مشخصات ظاهری2:ج:. مصور.  $4Y\lambda-999-0-Y1\lambda-7$ -7 وضعیت فهرستنویسی: فیپا یادداشت: ج2.)چاپ اول : 1389()فیپا(. مندرجات: ج.1. مقدماتی. - ج.2. پیشرفته. موضوع:وب -- سایتها -- طراحی شناسه افزوده:سلیمیزاده، زهرا، 1359 - شناســه افزوده: سازمان پژوهش و برنامهریزی آموزشــی. دفتر تألیف کتابهای درسی فنی و حرفهای و کاردانش شناسه افزوده: سازمان پژوهش و برنامهریزی آموزشی ردهبندی کنگره: ۳۸۹ ۴۳ ط/۸۸۸/۵ - TK۵۱ ردهبندی دیویی: 373 / ک 15/4/2-87 شماره کتابشناسی ملی: 565 7 2

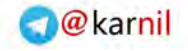

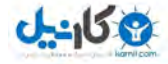

**همکاران محترم و دانشآموزان عزىز: پىشنهـادات و نظرات خـود را دربـارۀ محتواى اىن کتاب بـه نشانى تهران ـ صندوق پستى شمارۀ 4874/15 دفتر تألىف کتابهای درسی فنى و حرفهاى و کاردانش، ارسال فرماىند. tvoccd@roshd.ir )اىمىل)پىامنگار www.tvoccd.medu.ir )وبساىت )وبگاه**

محتواي ايـن كتاب در كميسيون جلسه مورخ 89/3/23 کمیسیون تخصصي رشته كامپيوتـر دفتر تأليف کتـابهای درسی فني و حرفهاي و كاردانش بـا عضويت: بتول عطـاران، محمدرضا شكرريـز، محمدعباسی، الهه اسماعیلزاده، نـادیا مـاجدی و اعـظم امیـدوار تأييد شده است.

> **وزارت آموزش و پرورش سازمان پژوهش و برنامهريزي آموزشي**

برنامهريزي محتوا و نظارت بر تأليف: **دفتر تأليف کتابهای درسی فنيوحرفهاي و كاردانش-**نام كتاب: **طراحی صفحات وب)پیشرفته(- 612/10** مؤلف: **مهندس زهرا سلیمیزاده** ويراستار ادبي: **فاطمه پورعبدل** نظارت بر چاپ و توزيع: **اداره كل نظارت بر نشر و توزیع مواد آموزشی نشاني: تهران- خيابان ايرانشهر شمالي- ساختمان شماره 4 آموزش و پرورش)شهيدموسوي( تلفن: ،88831161-9 دورنگار: ،88309266 کدپستي: 1584747359 www.chap.sch ir :وبسایت** 

صفحهآرا: **آمنه درویش** طراح جلد: **بيتا اشرفي مقدم** ناشر: **شرکت چاپ و نشر کتابهای درسی ایران: تهران ـ کیلومتر17 ّجادۀ مخصوص کرجـ خیابان61 )داروپخش( تلفن: 5 ـ ،44985161 دورنگار: ،44985160 صندوق پستى: 139ـ 37515** چاپخانه: **شرکت افست »سهامی عام«** نوبت و سال چاپ: **چاپ اول برای سازمان1392**

**حق چاپ محفوظ است.**

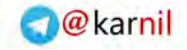

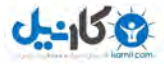

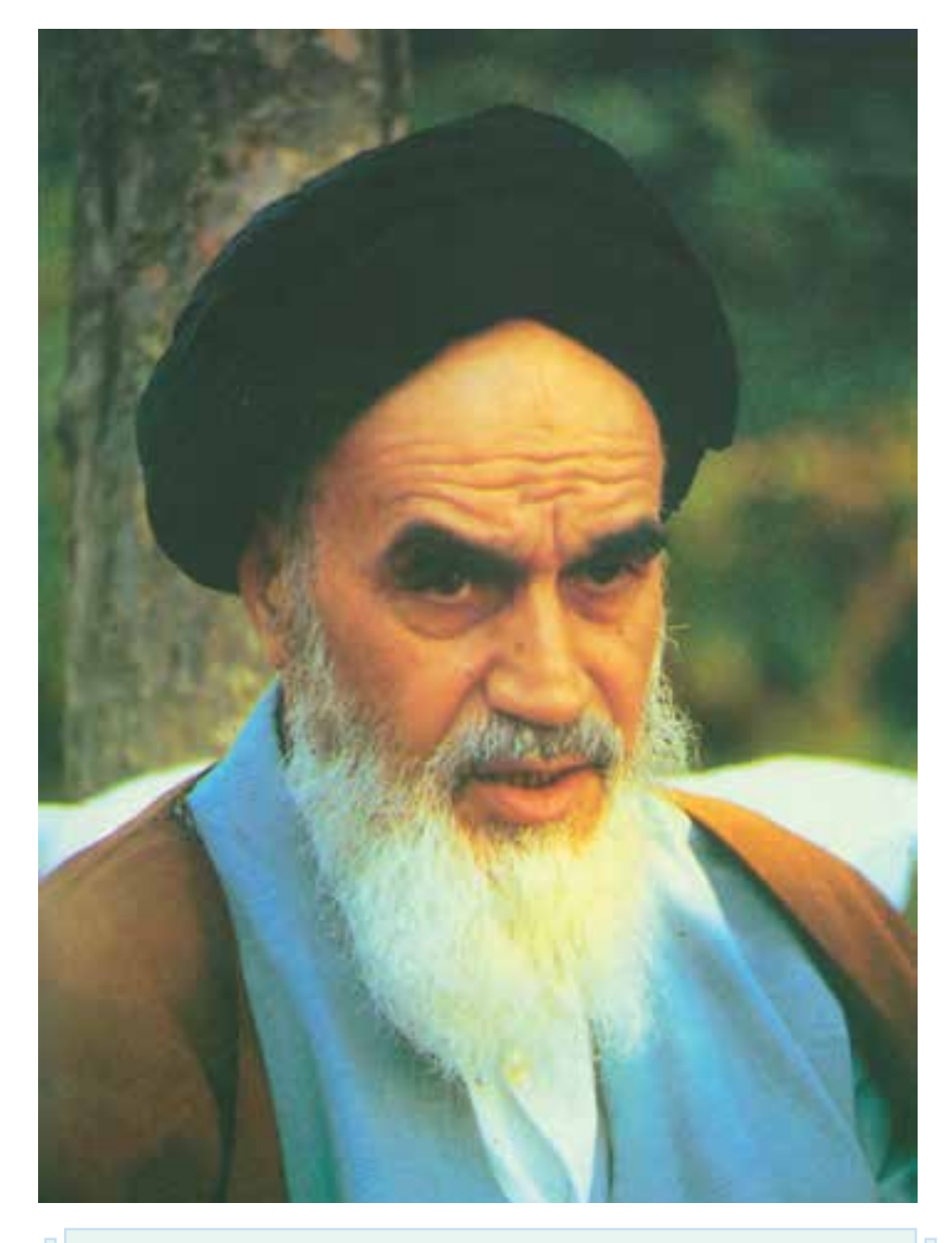

بدانید مادام که در احتیاجات صنایع پیشرفته، دست خود را پیش دیگران دراز کنید و به دریوزگی عمر را بگذرانید، قدرت ابتکار و پیشــرفت در اختراعات در شــما شکوفا نخواهد شد.

**ّ ّ ه الشریف« امام خمینی »قدس سر**

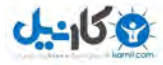

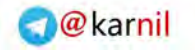

مجموعه کتابهای درسی رشته کامپیوتر شاخه کاردانش

## )استاندارد وزارت فرهنگ و ارشاد اسالمی(

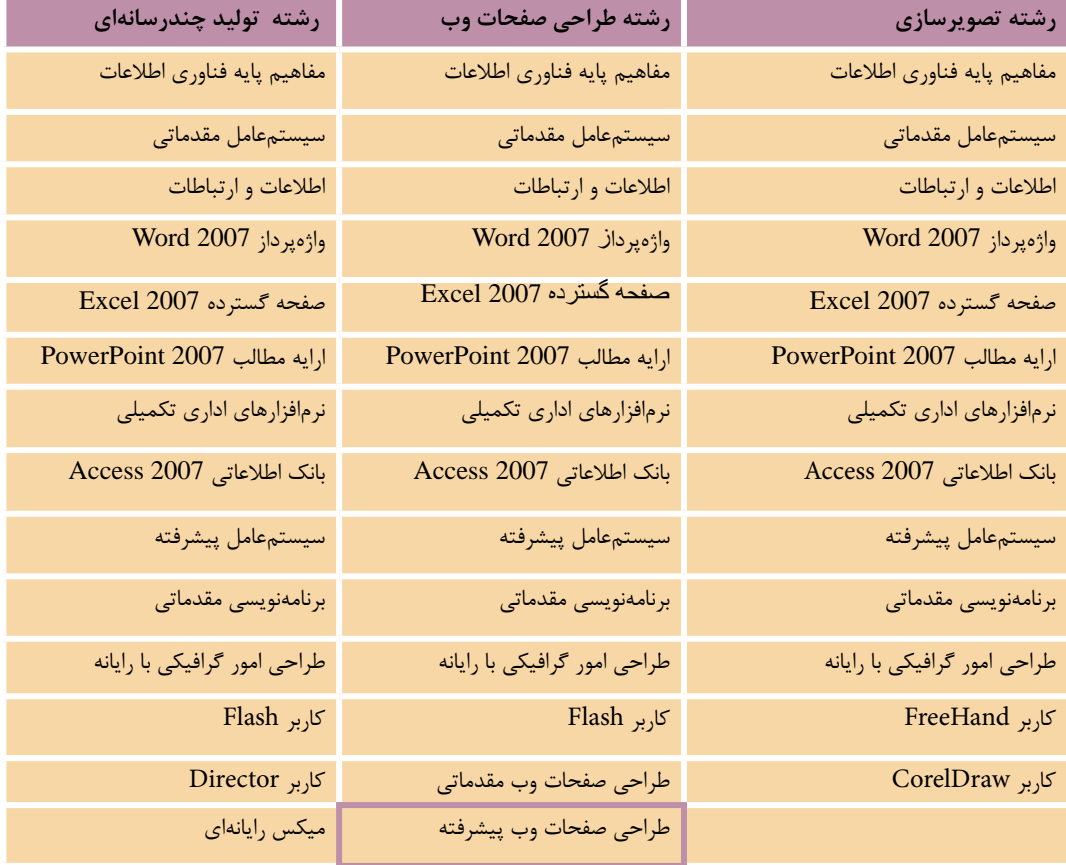

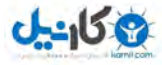

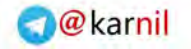

### مجموعه کتابهای درسی رشته کامپیوتر شاخه کاردانش

### )استاندارد وزارت کار و امور اجتماعی(

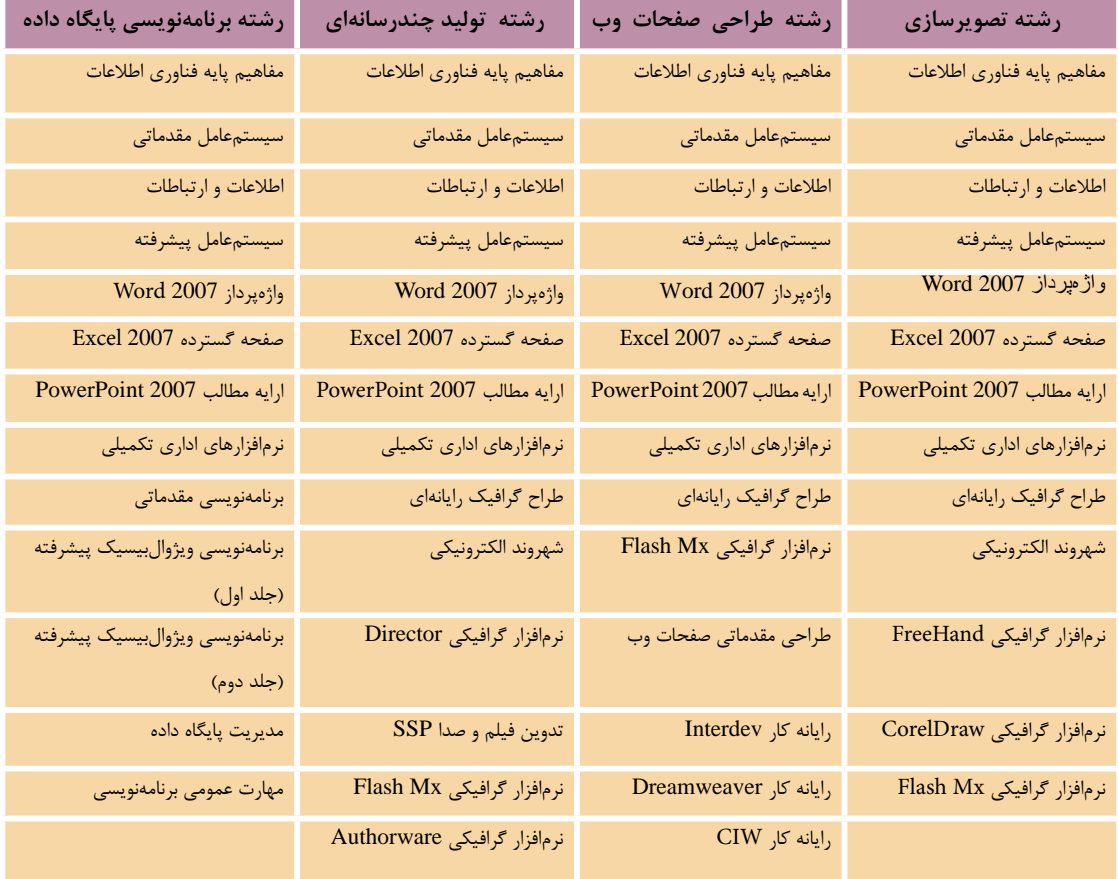

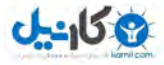

**فهرست مطالب**

**O**karnil

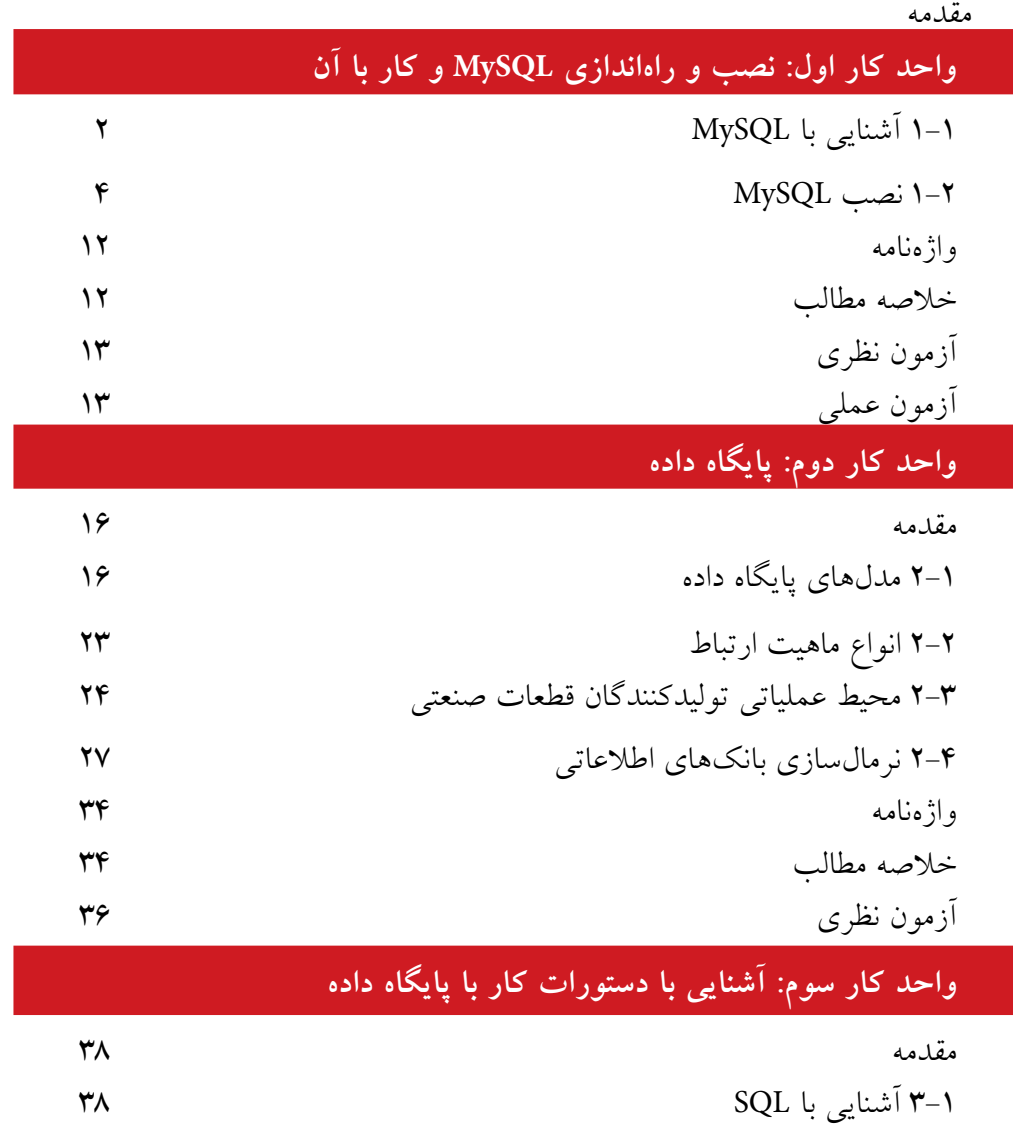

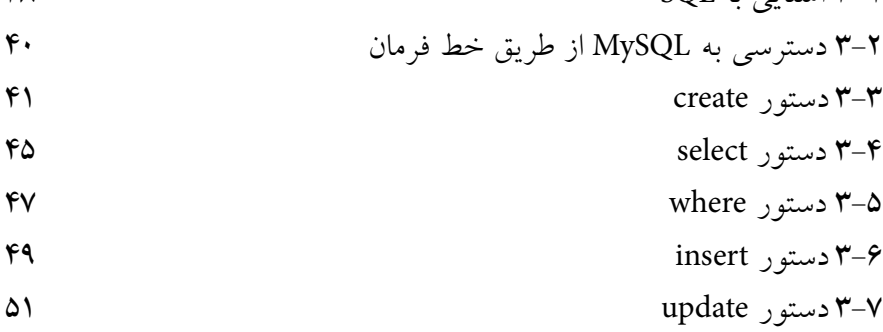

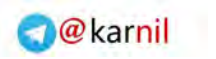

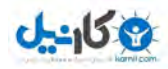

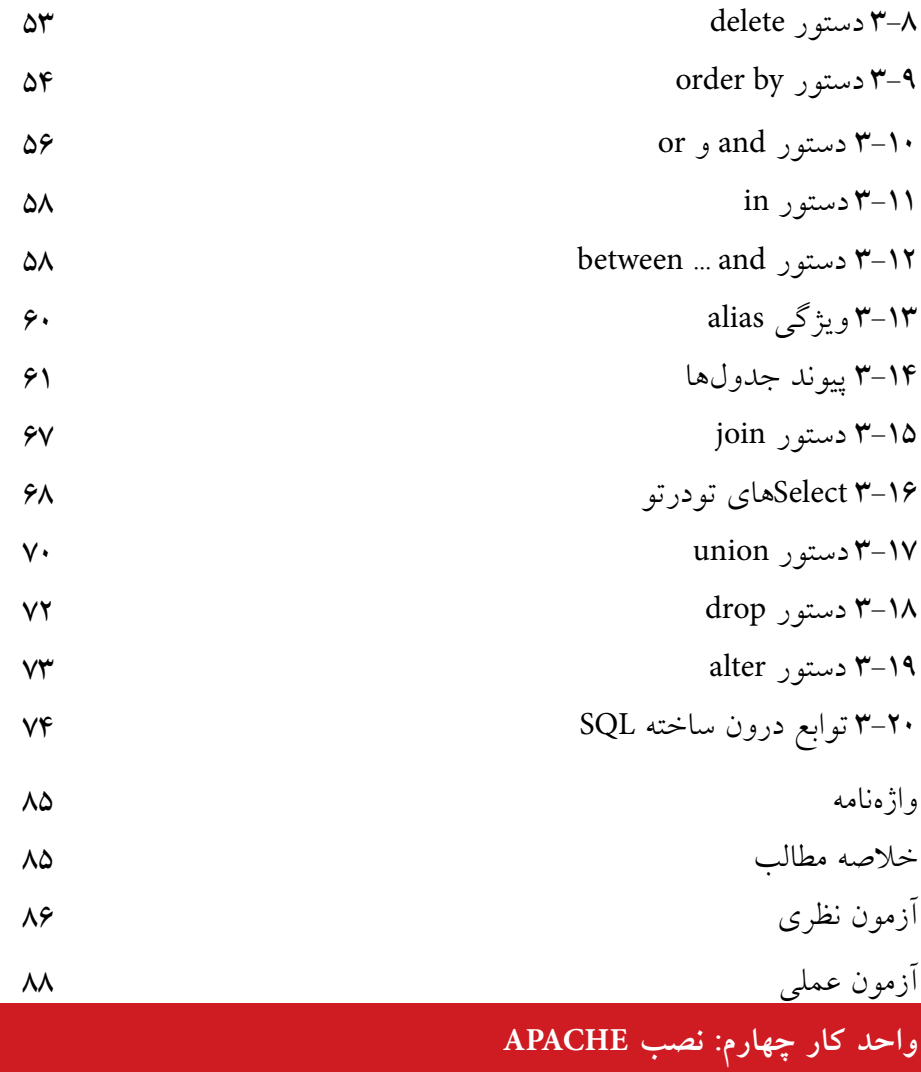

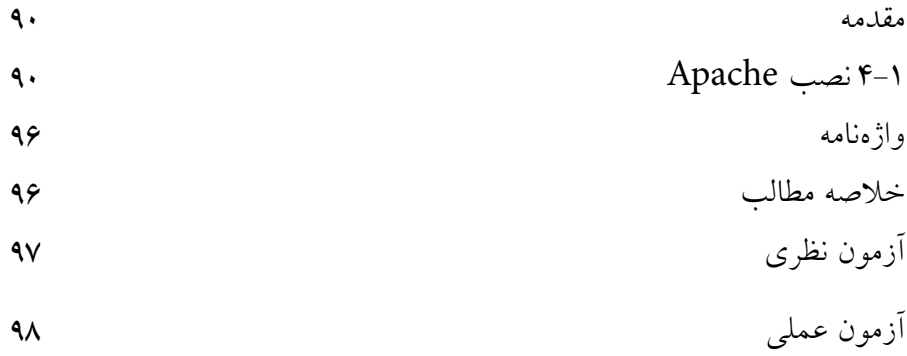

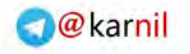

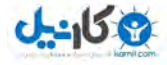

**واحد كار پنجم: نصب PHP**

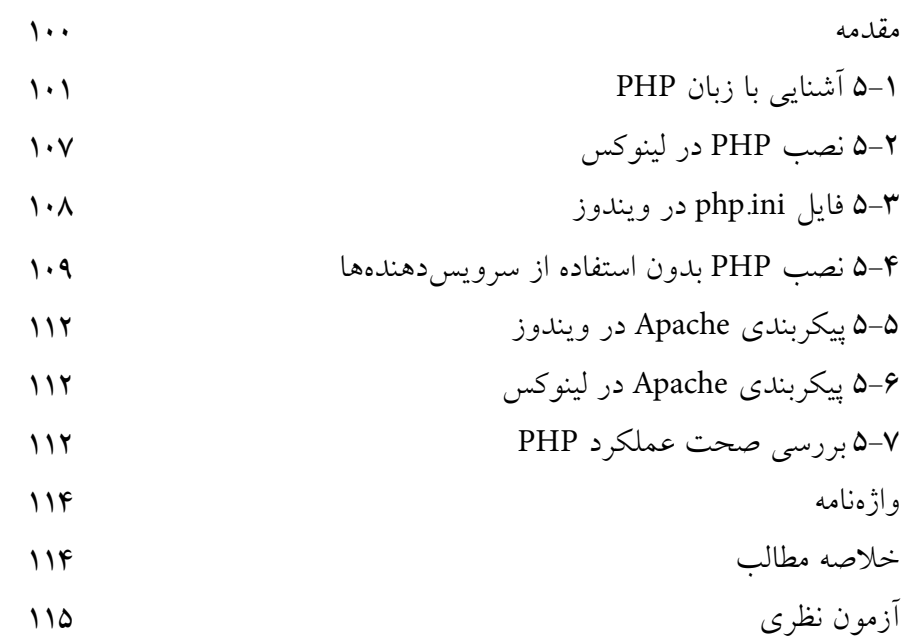

# **واحد كار ششم: كار با متغيرها، عملگرها و ساختارهاي كنترلي**

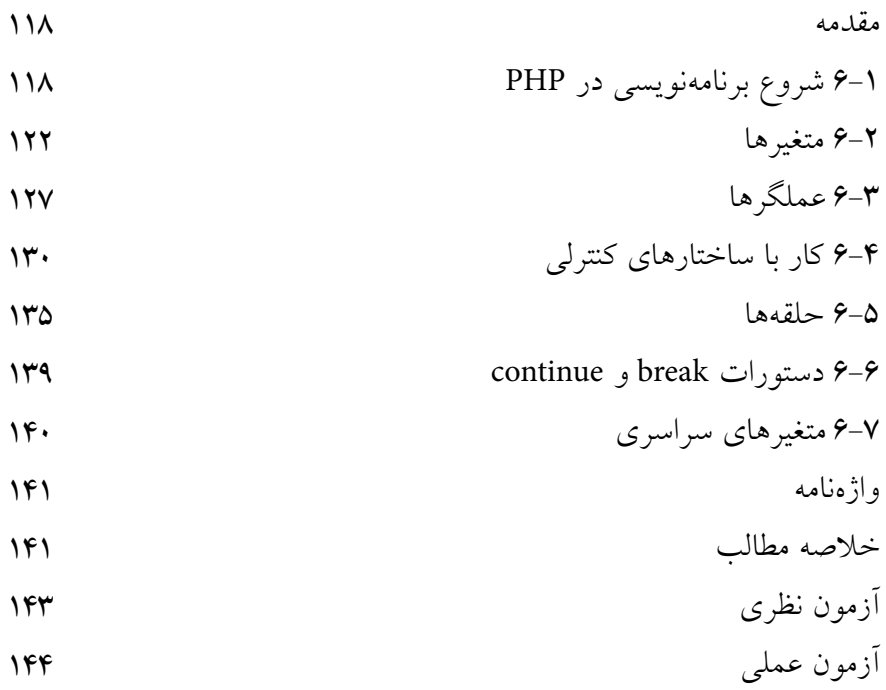

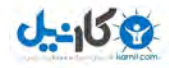

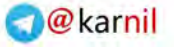

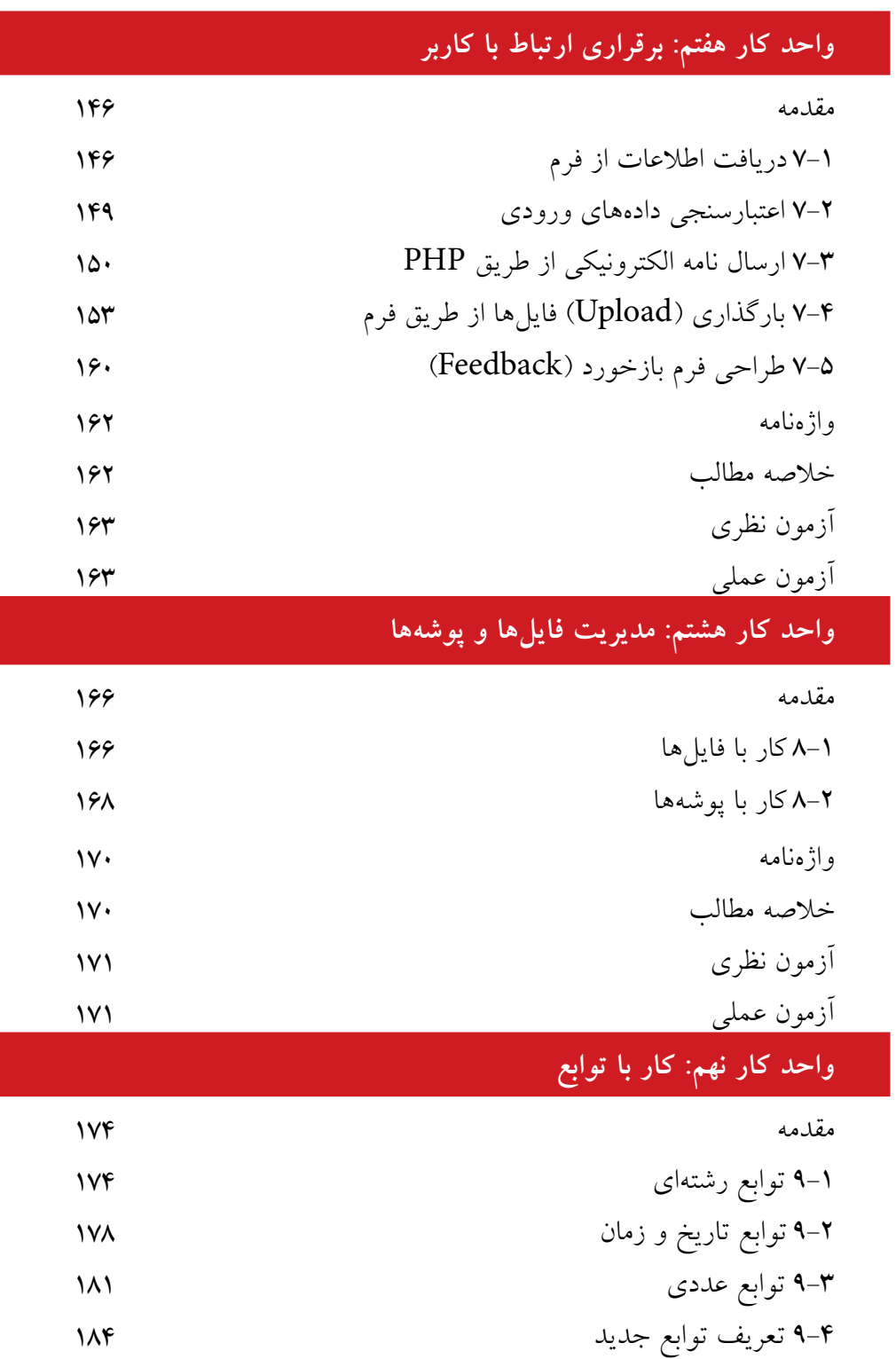

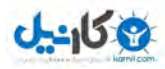

in.

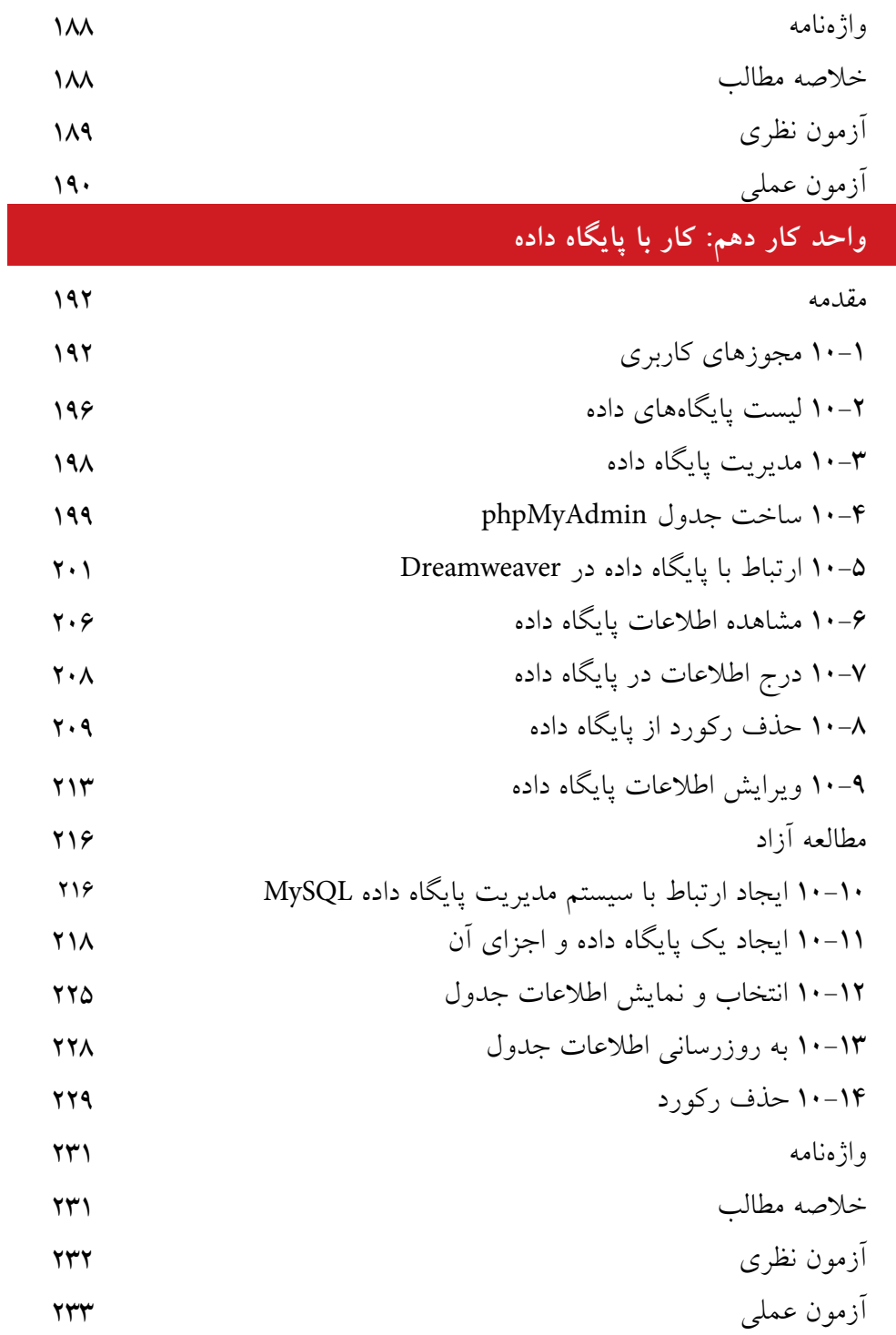

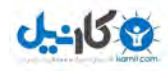

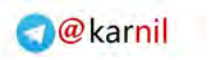

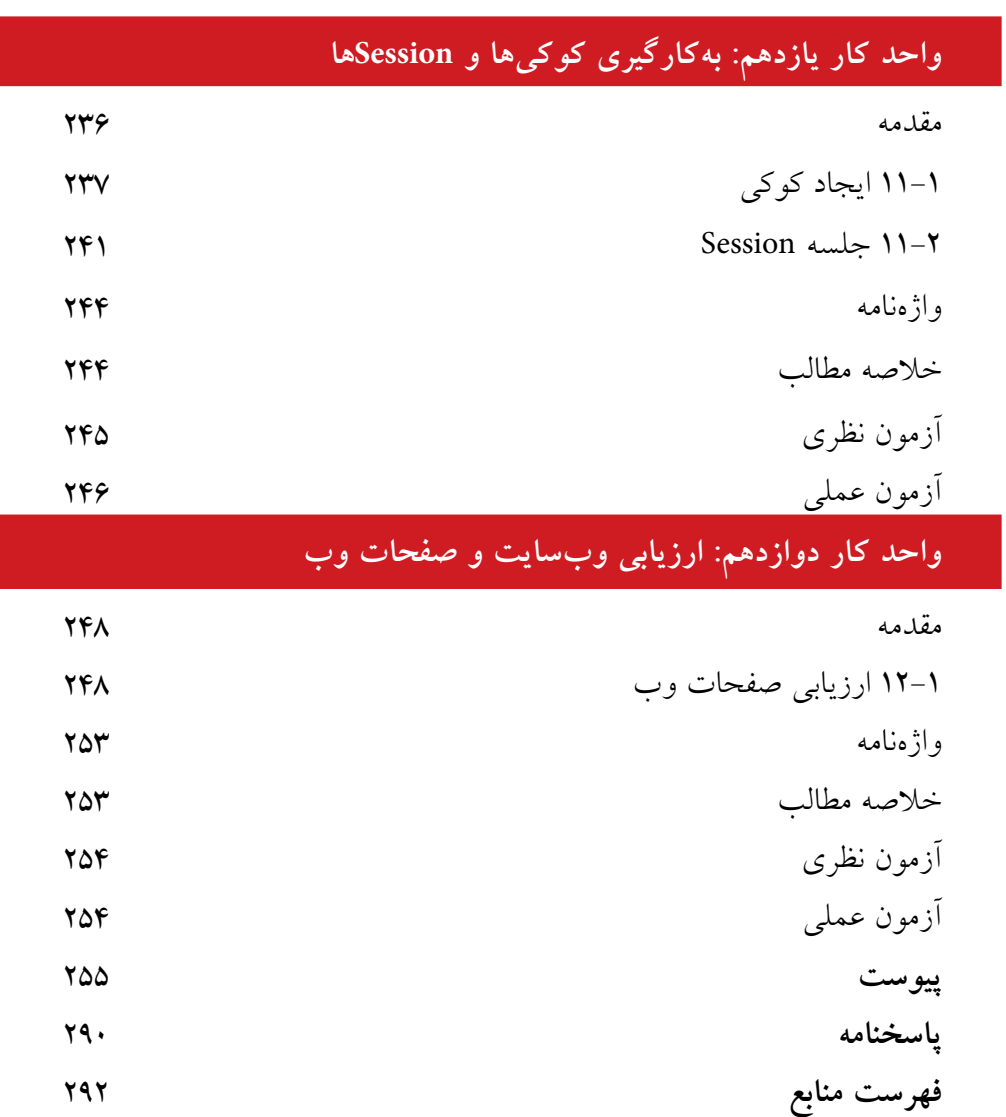

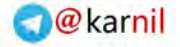

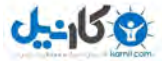

**مقدمه**

امروزه با پيشــرفت علم و فناوري، افزايش ســطح دانــش و مهارتهاي ارتباطي به عنوان دو جزء الينفك از يكديگر قلمداد ميشــوند، در راســتاي ايجاد ارتباط در عصر اطالعات، اينترنت مناســبترين و در عين حال كمهزينهترين راه ايجاد ارتباط تعاملي به شــمار ميرود، وب به عنوان اصليترين رابط اينترنت به منظور تبادل اطالعات در دنياي مجازي بهكار ميرود.

لذا براي بهرهگيري مؤثر از اينترنت و ارتباط با آن بهتر اســت خود را به علم طراحي صفحات وب و وبسايت مجهز نماييم.

در اين كتاب ســعي شده اســت مراحل طراحي يك وبسايت بهطور خودآموز و با بيان بســـيار ساده آموزش داده شود، اما مسلماً از اشتباهات احتمالي مبرا نخواهد بود، لذا از خوانندگان گرامي اين كتاب خواهشمندم اينجانب را از نظرات ارزشمند خود بهرهمند نمايند تا در چاپ بعدي كتاب نسبت به اصالح آن اقدام شود.

مؤلف

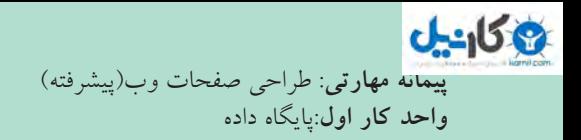

# **نصب و راهاندازى MySQL و كار با آن**

**واحد كار اول** 

1

**O** & Rarnil

**پس از مطالعه اين واحد كار از فراگير انتظار ميرود كه:** 1 - با MySQL آشنا باشد و نگارشهاي مختلف آن را بشناسد. 2 - بتواند MySQL را با نرمافزارهاي مشابه مقايسه كند. 3 - امكانات لازم براي نصب و استفاده از MySQL را بشناسد. 4 - با اصول نصب MySQL در ويندوز آشنا باشد. 5 - با اصول نصب MySQL در لينوكس آشنا باشد. 6 - ساختار پوشههاي MySQL را بشناسد. 7 - فايلهاي ذخيرهسازي MySQL را بشناسد. 8 - پوشه دادهها در MySQL را بشناسد.

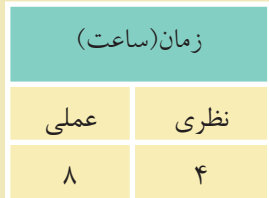

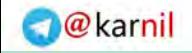

#### **1 - 1 آشنايى با** MySQL

 $\overline{r}$ 

**Ob** 

MySQL یکــی از سیســتمهای مدیریت پایگاه داده متن باز ٰ اســت کــه برای ایجاد و مديريت بانكهاي اطلاعاتي در سطح وسيعي استفاده ميشود.

پايگاه داده، شــامل مجموعهاي از دادههاســت كه بهصورت ســاختيافته و در قالب جداول در كنار يكديگر قرار گرفتهاند، در پايگاه داده براي عملياتي مانند حذف، اضافه و ويرايش دادهها بايد از يك سيستم مديريت پايگاه دادهها مانند MySQL استفاده كرد.

اگر حجم اطلاعات و دادهها در پايگاه داده زياد باشد، عمليات پردازشي و محاسباتي نقــش زيادي در انتخاب پايگاه داده دارند، برخي از پايگاههاي داده مانندAccess نســبت به نمونههاي مشابه سرعت كمي در عمليات پردازشي و محاسباتي دارد، لذا به كار بردن آن در بانكهــاي اطلاعاتي با حجم بالا توصيه نميشــود، اما بانــك اطلاعاتيOracle به علت ســرعت بســيار بالا غالباً در بانكـهاي اطلاعاتي بسيار بزرگ استفاده مي شود، بانك اطلاعاتــي MySQL نيز در بانكهاي اطلاعاتي ً نســبتا بزرگ و تــا حجم چند ميليون داده عملكرد مناســبي ارائه ميدهــد، به همين دليل در بين طراحــان وب از محبوبيت بالايي برخــوردار بــوده و به دليل راحت بودن محيــط طراحي بانك اطلاعاتــي و مديريت آن همچنان مورد توجه طراحان بانك اطلاعاتي است.

#### **1-1-1 ويژگيهاي اصلي MySQL**

• يكــي از ويژگيهاي اصلي MySQL اين اســت كه بهصورت متن بــاز بوده و آن را ميتوان بهطور رايگان از اينترنت دريافت كرد.

• ايــن سيســتم مديريــت پايــگاه داده ميتوانــد در محيطهــاي سيســتمهاي عامل مختلــف از جملــه وينــدوز و لينوكس بــه خوبي كار كنــد و به دليل وجــود APIهاي (Application Programming Interface) متعدد، مي تواند توسط زبانهاي برنامهنويسي مختلف از جمله PHP،Perl ، java، ++C و C استفاده شود.

• MySQL ميتواند در سيستمهايي كه چند پردازنده دارند استفاده شود و حتي ميتواند از چندين CPU براي اجرا استفاده كند.

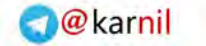

و کان ما **[پيمانه](www.karnil.com) مهارتى**: طراحى صفحات وب(پيشرفته) **واحد كار اول**:پايگاه داده

•به دليل اســتفاده از تكنيكهاي ســريع دسترسي به حافظه ميتواند با سرعت بالايي اطلاعات مورد نياز كاربران را در اختيار آنها قرار دهد.

• از امنيت ً نســبتا بالايي برخوردار بوده و ميتواند تا حد زيادي مانع دسترسي هكرها به اطلاعات درون بانك اطلاعاتي شود.

• نســخههاي قبل از 4.1.3 MySQL از زبان فارسي پشتيباني نميكردند و براي ذخيره، نمايش و مرتبســازي دادههاي فارسي از قالب مخصوص زبان عربي استفاده ميشد، به همين دليل براي نمايش دادههاي فارســي كه داراي حروف "گ، چ، پ، ژ" بودند مشكل پيش ميآمد اما در نســخههاي پس از آن، امكانات فارســي با استاندارد 8UTF به MySQL وارد شده و مشكلات زبان فارسي نيز حل شد

#### **1-1-2 نسخههاي MySQL**

MySQL داراي نســخههاي متعددي است كه تفاوتهايي نيز با يكديگر دارند، بهطور كلي گروهي از نســخهها فقط براي توسعه استفاده ميشوند و گروهي ديگر ميتوانند به عنوان يك سيستم مديريت پايگاه داده دائمي براي طراحي سايت بهكار روند.

اگر به عنوان نسخههاي MySQL دقت كنيد ميبينيد كه در نامگذاري آنها يك الگوي مشخص رعايت شده است، به عنوان مثال5.1.25 MySQL .

**عدد اول (**5**):** نســخه اصلي و توصيفكننده قالب فايل اســت. اين به آن معناســت كه تمام نســخههاي...5MySQL داراي يك توصيفكننده قالب فايل يكســان هســتند و ً الزامااينگونه نيست كه ...4MySQL قديميتر از...5MySQL باشد.

**عدد دوم (**1**):** ميزان انتشار را معين ميكند، شماره اول و دوم با همديگر شماره سري انتشار را تشكيل ميدهند.

**عدد سوم (**25**):** شماره ويرايش در سري انتشار است. يعني هر بار كه ويرايشي روي هر نسخه MySQL صورت ميگيرد، به اين شماره يكي افزوده ميشود.

پس از گروه اعداد فوق از يك پســوند هم در نامگذاري نســخههاي MySQL استفاده ميشود كه عبارتند از:

**<sup>a</sup>**lpha**:** نســخهاي كه از اين نوع باشــد، نشاندهنده اين است كه به آن كدهاي جديدي افزوده شــده اســت اما هنوز بهطور كامل عيبيابي نشــدهاند و هنوز در دوران تســت و عيبيابي به سر ميبرند.

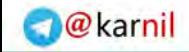

beta :از لحاظ خصوصيات و ويژگيها با نسخه alpha از همان نرمافزار تفاوت ندارد و فقط دوران تست را پشت سر گذاشته و به عنوان نسخه نهايي عرضه شده است. gama :همان نسخه alpha است كهبهمنظور صحت عملكردبررسي و تعمير شده است.

#### **1-2 نصب MySQL**

4

**ے کاپیل** 

براي نصب و راهاندازيMySQL نياز به وجود قطعات سختافزاري پيشرفته نيست و اين سيستم مديريت پايگاه داده ميتواند روي تمام سختافزارهاي امروزي نصب شده و به راحتي مورد استفاده قرار بگيرد.

#### **1-2-1 نصب در لينوكس**

براي نصبMySQL در لينوكس بهتر است از بستههايRPM استفاده كنيد، اين بستهها براي پايگاههاي داده طراحي شــدهاند و فقط روي برخي از نسخههاي لينوكس قابل اجرا هستند. در حال حاضر براي برخي نسخههاي لينوكس از جمله7.3Suse بهتر كار ميكند. هنگام نصبMySQL در لينوكس بايد يك گروه كاري و يك كاربر جديد براي كار با MySQL ايجاد كنيد.

# **1-2-2 نصب در ويندوز**

اگر ً قبلا روي سيســتم خود MySQL را نصب نكردهايد مراحل زير را براي نصب آن انجام دهيد:

در مســير فايلهاي نصــبMySQL روي آيكن مربــوط به نصب دو بــار كليك كنيد، پس از مدت كوتاهي كادرمحاوره شكل 1-1 ظاهر ميشود. روي دكمه Next كليك كنيد.

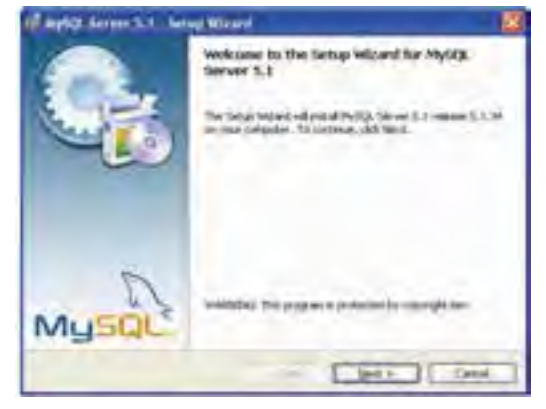

شكل1-1

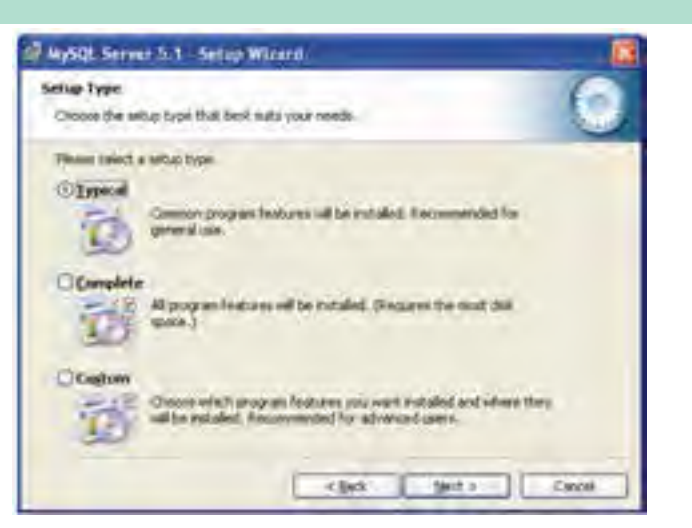

شكل 1-2

دكمه راديويي Typical را انتخاب كرده، روي دكمه Next كليك كنيد.

**[پيمانه](www.karnil.com) مهارتى**: طراحى صفحات وب(پيشرفته)

**واحد كار اول**:پايگاه داده

 $0 - 15$ 

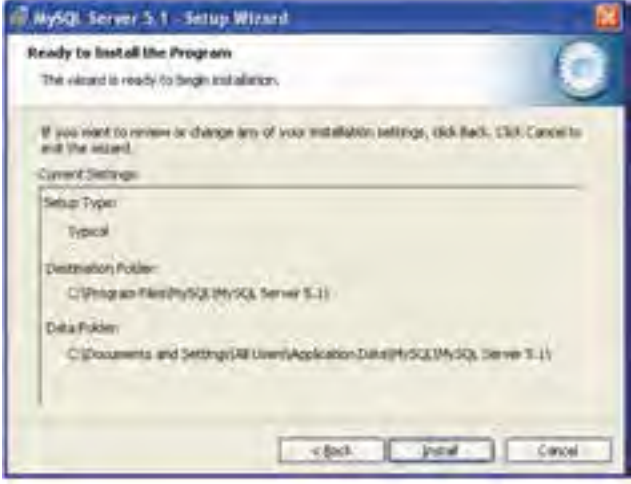

شكل 1-3

در كادرمحاوره شكل 1-3 روي دكمه Install كليك كنيد. در كادرمحاوره شكل 1-4 روي دكمه Next كليك كنيد. در كادرمحــاوره شــكل 1-5 دقــت كنيــد كــه ً حتمــا كادر علامــت .باشد شده انتخاب Congure the MySQL Server now روي دكمه Finish كليك كنيد.

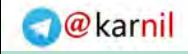

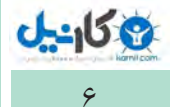

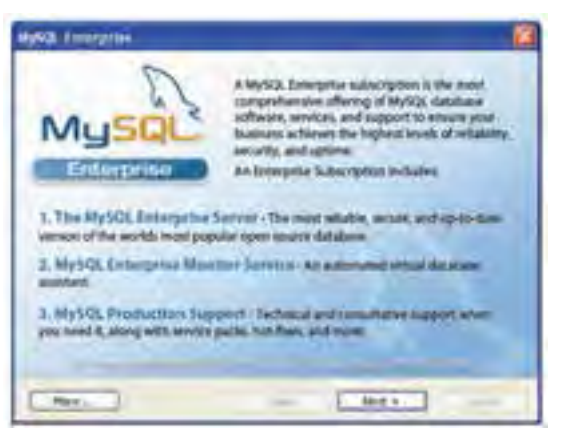

شكل1-4

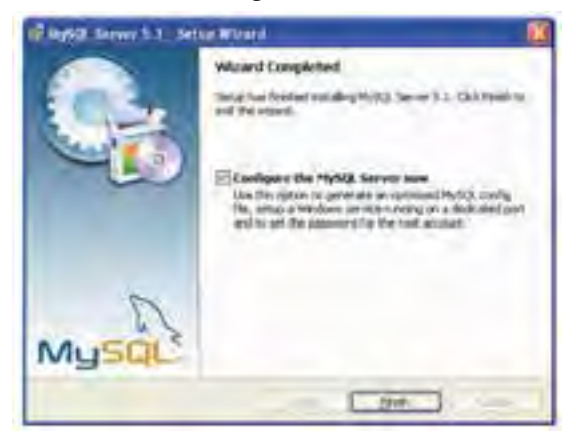

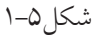

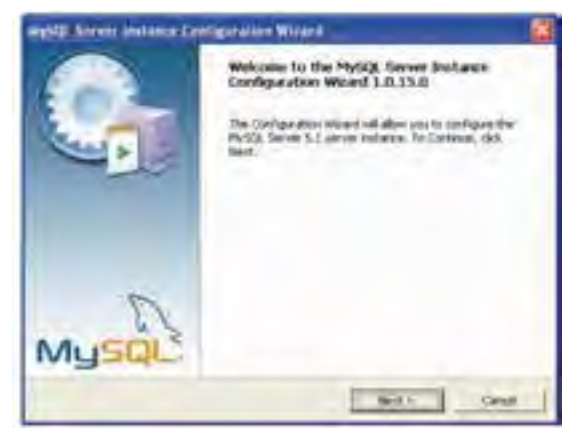

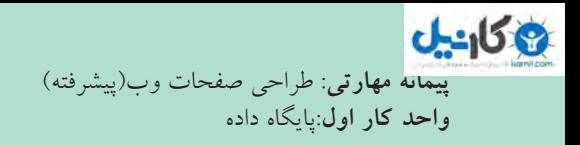

در شكل 1-6 روي دكمه Next كليك كنيد. دقت كنيد كه دكمه راديويي Configuration Detailed انتخاب شــده باشــد، سپس روي دكمه Next كليك كنيد.

 $\sqrt{}$ 

**A** @ karnil

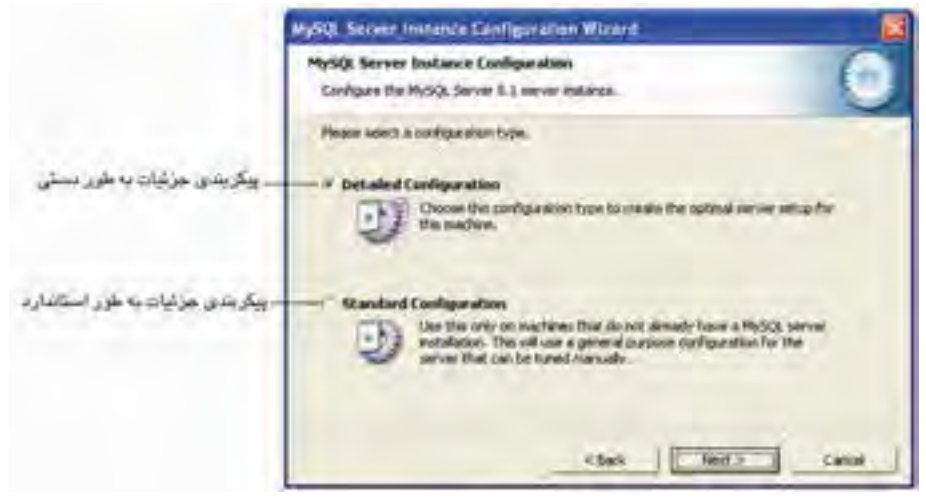

شكل1-7

پس از انتخاب دكمه راديويي Developer Machine در شكل ،1-۸رويNext كليك كنيد. دركادرمحاوره شــكل 1-9 دكمه راديويــيDatabase Multifunctional را انتخاب كرده، روي دكمهNext كليك كنيد.

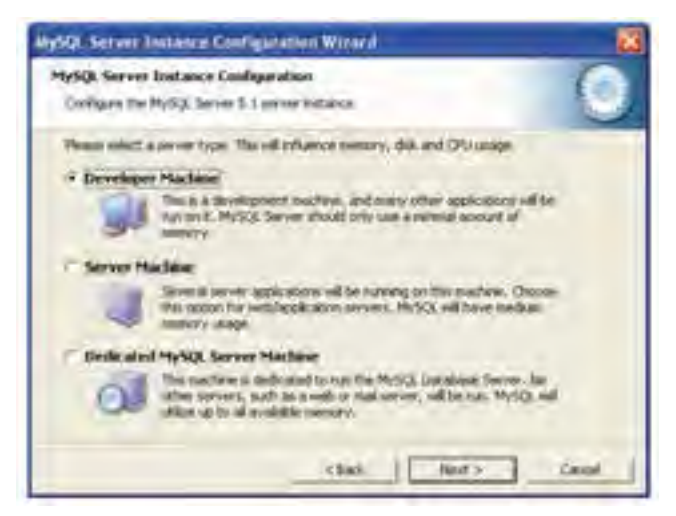

شكل1-8

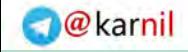

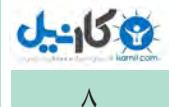

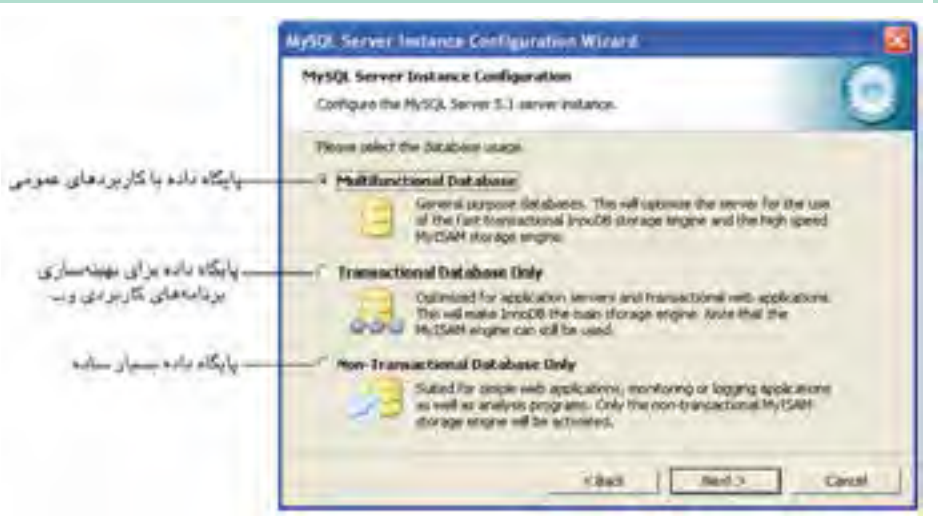

شكل1-9

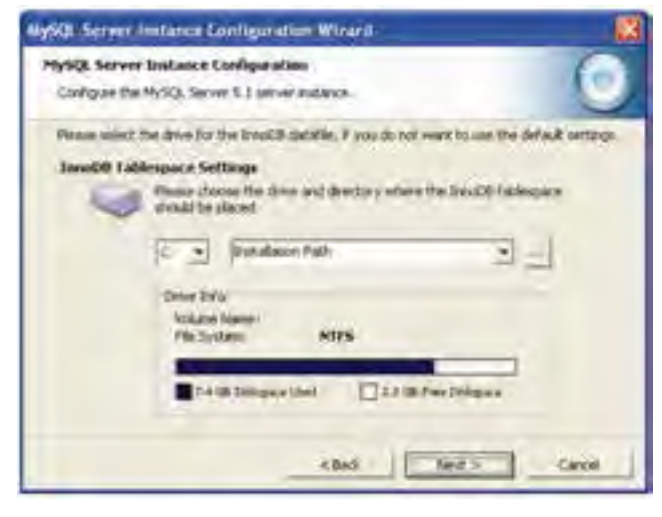

شكل1-10

در كادرمحاوره شكل 1-10 روي دكمه Next كليك كنيد. دقت كنيد دكمه راديويي OLAP/)DSS (Support Decision در شــكل 1-11 انتخاب شده باشد، سپس روي دكمه Next كليك كنيد. در شكل 1-12 در حالتيكه هر دو كادر علامت انتخاب شده باشند، روي دكمه Next

كليك كنيد.

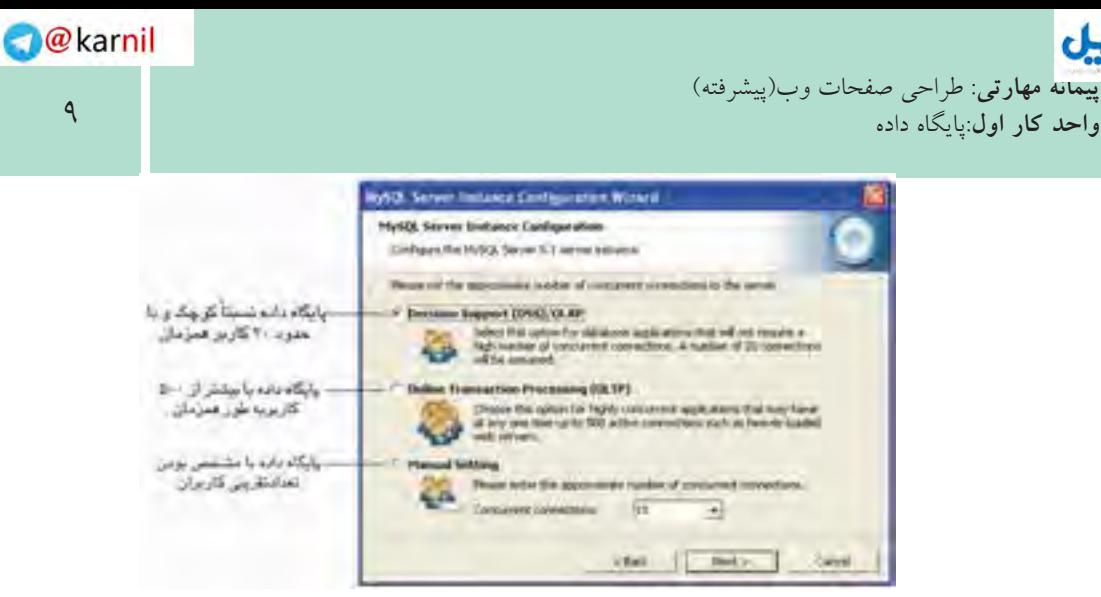

شكل1-11

وكانيل

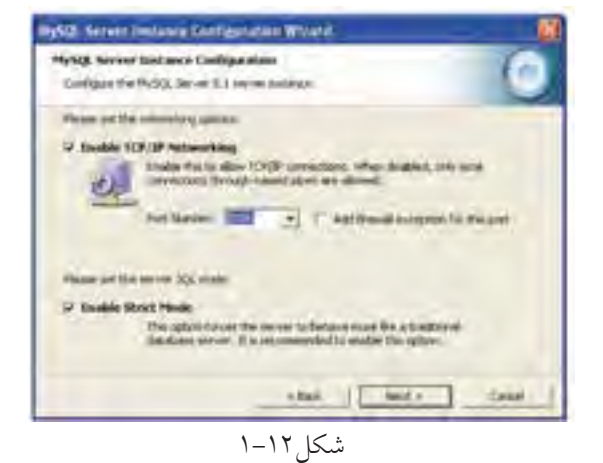

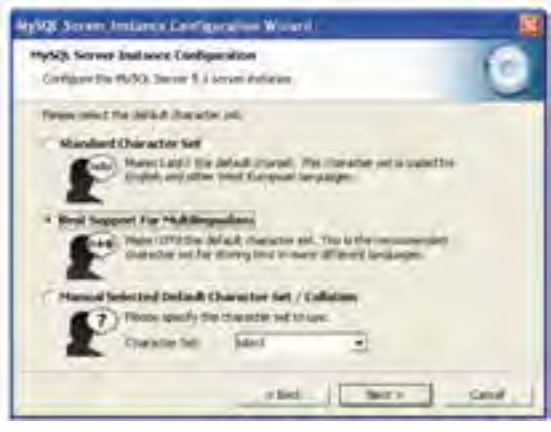

شكل1-13

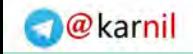

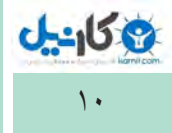

### در شــكل 1-13 بــراي پشــتيباني از حداكثــر زبانهــا، دكمــه راديويــي Multilingualism For Support Best را انتخاب كرده، سپس روي دكمهNext كليك كنيد.

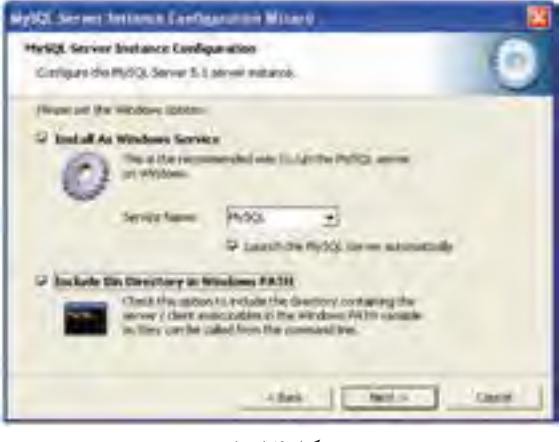

شكل1-14

در شــكل 1-14 هر سه كادر علامت موجود را انتخاب كرده، سپس روي دكمه Next كليك كنيد.

در شــكل 1-15 دقت كنيد كادر علامــت Settings Security Modify در حالت انتخاب باشد، سپس در هر دو كادر متني زير آن، كلمه رمز را وارد كنيد.

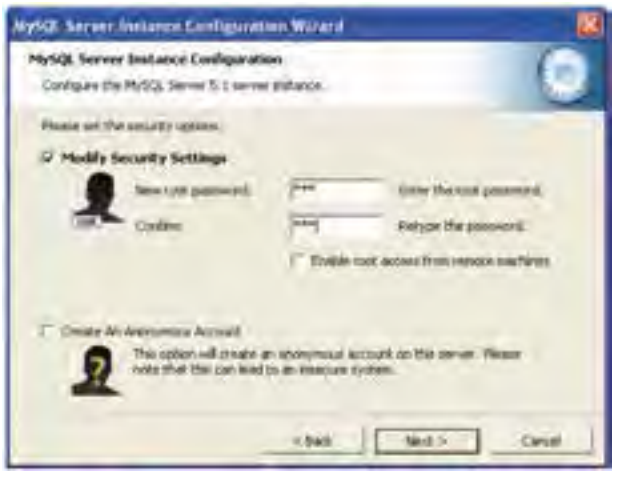

شكل1-15

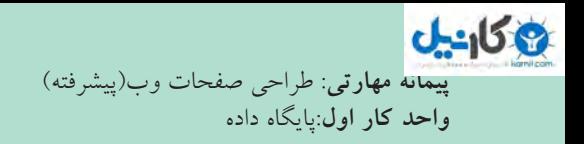

روي دكمه Next كليك كنيد.

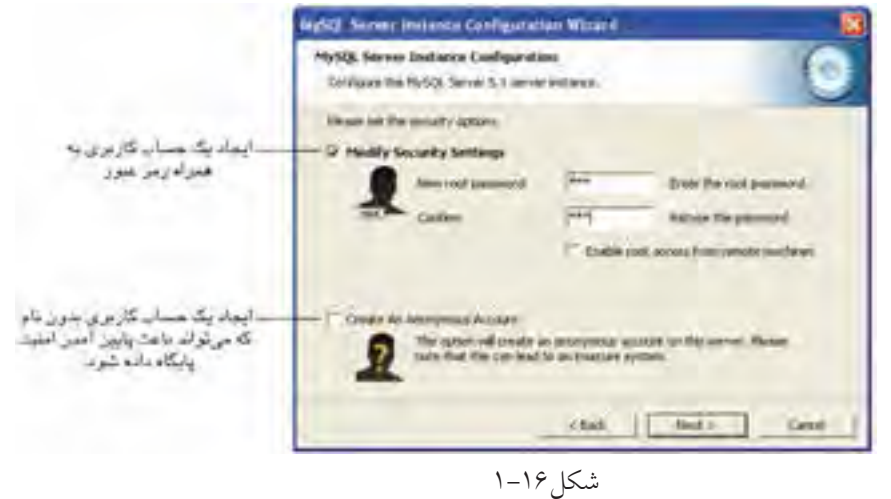

در كادرمحاوره شكل 1-16 پس از تعيين رمز عبور، روي دكمه Next كليك كنيد.

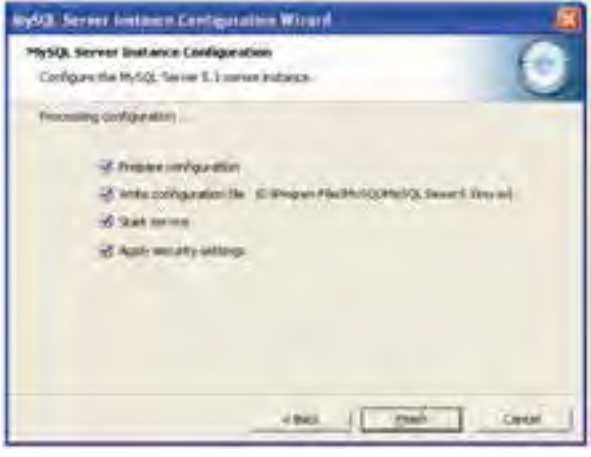

شكل1-17

و در نهايت در كادرمحاوره شكل 1-17 روي دكمه Finish كليك كنيد.

**O**karnil

#### **واژهنامه**

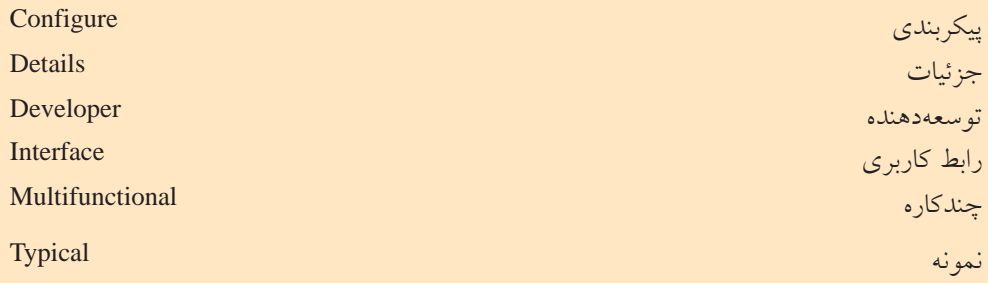

**خلاصه مطالب**

 • MySQLيكي از سيســتمهاي مديريت پايگاه داده متن باز اســت كه براي ايجاد و مديريت بانكهاي اطلاعاتي استفاده ميشود.

- در انتخاب پايگاه داده، حجم اطلاعات و دادهها ً مستقيما دخالت دارد.
- عنوان نسخههاي MySQL براساس يك الگوي مشخص تعيين ميشود.
	- عدد اول، نسخه اصلي و توصيفكننده قالب فايل است.
		- عدد دوم، سطح انتشار را تعيين ميكند.
		- عدد سوم، شماره ويرايش در سري انتشار است.

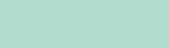

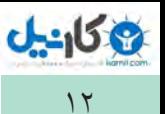

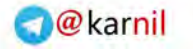

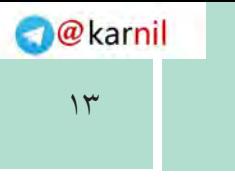

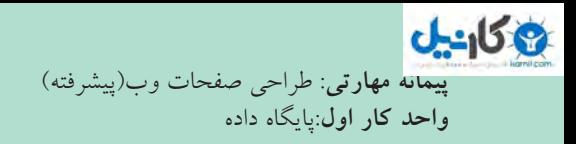

**آزمون نظري**

1 - كداميك از گزينههاي زير در انتخاب پايگاه داده مؤثرتر است؟ الف- متن باز بودن ب- داشتن امكان نصب آسان ج- وجود API د- عمليات پردازشي و محاسباتي 2 - MySQL بهچهدليلتوسطزبانهايبرنامهنويسيميتواند مورداستفادهقرارگيرد؟ الف- متن باز بودن ب- وجود APIهاي متعدد ج- عمليات پردازشي و محاسباتي د- امكان نصب سريع 3 - در4.1.5 MySQL ، عدد 4 نشاندهنده چيست؟ الف- سطح انتشار ب- شماره ويرايش ج- زمان انتشار د- توصيفكننده قالب فايل 4 - روي كداميــك از انواع نســخههاي زيــر از MySQL علاوه بر تســت، تعمير نيز صورت گرفته است؟ الف- alpha ب- beta ج- gama د5-

**آزمون عملي**

1 - MySQL را روي سيستم خود نصب و راهاندازي كنيد.

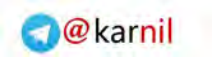

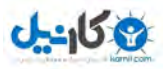

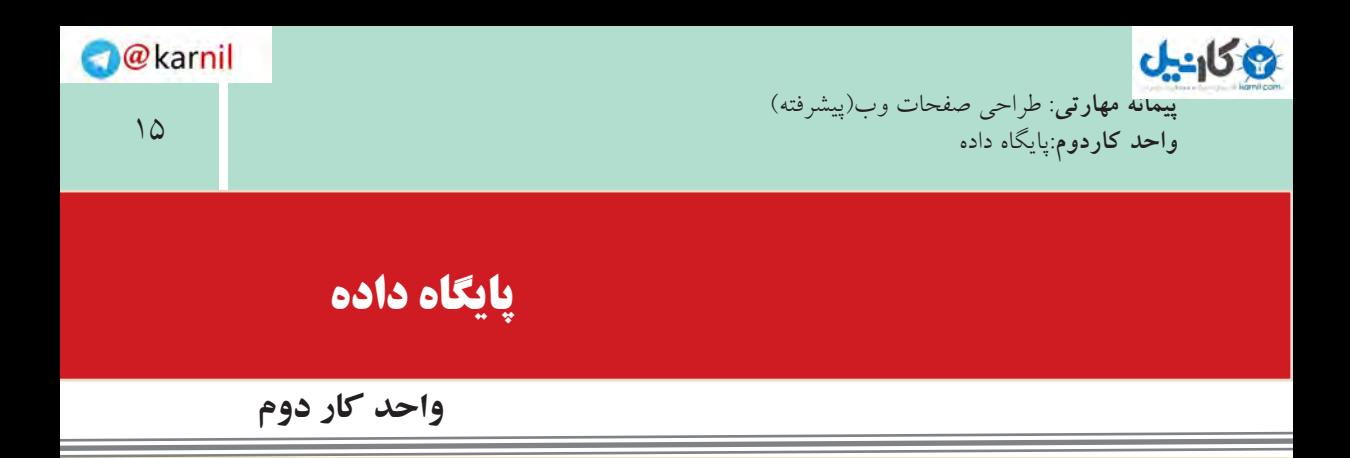

**پس از مطالعه اين واحد كار از فراگير انتظار ميرود كه:** 1 - انواع مدلهاي پايگاه داده را بشناسد. 2 - مفهوم پايگاههاي داده رابطهاي را بداند. 3 - انواع رابطهها را بشناسد. 4 - اصول طراحي پايگاه داده را بداند. 5 - با مفهوم نرمالسازي آشنا باشد. 6 - انواع مدلهاي نرمال اول، دوم و سوم را بشناسد.

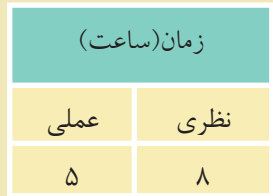

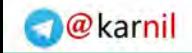

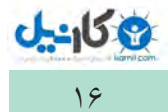

#### **مقدمه**

با مفاهيم كلي بانك اطلاعاتي، موجوديت، ركورد، فيلد و ... در درس بانك اطلاعاتي سال گذشته آشنا شدهايد.

در اين درس ضمن يادآوري مباحث گذشــته، با مفاهيم پيشرفتهتر بانك اطلاعاتي نيز آشــنا خواهيد شد. در حقيقت سيستم بانك اطلاعاتي يا پايگاه دادهها، سيستم كامپيوتري نگهداري اطلاعات اســت. پايگاه داده را ميتوان به يك قفســه الكترونيكي تشبيه كرد كه اطلاعات را بهطور منظم درون خود نگهداري ميكند.

كاربــران سيســتم بانك اطلاعاتي مي تواننــد اعمال مختلفــي روي آن انجام دهند كه نمونههايي از اين اعمال عبارتند از:

- افزودن فايلهاي جديد و خالي به پايگاه داده
- افزودن داده درون فايلهايي كه از قبل ايجاد شدهاند.
	- بازيابي دادهها از فايلهاي موجود
	- تغيير در دادههاي فايلهاي موجود
		- حذف دادهها از فايلهاي موجود
			- حذف فايلهاي پايگاه داده

#### **2-1 مدلهاي پايگاه داده**

مدلهاي پايگاه دادهها يك طرح و الگوي كاري براي كاربران پايگاه دادهها را در سطح منطقی مشــخص میکنند و معمولا سیستمهای مدیریت پایگاه داده براساس مدلهایی كه استفاده مي كنند تقسيمبندي مي شوند.

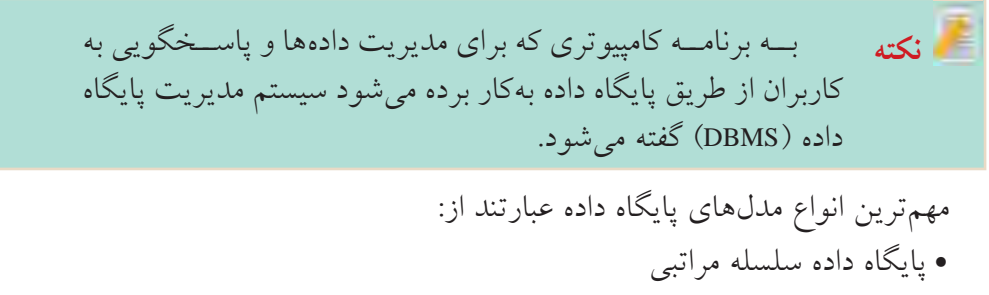

• پايگاه داده رابطهاي

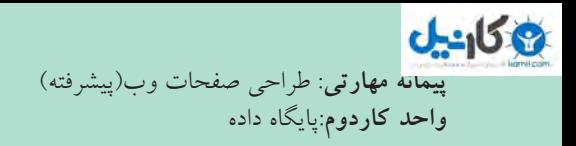

• پايگاه داده شبكهاي • پايگاه داده شئگرا

#### **2-1-1 مدل سلسله مراتبي**

اين ساختار يكي از قديميترين مدلهاي طراحي بانك اطلاعاتي است. در اين مدل

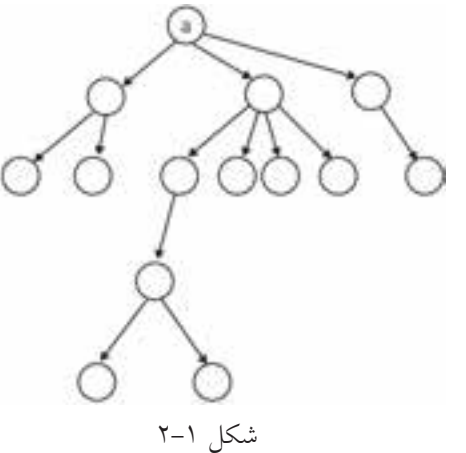

 Nگره فرزند است. ارتباط بين گرههــا از بالا به پايين صورت ميگيــرد و مســيري از گرههــاي پايينتــر به شكل 2-1 گرههاي بالاتر وجود ندارد.

دادههــا و ارتبــاط بيــن آنهــا توســط

شــكل 2-1 يك نمونه مدل سلسله مراتبي

اســت. مدل سلســله مراتبي كه مشابه ساختار

درخت پياده ميشود، داراي يك گره ريشه a و

اشارهگرهايي با يكديگر مرتبط ميشوند.

هر گره پدري ميتواند چند گره فرزند داشــته باشــد، اما هر گره فرزند، تنها يك گره پدر دارد.

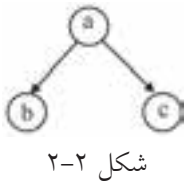

در شكل ،2-2 a گره پدر و c و b گرههاي فرزند هستند. در عمل پيادهســازي ساختار سلسله مراتبي بســيار مشكل است، به همين دليل پس از مدتي جاي خود را به مدلهاي ديگر پايگاه داده داد و ً عملا منسوخ شده است.

#### **2-1-2 پايگاه داده شبكهاي**

اين مدل در ســال 1969 و براســاس دو مفهوم مهم مجموعهها و ركوردها ارائه شــد. پيادهسازي اين مدل توسط گراف انجام ميشود.

**O**karnil

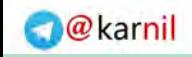

 $\lambda$ 

 $0 - 150$ 

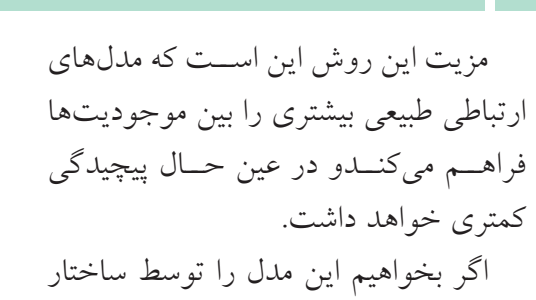

شكل 2-3

درختي پياده كنيم، ميتوانيم بگوييم كه هر گره فرزند مي تواند بيش از يک گره پدر داشته باشد.

اين مدل پيچيدهتر از مدل سلســله مراتبي است و در نتيجه عمليات ذخيره و بازيابي پيچيدهتري نيز دارد.

#### **2-1-3 مدل رابطهاي**

پايگاه داده رابطهاي از ديد كاربران شــامل يك مجموعه جدول اســت كه هر جدول داراي ســطرها و ســتونهايي اســت. اطلاعات مربوط به هر ســتون، فيلدهاي جدول و اطلاعات هر سطر مربوط به يكي از ركوردهاي جدول است.

| جدول ۲-۲        |               |       |
|-----------------|---------------|-------|
| شماره دانشآموزی | نامخانوادگے ِ | نام   |
| 1460988         | اقبالی        | على   |
| <u>۳۲۴۳۳۵۹۲</u> | احمدى         | مر يم |
| TFITTVIF        | بھرامے ِ      | ميثم  |
| 15795777        | فدایی         | ز هرا |

در جدول ۱–۲، سه فيلد با عناوين نام، نامخانوادگي و شماره دانشآموزي وجود دارد و همچنين هر سطر اطلاعات مربوط به يكي از ركوردهاي جدول را نمايش داده است. **فيلد:** كوچكترين واحد داده ذخيره شده در بانك اطلاعاتي است. جدول 2-1 شامل سه فيلد ايجاد شده با عناوين «نام»، «نامخانوادگي» و «شماره دانشآموزي» است.

**ركورد:**مجموعهايازفيلدهايذخيرهشدهمرتبطبههماست. بهعنوانمثالدرجدول 2-1 نامخانوادگي فدايي مربوط به فردي با نام زهرا و شماره دانشآموزي 12392343 است و چنانچه اين فرد از جدول حذف شود، تمام ويژگيهاي مربوط به او نيز از جدول حذف

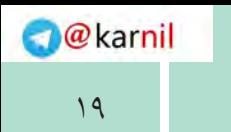

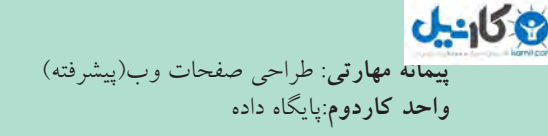

ميشــوند و تغيير در مشــخصات اين فرد تأثيري در مشــخصات افراد ديگر نخواهد داشت لذا هر سطر از جدول 2-1 به عنوان يك ركورد در نظر گرفته ميشود. مدلهاي رابطهاي چند ويژگي مهم دارند: • رديفهاي تكراري در آنها وجود ندارد. • ترتيب رديفها اهميتي در ساختار مدل ندارد. • ترتيب ستونها اهميتي در ساختار مدل ندارد. • مقادير هر فيلد غيرقابل تجزيه است.

**مفهوم كليد** • كليد در مدل رابطهاي، صفت يا ستوني است كه براي هر كدام از ركوردها (سطرها) مقدار منحصر به فردي دارد. به عنوان مثال در جدول ۱–۲، ســتون شـــماره دانش آموزي ميتواند به عنوان فيلد كليد در نظر گرفته شود زيرا يقين داريم كه براي هر ركورد منحصر به فرد است و مقدار اين فيلد براي دو ركورد متفاوت از جدول يكسان نخواهد بود.

**محيط عملياتي** سازمان، مؤسسه يا نهادي را در نظر بگيريد كه قصد داريم براي آن يك بانك اطلاعاتي ايجاد كنيم. در اين صورت به اين سازمان، مؤسسه يا نهاد، محيط عملياتي گفته ميشود. مثالهاي زير نمونههايي از محيط عملياتي هستند:

1 - يك مدرسه 2 - يك دانشگاه 3 - يك بيمارستان 4 - يك اداره يا سازمان دولتي 5 - يك بانك 6 - يك كتابخانه

**تمرين:** چند محيط عملياتي نام ببريد.

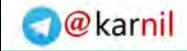

در هــر محيــط عملياتي با توجه به نيــاز، تعدادي از اجزاي آن بــه عنوان موجوديت انتخاب مي شـــوند، به عنوان مثال در محيط مدرســـه موجوديتهايي با عنوان دانش آموز، معلم و درس داريم. در محيط عملياتي بيمارســتان موجوديتهاي بيمار، پزشــك، اتاق، بخش و ... وجود دارد.

**تمرين:**

 $\mathsf{Y}$ 

**O-اندل** 

چه موجوديتهايي براي محيطهاي عملياتي بانك و كتابخانه ميتوان انتخاب كرد؟

محيط عملياتي مدرســه را در نظر بگيريد، هر كدام از موجوديتهاي محيط عملياتي ويژگيها و صفات متعددي دارند كه فقط برخي از آنها را ميتوان به عنوان فيلد در نظر گرفت، به عنوان مثال يك دانشآموز ميتواند صفات و ويژگيهاي زير را داشته باشد:

- نام
- نامخانوادگي
	- نام پدر
	- نام مادر
	- رنگ چشم
		- قد
		- وزن
	- تاريخ تولد
		- و ...

اما همانطور كه مشاهده ميكنيد تمام اين صفات در محيط عملياتي مدرسه كاربردي نيستند، به عنوان مثال، رنگ چشم، قد، وزن، نام مادر و ... در محيط عملياتي مدرسه بهكار نميروند. علاوه بر اين در يك باشگاه ورزشي، يك بيمارستان يا هر محيط عملياتي ديگر، با توجه به نيازها، صفات و ويژگيهاي متفاوتي در نظر گرفته ميشوند. بهطــور كلي در محيط عملياتي مدرســه ميتوان ويژگيهاي زيــر را براي هر كدام از موجوديتها در نظر گرفت.

**ويژگيهاي موجوديت دانشآموز**

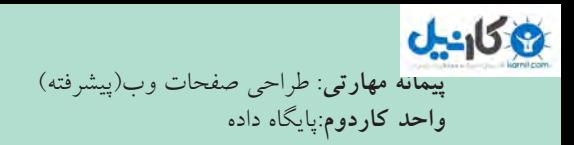

21

 $(name)$  - نام (name) 2 - نامخانوادگي (family(  $\text{ (major)}$  - رشته تحصيلي (major) 4 - تاريخ تولد (date(  $(\text{area})$  - محل تولد  $\Delta$ 6 - نمره (grade( **ويژگيهاي موجوديت معلم**  $t$ 1 - نام (tname) ۲ – نامخانوادگ<sub>ی</sub> (tfamily) (taddress) - آدرس ( 4 - تلفن (ttel( **ويژگيهاي موجوديت درس**  $\text{(cnumber)}$  درس (cnumber) ۲ - نام درس (cname) 3 - تعداد ساعات در طول هفته (hcourse( هــر كدام از ايــن موجوديتها، يك جدول در محيط عملياتي مدرســه و هر كدام از ويژگيها و صفات موجوديتها، يك فيلد در جدولهاي بانك اطلاعاتي خواهند بود. همانطور كه پيش از اين اشــاره شــد در مدلهاي رابطهاي نبايد رديفهاي تكراري وجود داشــته باشــد، براي روشن شــدن مطلب كلاس خود را در نظر بگيريد، معلم شما براي صدا كردن دانشآموزان از كدام صفت دانشآموزان اســتفاده ميكند، ممكن اســت پاســخ دهيد نامخانوادگي، اســتفاده از نامخانوادگي براي صدا كردن دانشآموزان به اين دليل اســت كه احتمال تكراري بودن كمتري دارد، تا اينجا ميتوان گفت نامخانوادگي به عنوان فيلد كليد در نظر گرفته شــده اســت، اما اگر حتي يك مورد تكراري وجود داشته باشــد و دو دانشآموز داراي نامخانوادگي مشابه باشند، به دليل احتمال بروز اشتباه ديگر نمي تــوان از نامخانوادگـــي به تنهايي اســـتفاده كرد، در اين صورت معمــولا نام به دنبال نامخانوادگي استفاده ميشود.

يعني دو فيلد نام و نامخانوادگي به عنوان كليد استفاده ميشوند.

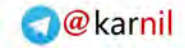

• اگر كليد انتخاب شده شامل يك فيلد باشد، آن را فيلد كليد ساده ميگويند.

•اگر كليد انتخاب شده شامل دو يا چند فيلد باشد، آن را فيلد كليد مركب ميگويند. اما اگر قدري دقيقتر شويم، ميبينيم كهبازهم احتمال تكراري بودن نام و نامخانوادگي و اينكه دو نفر داراي نام و نامخانوادگي يكسان باشند نيز وجود دارد. اگر بخواهيم محيط عملياتي مدرسه را طوري طراحي كنيم كه احتمال تكراري بودن فيلدها را به صفر برسانيم بهتر است به جاي تركيب فيلدها يك فيلد جديد با نام شماره دانشآموزي به ويژگيهاي موجوديــت دانشآموز اضافه كنيم، در اين صورت اطمينان حاصل خواهد شــد كه هيچ دو دانش آموزي اطلاعات كاملاً يكســـان ندارند و در نتيجه ايجاد سطر تكراري در جدول نخواهيم داشت.

- براي تهيه جدولها نكات زير را در نظر بگيريد: 1 - هر موجوديت مستقل را به عنوان يك جدول در نظر بگيريد. • معلم
	- درس

 $\gamma \gamma$ 

**October** 

- دانشآموز
- 2 صفتهاي موجوديتها به عنوان فيلدهاي جدولها در نظر گرفته ميشوند.

**جدول مربوط به دانشآموز**

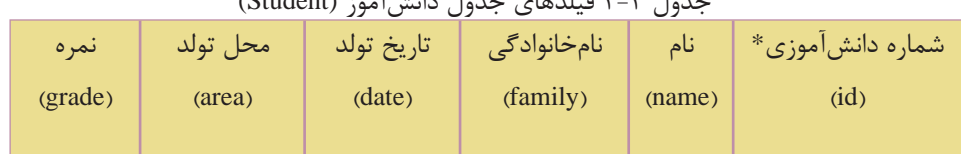

جدول 2-2 فيلدهاي جدول دانشآموز (Student(

**جدول مربوط به معلم**

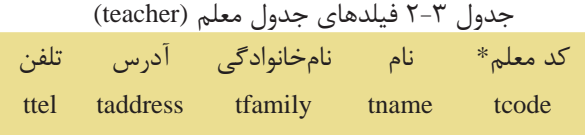

و کان ما **[پيمانه](www.karnil.com) مهارتى**: طراحى صفحات وب(پيشرفته) **واحد كاردوم**:پايگاه داده

**نكته**

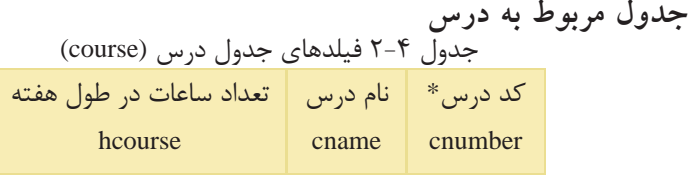

فيلدهايي كه كنار آنها علامت \* درج شده است، فيلدهاي كليدي هستند.

در هــر محيط عملياتــي موجوديتها با يكديگر مرتبط هســتند. در طراحي و تحليل بانكهاي اطلاعاتي، وجود اين ارتباط و بررسي ماهيت آن، يكي از مراحل اصلي كار است. در محيط عملياتي مدرسه، هر دانش آموز در سال تحصيلي در چند درس ثبتنام مي كند. به كلمات «هر» و «چند» در ابتداي موجوديتهاي دانشآموز و درس دقت كنيد، وجود اين كلمات به اين معناست كه يك دانشآموز چند درس را انتخاب كرده است. ماهيت ارتباط دانشآموز- درس، «يك به چند» است.

#### **2-2 انواع ماهيت ارتباط**

با توجه به توضيحات بخش محيط عملياتي، به تناظر بين تعداد موجوديتها، ماهيت ارتباط گفته ميشود و اين تناظر ميتواند انواع زير را داشته باشد:

- ارتباط يك به يك (1:1)
- ارتباط يك به چند (N1:(
- ارتباط چند به چند (N:N(

اگر در محيط عملياتي مدرســه موجوديتهاي مدرســه و مدير را نيز در نظر داشــته باشيم، در ارتباط يك به يك، يك نمونه از موجوديت اول با يك نمونه از موجوديت دوم ارتباط دارد، به عنوان مثال هر مدرسه يك مدير دارد.

در ارتبــاط يك بــه چند، يك نمونه از موجوديت اول با چند نمونه از موجوديت دوم ارتباط دارد و در مقابل هر نمونه از موجوديت دوم با يك نمونه از موجوديت اول ارتباط دارد، به عنوان مثال يك مدرسه چند معلم دارد و هر معلم در يك مدرسه تدريس ميكند.

**O**karnil
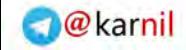

در ارتباط چند به چند، يك نمونه از موجوديت اول با چند نمونه از موجوديت دوم ارتباط دارد و همچنين يك نمونهاز موجوديت دوم با چند نمونهاز موجوديت اول مرتبط است. **مثــال:** در محيط عملياتي مدرســه با در نظــر گرفتن موجوديتهــاي درس، معلم و دانشآموز، ماهيتهاي ارتباط و تناظر بين موجوديتها بهصورت زير خواهد بود: **1 - درس- معلم:** هر معلم چند درس ارائه ميدهد و هر درس توسط يك معلم ارائه

ميشود لذا نوع ارتباط بين درس و معلم يك به چند خواهد بود.

**2 - درس- دانشآمــوز:** هر دانشآموز در هــر دوره تحصيلي چند درس را انتخاب ميكنــد و يك درس توســط چند دانشآموز اخذ ميشــود. لذا نــوع ارتباط بين درس- دانشآموز چند به چند است.

**تمرين:**

نوع ارتباط معلم- دانشآموز را از لحاظ ماهيت ارتباط بررسي كنيد.

# **2-2-1 تأثير ماهيت ارتباط بر بانك اطلاعات**

ماهيت ارتباط بين موجوديتها ميتواند در طراحي جدولها تأثيرگذار باشــد و حتي ممكن است لازم شود، در انتخاب و طراحي جدولها يك بازبيني كلي انجام شود. براي ايجاد ساختار نهايي جدولهاي بانك اطلاعاتي بايد نكات زير را در نظر گرفت: 1 - در ارتباطهاي 1:1 جدولها در هم ادغام ميشوند. 2 - در ارتباطهاي N1: فيلد اصلي طرف 1 به عنوان كليد خارجي به جدول طرف N

افزوده ميشود.

3 - در ارتباطهاي N:N يك جدول جديد ســاخته ميشود، طوري كه شامل كليدهاي هر دو طرف باشد.

# **2-3 محيط عملياتي توليدكنندگان قطعات صنعتي**

به منظور ارائه مثال بيشــتر، يك محيط عملياتي جديد را در نظر ميگيريم. ً مثلا محيط عملياتي توليدكنندگان قطعات صنعتي در شهرهاي مختلف. اين محيط عملياتي داراي دو

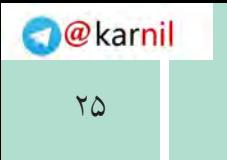

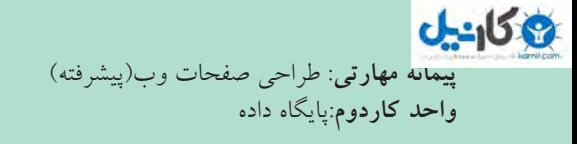

**موجوديت توليدكننده (جدولP (**  1 - شماره توليدكننده (# P\*( 2 - نام توليدكننده (Pname( (Color) تگ $\mathcal{S}$  - رنگ  $(Weight)$   $\circ$  ;  $\circ$  -  $\circ$ (City) شهر)  $-\Delta$ هر قطعه ممكن اســت توسط چند توليدكننده توليد شــود و همچنين هر توليدكننده، چند قطعه توليد ميكند، در نتيجه ماهيت ارتباط اين دو موجوديت چند به چند است. همانطور كه پيش از اين اشــاره شــد، در ارتباطهاي چند به چنــد، بايد يك جدول جديد ساخته شود كه فيلدهاي آن حداقل بايد شامل فيلدهاي كليد اصلي دو جدول اوليه باشند. در نتيجه يك جدول جديد شامل دو موجوديت شماره قطعه و شماره توليدكننده خواهيم داشت: **جدول (SP(**  $(S#)$  - شماره قطعه  $\mathsf{I}$ 2 - شماره توليدكننده (#P( در اين محيط عملياتي تعداد قطعه توليد شده نيز مي تواند به جدول SP افزوده شود. (Qty) 1 - شماره قطعه (#S\* (  $Sname)$  2 - نام قطعه  $\text{Status}$  - تعداد (Status) 4 - شهر (City( موجوديت اصلي «قطعه» و «توليدكننده» است. براي هركدام از موجوديتها ميتوان صفات (فيلدهاي) زير را در نظر گرفت: **موجوديت قطعه (جدول S(**

با توجه به توضيحات فوق ســه جدول مربــوط به اين محيط عملياتي به اين صورت ترسيم ميشوند:

**جدول توليدكننده (P(**

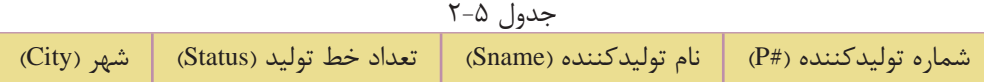

جدول قطعه (S)

 $79$ 

**می کاریل** 

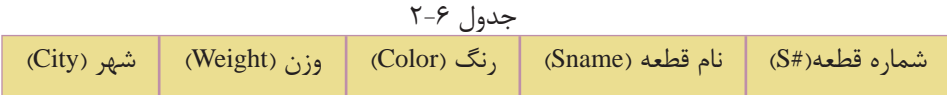

**جدول توليدكننده- قطعه (SP(**

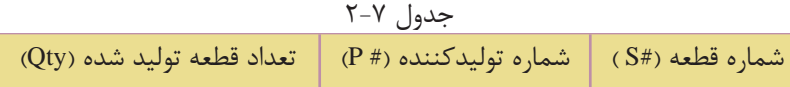

جداول فوق را با دادههاي نمونه زير در نظر ميگيريم:

|   | $\overline{1}$ $\overline{1}$ |        |               |           |  |
|---|-------------------------------|--------|---------------|-----------|--|
| P | P#                            | Pname  | <b>Status</b> | City      |  |
|   | P <sub>1</sub>                | احمدى  | ٢٠            | تهران     |  |
|   | P <sub>2</sub>                | ر ضایی | ۱۰            | کر مانشاه |  |
|   | P <sub>3</sub>                | سليمى  | ۳۰            | کر مانشاه |  |
|   | P4                            | مهدوى  | ٢٠            | تهران     |  |
|   | P5                            | ميثمى  | ٣٠            | شیر از    |  |
|   |                               |        |               |           |  |

جدول 2-8 توليدكننده

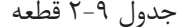

**S** 

جدول 2-10 توليد كننده - قطعه

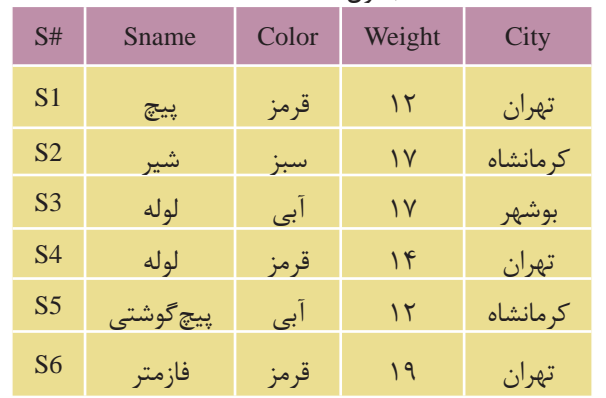

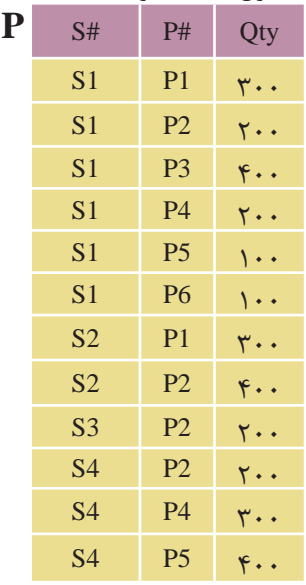

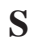

**O**karnil

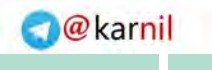

 $d - 15$ **[پيمانه](www.karnil.com) مهارتى**: طراحى صفحات وب(پيشرفته) **واحد كاردوم**:پايگاه داده

براي اينكه با مفهوم جدول SP بيشــتر آشنا شويد، سطر اول را در نظر بگيريد، مفهوم سطر اول اين است كه: قطعه 1S به ميزان 300 عدد توسط توليدكننده 1P، توليد شده است، يا اينكه توليدكننده 1Pاز قطعه 1S به ميزان 300 عدد توليد كرده است.

> **تمرين:** مفهوم سطرهاي دوم و آخر را بيان كنيد.

# **2-4 نرمالسازي بانكهاي اطلاعاتي**

در محيط عملياتي توليدكنندگان قطعات صنعتي ســه جــدول S، P و SP وجود دارد، ً كاملا مشخص است كه در جدولهاي فوق فيلدهاي مربوط به هر كدام، ً كاملا ضروري هستند و به درستي انتخاب شدهاند.

> فرض كنيد، بــه جاي جدول SP در بانك اطلاعاتــي، جدول SCP را بــا چهار فيلد #S، City، #P و Qty طراحي كرده باشــيم، در اين صورت مقادير نمونهاي جدول به اين صورت خواهد بود:

> با دقت در جدول 2-11 مشاهده ميشود كــه دادههــاي موجــود در فيلــد City ً كاملا تكــراري هســتند و از طريــق جدولهاي P و S نيز قابل دسترســي هســتند، به اين عمل تكراري بودن دادهها كه موجب اشغال فضاي بيشــتر در پايگاه دادهها و جدولها ميشود، عمل افزونگي دادهها گفته ميشود. براي طراحي يك پايگاه داده استاندارد

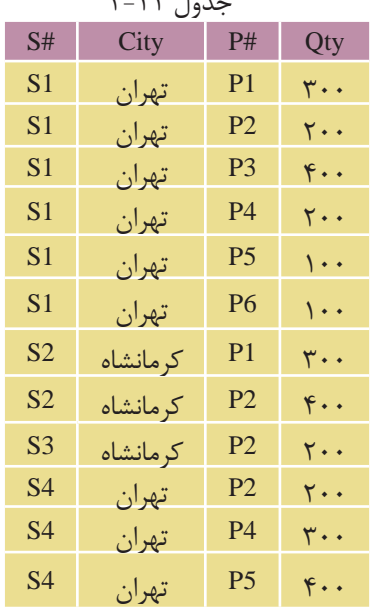

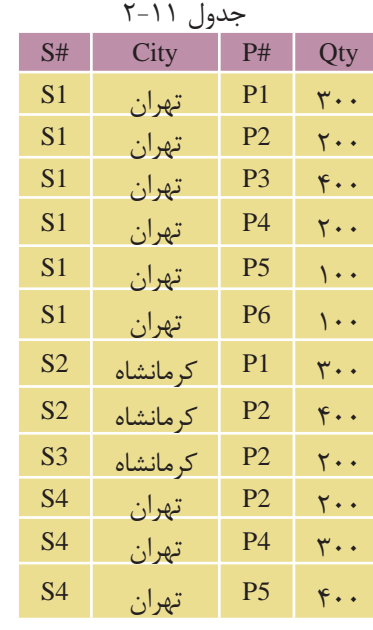

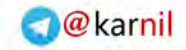

 $\overline{Y}$ 

**ی کانیل** 

بايد دقت كرد كه عمل افزونگي دادهها اتفاق نيفتد. در طراحــي يــك بانــك اطلاعاتي پس از تحليل و بررســي موجوديتهــا و در نظر گرفتن صفات هر كدام از آنها لازم اســت جداول به شــكل نرمال دربيايند، نرمالسازي (Normalization(، فرايندي است در رابطه با بانكهاي اطلاعاتي كه با دو هدف عمده زير انجام ميشود:

**كاهــش افزونگــي اطلاعات:** به اين معني كه اطلاعات فقــط در يك مكان (جدول) ذخيره شــوند نه اينكــه چند بار در جدولهاي مختلف تكرار شــوند و در تمام بانك با استفاده از روابط (Relationship (تعريف شده قابل دسترسي باشند.

**حفــظ يكپارچگــي اطلاعات:** بــه اين معنــي كه اعمــال تغييــرات روي اطلاعات (نظير ايجاد، بهنگامسازي و حذف) در يك مكان انجام شود و به دنبال آن آثار تغييرات در تمام بانك مشاهده گردد. براي روشن شدن مفهوم يكپارچگي به مثال زير توجه نماييد:

فــرض كنيد يك بانك اطلاعاتــي داراي دو موجوديت كتاب و نويســنده باشد. هر يــك از موجوديتهاي فــوق داراي صفتهاي (Attribute (مختص به خود ميباشــند. به عنوان نمونه موجوديت «كتاب» داراي صفت «نام نويســنده» و موجوديت «نويسنده» داراي صفتهاي متعددي نظير «نام نويســنده»، «آدرس نويســنده» و ... باشد. در صورتي كه در موجوديت «كتاب» يك ركورد ايجاد نماييم بدون اينكه نام نويســنده آن را در موجوديت «نويسنده» ايجاد كرده باشيم، مسلماً يك ناهنجاري بهوجود خواهد آمد.

بــا توجه به اهــداف فوق ميتوان گفت كــه فرايند نرمالســازي از ناهنجاريهاي به وجــود آمده به دليل بروز تغييرات در بانك اطلاعاتــي جلوگيري خواهد نمود. با اعمال فرايند نرمالسازي، يك بانك اطلاعاتي كارا و مطمئن خواهيم داشت. فرايند نرمالسازي، فرمهاي متفاوتي دارد كه انواع متداول آن به شرح ذيل ميباشند:

- فرم اول نرمال (1NF (
- فرم دوم نرمال (2NF (
- فرم سوم نرمال (3NF (

# **2-4-1 فرم اول نرمال 1(**NF**(**

موجوديت ياجدولي در فرم نرمال اول است كه هيچ كدام از فيلدهاي آن قابل تقسيم نباشد،

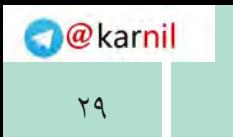

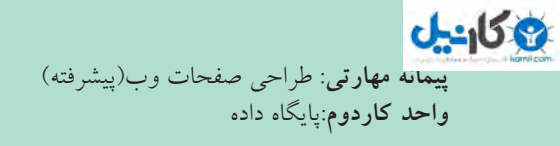

بــه عنوان مثال در محيط عملياتي مدرســه موجوديت دانشآمــوز را در نظر بگيريد، چنانچه جدول مربوط به آن را بهصورت زير طراحي كرده باشيد:

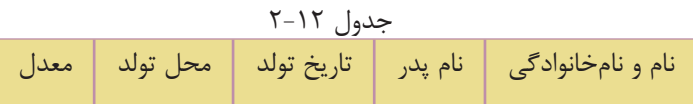

حال جدول فوق با مقادير نمونهاي بهصورت زير خواهد بود:

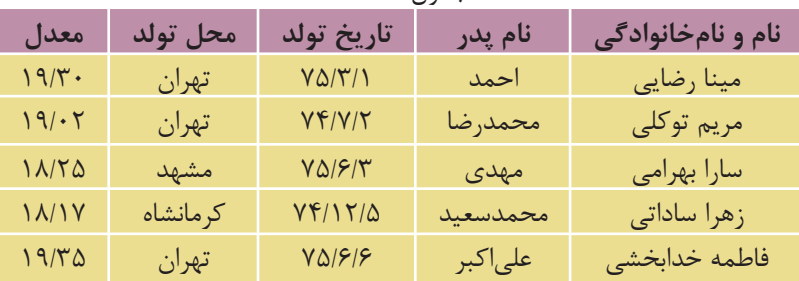

جدول 2-13

مقادير فيلد اول جدول قابل تجزيه هستند به اين معنا كه اگر هر كدام از اسامي نام و نامخانوادگي را تقســيم كنيم، آنگاه دو بخش اطلاعاتي معنادار خواهيم داشــت، به عنوان نمونه در ركورد اول، فيلد اول داراي مقدار «مينا رضايي" اســت، ميتوان در اين فيلد دو مقدار "مينا" و "رضايي" را استخراج نمود طوري كه هر كدام از اين اطلاعات معنادار باشند (جزء اول نام و جزء دوم، نامخانوادگي ركورد اول است). در اين حالت ميتوان گفت كه جدول در فرم نرمال اول نيست، زيرا مقادير فيلدها قابل تجزيه هستند.

**ســؤال:** فيلد تاريخ تولد نيز به اجزاي روز، ماه و ســال قابل تجزيه اســت، آيا در اين حالت نيز ميتوان گفت جدول در حالت نرمال نوع اول قرار ندارد؟

**پاسخ:** اصطلاح معنادار وابسته به نوع محيط عملياتي است، در محيط عملياتي مدرسه، فيلد تاريخ به عنوان يك فيلد مجزا و غيرقابل تجزيه در نظر گرفته ميشود. همين مسأله را ميتوان در فيلد شــماره تلفن نيز بررســي كرد، هر شماره تلفن از تركيب چند عدد در كنار هم تشكيل شده است، اگر اعداد را تجزيه كنيم، معنايي در محيط عملياتي نخواهند داشت. در نتيجه در جدول 2-13 فقط فيلد اول قابل تجزيه است.

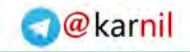

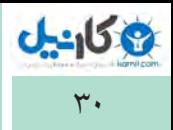

# **2-4-2 فرم دوم نرمال(2 NF(**

براي روشــن شــدن مفهوم فرم نرمال بايد مفهوم وابســتگي تابعي را بشناسيد، مفهوم وابستگي تابعي در بانكهاي اطلاعاتي مشابه مفهوم تابع در رياضي است.

**مفهوم تابع در رياضي:** در يك رابطه با نام R، متغير X با Y وابستگي تابعي دارد، اگر به ازاي هر مقدار X فقط و فقط يك مقدار Y وجود داشته باشد، در اين صورت وابستگي جدول 2-14 تابعي <sup>X</sup> و <sup>Y</sup> بهصورت Y X **شان داده ميشود.** 

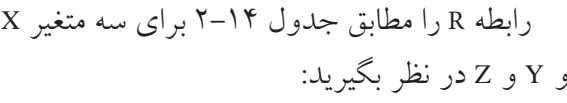

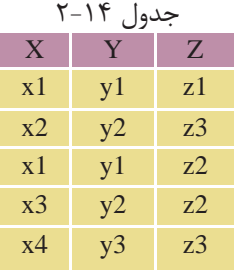

**در رابطه** R**، ميخواهيم وابستگي تابعي** Y X **و** Z Y**را بررسي كنيم:** وابستگي تابعي Y X **برقرار است، زيرا به ازاي مقادير يكسان از** 1x**، مقادير يكســاني در** 1y وجود دارد، به عنوان مثال ســتون X را در نظر بگيريد، اين ستون داراي دو مقدار تكراري 1x است، كه هر دو مقدار آن با 1y از ستون Y متناظر است، در نتيجه به دليل مساوي بودن طرف دوم رابطه، وابستگي تابعي X  $\to$  برقرار است.

وابســتگي تابعي Z Y برقرار نيســت، ســتون Y داراي دو مقدار تكراري 1y و 2y است، مقدار 1y متناظر با 1z و 2z در ستونZ است، لذا به دليل عدم تساوي اين دو مقدار ميتوان گفت وابستگي تابعي Z Yبرقرار نيست.

براي بررســي برقراري وابســتگي تابعي، **نكته** حتي اگر يك نمونه يافت شود كه وابستگي تابعي را نقض ميكند، بايد گفت كه وابستگي تابعي برقرار نيست.

با توجه به مفهوم وابستگي تابعي ميتوان مفهوم فرم دوم نرمال را بررسي كرد: موجوديتي در فرم دوم نرمال است كه اولا در فرم نرمال اول باشد، ثانياً تمام فيلدهاي آن وابستگي تابعي را با كليد اصلي نقض نكنند.

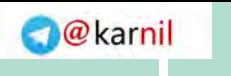

**[پيمانه](www.karnil.com) مهارتى**: طراحى صفحات وب(پيشرفته) **واحد كاردوم**:پايگاه داده

**نكته** اگر جدول داراي يك فيلد كليد ســاده باشد، به دليل ويژگيهاي فيلد كليد ميتوان گفت كه جدول در فرم دوم نرمال قرار دارد، اما اگر يك جدول داراي فيلد كليد اصلي مركب باشــد، به اين سادگي نميتوان نتيجه گرفت كه جدول در حالت فرم دوم نرمال قرار دارد يا خير.

جدولهــاي مربــوط بــه محيط عملياتــي توليدكننــدگان قطعات را در نظــر بگيريد (جدول هاي ٨-٢، ٩-٢ و ١٠-٢).

در جدولهاي S وP به دليل نرمال نوع اول بودن و وجود كليد اصلي ساده ميتوان به راحتي نتيجه گرفت كه رابطه مربوط به آنها در حالت نرمال دوم قرار دارد.

اما در جدول SP، كليد اصلي شامل تركيبي از فيلدهاي #Sو #P است، در نتيجه براي بررسي اينكه آيا در حالت نرمال دوم قرار دارد يا خير، بايد آن را از نظر وابستگي تابعي بررسي كرد.

نمودار وابستگي تابعي مربوط به جدول SP را ميتوان بهصورت زير نشان داد:

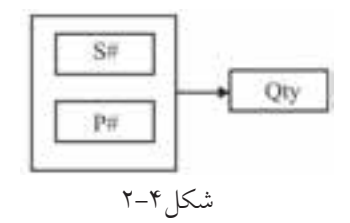

همانطور كه ميدانيد جدول SP از روي جداول S و P اســتخراج شده است، با دقت در جــدولSP) جــدول 2-10) ميبينيم كه اجزاي كليد اصلــي (#S و #P (بهطور مجزا با Qty وابستگي تابعي ندارند و وابستگي تابعي فقط توسط تركيب#S و#P وجود دارد، لذا ميتوان گفت كه رابطه جدول SP نيز در حالت نرمال دوم2 NF قرار دارد. مثــال: فرض كنيد در محيط عملياتــي توليدكنندگان قطعات جدول 2-15 را به جاي SP در نظر گرفتهايم:

**O**karnil

وزارت فرهنگ و ارشاد اسلامى **نام استاندارد**: طراح صفحات وب(پيشرفته) **شماره**: 2 4/ / -15 ف، هـ **Oh:** اندل  $\tau\tau$ 

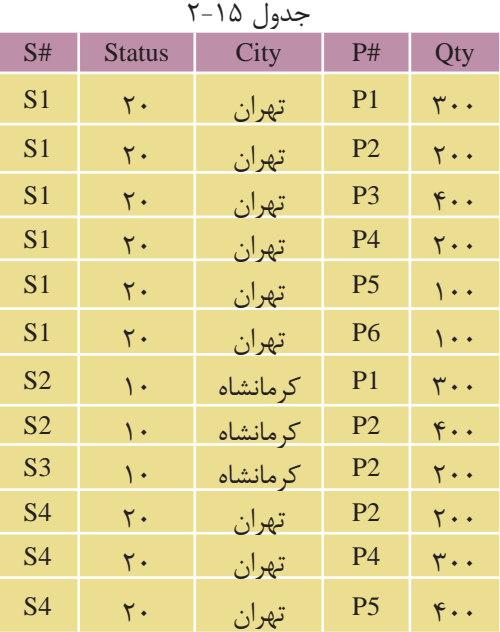

ايــن جــدول در فرم نرمال اول قــرار دارد اما در فرم نرمال نــوع دوم قرار ندارد. اگر فيلدهاي #Pو #S را به عنوان كليد اصلي مركب در نظر بگيريم، بخشهايي از كليد اصلي با ســاير فيلدها وابستگي تابعي دارد#.S به تنهايي با City وابستگي تابعي دارد كه اين امر با تعريف فرم دوم نرمال در تناقض است و نبايد اجزاي كليد اصلي در يك رابطه با ساير فيلدها وابستگي تابعي داشته باشد.

# **2-4-3 فرم سوم نرمال(3 NF(**

موجوديت يا جدولي در فرم ســـوم نرمال اســـت كه اولا در فرم دوم نرمال بوده، ثانياً تمام صفتهاي غيركليد آن وابســتگي تابعي فقط به كليد اصلي داشته باشند نه به يك صفت غيركليد، يا به عبارت ديگر صفات غيركليد وابســتگي تابعي با واســطه با كليد اصلي نداشته باشند به عنوان نمونه فرض كنيد در محيط عملياتي توليدكنندگان قطعات، اين جدولها را در نظر گرفتهايم:

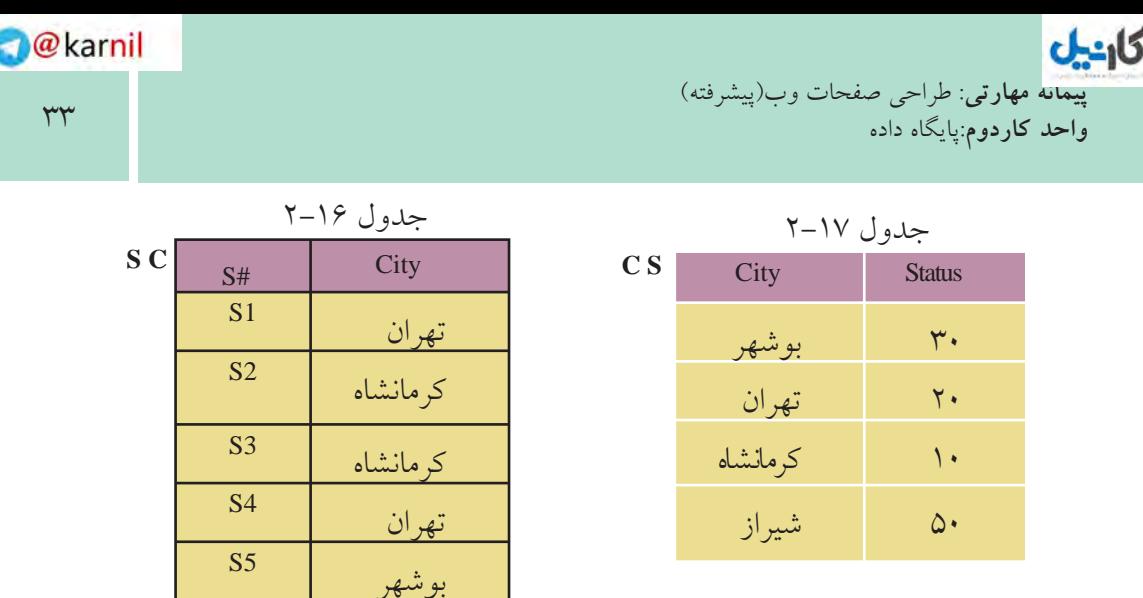

 $rr$ 

در اين دو جدول ميتوان نمودار وابستگي تابعي را بهصورت زير ترسيم كرد:

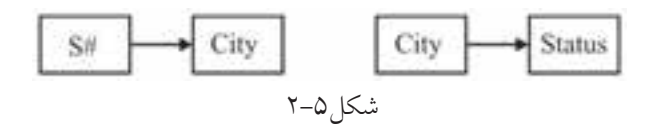

به دليل وجود واســطه در وابســتگي تابعي، جدولهاي 2-16 و 2-17 در فرم ســوم نرمال نيستند.

(در اين جدولها كليد #S با City وابســتگي تابعي دارد و City نيز با Status وابســتگي تابعي دارد).

براي حذف اين وابســتگي تابعي ميتوان فيلد واســطه را در وابســتگي تابعي حذف كرد:

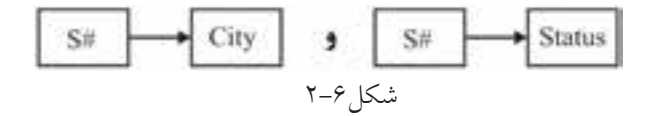

در اين صورت وابســتگي تابعي با واســطه حذف شده است، بنابراين رابطه در حالت سوم نرمال قرار دارد.

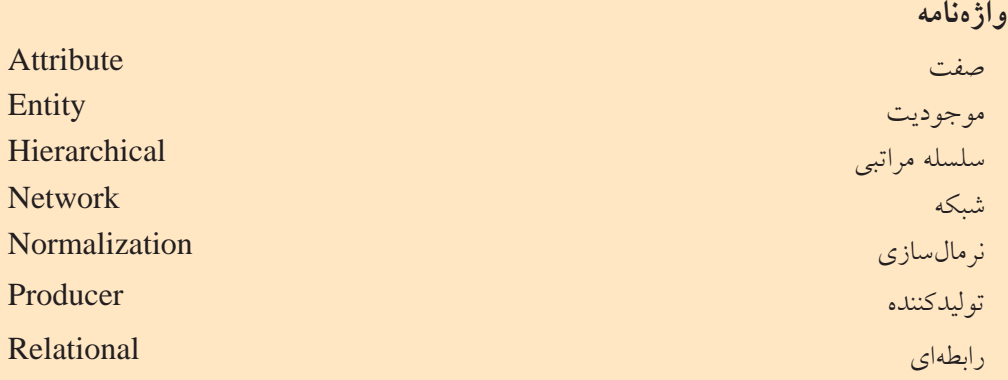

**O** karnil

**خلاصه مطالب**

 $\tau$ 

**ی کاندل** 

• پايــگاه داده مجموعهاي ســازمانيافته از اطلاعات اســت كــه ميتواند بهصورت ركوردهاي ذخيره شده در جداول باشد و با يك روش اصولي و از طريق فرمها،گزارشها و ... ميتواند به درخواستهاي كاربران پاسخ دهد.

• مدلهاي پايگاه داده طرح و الگوي كاري براي كاربران پايگاه دادهها را در ســطح منطقي مشخص مي كند.

• مدل سلسله مراتبي توسط گراف پيادهسازي ميشود كه ارتباط بين گرهها از بالا به پايين صورت ميگيرد و مسيري از گرههاي پايينتر به گرههاي بالاتر وجود ندارد.

• مدل شــبكهاي شــباهت زيادي به سلســله مراتبي دارد، اما به دليل وجود ارتباط از پايين به بالا پيادهسازي آن راحتتر است.

• مدل رابطهاي يكي از بهترين و ســريعترين مدلهاي پايگاه داده اســت و اطلاعات در قالب جدولهاي مجزا مشخص ميشوند.

• مدل رابطهاي بهترين مدل پيادهسازي سيستمهاي بانكهاي اطلاعاتي است. در اين مــدل پايگاه داده از ديد كاربران شــامل يك مجموعه جدول اســت كه هر جدول داراي سطرها و ستونهايي است.

•تعيين ماهيت ارتباط درمدل رابطهاي يكي ازمهمترين مراحل طراحي بانك اطلاعاتي است و پسازتحليل موجوديتها و بررسي ماهيت ارتباطآنها، بايد رابطههارا بهصورت

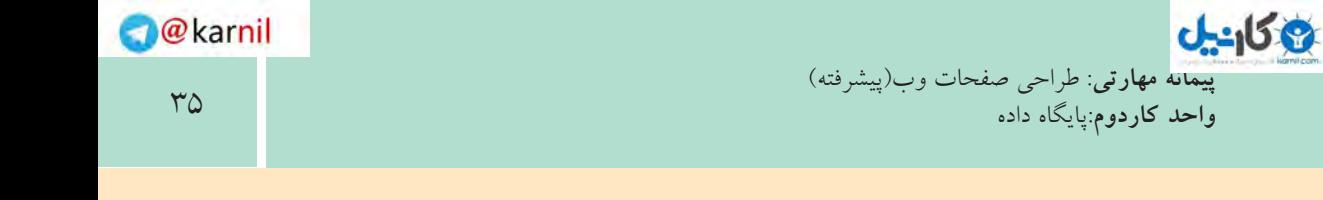

جدول پيادهسازي كرد. • پس از تهيه جدولهاي بانك اطلاعاتي بهمنظور بهينهسازي جداول، كاهش افزونگي اطلاعات و حفظ يكپارچگي اطلاعات بايد آنها را نرمالسازي كرد. • نرمالسازي مدلهاي مختلفي دارد كه مهمترين آنها عبارتند از:

- فرم نرمال اول
- فرم نرمال دوم
- فرم نرمال سوم

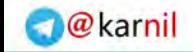

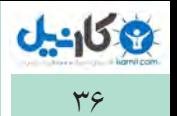

**آزمون نظري**

1 - به مجموعهاي سازمانيافته از اطلاعات .............. گفته ميشود. الف- پايگاه داده ب- جدول ج- ركورد د- فيلد 2 - پيادهسازي كداميك از مدلهاي پايگاه داده زير مشكلتر از ساير مدلهاست؟ الف- شبكهاي ب- رابطهاي ج- شئگرا د- سلسله مراتبي 3 - مجموعهها و ركوردها در كدام مدل بررسي ميشود؟ الف- شبكهاي ب- رابطهاي ج- شئگرا د- سلسله مراتبي 4 - در سيستم عملياتي مدرسه موجوديتهاي دانشآموز- درس چه نوع رابطهاي با هم دارند؟ الف- يك به يك ب- يك به چند ج- چند به چند سه د- اين دو موجوديت بهطورمستقيم رابطهاي ندارند. 5 - كداميك از گزينههاي زير از اهداف نرمالسازي بانك اطلاعاتي است؟ الف- كاهش افزونگي و حفظ يكپارچگي اطلاعات ب- افزايش افزونگي و افزايش يكپارچگي اطلاعات ج- كاهش تعداد جدولهاي بانك اطلاعاتي و حفظ يكپارچگي د- افزايش تعداد رابطههاي بانك اطلاعاتي و افزايش يكپارچگي 6-اگر تمام صفتهاي غير كليدي يك موجوديت به تمام كليد اصلي وابستگي تابعي داشته باشند و همچنين تمام صفتهاي آن يكتا باشد، اين موجوديت در كدام فرم نرمال است؟ الف- فرم نرمال اول ب- فرم نرمال دوم ج- فرم نرمال سوم د- هيچكدام

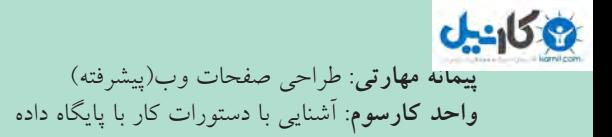

# **آشنايي با دستورات كار با پايگاه داده**

**واحد كارسوم** 

**پس از مطالعه اين واحد كار از فراگير انتظار ميرود كه:** 1 - با اصول ايجاد پايگاه داده درMySQL آشنا باشد. 2 - بتواند يك جدول جديد درMySQL ايجاد كند. 3 - بتواند يك جدول را درMySQL حذف كند. 4 - ساختار جداول را اصلاح كند. 5 - بتواند جدولها را تغيير نام دهد. 6 - بتواند يك ركورد و دادههاي جديد به جدول اضافه كند. 7 - بتواند اطلاعات را از جداول حذف كند. 8 - بتواند اطلاعات جدولهاي موجود را ويرايش و بهروز رساني كند. 9 - بتواند اطلاعات جدولها را انتخاب كند.

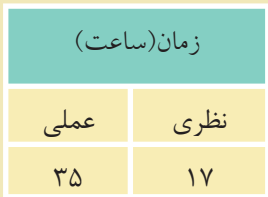

**O**karnil

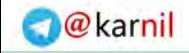

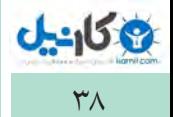

#### **مقدمه**

همانطوركه ميدانيد سيستمهاي مديريت پايگاه داده مختلفي وجود دارند كه با توجه به نوع نياز، اندازه سيســتم، بودجه و ... ميتوان يكي از آنها را براي پيادهســازي سيستم ً از بانك اطلاعاتي محيط عملياتي اســتفاده كرد، سيســتمهاي مديريت پايگاه داده معمولا يك زبان ساختيافته استاندارد با نام SQL بهطور مشترك استفاده ميكنند.

# **3-1 آشنايي با SQL**

• SQL مخفف عبارتLanguage Query Structured) زبان جستجويي ساخت يافته) است و به كاربر امكان اتصال و دسترســي به اطلاعات موجود در يك پايگاه داده را مي دهد. • زبان SQL قادر اســت تا براي يك پايگاه داده عمل جســتجو و گزينش اطلاعات را

انجام دهد و همچنين اطلاعات ذخيره شده در يك پايگاه داده را بازيابي، حذف، ذخيره، اضافه يا به روزرساني كند.

• زبان SQL يك استاندارد بينالمللي است.

#### **Table 3-1-1**

با مفهوم جدول در واحدكار دوم آشنا شدهايد. جدولها مهمترين عناصر پايگاه داده هســتند كه براي ذخيره و نگهداري سازمانيافته اطلاعات مورد استفاده قرار ميگيرند.

#### **Query 3-1-2**

از Query براي ايجاد يك پرســش و جســتجو در جدول و اســتخراج اطلاعات مورد نظر استفاده ميشود. نتايج حاصل از يكQuery در يك جدول موقت كه داراي فيلدها و سطرهاي واجد شرايط جستجو است، نمايش داده ميشود.

مثال: به عنوان مثال ميخواهيم، مشخصات دانش آموزاني راكه در ترم دوم سال تحصيلي 85-86 موفق به گذراندن درس پايگاه داده شدهاند از جدول دانشآموزان استخراج كنيم. براي اين منظور از يك Query استفاده مي كنيم. عمده دستورات SQL براي ايجاد و مديريت

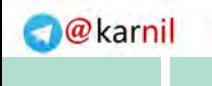

**[پيمانه](www.karnil.com) مهارتى**: طراحى صفحات وب(پيشرفته) **واحد كارسوم**: آشنايى با دستورات كار با پايگاه داده

 $d - 15$ 

Query استفاده ميشوند. در مباحث بعدي، كار با يك Query را بررسي ميكنيم.

# **دسـتكاري زبـان يـا SQL Data Manipulation Language (DML) 3-1-3 اطلاعات SQL**

اين بخش از دســتورات SQL، شــامل دستوراتي براي به روز كردن، ورود اطلاعات يا حذف ركوردها در محيط پايگاه داده است. عمده دستورات اين بخش عبارتند از: Select: براي استخراج اطلاعات ازيك جدول بانك اطلاعاتي مورد استفاده قرار مي گيرد. Update:براي به روز كردن اطلاعات يك جدول بانك اطلاعاتي مورد استفاده قرار مي گيرد. Delete**:** براي حذف اطلاعات ازيك جدول بانك اطلاعاتي مورداستفاده قرارميگيرد. Insert**:** براي ورود اطلاعات به يك جدول بانك اطلاعاتي مورد استفاده قرار ميگيرد.

#### **SQL اطلاعات زبانتعريف يا SQL Data Denition Language (DDL)3-1-4**

ازاين قسمت ميتوان براي ايجاد يا حذف جداول ازبانك اطلاعاتي، تعريف انديسها، كليد واژهها،ايجادار تباط وپيوندبين جدولها ياايجاد محدوديتهاي دسترسي استفاده كرد. عمده دستورات اين بخش عبارتند از: Table Create**:** براي ايجاد يك جدول جديد به كار ميرود. Table Alter**:** براي تغيير اطلاعات موجود در يك جدول به كار ميرود. Table Drop**:** براي حذف يك يا چند جدول از بانك اطلاعاتي به كار ميرود. Index Create**:** براي ايجاد انديس يا كليد واژه در يك جدول به كار ميرود. Index Drop**:** براي حذف انديس يا كليد واژه در يك جدول به كار ميرود. **انديــس** (Index(**:** انديــس عبارت اســت از يك شــماره كه به هر يــك از فيلدها در سطرهاي يك جدول اختصاص داده ميشود. انديسها از ديد كاربر ً كاملا مخفي هستند. اســتفاده از انديسها باعث ميشود تا برنامه بتواند مقادير سطرهاي مختلف را بر حسب مقدار يك فيلد و بر حسب شماره انديس آنها از كم به زياد يا برعكس مرتب كند و در

عمليات جستجو باعث بالا رفتن سرعت جستجو ميشود.

براي اجراي دستوراتSQL و مشاهده نتيجه آن بايدازيک سيستم مديريت پايگاه داده استفاده كرد. سيستم مديريت پايگاه دادهاي كه در اين كتاب استفاده شده است، MySQL ميباشد.

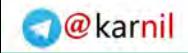

۴.

**October** 

**نكته** در انتهاي هر دستور SQL بايد از علامت ; استفاده شود.

ابتــدا از نصــبMySQL روي سيســتم خــود مطمئن شــويد، با نصــب MySQL در واحدكار اول آشــنا شدهايد. سيس تمام دســتورات را از طريق command line اجرا كنيد. بـــراي ورود بـــه محيط command line از منويStart گزينه All Programs ســـپس MySQL، 5.1 Server MySQL و در نهايــتClient Line Command MySQL را انتخــاب نماييــد.

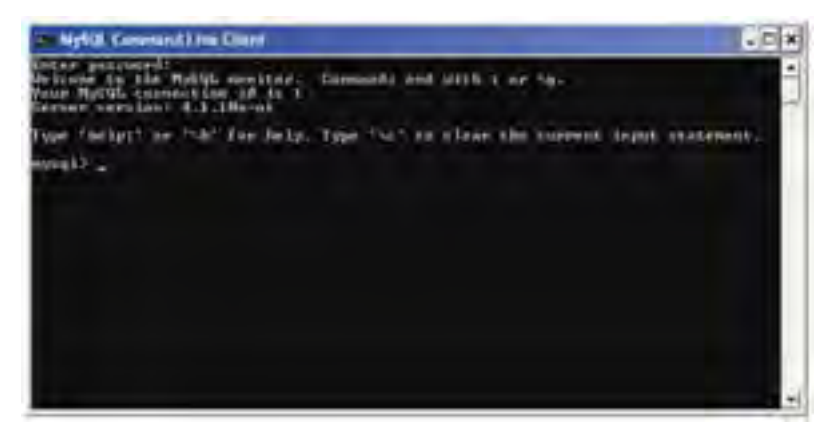

شكل ١-٣

اگر رمز عبوري را هنگام نصب تعيين كردهايد، آن را وارد كنيد، ســپس كليد Enter را فشــار دهيد و اگر هيچ رمز ورودي تعيين نشــده است، بدون وارد كردن هيچ كاراكتري، كليد Enter را فشار دهيد.

# **3-2 دسترسي به MySQL از طريق خط فرمان**

اگر قصد داشته باشيد از طريق خط فرمان با محيط MySQL كار كنيد، ابتدا بايدMySQL را روي سيســتم نصب كنيد (با شــيوه نصب MySQL در واحد كار اول آشــنا شديد). از منويStart و در قســـمتAll Programs گزينهMySQL ، سپس MySQL Server و بعد از آن Client Line Command MySQL را انتخاب كنيد. در پنجره شــكل 3-2 اگر كلمه رمزي را هنگام نصــب MySQL تعيين كردهايد آن را

وارد كنيد، ســپس كليد Enter را فشــار دهيد، در غير اين صورت بدون وارد كردن هيچ

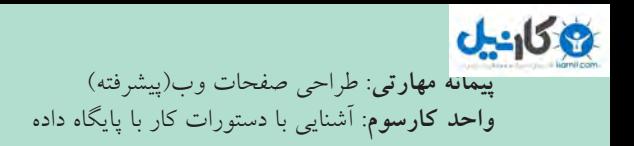

كاراكتري كليد Enter را فشار دهيد.

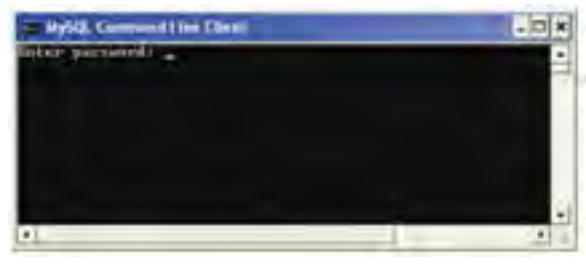

شكل 3-2

مقابل عبارت <MySQL علامت چشــمكزن ظاهر ميشــود كه به اين معناست كه به MySQL وارد شدهايد و ميتوانيد دستورات لازم را اجرا كنيد. پس از ورود به محيطMySQL اگر بخواهيد اعمال مختلف را روي يك بانك اطلاعاتي انجام دهيد، ابتدا بايد با استفاده از دستور use پايگاه داده مورد نظر را انتخاب كنيد. ساختار اين دستور به شكل زير است:

;نام پايگاه داده use **مثال:** use db1;

**3-3 دستور create**

دســتور Create براي ايجاد يك جزء جديد در سيســتمهاي پايگاه داده مورد اســتفاده قرار ميگيرد.

# **3-3-1 ايجاد يك پايگاه داده (**DataBase a Create**(**

براي ايجاد يك پايگاه داده جديد از اين دستور استفاده ميشود: ; نام پايگاه داده DataBase create

**مثال:** create DataBase UniverArea ;

**مثال:** create DataBase db3 ;

براي اجراي دســتور فوق در خط فرمان، دســتور موردنظر را وارد كنيد، ســپس كليد Enter را فشار دهيد.

**O**karnil

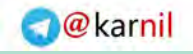

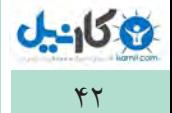

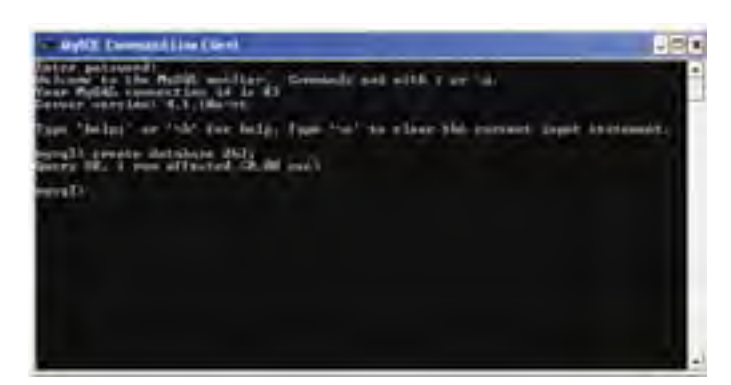

شكل ٣-٣

پيغام OK Query به اين معناست كه درخواست با موفقيت انجام پذيرفته است.

**3-3-2 ايجاد يك جدول (**Table create**(** براي ايجاد يك جدول 3 عامل اصلي را بايد در نظر گرفت: تعيين يك نام منحصر به فرد براي جدول تعيين تعداد ستونهاي (فيلدها) جدول و نام آنها تعيين نوع دادهاي ستونهاي جدول و اندازه آنها در صورت نياز شكل كلي دستور ايجاد جدول در پايگاه داده به صورت زير است:

create Table Students

(

StudentID Numeric (8) ,

Name Char (15),

Family Char (15),

... ;

)

**نكته** نــوع داده انتخابي براي ســتونها، بايد يكي از انــواع دادههاي مجاز در SQL باشــد. براي فيلدهايي كه ميخواهيد حداكثر طول مجاز را تعيين كنيد، ميتوانيد مقدار آن را در پرانتز جلوي نام نوع داده فيلد ذكر كنيد.

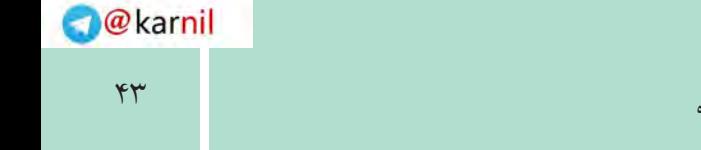

**می کاریل [پيمانه](www.karnil.com) مهارتى**: طراحى صفحات وب(پيشرفته) **واحد كارسوم**: آشنايى با دستورات كار با پايگاه داده

**مثال:** نوع دادهاي از نوع كاراكتر با حداكثر طول :15

Name Char (15);

بــراي ايجاد جدول توســط خط فرمان، در صورتيكه پايــگاه داده را ً قبلا ايجاد كرده باشيد،ابتدا بايد با استفاده از دستور

; نام پايگاه داده use

مشخص نماييد كه ميخواهيد روي كدام پايگاه داده كار كنيد.

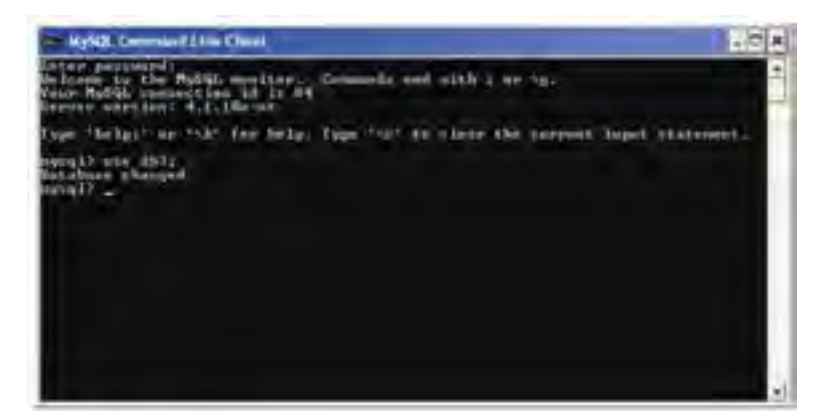

شكل 3-4

حال براي ايجاد جدول بايد دســتور ايجاد جــدول به همراه فيلدها و نوع هر كدام را بهصورت زير درج كنيد: (... و نوع متغير دوم فيلد دوم و نوع متغير اول فيلد اول) نام جدول create table

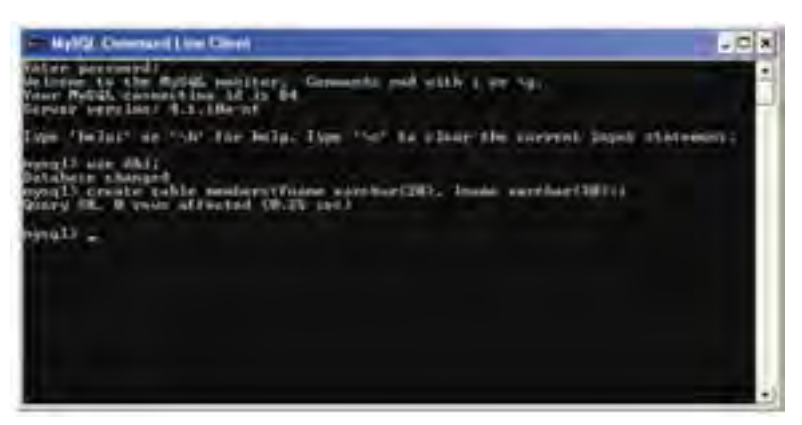

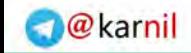

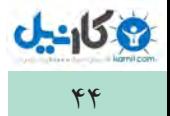

ساير دستورات SQL را نيز ميتوانيد از طريق خط فرمان اجرا كنيد.

#### **3-3-3 ايجاد يك انديس (**Index create**(**

از ايــن دســتور براي ايجاد انديس در ســتونهاي جدول اســتفاده ميشــود. در يك جــدول ميتــوان براي يك يا چند ســتون جــدول، انديس ايجاد كرد كــه اين انديسها باعث بالا رفتن ســرعت جســتجو در ركوردهاي جدول ميشــوند. انديس يك شــماره ســت كه به هر ســطر جدول اختصاص داده ميشــود و معمولا از صفر شروع ميشود. انديسهــا از ديــد كاربــر مخفي هســتند و هــر انديس يك نــام منحصر به فــرد دارد. شكل كلي ايجاد يك انديس به صورت زير است:

نام انديس Index create ;(نام فيلد موردنظر) نام جدولon **مثال:** create Index Rowup on Students (StudentID);

**نكته** آوردن واژه Unique قبل از واژه Index در دستور قبل، باعث ايجاد يك شماره منحصر به فرد براي هر ركورد در ستون جدول ميشود، به اين معني كه هيچ دو ركوردي داراي انديسهاي يكسان نخواهند بود. • انديسهــا بــه صــورت پيشفــرض صعودي(ازكــم بــه زيــاد) هســتند، بــراي ايجــاد يــك انديــس بــا ترتيــب برعكــس (از زيــاد بــه كــم) بايــد بعــد از نــام فيلــد در پرانتــز، عبــارتDESC ذكــر شــود. • به منظور ايجاد يك انديس براي بيش از يك فيلد، بايد نام فيلدهاي مورد نظر را به ترتيب در پرانتز بعد از نام جدول وارد كرد.

**مثال:** براي ايجاد انديس روي فيلدهايStudentID و Name و Family، در جدول ،3-1 كد SQL را ميتوان بهصورت زير نوشت:

create Index Rowup

on Students (StudentID, Name, Family);

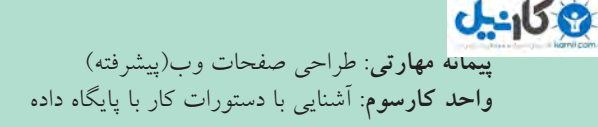

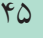

**O**karnil

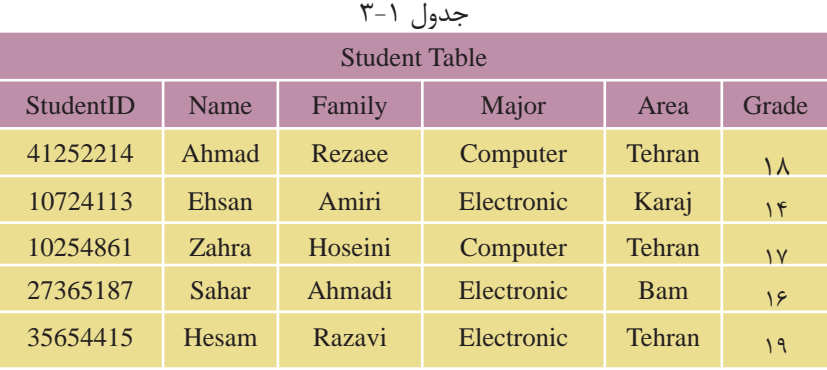

**تمرين:**

جدول 3-1 را در MySQL ايجاد كنيد.

# **3-4 دستور** select

دســتور Select براي انتخاب و اســتخراج اطلاعات مورد نظر از يك يا چند جدول و سپس مشاهده نتايج در يك جدول موقت استفاده ميشود. شكل كلي اين دستور به شكل زير است:

نام ستون يا ستونهاي مورد نظر select ;نام جدول from **مثال:** براي مشاهده ستونهاي Name و Family از جدول ،3-1 دستور SQL به صورت زير نوشته ميشود:

كد:

 select Name,Family from Student خروجي

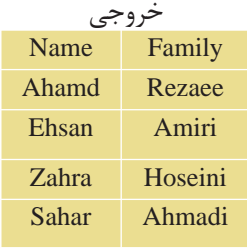

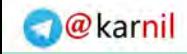

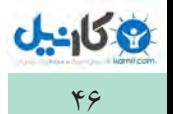

**نكته** براي انتخاب تمام ســتونهاي جدول ميتوان از نشــانگر \* در قســمت نام ستون اســتفاده كرد. در اين صورت تمام ستونهاي جدول در خروجي نمايش داده خواهند شد:

select \* from Student;

**تمرين: 1 -** يك دســتور SQL بنويسيد كه فيلدهاي نام، نامخانوادگي و نمره جدول 3-1 را نشان دهد. **:2** جدولهاي ،2-8 2-9 و 2-10 (واحدكار دوم) را در محيط MySQL ايجاد كنيد،

سپس تمام فيلدهاي اين سه جدول را در خروجي نمايش دهيد.

**واژه كليدي**DISTINCT **:** چنانچه در ســتونهاي مورد جستجو، موارد تكراري وجود داشــته باشد در نتيجه خروجي نمايش داده خواهند شد. براي جلوگيري از چنين موردي و عدم نمايش موارد تكراري، پس از دستور Select عبارت DISTINCT نوشته ميشود:

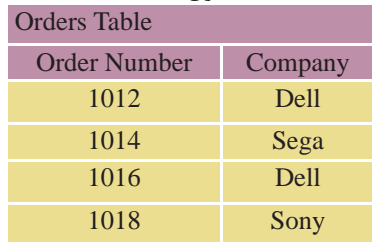

جدول 3-2

**مثال :1**

**كد:**

select DISTINCT Company from Orders; خروجي

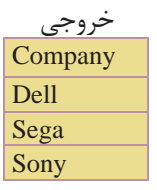

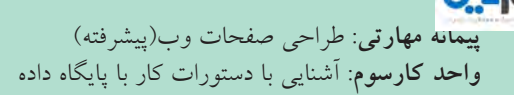

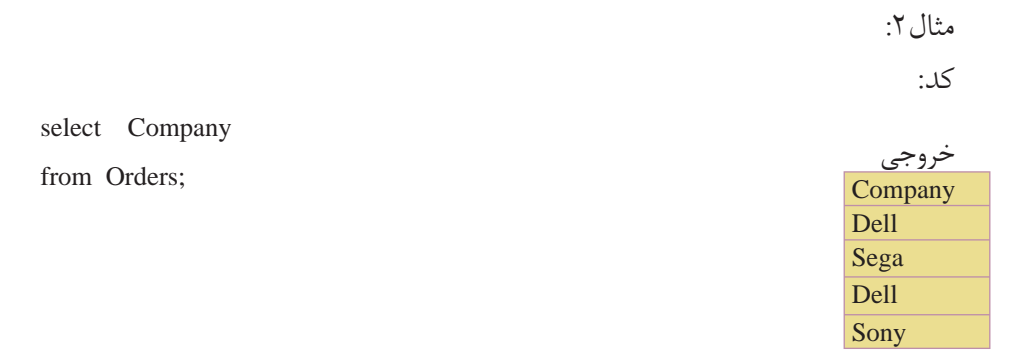

#### **3-5 دستور where**

دســتور where براي افزودن شرط يا شــرطهايي براي محدود كردن نتايج جستجو و اســتخراج نتايج دقيقتر اســتفاده ميشود. اين دستور بايد پس از دســتورselect و تعيين ســتونها از جدول مورد نظر بهكار رود. با استفاده از عملگرهايand ، or و پرانتز مي توان چندين شرط را با هم تركيب كرد. برنامه فقط سطرهايي از جدول را كه با شرطهاي ارائه شده سازگاري دارند نمايش خواهد داد. اين دستور باعملگرهاي زير ميتواند بهكار رود:

| جعون ۱-۱                 |               |                 |                |  |  |
|--------------------------|---------------|-----------------|----------------|--|--|
| مفهوم                    | عملگر         | مفهوم           | عملگر          |  |  |
| نا برابر با، نامساوی     | $=1$          | برابر با، مساوى | $=$            |  |  |
| كوچكتر مساوى             | $=$ $\lt$     | کوچکتر یا کمتر  | $\lt$          |  |  |
| بزرگتر مساوی             | $\Rightarrow$ | بزرگتر یا بیشتر | $\mathbf{L}$   |  |  |
| تعیین یک قالب برای جستجو | like          | بین دو مقدار    | <b>Between</b> |  |  |

جدول 3-3

مثال: انتخاب نام و نام خانوادگي دانش آموزاني كه شهر محل تولد آن ها تهران است از جدول 3-1 (Student (به اين صورت انجام ميشود:

**كد:**

select Name , Family

from Student

where  $Area = "Tehran"$ :

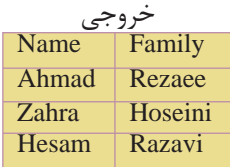

**O**karnil

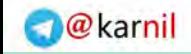

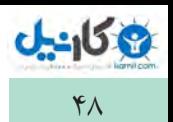

#### **3-5-1 اعمال بيش از يك شرط و ادغام شرطها با عملگر** and

**مثال:** مشــخصات نام و نامخانوادگي دانشآموزاني كه شــهر آنها تهران بوده و نمره آنها بيش از پانزده است: **كد:**

select Name , Family

from Student

where  $Area = "Tehran"$ 

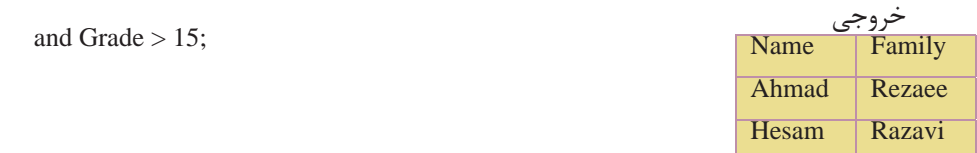

**نكته**در هنگام اعمال شرط جستجو، مقادير رشتهاي (متن) بايد بين دو علامت " " قرار بگيرند، ولي در مورد موارد عددي اين كار لازم نيست.

**تمرين:** در جــدول S كــه آنرا در تمرين 2 ايجاد كرديد، اطلاعات ركوردهايي را نمايش دهيد كه در شهر تهران توليد شدهاند.

# **3-5-2 عبارت** like

اين عبارت براي تعيين يك قالب خاص براي جستجو به كار ميرود: **مثال:** نام دانشآموزاني كه شهر محل تولد آنها با حرف K شروع ميشود:

select Name from Student

where area like "K%";

**مثال:** نام دانشآموزاني كه نام شهر محل تولد آنها به an ختم ميشود: select Name from Student

where Area like "%an";

**مثال:** نام دانشآموزاني كه شهر محل تولد آنها داراي حروف st است:

Select Name From Student

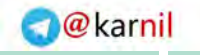

 $49$ 

**[پيمانه](www.karnil.com) مهارتى**: طراحى صفحات وب(پيشرفته) **واحد كارسوم**: آشنايى با دستورات كار با پايگاه داده

Where Area like "%st%";

**مثال:** نام دانشآموزاني كه شــهر محل تولد آنها 6 حرفي بوده و با حرف T شــروع ميشود:

select Name from Student

where Area like "T-----" ;

**نتيجهگيري:** علامت % به معناي هر چند كاراكتر يا حرف دلخواه در قالب ارائه شــده و علامت - نمايانگر يك كاراكتر دلخواه است.

# **3-6 دستور insert**

اين دستور براي وارد كردن و ايجاد يك ركورد جديد در جدول استفاده ميشود. شكل كلي اين دستور به اين شرح است:

نام جدول insert into ;( ...و مقدار 2 و مقدار 1 ) values ميتوان تعيين كرد كه مقادير مورد نظر به ترتيب به كدام ستونهاي جدول وارد شوند. براي اين منظور ابتدا نام ستونهاي مورد نظر را به ترتيب جلوي نام جدول در يك پرانتز وارد كرده و با كاما از هم جدا ميكنيم. سپس مقادير متناظر را به همان ترتيب پس از واژه values در پرانتز وارد ميكنيم.

چنانچه براي فيلد يا فيلدهايي مقداري در نظر گرفته نشــود، **نكته** جاي آنها در جدول خالي ميماند. فقط بايد به ترتيب نام ستونها و مقادير دقت كرد.

در شكل 3-6 درج داده در جدول members را مشاهده ميكنيد. حال براي اينكه اطلاعات درج شــده را مشاهده كنيد، ميتوانيد از دستور زير استفاده نماييد:

SELECT

\* from members;

اين دستور را نوشته، سپس كليدEnter را فشار دهيد. مشاهده ميكنيد اطلاعاتي كه ً قبلا در جدول وارد شده بود مطابق شكل 3-7 ظاهر شدهاند.

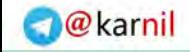

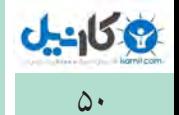

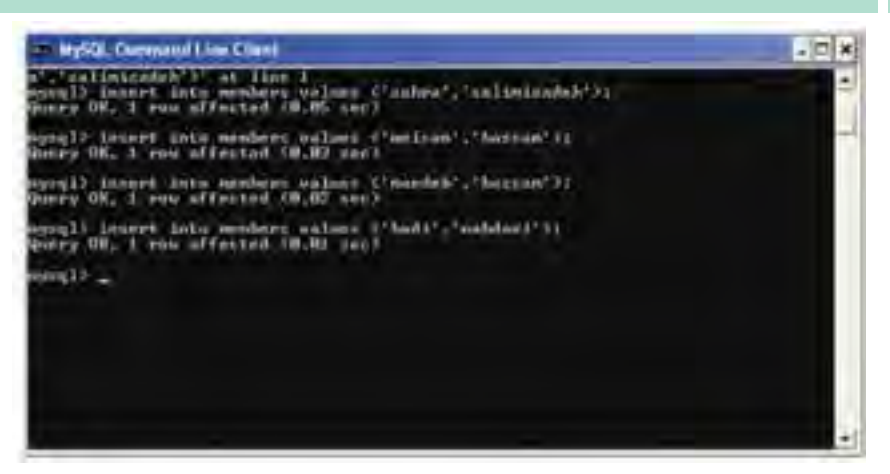

شكل 3-6

| <b>MySQL Convenant Line Clients</b>                                                                                            | - 0 |
|----------------------------------------------------------------------------------------------------|-----|
| mysuil) insure have members values Chambel 'Laccam');<br>Quary OK, 1 rou affacted CU.R2 sec3                                   |     |
| myngl2 intert into members values ?!!mill. "nabdari 3:<br>Guary DK, I row affected <0.01 sen;                                  |     |
| vergil? delect = from memberci                                                                                                 |     |
| 1. Lauren<br><b>Grapher</b>                                                                                                    |     |
| I autinizaden<br>Aforda<br>median U bassen<br>sandels.<br><b>I</b> Bang gam<br><b>Chabday L</b><br>ad a c<br><b>CONTRACTOR</b> |     |
| rous in out 10,01 year)                                                                                                    |     |
| Austral 1.7                                                                                                    |     |
|                                                                                                    |     |
|                                                                                                    |     |

شكل 3-7

**مثــال:** مشــخصات نام و نامخانوادگى را براي يك دانشآمــوز به نام Safavi Omid در جدول 3-1 وارد كنيد. شرح دستور وارد كردن نام و وضعيت جديد جدول: **كد:**

insert into Student ( Name , Family )

values ("Omid", "Safavi");

**O**karnil

 $0 - 15 - 2$ **[پيمانه](www.karnil.com) مهارتى**: طراحى صفحات وب(پيشرفته) **واحد كارسوم**: آشنايى با دستورات كار با پايگاه داده

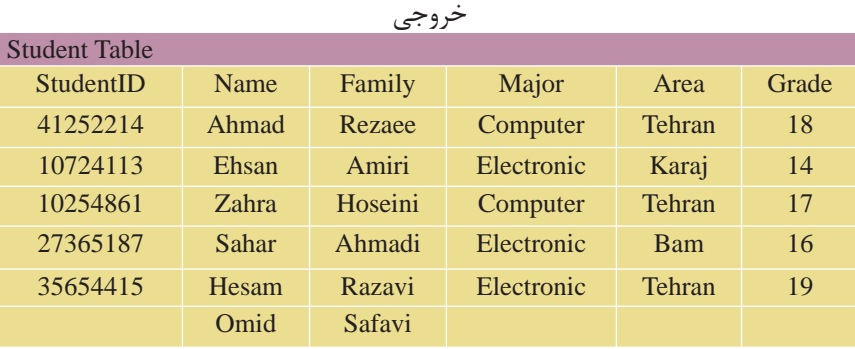

#### **3-7 دستور update**

اين دســتور براي تغيير اطلاعات موجود در يك فيلــد جدول و جايگزيني آن با يك مقدار جديد به كار ميرود. شكل كلي اين دستور به صورت زير است: نام جدول update مقدارجديد= نام فيلد set ؛ مقدارقبلى= نام فيلد where

**مثال:** نام دانشآموز احمد رضايي را به على تغيير دهيد:

update Student

set Name ="Ali"

where Name = "Ahmad" and Family= "Rezaee";

• همچنين ميتوان براي تعيين ركوردي كه ميخواهيم تغيير دهيم، از مقدار يك فيلد ديگر به غير از فيلدي كه ميخواهيم تغيير كند استفاده كنيم. در اين حالت از فيلد مذكور، براي آدرسدهي ركورد مورد نظر استفاده ميشود. **مثال:**نامدانشآموزباشمارهدانشآموزي 41252214 رابهعليدرجدول3-1 تغييردهيد: • اعمال دستور تغيير و وضعيت جديد جدول: كد:

update Student set Name = "Ali " where StudentID =  $"41252214"$ ;

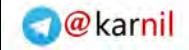

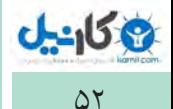

#### خروجي

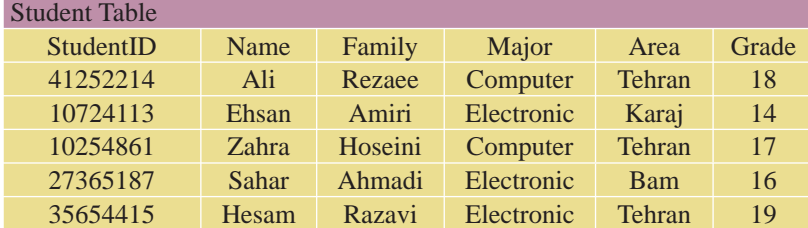

**تغيير اطلاعات در بيش از يك فيلد در ركورد** در ايــن حالت تمام مقادير جديدي كه ميخواهيم تغيير دهيم، جلوي واژه كليديSet به ترتيب نوشته و با كاما از هم جدا مي كنيم. سپس به همان ترتيب، فيلدها با مقادير قبلي را در جلوي واژه where مينويسيم. شكل كلي آن به صورت زير است:

نام جدول update مقدار = نام فيلد 2 ، مقدار = نام فيلد 1 set ; ... و مقدار قبلي = نام فيلد 2 و مقدار قبلي = نام فيلد 1 where • همچنين ميتوان فقط از يك فيلد در قســمت شــرط براي آدرسدهي ركورد مورد نظر استفاده كرد.

**تمرين:** در جدول 2-9 از واحدكار دوم، مشخصات توليدكننده6P را تغيير دهيد، طوري كه وزن قطعههاي توليد شده به 25 و رنگ قطعه به زرد تبديل شود.

**مثــال:** در جــدول 3-1 نــام، نامخانوادگي و رشــته تحصيلي دانشآموز به شــماره دانشآموزي 41252214 را به ترتيب به Ali، Saeedi و Electronic تغيير دهيد: • اعمال دستور تغيير و وضعيت جديد جدول: كد:

 update Student set Name = "Ali " , Family = " Saeedi " , Major =" Electronic " where  $StudentID = 41252214$ ;

 $1 - 15 + 2$ 

**[پيمانه](www.karnil.com) مهارتى**: طراحى صفحات وب(پيشرفته) **واحد كارسوم**: آشنايى با دستورات كار با پايگاه داده

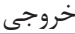

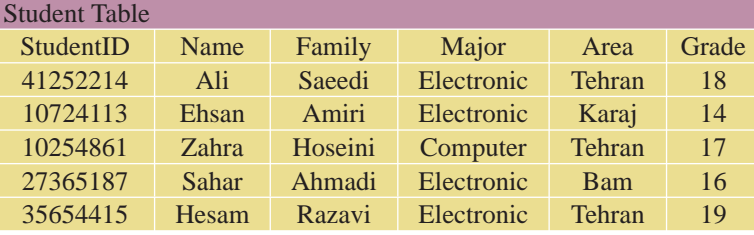

**3-8 دستور delete**

از اين دستور براي حذف اطلاعات يك ركورد در جدول استفاده ميشود. شكل كلي اين دستور به شكل زير است:

نام جدول from delete مقدار فيلد از ركورد موردنظر = نام فيلدwhere **مثال:** در جدول ،3-1 ركورد اطلاعات دانشآموز به شــماره دانشآموزي 10724113 را حذف كنيد. اعمال دستور حذف و وضعيت جديد جدول: كد:

delete from Student

where StudentID = " $10724113$ ";

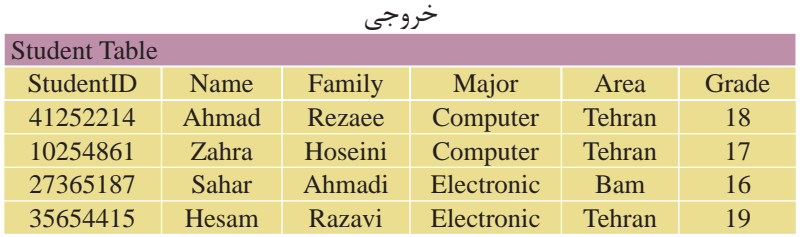

**حذف تمام ركوردهاي يك جدول** ايــن امكان وجــود دارد كه بدون حذف يــك جدول، تمام ركوردهــاي درون آن را پاك كرد. اين به منزله خالي كردن جدول از اطلاعات اســت، يعني ســاختار، انديسها و ويژگيهاي جدول دست نخورده باقي مانده و فقط مقادير درون آن از بين ميرود.

**O**karnil

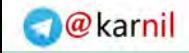

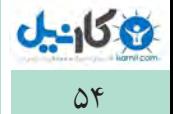

شكل كلي اين دستور به صورت زير است:

; نام جدول from delete يا ; نام جدول delete \* from

**مثال:** حذف تمام ركوردهاي جدول Student

delete from Student;

#### **order by دستور 3-9**

اطلاعات خروجي در دســتورSelect به طور كلي بينظم اســت و مقادير خروجي در ستونهاي جدول برحسب مقدار هيچ ستوني مرتب نيستند. اين دستور براي مرتب كردن اطلاعات جدول بر اســاس مقادير يك يا چند ســتون برحسب شاخصهايي مثل ترتيب حروف الفبا، بزرگتر يا كوچكتر بودن اعداد و ... استفاده ميشود. شكل كلي اين دستور به صورت زير است: نام جدول مورد نظر from نام فيلدهاي مورد نظر select ;نام فيلد مورد نظر by order فيلدهاي معرفي شــده در دستورselect از جدول مذكور نمايش داده شده و اطلاعات بر حسب ستون مقابل دستور by order مرتب ميشوند. **عبــارت** ASC**:** به كار بردن اين دســتور پس از دســتور by order باعث مرتب شــدن اطلاعات درون جدول از كم به زياد ميشــود كه البته انتخاب پيشفرض SQL اســت و نيازي به درج آن نيست. **عبــارت** DESC**:** بــه كار بــردن اين واژه پس از دســتور by order باعث مرتب شــدن اطلاعات جدول از زياد به كم در اعداد و در حروف از Zتا A ميشود. **مثال:** از جدول Student، مشخصات نام و نام خانوادگي دانشآموزان رشته Electronic را برحسب حروف الفبا نمايش دهيد. كد:

select Name , Family from Student where Major ="Electronic" order by Family ;

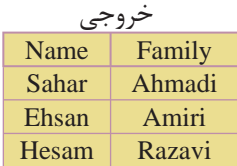

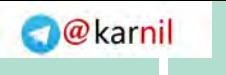

 $\Delta\Delta$ 

**[پيمانه](www.karnil.com) مهارتى**: طراحى صفحات وب(پيشرفته) **واحد كارسوم**: آشنايى با دستورات كار با پايگاه داده

**نكته** همچنين ميتوان يك جدول را بر حسب بيش از يك فيلد مرتب كرد، براي اين منظور پس از دستور By Order نام تمام فيلدهاي مورد نظر را نوشته و آنها را با كاما از هم جدا ميكنيم. اولويت مرتبسازي با فيلدهايي است كه نام آنها اول ذكر شده باشد.

**مثال:** جدول 3-1 را بر حســب فيلد نامخانوادگي (بر حســب حروف ازA تاZ ( و بر حسب نمره (از كم به زياد) مرتب كنيد:

**نكته** در جدول خروجي مثال فوق به ارتباط مقادير ســتونهاي Family و Grade توجه كنيد. با وجود اينكه نمره درسي دانشآموز زهرا حسيني از احمد رضايي كمتر اســت، ولي به دليل اينكه اولويت مرتبسازي با نامخانوادگي است، نام حسيني بالاتر از رضايي قرار گرفته است.

كد:

select Name , Family , Grade From Student order by Family ASC, Grade DESC;

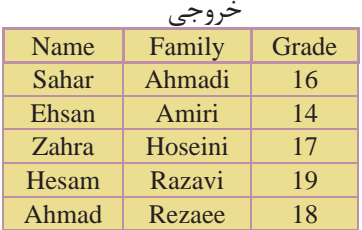

**نكته** ميتوان در دســتور by order به جاي ذكر نام ســتونها از يك عدد به جاي آن استفاده كرد. عدد استفاده شده، شماره قرارگيري ستون مورد نظر در دستور Select است. براي مثال اولين ستون دستور Select عدد 1 و دومين ستون عدد 2 و ... را خواهند داشت. بازنويسي دستور بالا با استفاده از اين روش به صورت زير خواهد بود: **كد:**

select Name , Family , Grade from Student

order by 2 ASC , 3DESC;

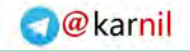

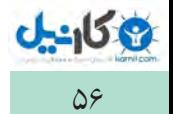

#### **3-10 دستورand وor**

از and و or براي تركيب شرطها در دستور where استفاده مي شود. گاهي اوقات اطلاعات موردنياز ما در دستورselect داراي چندين شرط مختلف است. به طور مثال ما مشــخصات دانشآموزان ترم دوم رشته Computer كه معدل آنها بيش از 15 است را ميخواهيم. در اين حالت بايد هر يك از شرطهاي مسئله را به تنهايي تعريف كرده و ســپس آنها را با هم تركيب كنيم. برنامه به ارزيابي هر يك از شــرطها پرداخته، سپس نتايج حاصله را با هم تركيب كرده و خروجي را تعيين ميكند.

عملگرand براي اجراي دستور نياز دارد تا تمام شرطهاي تعيين شده براي آن، درست باشد. در حالي كه عملگر or فقط نياز دارد كه حداقل يكي از شرطهاي آن درست باشد. در جــداول زير چگونگي برقــراري نتيجه نهايي در هنگام اســتفاده از اين دو عملگر را مشاهده مي كنيم:

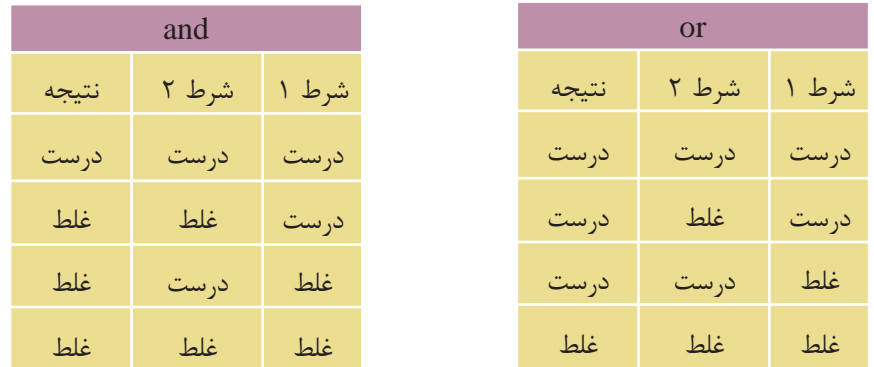

چگونگي حالتهاي فوق را در مثالهاي زير بررسي ميكنيم: **مثال :1** مشخصات دانشآموزاني را از جدول 3-1 (Student (ارائه دهيد كه نمره آنها بيش از 15 و رشته تحصيلي آنهاElectronic باشد: كد:

select \* from Student

where Major = 'Electronic' and Grade  $> 15$ ;

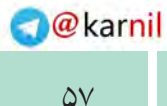

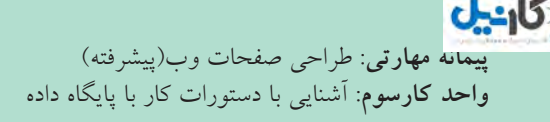

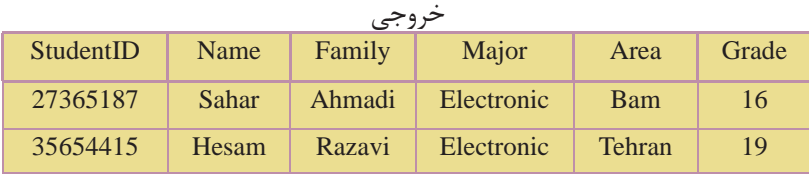

**مثال :2** مشــخصات دانشآموزاني را از جدول Student ارائه دهيد كه نمره آنها بيش از 17 بوده يا رشته تحصيلي آنهاComputer باشد: **كد:**

select \* from Student

where Major = 'Computer' OR Grade  $> 17$ ;

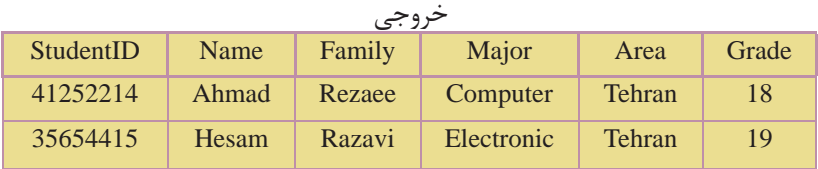

همچنيــن ميتوان با اســتفاده از عملگر پرانتز چندين شــرط مختلف را **نكته** به صورت دســتههاي مجزا تعريف كرده و سپس همه آنها را با هم تركيب كرد. در اين حالت شــرطهاي هر گروه ابتدا داخل پرانتز با هم تركيب شده، سپس نتيجه حاصله به عنوان نتيجه نهايي آن گروه شــرط به دســتور Where ارســال ميشود و در نهايت نتايج تمام گروهها با هم تركيب ميشوند.

**مثال:** از جدولStudent مشخصات دانشآموزاني را ارائهدهيد كهنمره آنها 18 و رشته تحصيلي آنها Computer بوده يا نمره آنها 16 و رشــته تحصيلي آنها Electronic باشد: كد:

select \* from Student

where ( (  $Grade = 18$  and  $Major = 'Computer'$  ) or (  $Garde = 16$  and  $Major = 'Electronic')$  ) ";

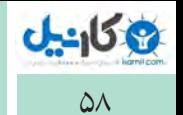

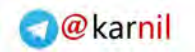

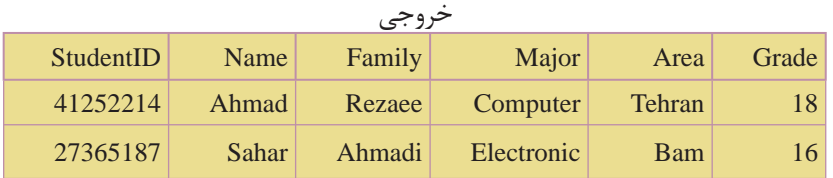

#### **3-11 دستور** in

اين دستور براي مشاهده اطلاعات ركوردهايي از جدول به كار ميرود كه شما مقدار دقيق حداقل يكي از فيلدهاي آنرا ميدانيد. شكل كلي اين دستور به صورت زير است: نــام جــدول from نــام فيلدهايــي كــه ميخواهيــد نمايــش داده شــود select ;( ... و مقدار 2 و مقدار 1 ) in نام فيلد where **مثال:** از جدولStudent مشــخصات دانشآموزاني را ارائه دهيد كه نامخانوادگي آنها احمدي يا رضايي است: **كد:**

 select \* from Student where Family in ("Ahmadi", "Rezaee");

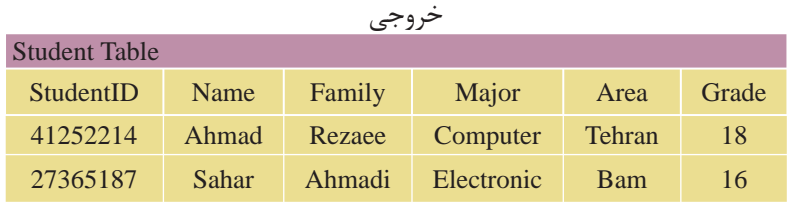

#### **between ... and دستور 3-12**

اين دستور براي انتخاب اطلاعات در يك محدوده خاص، در بين دو مقدار تعيين شده اســتفاده ميشود. اين مقادير ميتواند از نوع عددي، متن يا تاريخ باشد. (بايد نوع مدنظر با نوع دادهاي فيلدهاي استفاده شده در دستور يكسان باشد). شكل كلي اين دستور به شكل زير است:

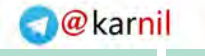

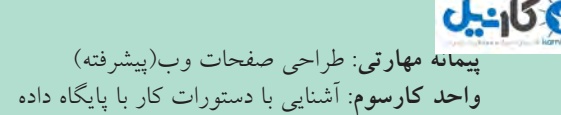

نام جدول from نام فيلدهاي مورد نظر براي نمايش select نام فيلد مورد نظر where ; مقدار 2 and مقدار 1 between

**نكته** در مورد دادههاي متني، ترتيب قرارگيري حروف الفبا مد نظر برنامه است.

**مثال:** از جدولStudent مشــخصات دانشآموزاني را ارائه دهيد كه نامخانوادگي آنها بين دو مقدار احمدي و حسيني باشد. در ضمن خروجي بر حسب نامخانوادگي به ترتيب حروف الفبا مرتب باشد: **كد:** 

select \* from Student

where Family between'Ahmadi' and 'Hoseini' order by family;

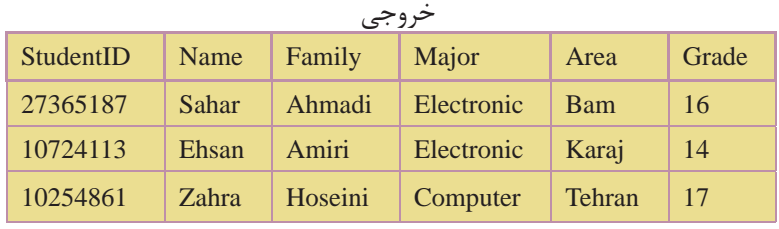

**نكته** قرار گرفتن ركوردهاي 2 مقدار تعيين شــده در خروجي دســتورselect ، به نــوع برنامه پايگاه داده و مديريت آن بســتگي دارد. در برخي از پايگاههاي داده ركوردهــاي هر دو مقدار ابتدا و انتها نمايش داده ميشــود و در برخي هم فقط يكي از آنها نمايش داده ميشود. براي نمايش اطلاعات خارج از محدوده تعيين شده از يک عملگر not قبل از دستور between ... and استفاده مي شود.

**مثال:** از جدول 3-1 مشــخصات دانشآموزانــي را ارائه دهيد كه نمره آنها خارج از محــدوده 12 تا 15 باشــد. در ضمــن مقادير خروجي بر حســب نامخانوادگي به ترتيب حروف الفبا مرتب باشد:
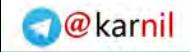

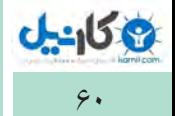

كد:

select \* from Student

where Grade not between 12 and 15

order by Family;

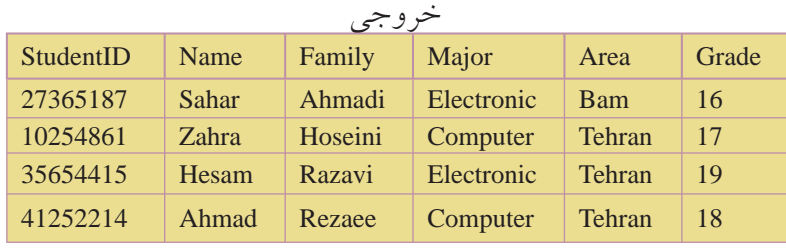

## **3-13 ويژگي alias**

همانطور كه در تمام مثالهاي ذكر شــده از دستورselect مشاهده كرديد، نام يا عنواني كه در بالاي هر ســتون در خروجي نمايش داده ميشود، همان نام فيلد مربوط به داده در جدول اصلي پايگاه داده است. گاهي اوقات تمايل بر اين است كه اين نام را تغيير دهيم يــا در مواردي كه در بخش توابع SQL خواهيم ديد، يك ســتون جديد ايجاد ميكنيم كه بايد نامي براي آن تعيين شود. از ويژگي alias براي در نظر گرفتن يك نام مستعار و موقت براي قرار گرفتن در بخش عنوان هر ستون در خروجي دستور select استفاده ميشود. شكل كلي اين دستور به صورت زير است:

; نام جدول from ) alias ( عنوان as نام فيلد select **مثال:** از جدولStudent نام و نامخانوادگي دانشآموزان رشــته Electronic را بر حسب حروف الفبا در 2 ستون تحت عنوانهاي "نام" و "نامخانوادگي" نمايش دهيد: **كد:**

select Name as نام , Family as نامخانوادگي from Student where Major = 'Electronic'

order by Family ;

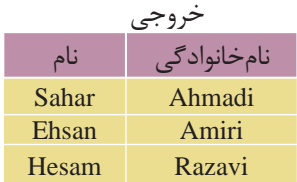

**[پيمانه](www.karnil.com) مهارتى**: طراحى صفحات وب(پيشرفته) **واحد كارسوم**: آشنايى با دستورات كار با پايگاه داده

**نكته** ميتــوان روي مقادير ســتونهايي كه داده عددي دارنــد، عمليات رياضي (مثل ضرب، تقسيم و ... ) انجام داده و سپس نتايج محاسبات را در يك ستون جديد با عنوان دلخواه تعيين شده توسط ويژگيalias در خروجي دستور select نمايش داد. در اين حالت ستون يا ستونها به جدول خروجي اضافه ميشود.

در اين ارتباط مثالي را ذكر ميكنيم:

**مثال:** فرض كنيد جدولي داريم به نام Books كه در آن مشخصات چند كتاب مختلف قرار دارد. در اين جدول قيمت كتابها به دلار اســت و ما ميخواهيم قيمت كتابها را در يك ستون جديد به تومان مشاهده كنيم پس به اين روش عمل ميكنيم:

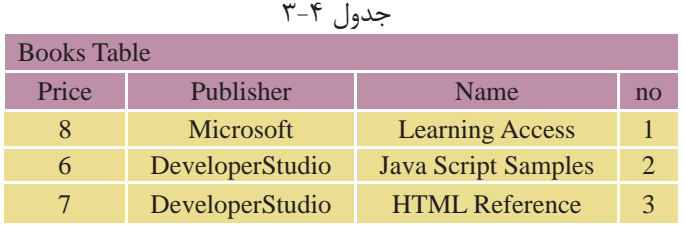

كد

 $J - 15$ 

select no , Name , Publisher , Price , Price \* 840 as تومان به قيمت from Books ;

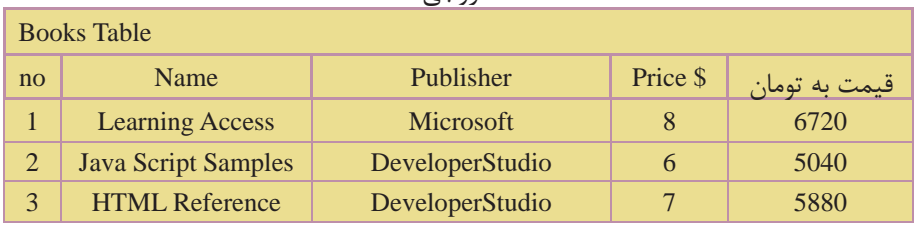

## **3-14 پيوند جدولها**

تا اين قســمت تمام مثالها و مسئلههايي كه درSQL به آنها پاسخ داديم، مسئلههايي بودند كه در آنها اطلاعات ما فقط از يك جدول استخراج مي شد. اما در برنامهنويسي واقعي پايگاه دادهها، ما مجبور هستيم كه اطلاعات خود را از بيش از يك جدول استخراج كنيم.

 $91$ 

**O**karnil

خروجي

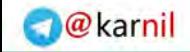

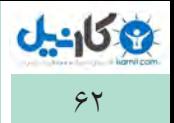

در ايــن حالــت ابتدا بايد جدولهايــي كه ميخواهيم اطلاعات را از آنها اســتخراج كنيــم، با هم پيوند دهيم. هــدف از ايجاد اين ارتباط تلفيق اطلاعات در جدولها و چاپ اطلاعات مورد نظر در خروجي است. براي پيوند دادن جدولها به عنوان يادآوري اين نكات را در نظر داشته باشيد:

<mark>كليد اصلي</mark>: فيلد كليد اصلي در يك جدول، فيلدي است كه شرايط زير را داشته باشد: مقدار آن براي هر نمونه ركورد (ســطر) منحصر به فرد و غيرتكراري باشد. به عبارت ديگر هيچ 2 ركوردي در يك جدول در اين فيلد مقدار يكسان نداشته باشند. كليد اصلي وجه تمايز 2 نمونه ركورد مختلف در يك جدول است.

طول مقادير آن در حد امكان كوتاه باشد.

**نكته** يك جدول ميتواند بيش از يك كليد اصلي داشته باشد.

**مثال:** فيلد شمارهدانشآموزيدر جدول Student،كليد اصلياست. هيچ دو دانشآموزي نمي توانند داراي شماره دانش آموزي يكسان باشند.

**كليد خارجي:** كليد خارجي، فيلدي اســت كه در يك جدول كليد اصلي و در جدول ديگر به تنهايي كليد اصلي نباشــد. از كليــد خارجي براي ارتباط يك به چند 2 جدول با هم استفاده ميشود.

**شرط ارتباط دو جدول**

براي ارتباط بين جدولها بايد شــرطهاي زير برقرار باشــد. بايد قبل از طراحي پايگاه داده و جدولهاي آن موارد زير را جهت ارتباط جدولهاي مورد نظر رعايت كرد:

- وجود فيلد مشترك ً دقيقا از يك نوع و يك اندازه.
- فيلد مشترك در يكي از جدولها كليد اصلي و در جدول ديگر كليد خارجي باشد.

لزومي ندارد مقادير موجود در جدولهاي مبدأ و مقصد يكسان باشد. **نكته**

**معرفي دو جدول ديگر** از ايــن به بعد مــا در مثالهاي خود از 2 جدول ديگر به غيــر از جدول Student، به

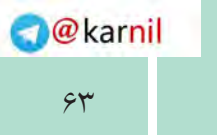

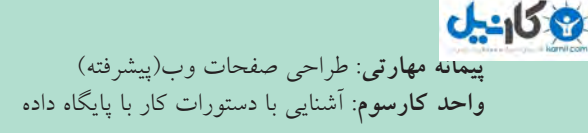

نامهايCourses) درسها) و Selection) انتخاب واحد) به شرح زير استفاده ميكنيم:

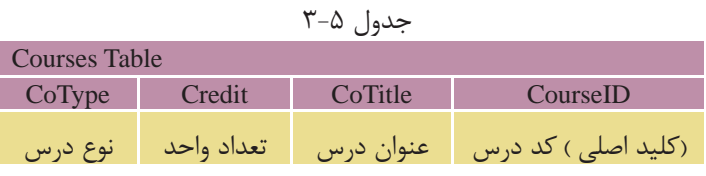

جدول 3-6

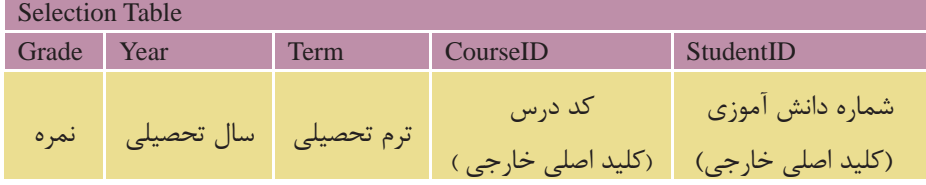

**نكته** • در تمام مثالهاي قبلي، ما در دســتور select فقط نام ستونها را به تنهايي ذكر مي كرديم، زيرا در آن زمان، اطلاعات ما فقط از يك جدول استخراج مي شد. اما در هنگام پيوند دو جدول و استفاده از چند جدول در دستور select بايد نام ستون را به همراه نام جدول مربوط بهآن ذكر كرد. اين كار 2 دليل اصلي دارد: •باعث تمايز ستونهاي مشترك در جدولها از يكديگر ميشود و مشخص ميكند كه هر ستون مربوط به كدام جدول است. • باعث خوانايي و دقت بيشتر برنامه ميشود.

شكل كلي اين دستور به صورت زير است:

نام ستون . نام جدول

**مثال:** انتخاب ستون StudentID از جدول Student:

Student.StudentID

### **3-14-1 مثالهاي پيوند جدولها**

در اين قسمت با ارائه چندين مثال، انواع حالتهاي مختلف پيوند جدولها را بررسي ميكنيم. از دادههاي موجود در جداول زير براي مثالها استفاده ميكنيم:

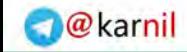

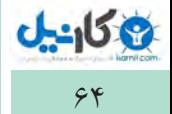

توجه: جدول انتخاب واحد نشــاندهنده اين اســت كه هــر دانش آموز چه واحدهاي درسي را در چه ترم و سالي و با چه نمرهاي گذرانده است.

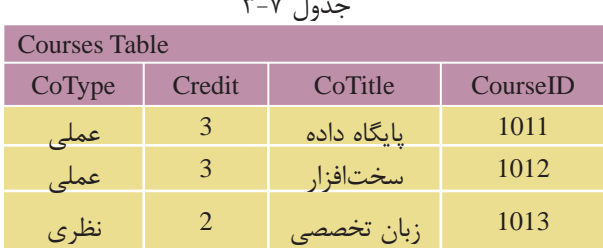

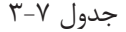

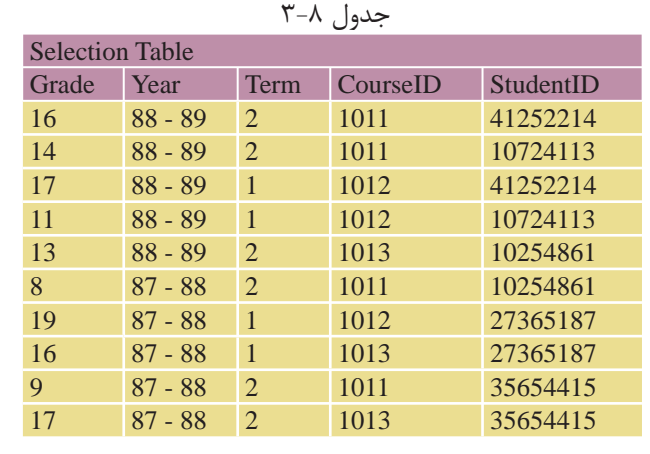

شكل كلي پيوند 2 جدول براي استخراج اطلاعات به صورت زير است: نام ركورد يا ركوردهاي مورد نظر براي نمايش select نام جدولها from برابر قرار دادن فيلدهاي مشترك 2 جدول where ; بقيه شرطهاي مورد نظر and در اين حالت ابتدا در دستور select نام ستونهايي را كه ميخواهيم از 2 جدول نمايش دهيم، تعيين مي كنيم. سپس نام ٢ جدول را در مقابل دستور from نوشته و در اولين شرط دستور where، نام فيلد مشترك را از هر ٢ جدول نوشته و آنها را برابر هم قرار ميدهيم. اين شرط، شرط برقراري پيوند و تلفيق اطلاعات ٢ جدول است. در ادامه هم مي توان شرطهاي ديگري را براي استخراج اطلاعات تعيين كرد. در مثالهاي بعدي اين مسئله را بررسي ميكنيم:

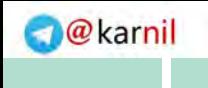

 $65$ 

**[پيمانه](www.karnil.com) مهارتى**: طراحى صفحات وب(پيشرفته) **واحد كارسوم**: آشنايى با دستورات كار با پايگاه داده

**مثال:** نام و نامخانوادگيوسالوروددانشآموزانيرا ارائهدهيدكهدرترم 1سالتحصيلي ،88-89 درسي را با كد 1012 انتخاب كردهاند: **كد:**

select Student.Name , Student.Family , Selection.Term , Selection.Year

from Student , Selection

where Student.StudentID = Selection.StudentID

and CourseID =  $1012$  and Term = 1 and Year ='88 – 89'

order by Student.Family; خروجي

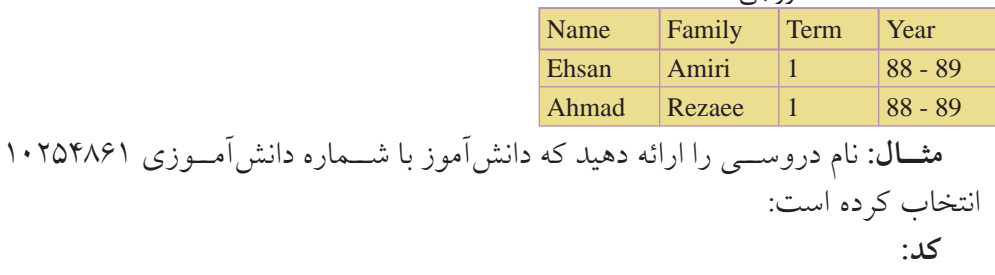

select Courses.CourseID , Courses.Co Title from Courses , selection where Courses.CourseID = Selection.CourseID and Selection.StudentID =  $10254861$ ;

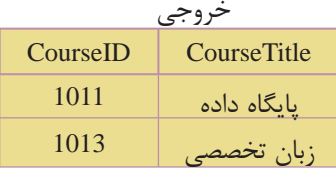

**مثــال:** نــام و نامخانوادگي دانشآموزاني را ارائه دهيد كه درس با كد 1013 در ســال تحصيلي 87-88 را با نمره بالاتر از 15 گذراندهاند: **كد:**

select Student.Name , Student.Family

from Student , Selection

where Student.Studentid = Selection.Studentid

and Selection.Courseid = '1013' and Year = '87 - 88' and Grade > 15;

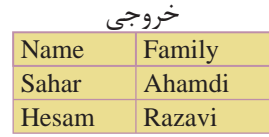

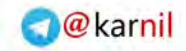

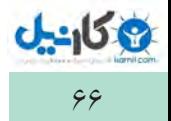

**3-14-2 پيوند بيش از دو جدول به يكديگر**

گاهي اوقات لازم است كه اطلاعات مورد نياز ما از 3 جدول يا بيشتر استخراج شود. در ايــن حالــت بايد تمام جدولها را به هم پيوند دهيم، به اين صورت كه معمولا از يك جدول ســوم براي پيوند 2 جدول ديگر استفاده ميشود و دو به دو جدولهايي كه با هم فيلد مشترك دارند را با ذكر شرط پيوند در دستورwhere به هم پيوند ميدهيم. سپس بقيه شروط دلخواه را نيز ذكر ميكنيم. شكل كلي اين حالت به اين صورت است:

نام ستونهاي مورد نظر از جدولها select نام تمام جدولها from برابر قرار دادن فيلد مشترك جدولهاي 1 و 2 where برابر قرار دادن فيلدهاي مشترك جدولهاي 2 و 3 and and ... ; **مثال:** نام و نامخانوادگي دانشآموزاني را ارائه دهيد كه حداقل يك درس از نوع نظري را انتخاب كرده باشند: **كد:**

select Students.Name , Students.Family , Courses.CoTitle , Courses.CoType from Students , Courses , Selections

where  $Student.S$ tudent $ID = Selection.S$ tudent $ID$ 

and Courses.CourseID = Selection.CourseID ;

and Courses.CoType = 'نظري; '

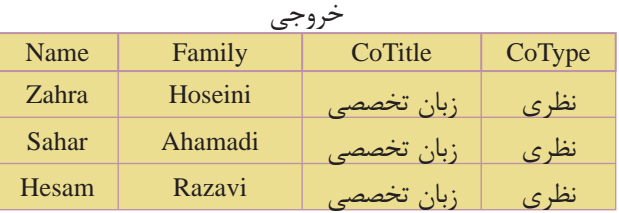

با دقت در اطلاعات جدولهاي اصلي متوجه درست بودن نتايج خروجي خواهيد شد.

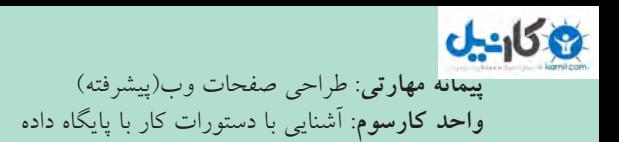

### **3-15 دستور join**

از دســتور joinبراي پيوند دو يا چند جدول در پايگاه دادهها اســتفاده مي شود. قبل از بيان دستور Joinبه جدولهاي زير دقت كنيد:

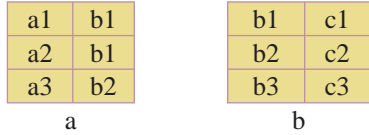

ميخواهيــم عمــل پيوند دو جدول b و a را طوري انجام دهيم كه يك جدول با ســه ستون ايجاد شود، در اين صورت جدول حاصل به صورت زير خواهد بود:

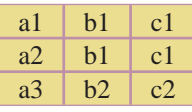

براي ايجاد جدول سوم، سطرهاي جدول اول با جدول دوم سنجيده ميشوند، بهعنوان مثال در سطر اول، b1و a1 با هم متناظرند، و در جدول دوم عنصر b1با عنصر c1 متناظر است. در نتيجه عنصر 1c به عنوان عنصر متناظر 1bو 1a در جدول سوم است. (1c، 1b و 1a(.

در ســطر ســوم از جدول اول نيز 2b و 3a با همديگر متناظرند، در جدول دوم، عنصر 2bبا عنصر 2c متناظر است. در نتيجه عنصر2c به عنوان عنصر متناظر 2b و 3a در جدول سوم است. (2c، 2b و 3a(

عمل join(الحاق) رابطهاي را برمي گرداند كه شامل تمام تركيبهاي حاصل از دو رابطه اوليه است. براي پيوند جدول ها با استفاده از دستور join، از روش كلي زير استفاده مي شود: نام ستونهاي موردنظر براي نمايش از هر دو جدول select نام جدول اول from نام جدول دوم join inner برابر قرار دادن فيلدهاي مشترك دوجدول on ; ساير شرطها where

**مثال:** ميخواهيم در جدولهاي Selection و Student، نام و نامخانوادگي، ترم و سال

**O**karnil

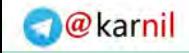

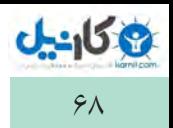

تحصيلي دانشآموزاني را استخراج كنيم كه در ترم 1 سال تحصيلي ،88-89 درسي با كد 1012 را انتخاب كردهاند: **كد:**

select Student.Name , Student.Family , Seleciton.Term , Selection.Year

from Student

inner join Seleciton

on Student.StudentID = Selection.StudentID

where Selection. CourseID =  $1012$  and Term = 1 and Year = '88 - 89';

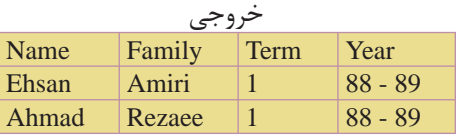

**مثــال:** نام و شــماره درسهايي را ارائه دهيــد كه دانشآموز با شــماره دانشآموزي 10254861 انتخاب كرده است: **كد:**

select Courses.CourseID , Courses.Co Title from Courses inner join Selection on Courses.CourseID = Selection.CourseID where Selection.StudentID =  $10254861$ ;

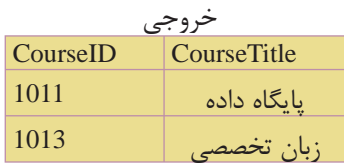

## **3-16 Selectهاي تودرتو**

ميتوان درون يك دســتورselect ، دســتورselect ديگري را تعريف كرد. در اين حالت ابتدا دســتور Select دروني اجرا شــده و نتايج مورد نظر خود را كه ســطرهايي از جدول مربوط به آن هستند استخراج كرده و آن را به select بيروني انتقال ميدهد. سپسselect

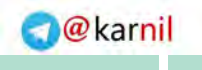

 $69$ 

**[پيمانه](www.karnil.com) مهارتى**: طراحى صفحات وب(پيشرفته) **واحد كارسوم**: آشنايى با دستورات كار با پايگاه داده

بيروني نيز اجرا شــده و نتايج اســتخراجي خود را با اســتفاده از فيلد مشــترك بين 2 جدول با ســطرهاي select دروني پيوند زده و سطرهاي مطابق با شرطهاي تعيين شده را نمايش ميدهد.

**نكته** به تعداد دستوراتselect تودرتو، سطح آن ميگويند.

به علت پيچيدگي selectهاي 3 ســطحي، 4 سطحي و ... در اين واحد كار فقط دستور select دو سطحي را بررسي ميكنيم.

#### **3-16-1 selectهاي 2 سطحي**

در اين حالت يك دســتور select درون دســتور select ديگري تعريف ميشــود. نتايج خروجي فقط ميتواند شامل سطرهايي از جدول Select بيروني باشد. شكل كلي select دو سطحي به صورت زير است: نام ستونهاي مورد نظر براي نمايش از جدول بيروني select نام جدول 1 from نام فيلد مشترك دو جدول Select ( in نام فيلد مشترك دو جدول where نام جدول 2 From ; ( ... شرطها Where مثالهاي قسمتهاي قبل پيوندجدولهارابااستفادهاز Selectهاي تودر توبازنويسي مي كنيم **مثال:** نام و نامخانوادگي دانشآموزاني را ارائه دهيد كه در ترم 1 ســال تحصيلي -89 ،88 درس با كد 1012 را انتخاب كردهاند: **كد:**

select Name , Family

from Student

where StudentID in ( select StudentID

from Selection

where  $CourseID = 1012$  and  $Term = 1$  and  $Year = '88 - 89')$ ;

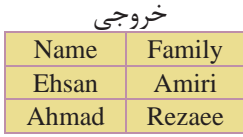

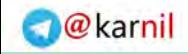

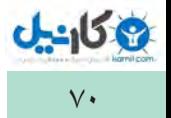

**نكته** تفاوت اين حالت با مثالهاي قبلي در اين اســت كه ستونهاي نمايش داده شده فقط از يك جدول (جدول select بيروني) نمايش داده ميشوند.

**مثــال:** شــماره و نام درسهايي را ارائــه دهيد كه دانشآموز با شــماره دانشآموزي 10254861 انتخاب كرده است:

كد:

select CourseID , Co Title

from Courses

where CourseID in ( Select CourseID

from Selection

where  $StudentID = 10254861$  ;

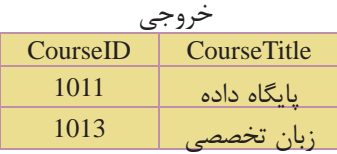

### **3-17 دستور union**

از دســتور Union براي تركيب و ادغام دو يا چند ســتون مختلف از 2 يا چند جدول استفاده ميشود. دستور union نتيجه را در يك ستون مشترك نمايش ميدهد. در اين دستور، نوع داده ستونهاي انتخاب شده براي ادغام بايد يكسان باشند. دستور union در هنــگام تركيــب فيلدها، در صورت برخورد با مقاديــر تكراري، آنها را حذف كرده و از هر مقدار يك نمونه را نمايش ميدهد. براي مشاهده تمام مقادير، حتي مقادير تكراري بايد از دستور all union استفاده كرد. شكل كلي استفاده از اين دستور به صورت زير است: ( نام فيلد ١ انتخابي ) SQL Statement 1 union

;( نام فيلد 2 انتخابي ) 1 Statement SQL

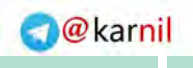

**[پيمانه](www.karnil.com) مهارتى**: طراحى صفحات وب(پيشرفته) **واحد كارسوم**: آشنايى با دستورات كار با پايگاه داده

**مثال:** در جدول ۱–۳، شماره دانش آموزي دانش آموزاني را نمايش دهيد كه يا دانش آموز رشته Electronic بوده و درس سختافزار با كد 1012 را انتخاب كردهاند يا در درس زبان تخصصي با كد 1013 ثبتنام كردهاند: **كد:**

select StudentID from Student where  $Major = 'Electronic'$  and  $CourseID = 1012$ union select StudentID from Selection ; where  $CourseID = 1013$ :

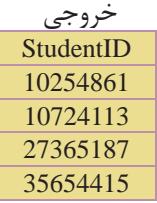

ميتوان در دستور union بيش از يك ستون مجزا را تعريف كرد. **نكته** فقط بايد تعداد ســتونها و ترتيب نوع دادهاي ســتونهاي تعريف شده يكسان باشند. برنامه مقادير ستونها را به ترتيب با هم پيوند ميدهد.

مثال: شماره دانش آموزي، نام و نامخانوادگي دانش آموزاني را نمايش دهيد كه در رشته Electronic تحصيل كرده يا حداقل يك درس از نوع نظري را انتخاب كرده باشند: كد:

select StudentID , Name , Family from Student where Major = 'Electronic' union select StudentID , Name , Family from Student , Selection , Courses where Student.StudentID = Selection.StudentID and Selection.CourseID = Courses.CourseID and CoType = 'نظرى;

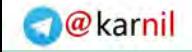

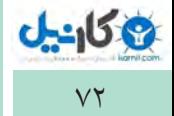

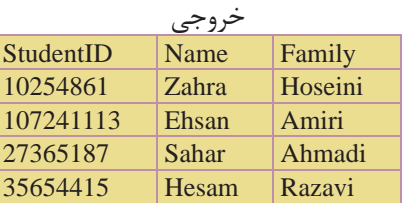

### **3-18 دستورdrop**

از اين دستور براي حذف يك جزء در محيط پايگاه داده استفاده ميشود.

**3-18-1 حذف انديس (**index drop**(** از اين دســتور براي حذف يك انديس موجود در يك فيلد جدول اســتفاده ميشود. شكل كلي اين دستور به شرح زير است:

نام جدول on نام انديس index drop **مثال:** drop index Rowup on Student ;

## **3-18-2 حذف جدول يا پايگاه داده (**table drop **يا** DataBase drop **(**

ازاين دستوربراي حذف يك جدول درپايگاهداده يا يك پايگاه داده به صورتكامل استفاده مي شو د. دستور حذف جدول:

; نام جدول drop table دستور حذف پايگاه داده: **مثال** drop table Student ; ; نام پايگاه داده DataBase drop **مثال:** اگر پايگاه دادهاي بهنامSchool داشتهباشيم، دستور حذف آن به شكل زير است: drop DataBase School ;

**نكته** براي حذف تمام اطلاعات موجود در يك جدول بدون حذف ســتونهاي آن از دستور زير استفاده ميشود: ; نام جدول truncate table

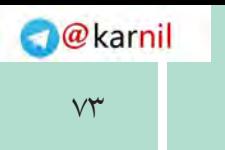

 $0 - 15 +$ **[پيمانه](www.karnil.com) مهارتى**: طراحى صفحات وب(پيشرفته) **واحد كارسوم**: آشنايى با دستورات كار با پايگاه داده

**مثال** truncate table School ;

اين دســتور باعث خالي شـــدن جدول از اطلاعات مي شــود، بدون اين كه خود جدول و ساختارش تغييري كند.

### **3-19 دستورalter**

از دســتور alter براي اضافه كردن يا حذف كامل يك ســتون از يك جدول موجود در پايگاه داده استفاده ميشود.

## **3-19-1 اضافه كردن يك ستون**

براي اضافه كردن يك ســتون (فيلد) جديد به يك جدول موجود از دســتور كلي زير استفاده ميشود:

نام جدول alter table ; نوع داده ستون نام ستون add **مثال:** اضافه كردن يك ستون جديد به نام Age به جدول Student:

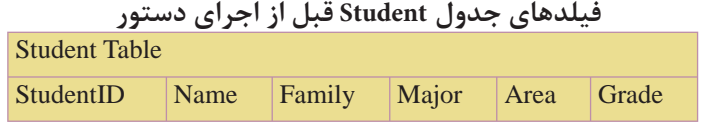

كد:

alter table Student

add Age Int ;

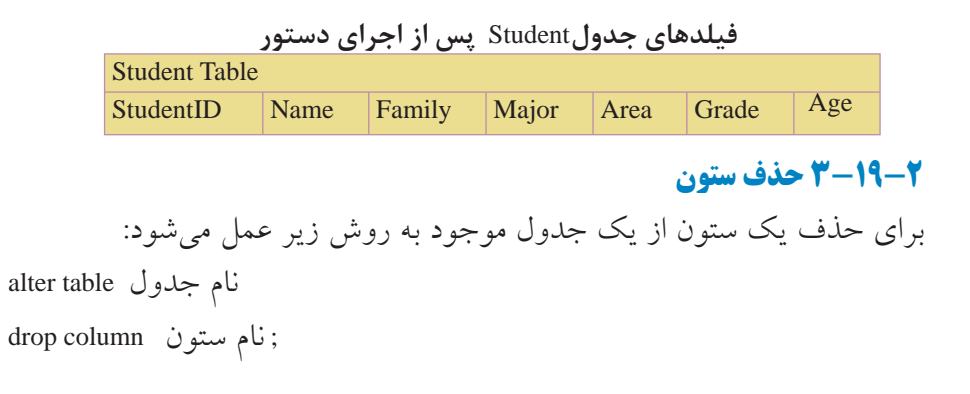

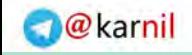

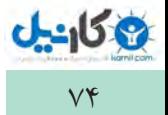

**مثال:** حذف فيلد Age از جدولStudents :

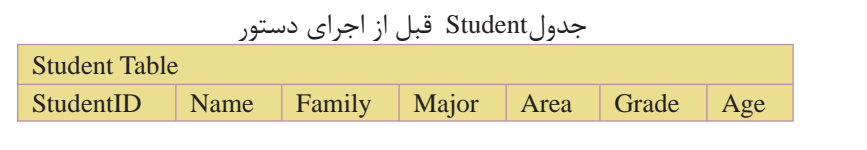

كد:

alter table Student

drop column Age ;

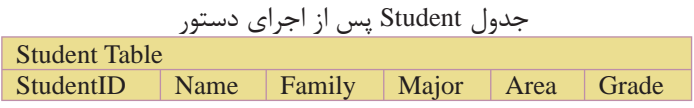

## **3-20 توابع درون ساخته SQL**

زبان SQL داراي يكســري توابع درون ســاخته (آماده) براي محاسبات روي دادههاي جداول و ارائه خروجي مناسب براي اهداف خاص است. در هنگام استفاده از توابع SQL بايد به نكات زير دقت كرد: بايد نوع داده هر ستون (فيلد) جدول متناسب با عملكرد تابع مورد استفاده باشد. براي مثال توابعي كه اعمال رياضي انجام ميدهند، بايد به فيلدهايي از نوع عددي اعمال شوند. ميتوان نتايج عملكرد هر تابع را با استفاده از ويژگي alias كه ً قبلا در مورد آن صحبت كرديــم، به صورت يك ســتون جديد با عنوان دلخواه نمايــش داد. براي مثال ميتوان با اســتفاده از تابع avg، ميانگين نمرات هر دانشآموز را محاسبه كرده و آن را در يك ستون جديد به نام average نمايش داد. اين مورد را در مثالهاي ذكر شده بررسي ميكنيم. برنامه، نتايج خروجي هر تابع را به صورت يك ستون جديد نمايش ميدهد. شكل كلي استفاده از توابع درون ساخته به صورت زير است:

نام جدول from ) نام فيلد ) \*function select

; نام تابع = function\* **مثال:** محاســبه و نمايش معدل دانشآموزان با استفاده از تابع Avg و نمايش آن تحت ستون جديدي به نام دلخواه:

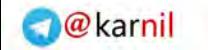

**[پيمانه](www.karnil.com) مهارتى**: طراحى صفحات وب(پيشرفته) **واحد كارسوم**: آشنايى با دستورات كار با پايگاه داده

 $VQ$ 

average :

select avg ( Grade ) as Average from Student ;

**نكته** در هنگام اســتفاده از توابع SQL، چنانچه شــرطها براي دستور select تعريف شــده باشد، تابع فقط مقادير فيلدهايي از هر ستون را در محاسبه دخالت ميدهد كه با شروط ارائه شده سازگاري داشته باشند.

بــراي مثال وقتي ميگوييم كه معدل دانشآموزان رشــته Computer را در درس پايگاه داده محاســبه كنيد، برنامه فقط ميانگين نمرات درس پايگاه داده دانش آموزان را محاســبه ميكند و به نمرات ساير دروس كاري ندارد.

**نكته** چنانچه توسط ويژگي alias، عنواني براي ستون جديد ايجاد شده تعيين نكنيد، خــود برنامه به صورت خــودكار يك نام پيشفرض بــه آن اختصاص ميدهد.

## **3-20-1 تابع avg**

تابع avg براي محاسبه ميانگين اعداد موجود در يك فيلد بهكار ميرود. اين تابع اعداد را با هم جمع كرده و آنها را به طور اتوماتيك بر تعدادشــان تقسيم ميكند و نتيجه را به عنوان خروجي برميگرداند.

**نكته** اين تابع بايد با فيلدهايي كه داده آنها از نوع عددي است، اعمال شود.

**مثال:** معدل نمرات دانشآموزان را از جدول Studentمحاسبه كرده و در ستوني به نام معدل نمايش دهيد:

**كد:**

 خروجي معدل 16.8

select avg ( Students.Grade ) as معدل from Student

**مثال:** معدل نمرات دانشآموزان رشته Computer را در درس پايگاه داده محاسبه كرده و در ستوني به نام معدل نمايش دهيد: **كد:**

select avg ( Selection.Grade ) as معدل

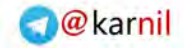

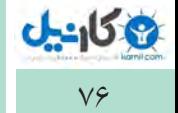

from Students,Selection,Courses where Students.StudentID = Selection.StudentID and Selection.CourseID = Courses.CourseID and Major = 'Computer' خروجي ; ' پايگاه داده' = CoTitle and

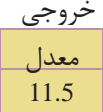

### **3-20-2 تابع**sum

تابــع sum، مجموع مقادير اعداد در يك فيلد را محاســبه كــرده و به عنوان خروجي برميگرداند.

**نكته** اين تابع بايد با فيلدهايي كه داده آنها از نوع عددي است، بهكار رود.

**مثــال:** از جدول انتخاب واحد (Selection (مجموع نمــرات دانشآموزان را در درس پايگاه داده با كد 1011 محاسبه كنيد: كد:

select Sum ( Selection.Grade ) as داده پايگاه نمرات مجموع

from Selection,Courses

and Selection.CourseID = Courses.CourseID

and Selection.CourseID =  $1011$ ;

خروجی<br>مجموع نمرات پایگاه داده 47

**مثال:** از جدول انتخاب واحد، مجموع نمرات دانش آموز حسام رضوي را محاسبه كنيد: **كد:**

select Sum ( Selection.Grade ) as رضوي حسام نمرات مجموع from Student,Selection

where Student.StudentID = Selection.StudentID

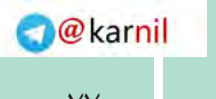

**[پيمانه](www.karnil.com) مهارتى**: طراحى صفحات وب(پيشرفته) **واحد كارسوم**: آشنايى با دستورات كار با پايگاه داده

and Name = ' Hesam '

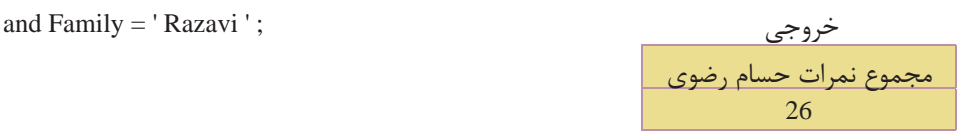

#### **3-20-3 تابع min**

اين تابع، كمترين مقدار موجود در بين مقادير فيلدهاي يك ستون را برميگرداند.

**نكته** اين تابع با ســتونهايي كه داده آنها از نوع عددي يا متني باشد، ميتواند به كار رود. در فيلدها با مقادير عددي تابع كوچكترين عدد و در فيلدها با مقادير متني، تابع كلمهاي را كه به ترتيب حروف الفبا از آ تا ي در فارسي و A تا Z در انگليسي در بالاترين رده باشد برميگرداند.

**مثــال:** كوچكترين نامخانوادگــي از نظر حروف الفبايي را از جدول Student نمايش دهيد:

كد:

select min (Family) as Family from Student ; خروجي

Family Ahmadi

**مثال:** كمترين نمره دانشآموزان را از جدول Selection نمايش دهيد: **كد:**

select min ( Grade ) as نمره كمترين from Selection ; خروجي

## كمترين نمره 8

### **3-20-4 تابعmax**

اين تابع، بيشترين مقدار موجود در بين مقادير فيلدهاي يك ستون را برميگرداند.

اين تابع با ســتونهايي كه داده آنها از نوع عددي يا متني باشــد، **نكته** ميتواند بهكار رود. در فيلدها با مقادير عددي تابع بزرگترين عدد و در فيلدها با مقادير متني، تابع كلمهاي را كه به ترتيب حروف الفبا از آ تا ي در فارسي و A تا Z در انگليسي در آخرين رده باشد برميگرداند.

**VV** 

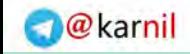

**مثال:** آخرين نامخانوادگي دانشآموزان را از جدول Student نمايش دهيد: كد:

select max (Family) as Family from Student; خروجي

 Family Rezaee

**مثال:** بيشترين نمره دانشآموزان را از جدول Selection نمايش دهيد: **كد:**

select max (Grade) as نمره بيشترين from Selection ; خروجي

# بيشترين نمره 19

### **3-20-5 تابعrst**

اين تابع مقدار اولين ركورد را در يك فيلد برميگرداند. ترتيب در اينجا، همان ترتيب قرارگيري ركوردها در جدول است.

## **3-20-6 تابعlast**

ايــن تابع مقدار آخرين ركــورد را در يك فيلد برميگرداند. ترتيــب در اينجا، همان ترتيب قرارگيري ركوردها در جدول است.

### **3-20-7 تابع count**

اين تابع تعدادسطرهاي موجوددريك فيلدراشمرده ومقدار آن رابرمي گرداند. بهاين تابع، تابع سطر شمار هم ميگويند.

**مثال:** اين تابع فيلدهايي را كه مقدار آنها خالي يا تكراري باشــد، نميشــمارد. براي شمارش تمام فيلدها (حتي تكراري) بايد قبل از نام ستون در دستور count عبارت distinct ذكر شود.

**مثال:** تعداد درسهايي كه دانشآموز با شــماره دانشآموزي 35654415 قبول شده را ارائه دهيد:

select count (CourseID) as دروس تعداد

 $V\Lambda$ 

**U-150** 

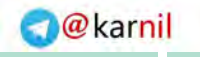

 $V<sup>q</sup>$ 

**[پيمانه](www.karnil.com) مهارتى**: طراحى صفحات وب(پيشرفته) **واحد كارسوم**: آشنايى با دستورات كار با پايگاه داده

from Selection where StudentID =  $35654415$ and Grade > 10 ; خروجي

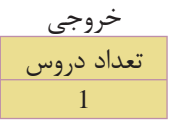

**مثال:** تعداد دانشآموزاني كه درس پايگاه داده را انتخاب كردهاند اعلام كنيد: **كد:** 

select count (distinct Selection.CourseID) as دانشآموزان تعداد

from Selection , Courses

where Selection.CourseID = Courses.CourseID

خروجي ; ' پايگاه داده '= CoTitle and

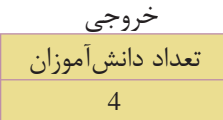

## **group by دستور 3-20-8**

در هنگام اســتفاده از برخي توابع درون ساخته SQL كه عمل محاسبه (مثل مجموع و ميانگين) را روي دادهها انجام ميدهند، اين مشــكل وجود دارد كه اين توابع قادر به جدا كردن و متمايز كردن اطلاعات موجود در دو ستون نسبت به هم نيستند و نتايج محاسبات را به صورت كلي براي همه آنها در نظر ميگيرند. از دســتور by group براي دســتهبندي يك ستون بر حسب مقادير مشابه فيلدهاي يك ستون ديگر استفاده ميشود. شكل كلي استفاده از اين دستور به صورت زير است: .... و نام فيلد 2 و نام فيلد 1 select نام جدول from ; نام فيلد by group **مثال :1** فرض كنيد جدولي به صورت زير براي نمرات 2 دانشآموز داريم، ميخواهيم

مجموع نمرات هر يك از اين دو دانشآموز را نمايش دهيم:

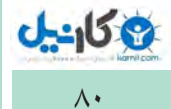

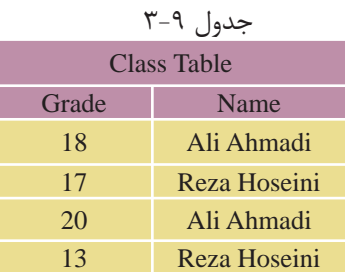

كد:

select sum (Grade) as مجموع نمرات from Class ;

در صورت عدم استفاده از دستور groupbyدر تابع Sum خروجي زير را خواهيم داشت: خروجي مجموع نمرات 68 • ً مسلما خروجي فوق مورد نظر نيست. ميتوان با استفاده از دستور by group، مجموع نمرات را براي دانشآموزان بر حسب ستون Name به صورت جدا محاسبه كرد و به اين صورت نمايش داد: كد:

select Name ,sum (Grade) as نمرات مجموع

from Class

group by Name;

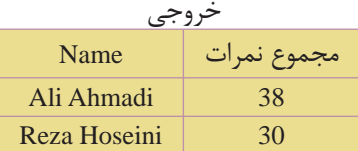

**مثال :2** از جدولStudent و Selection مجموع نمرات هر دانشآموز را به همراه نام و نامخانوادگي كه برحسب نامخانوادگي مرتب شده باشد نمايش دهيد:

**كد:**

select Name , Family , sum (Selection.Grade) as نمرات مجموع

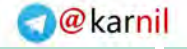

**[پيمانه](www.karnil.com) مهارتى**: طراحى صفحات وب(پيشرفته) **واحد كارسوم**: آشنايى با دستورات كار با پايگاه داده

from Student , Selection where Student.StudentID = Selection.StudentID group by Name , Family order by Family;

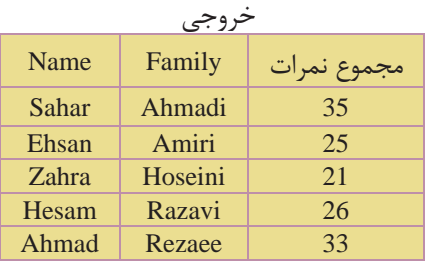

## **3-20-9 دستورhaving**

از اين دســتور براي افزودن شــرط به توابع درون ساخته SQL استفاده ميشود، زيرا از دستور where نمي توان براي كار با مقادير خروجي توابع درون ساخته SQL استفاده كرد. به عبارت ديگر having براي اعمال شــرط به ستونها اعمال ميشود و همان كاري را ميكند كه where در ركوردها انجام ميدهد. با مثالهاي بعدي اســتفاده از دســتور having را بررسي ميكنيم:

ن**كته** دستور@having معمولا با group by مىآيد.

**مثال:** از جدول Selection وStudent مجموع نمرات و نام و نامخانوادگي دانشآموزاني را كه مجموع نمرات آنها بيش از 25 است نمايش دهيد: كد:

select Name , Family , sum (Selection.Grade) as نمرات مجموع

from Student , Selection

where Student.StudentID = Selection.StudentID

group by Name , Family

having Sum (Selection.Grade) > 25

order by Family;

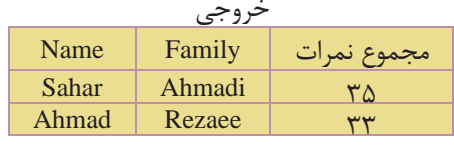

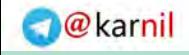

**مثال:** از جدول Selection و Courses نامدروسي را ارائهدهيد كه 4 بارتوسط دانشآموزان انتخاب شده باشد: **كد:**

select CoTitle , Count (Selection.CourseID) as انتخاب تعداد

from Selection , Courses

where Selection.CourseID = Courses.CourseID

group by CoTitle

having Count (Selection.Grade) =  $4$ ;

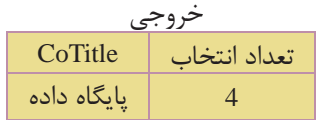

## select into **دستور 3-20-10**

از دستورinto select در موارد زير استفاده ميشود: • ايجاد يك Backup) نسخه پشتيبان) از يك جدول • ايجاد يك آرشيو از ركوردهاي يك جدول •قراردادن برخيازركوردها يا فيلدهايموردنظر ازيكجدول دريكجدول جديد • ايجاد يك نسخه پشتيبان از كل يك پايگاه داده در يك پايگاه داده جديد شكل كلي استفاده از اين دستور به صورت زير است: [ نام يك پايگاه داده جديد in [ نام جدول جديد into نام فيلدهاي مورد نظر select ; نام جدول مبدأ from

**نكته** ذكر نام يك پايگاه داده جديد در دستور into select اختياري است. چنانچه نامي در اين قســمت ذكر نشــود، برنامه نسخه پشتيبان را در همان پايگاه داده موجود ايجاد ميكند و چنانچه نامي ذكر شــود، برنامه نســخه پشــتيبان را در پايگاه داده ذكر شده ايجاد مي كند.

**مثال:** ايجاد يك Backup از جدولStudent در يك جدول جديد:

select \* into Student\_Backup from Student ;

 $\wedge$ ٢

<u>زگان بل</u>

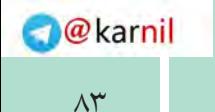

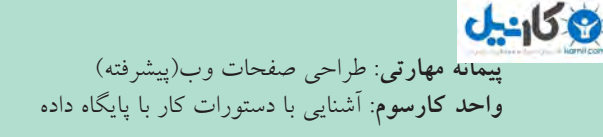

**مثــال:** ايجــاد يكBackup از جدول Student در يك جــدول ديگر در يك پايگاه داده جديد به نام mdb.Backup:

select \* into Student\_Backup in «Backup mdb»

from Student ;

توجــه: در مثالهاي زيــر از اطلاعــات جــداولSelection ،Courses وStudent كه در صفحات قبل معرفي كرديم، استفاده ميكنيم.

**نكته** همچنين ميتوان فقط يك يا چند ســتون يا ركورد را از يك جدول در يك جدول جديد وارد كرد. براي اين كار بايد نام آن فيلدها را پس از دستور select تعيين كرده و براي ركوردهاي مورد نظر نيز شروط مورد نظر تعريف شود.

**مثال:** فيلدهاي Name و Family را از جدول Student در يك جدول جديد به نام Names وارد كنيد:

كد:

select Name , Family into Names

from Student ;

بعداز اجراي دستور فوق جدول جديدي به نام Namesبا مشخصات بعدايجاد خواهد شد.

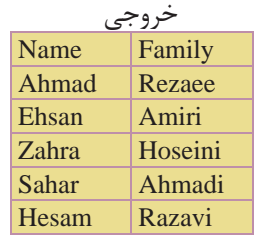

**مثال:** از جدولStudent ، مشــخصات دانشآموزاني كه نمره آنها بيش از 17 اســت را در جدول جديدي به نام Highscores وارد كنيد: **كد:**

select \* into Highscores from Student where Grade  $> 17$ ;

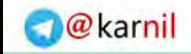

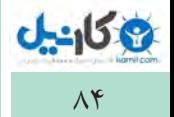

بعد از اجراي دســتور فوق جدول جديدي به نام Table Highscores با مشــخصات زير ايجاد خواهد شد.

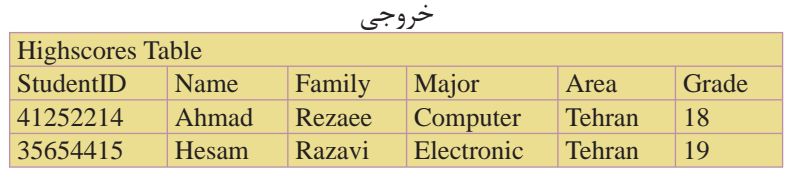

**مثال:** مشخصات نام، نامخانوادگي، نامدرس و نمرهدانشآموزاني كهدر جدول انتخاب واحد، نمره آنها بيش از 15 بوده را در يك جدول جديد به نام Highgrades وارد كنيد: **كد:**

select Name , Family , CoTitle , Selection.Grade Into Highgrades

from Student , Selection , Courses

where Student.StudentID = Selection.StudentID

and Selection.CourseID = Courses.CourseID

and Grade  $> 15$ :

بعد از اجراي دســتور فوق جدول جديدي به نام Table Highgrades با مشخصات زير ايجاد خواهد شد.

| <b>Highgrades Table</b> |        |                      |       |
|-------------------------|--------|----------------------|-------|
| Name                    | Family | CoTitle              | Grade |
| Ahmad                   | Rezaee | یایگاه داده          | 16    |
| Sahar                   | Ahmadi | مباحث ويژه           | 19    |
| Ahmad                   | Rezaee | مباحث ويژه           | 17    |
| Sahar                   | Ahmadi | زبان تخصصی           | 16    |
| Hesam                   | Razavi | زبان ت <i>خصص</i> ے، | 17    |

خروجي

**[پيمانه](www.karnil.com) مهارتى**: طراحى صفحات وب(پيشرفته) **واحد كارسوم**: آشنايى با دستورات كار با پايگاه داده

**واژهنامه**

**ع کاندل** 

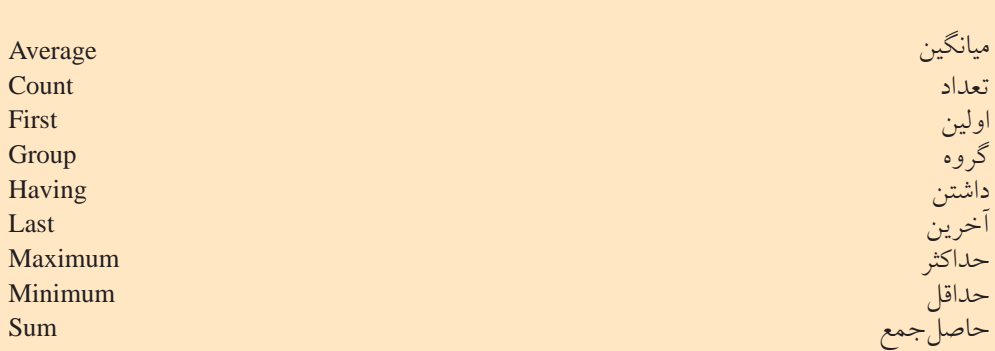

**خلاصه مطالب**

- •زبانSQL يكزبانساختيافتهبراياتصالو ارتباطو كاربابانكهاياطلاعاتياست. •اين زبانهبا ارائهدستورات مختلف و كاربردي درتمام سيستمهاي مديريت بانكهاي اطلاعاتي قابل دسترسي و استفاده است.
- •براي اجراي دســتوراتSQL و مشــاهده عملكرد آنها، بايد از يك سيستم مديريت پايگاه دادهها استفاده شود.
- •دستور create براي ايجاد يك جزء جديد در سيستمهاي پايگاه داده استفاده ميشود.
- دســتورselect براي انتخاب و اســتخراج اطلاعات موردنظر از يك يا چند جدول و مشاهده نتايج استفاده ميشود.
	- دستورinsert براي وارد كردن و ايجاد يك ركورد جديد در جدول استفاده ميشود.
		- دستورupdate براي تغيير اطلاعات موجود در يك فيلد جدول استفاده ميشود.
			- دستور delete براي حذف اطلاعات يك ركورد در جدول استفاده ميشود.

 $\lambda \Delta$ 

**O**karnil

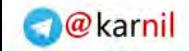

$$
\frac{d_{\mathbf{S}}}{\mathbf{S}_{\mathbf{S}}}
$$

**آزمون نظري** 1 - براي ايجاد يك پرسش و استخراج اطلاعات جدول از .............. استفاده ميشود. الف-DML ب- ركورد ج- Query د- DDL 2 - كداميكازگزينههايزيردرعملياتجستجو،باعثبالارفتنسرعتجستجوميشود؟ الف-Query ب- Index ج-MySQL د-Create 3 - دستور Create براي ايجاد كداميك از گزينههاي زير بهكار نميرود؟ الف- پايگاه داده ب- جدول ج- انديس د- ركورد 4 - كداميكازگزينههايزيربرايانتخابتمامفيلدهاييكجدولبانام1tblبهكارميرود؟ select fields from tbl1 -ب select tbl1-الف select tbl1\*  $-2$  select \* from tbl1- $\tau$ 5 - در دستور Where براي ادغام چند شرط، از چه دستوري استفاده ميشود؟ الف-add  $or-\frac{1}{2}$ like  $-\tau$ د- استفاده از چند شرط با نوشتن چند دستور where امكانپذير است. 6 - براي جستجوي افرادي در جدول كه قسمتي از نام آنها محمد است چه عبارتي مقابل دستور Where نوشته ميشود؟ الف- " ٪ محمد" like ب- «محمد " like ب- «محمد " / "like ب- «محمد " / "like به ج- "٪ محمد ٪ "like د- "محمد" like د- "محمد" 7 - بــراي درج يك ركورد در جــدول 1tbl با فيلدهاي 2f و 1f كداميك از گزينههاي زير بهكار ميرود؟ select f1 , f2 from tbl1-الف ("مقدار فيلد دوم" و "مقدار فيلد اول")values select into tbl1  $(f1, f2)$  -("مقدار فيلد دوم" و "مقدار فيلد اول") values insert into tbl1 (f1, f2)  $-\frac{1}{\zeta}$ ("مقدار فيلد دوم" و "مقدار فيلد اول")values

**O**karnil  $0 - 15.82$ **[پيمانه](www.karnil.com) مهارتى**: طراحى صفحات وب(پيشرفته)  $\lambda V$ **واحد كارسوم**: آشنايى با دستورات كار با پايگاه داده  $insert f1, f2 from tb11$   $-5$ ("مقدار فيلد دوم" و "مقدار فيلد اول") values 8 - براي جستجوي يك ركورد در جدول 1tbl كه مقدار دقيق فيلد آن را ميدانيد از چه دستوري استفاده مي كنيد؟ select \* from tbl1 -الف where f1 in  $('')$  السو "مقدار  $\mathcal{X}$  و "مقدار  $\ldots$ select f1 from tbl1 where in  $('')$  و «مقدار  $''$ ) where in  $($ search \* from tbl1  $-\frac{1}{\sqrt{2}}$ where f1 in ("\ ) الله عقدار 1") where f1 in ("\ ) select f1 from tbl1 -د (... " و "مقدار 2" و "مقدار 1") in alias 9 - براي انتخاب ستون Name از جدول Student كدام عبارت بهكار ميرود؟ student name -ب name.student -الف name from student- $\frac{1}{2}$  student\*name - $\frac{1}{2}$ 10 - براي ادغام دو يا چند ســتون مختلف از 2 يا چند جدول و نشــان دادن آنها در يك ستون مشترك از چه دستوري استفاده ميشود؟  $\text{union } -\text{join } -\tau$  merge  $-\psi$  select  $-\text{k}$ 11 - براي حذف اجزاي پايگاه داده از چه دستوري نميتوان استفاده كرد؟ alter ->  $\text{drop } -\frac{1}{\sqrt{2}}$  insert - $\frac{1}{\sqrt{2}}$  delete - $\frac{1}{\sqrt{2}}$ 12 - تابع sum وavg بهترتيب براي محاسبه چهعملي در پايگاه داده بهكار ميروند؟ الف- مجموع- مجموع ب- ميانگين- مجموع ج- مجموع- ميانگين د- ميانگين- ميانگين

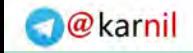

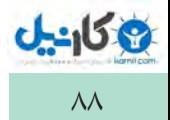

**آزمون عملي**

1 - در Line Command يك پايگاه داده با عنوانLibrary ايجاد كنيد. 2 - براي موجوديتهاي كتاب و نويســنده، صفاتي كــه ميتوانند در محيط عملياتي كتابخانه در نظر گرفته شوند را بررسي كنيد و هر كدام از اين دو موجوديت را بهصورت جدول پيادهسازي كنيد.

3 - درون پايگاه داده Library كه در تمرين 1 ســاختهايد دو جدول كتاب و نويســنده را با فيلدهاي تعيين شده بسازيد.

4 - درون هر كداماز جدولهاي تمرين 2 اطلاعات مربوط به چند ركوردرادرج كنيد. 5 - تمام ركوردهاي مربوط به جدول كتاب را نمايش دهيد.

6 -تمــام ركوردهاي مربوط به جدول نويســنده را كه حرف اول نام نويســنده آنها "H"است را نمايش دهيد.

7 - در جدول كتاب اســامي نويســندگان را نمايش دهيد، طوري كه اســامي تكراري حذف شوند.

8 - در جــدول كتاب اطلاعات مربوط به يك ركورد با عنوان "صفحات وب" را وارد كنيد (ســاير فيلدها را به دلخواه وارد نماييد)، سپس اطلاعات همان ركورد را تغيير دهيد طوري كه عنوان كتاب با مقدار جديد "طراحي صفحات وب مقدماتي" جايگزين شود.

9 - در جدول نويســنده ركوردي كه عنوان نويسنده آن با حرف "a"شروع ميشود را حذف كنيد.

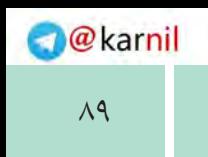

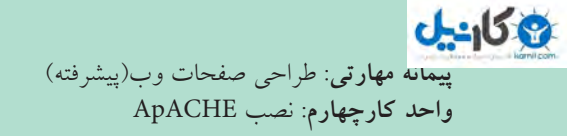

## **نصب APACHE**

**واحد كار چهارم** 

**پس از مطالعه اين واحد كار از فراگير انتظار ميرود كه:** 1 - با Apache و كاربرد آن آشنا باشد. 2 - امكانات لازم براي نصب و بهكارگيري Apache را بشناسد. 3 - با اصول نصبApache و انجام تنظيمات آن آشنا باشد. 4 - با اصول برقراري اتصال با Apache آشنا باشد.

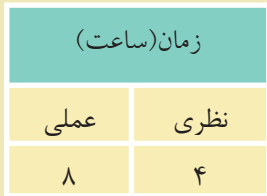

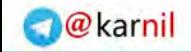

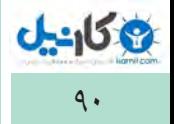

#### **مقدمه**

همانطور كه قبلاً در طراحي صفحات وب مقدماتي آموختيد، Apache يك سرويس دهنده صفحات وب مطمئن، كارا و **متن باز**` است كه علاوه بر ويندوز در لينوكس نيز به راحتى قابل اســتفاده اســت، البته در ابتدا اين ســرويسدهنده مختص لينوكس طراحي شده بود كــه به مرور امكانات پشــتيباني در وينــدوز نيز به آن افزوده شــد. (اين فصل بهصورت مســتقيم نرمافزار Apache را نصب ميكند و كاربر بايد تمام تنظيمات را بهصورت دستي (Customize (انجام دهد. ولي بهطور عمومي ميتوان با اســتفاده از نرمافزار WAMP كه در فصل بعدي بيان شده تمام تنظيمات دستي توسط خود نرمافزار انجام گيرد.)

**تذكر:** در اين فصل روش نصب و انجام تنظيمات سرويسدهنده وب Apache بررسي شــده است و كاربر براي استفاده از آن بايد تمام تنظيمات را بهطور دستي انجام دهد. اما بهطور كلي ميتوانيد با اســتفاده از نرمافــزارWAMP كه در واحد كار بعدي آموزش داده شده است، تمام تنظيمات را بهطور خودكار توسط سيستم انجام دهيد.

### **4-1 نصب Apache**

قبل از شروع به نصب Apache بايد موارد مهمي را در نظر بگيريد: اگر ميخواهيد Apache بهعنوان سرويسدهنده وبسايت شما باشد، بايد سرويسهاي مشــابه را حذف يا غيرفعال كنيد، يكي از اين ســرويسها كه ً قبلا نيز با تنظيم آن آشــنا شــدهايد، سرويس IIS است، اگر اين ســرويس را ً قبلا فعال كردهايد، با استفاده از مراحل زير آن را غيرفعال كنيد، سپس مراحل نصب را ادامه دهيد.

از پنجره Panel Control وارد Tools Administrative شــويد و پس از آن برنامه Services را اجرا كنيد.

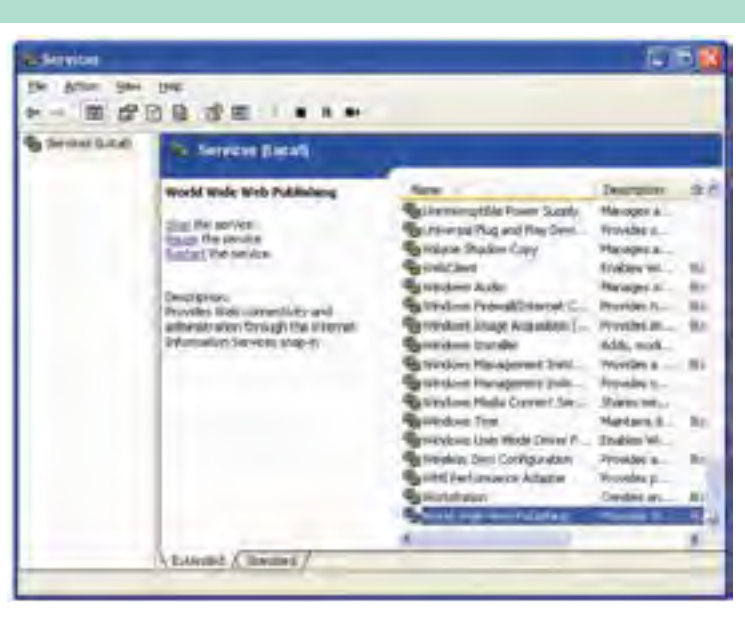

شكل 4-1

گزينــه Publishing Web Wide World را انتخاب كرده، ســپس روي دكمه (Stop (از نوار ابزار كليك كنيد تا سرويس IIS متوقف شود. CD نصب Apache را درون درايو گذاشته و فايل مربوط به نصب آن را اجرا كنيد.

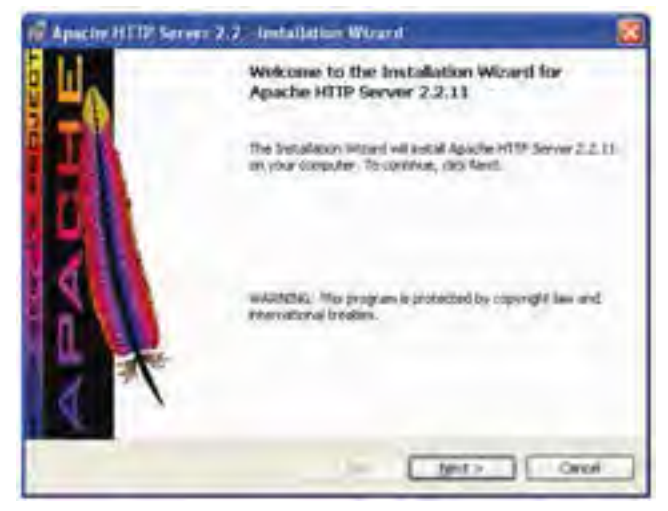

شكل ٢-٢

روي دكمه Next كليك كنيد.

**[پيمانه](www.karnil.com) مهارتى**: طراحى صفحات وب(پيشرفته)

**واحد كارچهارم**: نصب ApACHE

**ع کاندل** 

**O** karnil

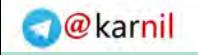

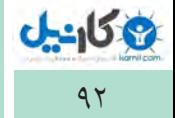

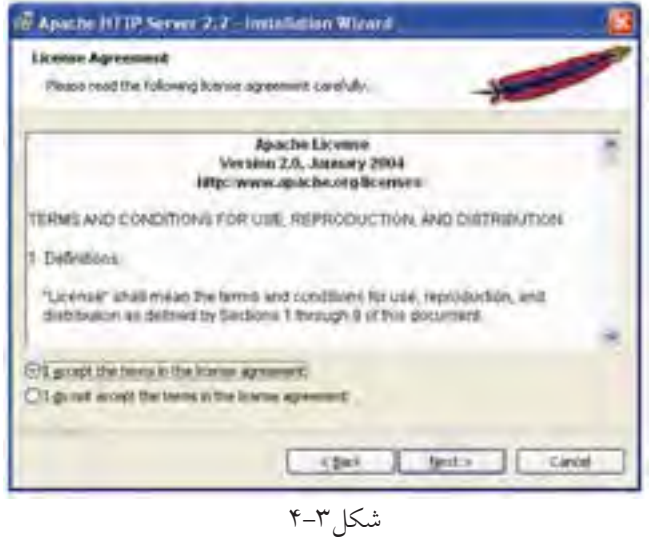

سـيس دكمه راديويي I accept the terms in the license agreement را انتخاب كرده، روى دكمه Next كليك كنيد.

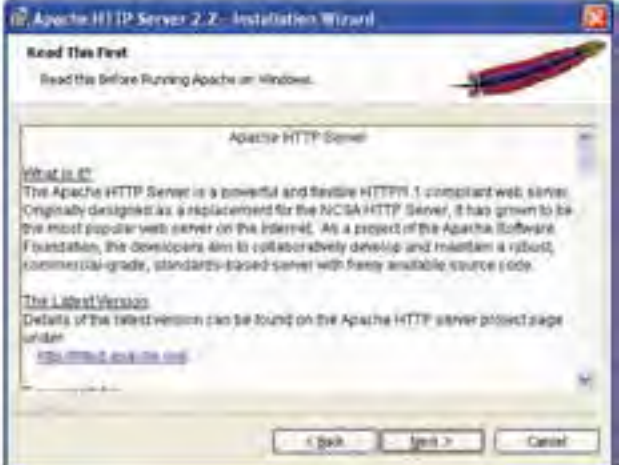

شكل ۴-۴

در كادرمحاوره شكل 4-4 روي دكمهNext كليك كنيد.

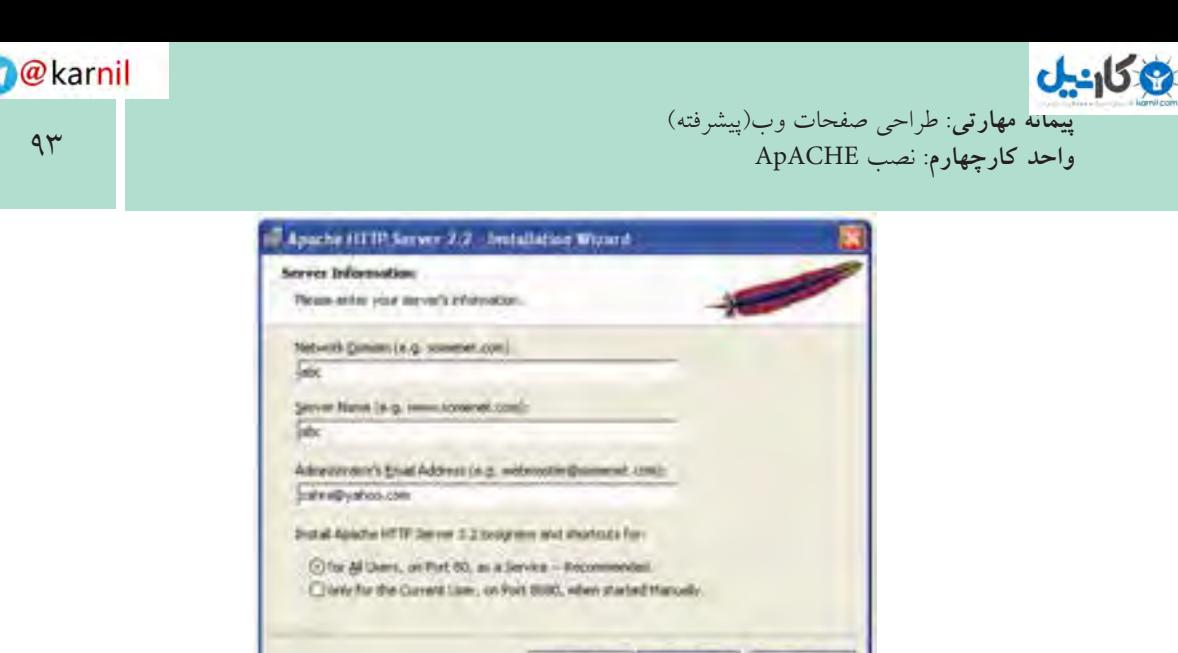

در كادرمحاوره شكل 4-۴ در كادر متنيDetwork Domain بايد دامنه شبكه نوشته شود، اما چون در اين بحث راهاندازيApache را براي سيستم بهطور محلي انجام ميدهيم، مهم نيست كه دقيقاً چه چيزي وارد شود. در كادر متنيServer Name ، نام سرويس دهنده و در انتها آدرس ايميل مدير سايت وارد ميشود. روي دكمهNext كليك كنيد.

شكل ۵-۴

spel para Case

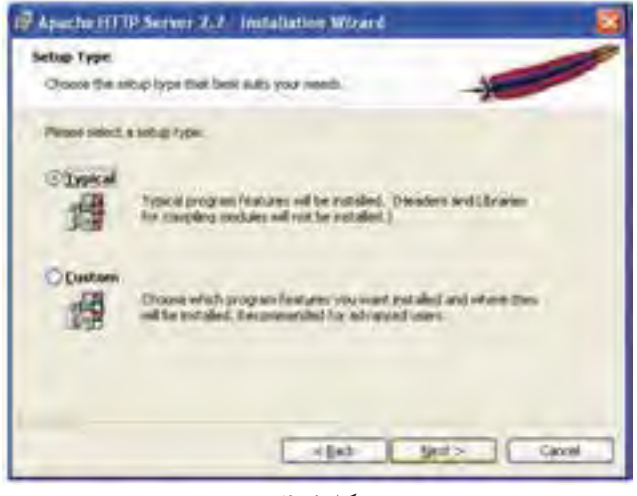

شكل ۶-۴

در كادرمحاوره شــكل 4-6 دكمه راديويي Typical را انتخاب كرده، روي دكمه Next كليك كنيد.

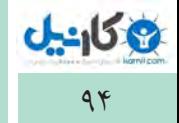

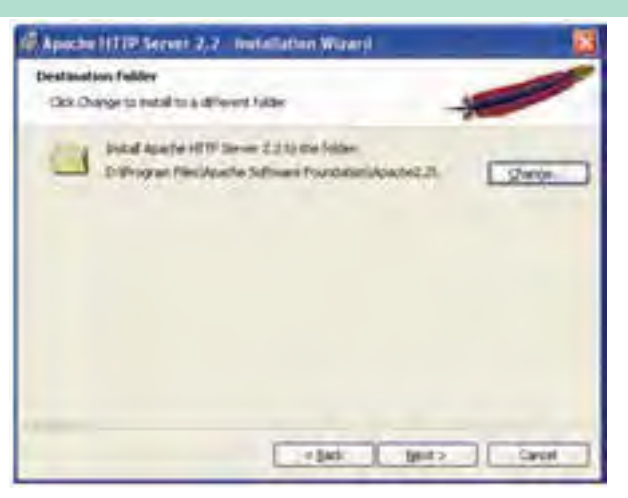

**O**karnil

شكل ٧-۴

اگر تمايل داريد مســير نصب Apache را از حالت پيشفرض تغيير دهيد، روي دكمه Change كليك كنيد و مسير موردنظر را انتخاب كنيد. سپس روي دكمه Next كليك نماييد.

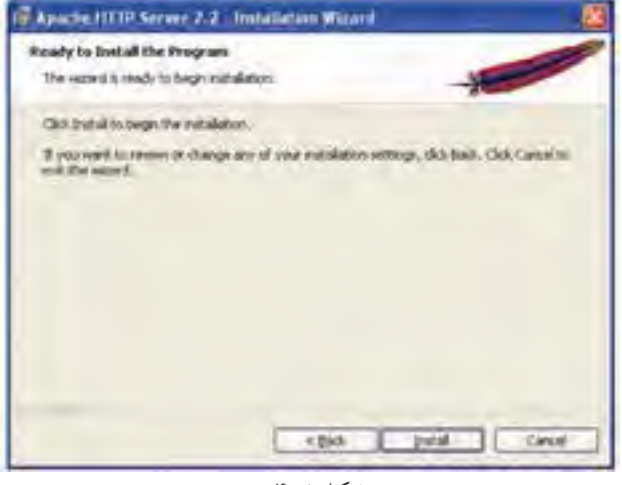

شكل ٨-۴

در كادرمحاوره شكل 4-8 براي انجام عمليات نصب روي سيستم، روي دكمهInstall كليك كنيد.

پس ازنصب Apache، آيكن اين برنامهروي ناحيه **Big Bluew** تذكر (notification (از نوار وظيفه نمايان ميشود. شكل ۹-۴

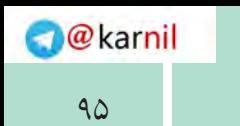

و کان ما **[پيمانه](www.karnil.com) مهارتى**: طراحى صفحات وب(پيشرفته) **واحد كارچهارم**: نصب ApACHE

آيكن فلش سبز رنگ به اين معنا است كه سرويسدهنده Apache در حال اجرا است. براي متوقف كردن سرويس Apache روي آيكن آن كليك كنيد، ماوس را روي عنوان Apache نگه داشته، سپس روي گزينه Stop كليك كنيد.

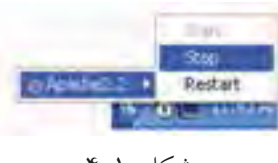

شكل ۱۰-۴

براي اجراي مجدد سرويس Apache در شكل 4-10 رويStart كليك كنيد.

**4-1-1** Apache **در لينوكس**

بــراي نصــب و راهاندازيApache در لينوكس، بايد فايــل CD Apache مخصوص اين سيستم عامل را تهيه كنيد يا از اينترنت، فايلهاي مربوطه را دريافت نماييد و آن را روي سيستم خود نصب نماييد.

ســرويسدهنده وب Apache پــس از نصــب در بيشــتر نســخههاي لينوكــس از مســير/var/ www/html/ براي نگهداري فايلهاي وب استفاده مي كند، اما فايلهاي مربوط به پيكربندي سرويس دهنده Apache را در مسير etc/httpd/conf/ ذخيره مي نمايد.

فايل اصلي پيكربندي Apache با نامhttpd.conf نيز كه در مســير فوق ذخيره مي شــود، ميتواند براي تنظيمات عملكرد Apache روي لينوكس بهكار برده شود.

در اين واحد كار و واحد كار اول با نصب و پيكربندي Apache و MySQL آشنا شديد. اما درعمل توصيهميشود براي شروع آموزشPHP سرويسدهنده WAMP راروي سيستم خود راهاندازي كنيد، در واحد كار پنجم روش نصب و اســتفاده از اين ســرويسدهنده آموزش داده شــده است. مزيت اســتفاده از WAMP اين است كه تمام امكانات لازم براي برنامهنويســي PHP و اجراي صفحات آن را بهطور خودكار راهاندازي ميكند و نيازي به نصب مجزاي Apache، MySQL و PHP نيست.
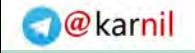

**واژهنامه**

 $96$ 

**ی کانیل** 

Configuration پيكربندي Notification تذكر

**خلاصه مطالب**

Apache به عنوان ســرويسدهنده صفحات وب ميتواند در طراحي صفحات وب پويا مؤثر باشــد، براي نصب و راهاندازي Apache بايد سرويسهاي مشابه از قبيلIIS حذف يا غيرفعال شوند.

پس از نصب Apache، آيكن آن در ناحيه تذكر از نوار وظيفه ظاهر ميشود. ســرويسدهنده وب Apache در بيشــتر نسخههاي لينوكس از مســير/html/www/var/ استفاده مي كند.

فايلهاي مربوط به پيكربندي سرويسدهنده Apache در مسير /conf/httpd/etc/ ذخيره و نگهداري ميشوند.

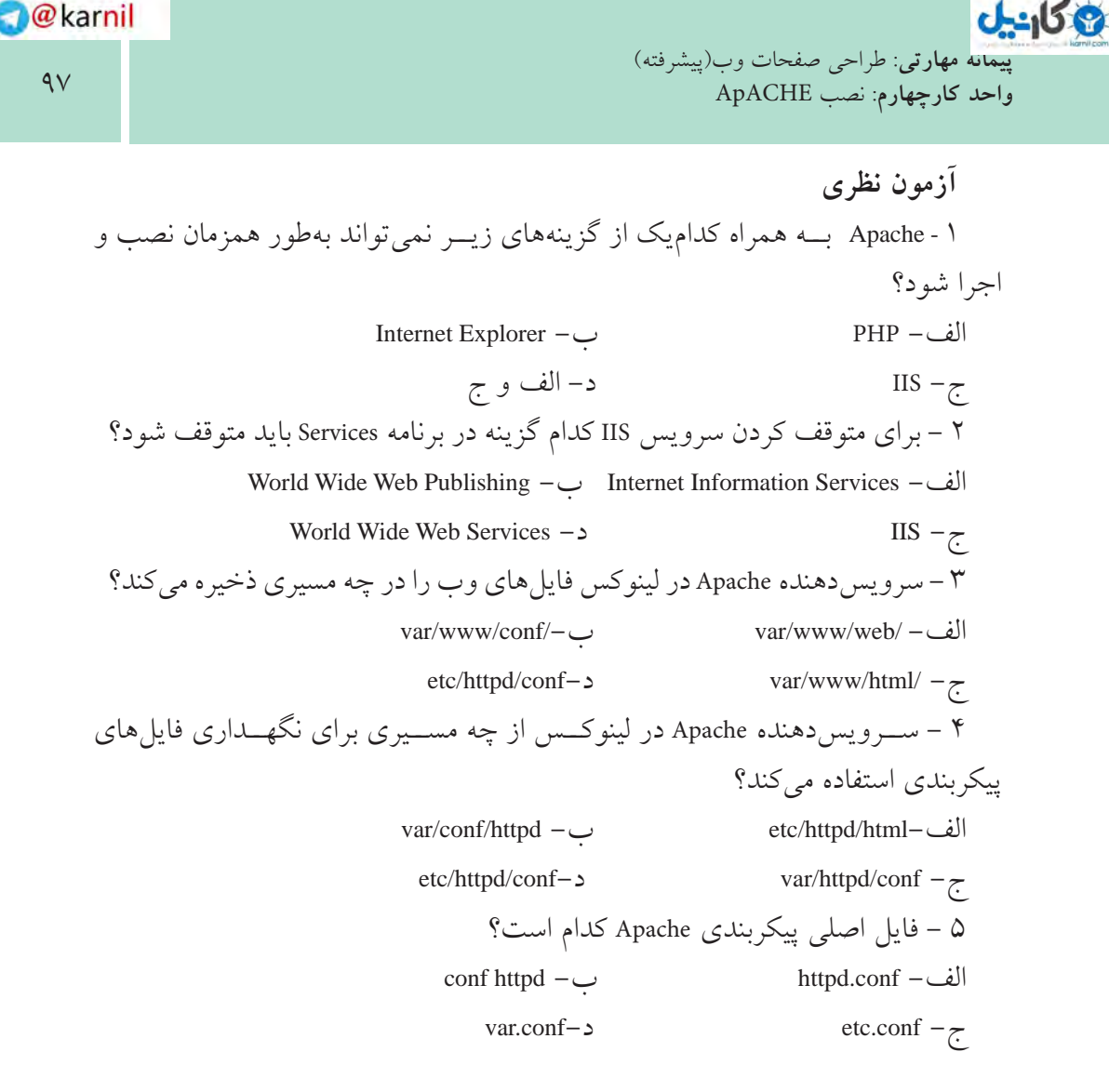

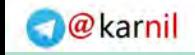

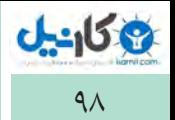

**آزمون عملي** 1 - سرويسدهندهIIS را روي سيستم خود متوقف كنيد. 2 - سرويسدهنده Apache را روي سيستم خود راهاندازي كنيد.

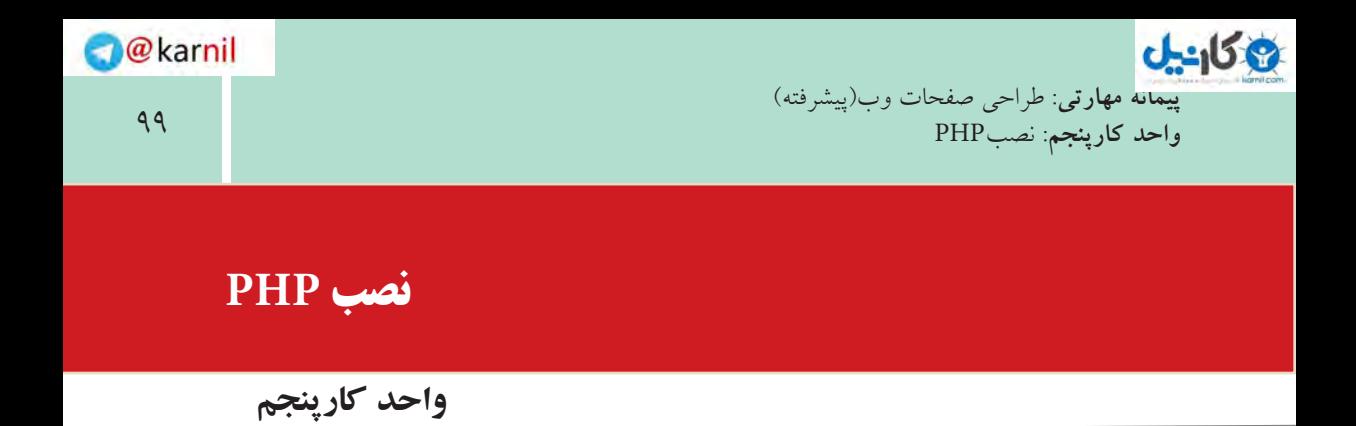

**پس از مطالعه اين واحد كار از فراگير انتظار ميرود كه:** 1 - مفهوم زبانهاي Side Client و Side Server را بداند. 2 - با PHP آشنايي كلي داشته و كاربرد آن را بداند. 3 - امكانات لازم براي نصب PHP را بشناسد. 4 - بتواندPHP را در محيطهاي ويندوز و لينوكس راهاندازي كند. 5 - بــا پيكربنــدي PHP، MySQL و Apache از طريق فايلهاي ini.php وconf.httpd آشنا باشد.

6 - بتواند برنامه PHP را تست و بررسي نمايد.

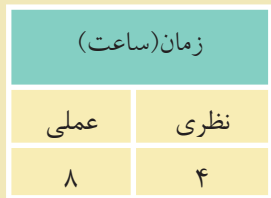

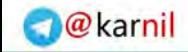

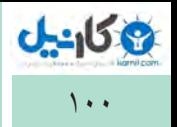

#### **مقدمه**

در سيســتم عامــل وينــدوز برنامــه هــاي متعــددي وجــود دارنــد كــهPHP را به همراه برنامه ها و نرم افزارهاي جانبي مورد نياز براي برنامه نويسان راه اندازي كرده و تمام ســرويس هاي مربوط به آنها را ارائه مي دهند. چند مورد از پراســتفاده ترين اين برنامه ها عبارتنــد از: WAMP، EasyPHP،PHPtraid وSQLware . هــر كدام از اين برنامهها را نصب كنيد، برنامه هاي PHP، Apache و MySQL نيز نصب مي شوند.

# **5-1 آشنايي با زبان** PHP

PHP يك زبان اسكريپتنويسي است كه براي محيط وب نوشته شده است، اين زبان براي نوشــته شدن نياز به محيط خاصي ندارد و كدهاي آنرا حتي ميتوانيد در محيط ساده Notepad بنويسيد.

- زبانهاي بر نامهنويسي واسكريپتنويسي وب به طور كلي به دو دسته اصلي تقسيم ميشوند: Client Side •
	-
	- Server Side •

Side Client) ســمت ســرويسگيرنده) به برنامههايي گفته ميشــود كــه روي كامپيوتر كاربر اجرا مي شـوند مانندHTML و جاوا اسكريپت.Server Side (سمت سرويس دهنده) برنامههايي هستند كه روي سرويسدهنده اجرا ميشوند و سرويسگيرنده فقط نتايج اجرا را مشاهده ميكند، مانند PHP، ASP و...

#### **5-1-1 نصب** PHP **در لينوكس**

يكي از مهمترين ويژگيهاي زبان PHP قابليت اجرا روي سيســتمهاي عامل مختلف اســت، براي اســتفاده از امكانات مختلف PHP نيز مي توانيد از برنامههاي سرويس دهنده مختلف از قبيل WAMP استفاده نماييد، اما اگر بخواهيد بدون استفاده از اينگونه برنامهها، از تمــام امكانــات PHP بهره بگيريد بايــد حداقل امكانات زيــر را روي لينوكس نصب نماييد:

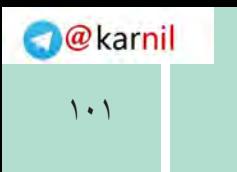

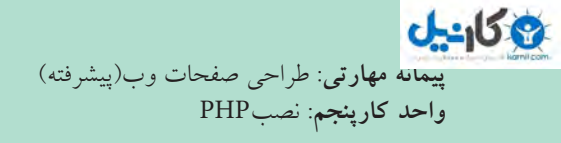

- Apache •
- MySQL •

براي نوشتن كدهاي PHP در لينوكس نيز نياز به محيط كدنويسي مخصوص نيست و حتي ميتوان از ويرايشگرهاي متني ساده استفاده كرد.

#### **5-1-2 نصب** PHP **در ويندوز**

همانطور كه پيش از اين اشــاره شد، براي شــروع برنامه نويسي باPHP ، ميتوانيد از سرويسدهندههاي مختلفي استفاده كنيد، از بين اين گونه برنامهها، سرويسدهنده WAMP از محبوبيت بســيار زيادي بين برنامهنويســان PHP برخوردار اســت. در اين واحد كار با روش نصب اين برنامه آشنا ميشويد.

CD مربوط به برنامه WAMP را در درايو مربوطه قرار دهيد. اگــر CD اين برنامه را در اختيار نداريد ميتوانيــد WAMP را از اينترنت دانلود نماييد، يكي از آدرسهاي دريافت اين برنامه عبارت است از:

http://www.en.wampserver.com/download.php

روي آيكن مربوط به نصب WAMP دابل كليك كنيد.

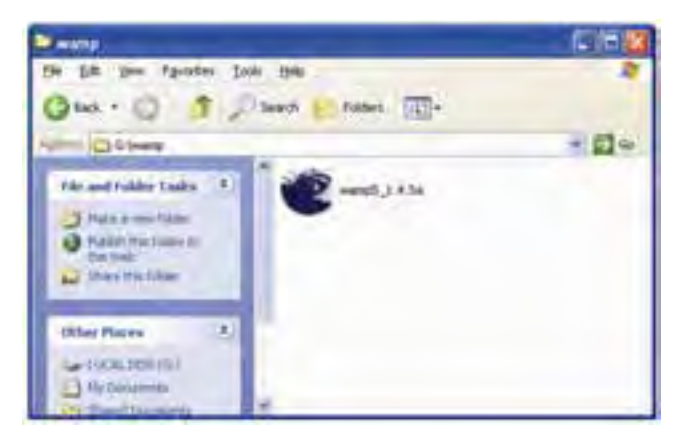

شكل ١-۵

پنجره شكل 5-2 ظاهر خواهد شد.

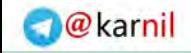

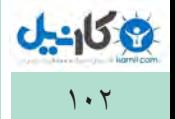

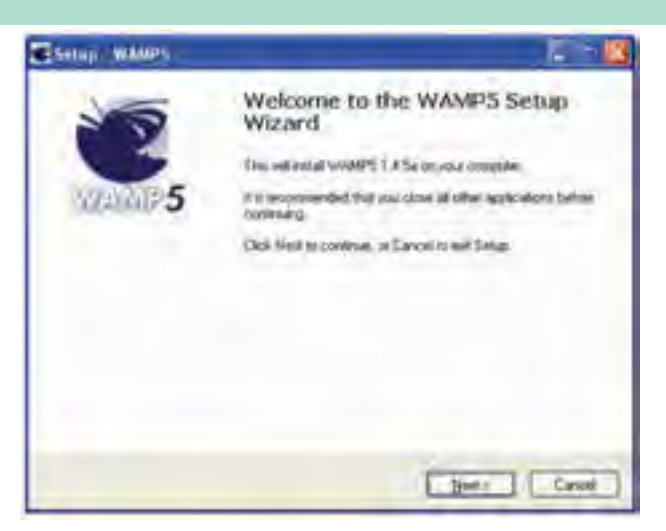

شكل 5-2

در اين پنجره روي دكمه Next كليك كنيد.

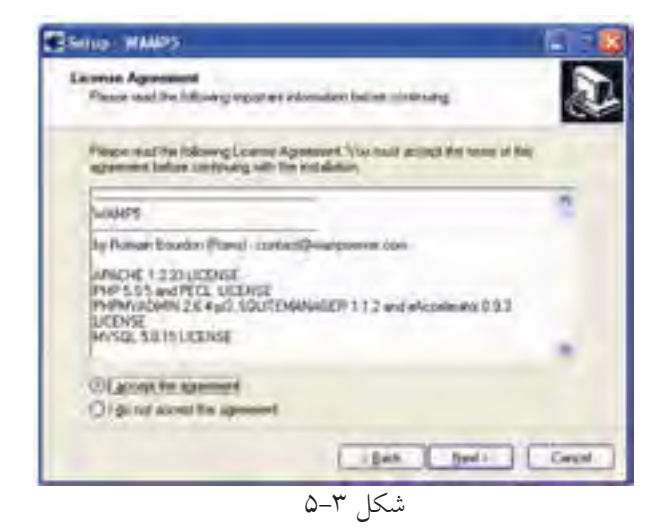

در پنجره شــكل ۳-۵ دكمه راديويي I accept the agreement را انتخاب كرده و روي دكمه Next كليك كنيد.

در كادر متني شكل ۴-۵ مسير نصب برنامه مشخص شده است كه به طور پيشفر فرض پوشه wamp در درايو مربوط به ويندوز انتخاب شده است، چنانچه ميخواهيد اين مسير پيشفــرض را تغيير دهيد روي دكمه Browse كليك كنيد و مســير دلخواه خود را براي نصب اين برنامه تعيين كنيد.

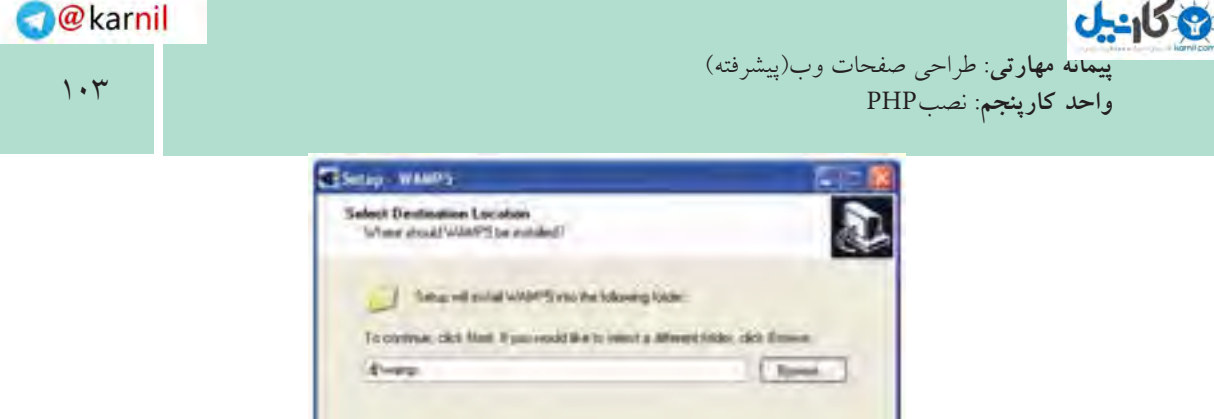

شكل 5-4 توصيه ميشود مسير نصب WAMP را يك مسير ساده انتخاب كنيد كه از اين پس براي دسترسي به مسير آن دچار مشكل و سردرگمي نشويد. شكل 5-5 نام پوشهاي را نشان ميدهد كه WAMP پس از نصب در منوي Programs All درون آن قرار ميگيرد.

**CONCERNATION** 

of boat 50 1548 of top date space is required.

در صورت دلخواه ميتوانيد اين پوشه و نام آنرا با استفاده از دكمهBrowse تغيير دهيد. روي دكمه Next كليك كنيد.

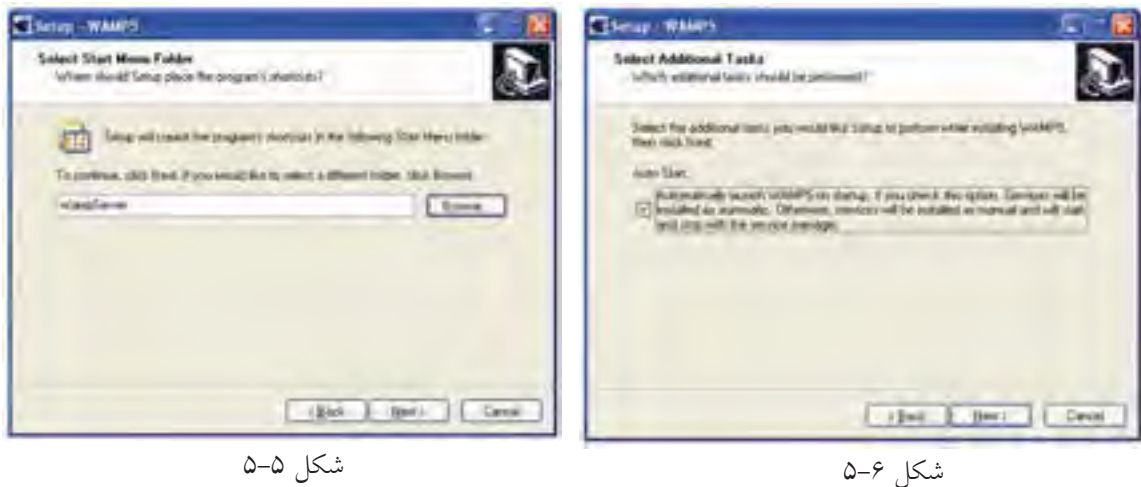

شكل 5-0

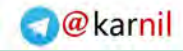

 $1.9$ 

**ان**یل

در پنجــره شــكل 5-6 يك كادر علامت وجود دارد كه اگــر آنرا انتخاب كنيد، از اين پس به محض روشــن شدن سيستم و راهاندازي ويندوز، برنامه WAMP به طور خودكار راهاندازي و آماده استفاده ميشود. در غير اين صورت قبل از اينكه بخواهيد از آن استفاده كنيد بايد حتما قبل از شروع به كار، WAMP را از مسير برنامههاي نصب شده روي سيستم از طريق منوي Start و زير منوي Application، اجرا كنيد.

در پنجره شكل 5-7 روي دكمه Install كليك كنيد. پس از چند ثانيه فايلهاي اين برنامه روي رسانه ديسك سخت ذخيره ميشوند و كادرمحاوره شكل 5-8 ظاهر ميشود.

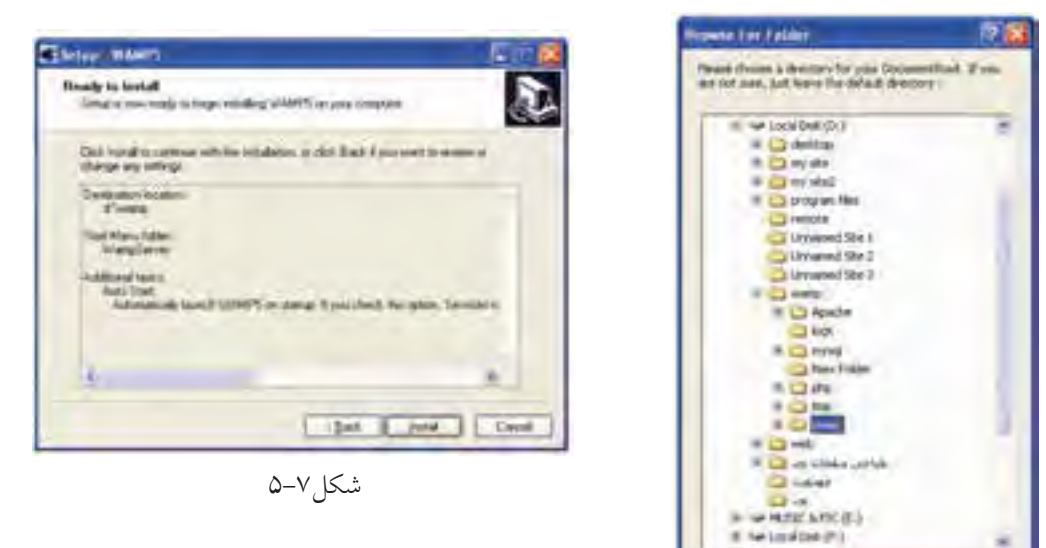

شكل ٨-۵

or Court

is demand with ideas, clid authorism ideas

Halley Ford Politics

در اين كادرمحاوره مســير پيشفررض ريشه براي قرار دادن فايل هاي مربوط به سايت تعيين شده است، اين مسير به طور پيش فرض در مسير نصب WAMP و در پوشهWWW انتخاب شــده اســت، اگر مايل بوديد ميتوانيد اين مسير را عوض كرده و مسير موردنظر خود را براي ذخيره فايلها و اطلاعات مربوط به سايت تعيين كنيد.

اين مســير را به خاطر بسپاريد، زيرا از اين پس حتماً **نكته** بايد فايلهاي مربوط به وب ســايت را در اين پوشــه قرار دهيد. در غير اين صورت نميتوانيد از امكانات WAMP استفاده نماييد.

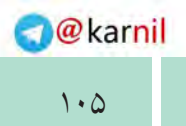

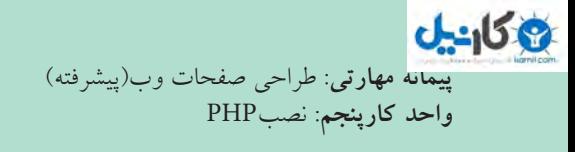

پس از انتخاب مسير و كليك روي دكمه OK كادرمحاوره شكل 5-9 ظاهر ميشود. در شــكل ۹-۵ بايد مرورگر وب پيشفرض براي اجراي صفحات را تعيين كنيد، اين مرورگر به طور پيشفرضExplorer Internet است، اما در صورت دلخواه ميتوانيد مرورگر ديگري كه آنرا قبلاً روي سيستم خود نصب نموده ايد، از مسير نصب انتخاب كنيد و روي دكمه Open كليك نماييد.

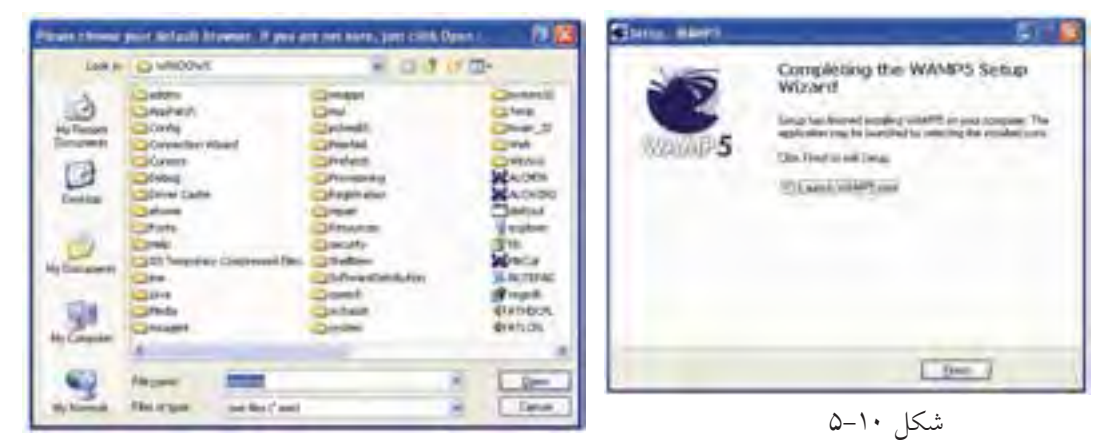

در پنجره شكل 5-10 روي دكمه Finish كليك كنيد.

شكل ۹-۵

روي ناحيه تذكر از نوار وظيفه يك آيكن به شكل نيمدايره سفيد ظاهر ميشود. اين نيم دايره ممكن اســت مواقعي به صورت زردرنگ يا قرمزرنگ ظاهر شود، اين به آن معناست كه سرويسها به طور كامل در حال اجرا نيستند.

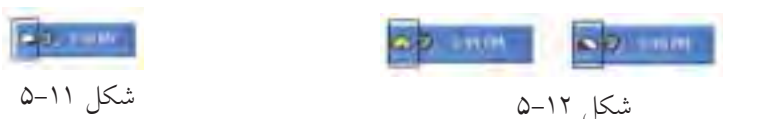

در اينصورت براي اجراي مجدد سرويسها روي آيكن نيمدايره كليك كنيد. در شــكل 5-13 توجه كنيد، بايد كنار ســرويسهاي Apache و MySQL علامت قرار گرفته باشــد، وجود اين علامت به اين معناســت كه ســرويس در حال اجراست، در شكل 5-13 اگر علامتي به شكل كنار هر يك از اين سرويسها قرار گرفته بود به اين معناســت كه آن ســرويس متوقف شده است، در اينصورت، ماوس را روي آن سرويس نگه داريد تا زير منوي مربوطه باز شود.

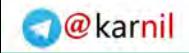

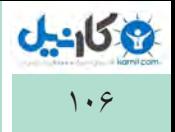

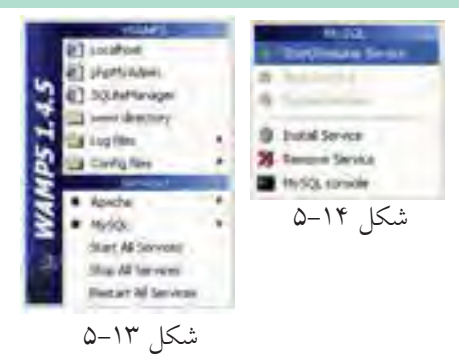

بــراي اجــراي ســرويس روي گزينــه Service Resume/Start كليــك كنيــد (شــكل  $(0-14)$ براي اينكه اطمينان پيدا كنيد سرويسدهنده به خوبــي كار ميكنــد در شــكل 5-13 گزينه

Localhost را انتخاب كنيد. شكل 5-13

اگر پنجرهاي مانند شكل 5-15 در مرورگر نشان داده شود، به معناي صحت عملكرد سرويسهاســت. اين سرويسها مانند ساير سرويسهاي در حال اجرا بوده و ميتوانيد آنها را در ليست سرويسهاي ويندوز مشاهده كنيد.

بــراي مشــاهده ســرويسهاي وينــدوز از مســير Panel Control روي گزينــه Tools Administrative دابل كليك كنيد و در آن برنامه Services را باز كنيد.

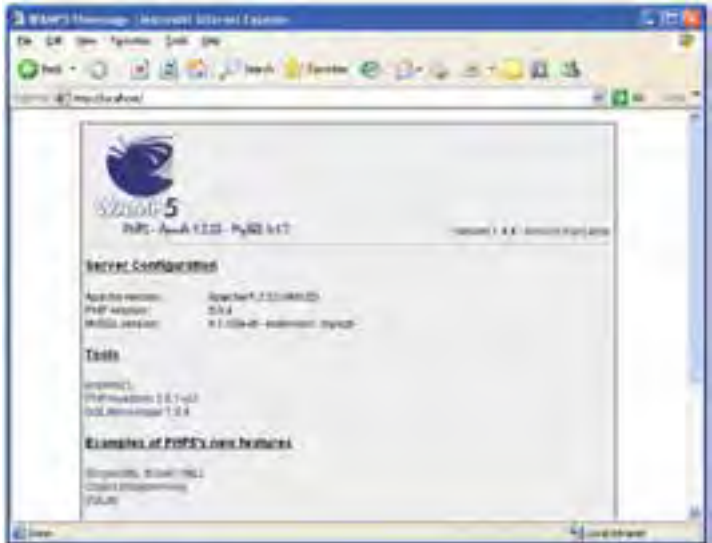

شكل 5-15

در شكل ١۶-۵ ليست سرويسهاي در حال اجراروي ويندوز نشان داده شده است، همان طور كه ملاحظه مي كنيد سرويس هاي wampapache و wampmysqld نيز در حال اجرا هستند.

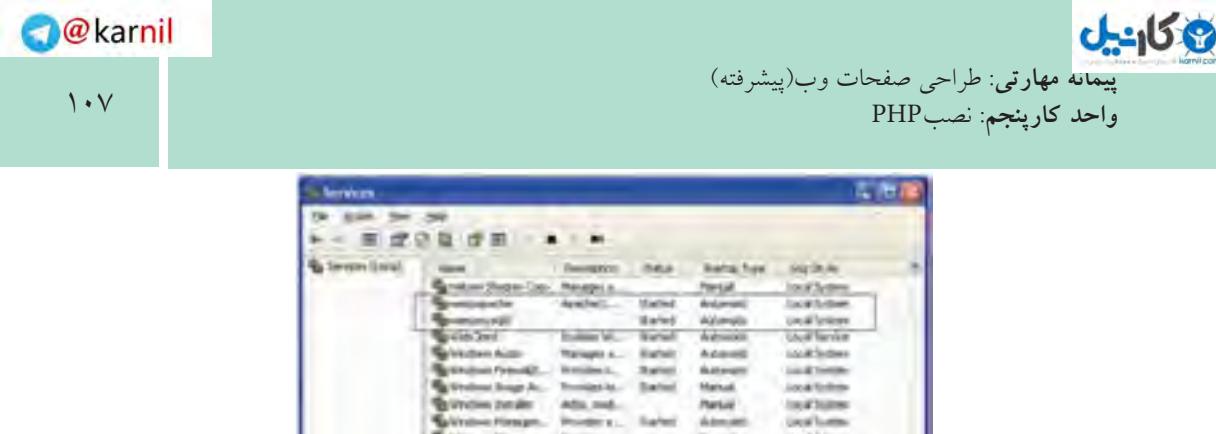

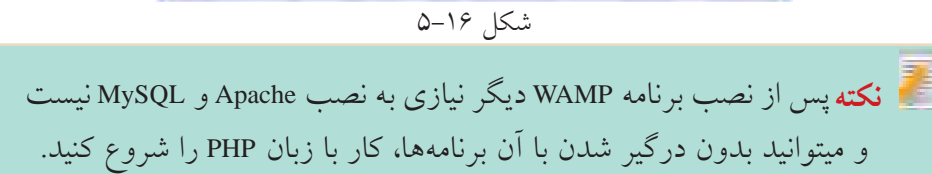

**Intelligencer** 

# **5-2 نصب PHP در لينوكس**

بــراي نصب و راهانــدازيPHP در لينوكس ابتدا بايــد Apache را نصب كنيد، پس از نصب Apache كه در واحدهاي كار قبل با آن آشنا شديد، ميتوانيد كدهاي مربوط بهPHP را از سايت PHP به آدرسPHP net دريافت كنيد.

در سيستم عامل لينوكس براي فراهم شدن امكان اجراي كدهاي PHP توصيه ميشود ابتداApache را روي سيســتم خود نصب نماييد. پس از اتمام مراحل نصب Apache، بايد فايلهاي مربوط به نصب PHP در لينوكس را از اينترنت دريافت نماييد.

پسازنصــب PHP فايــل dist-ini.php را بــه ini.php تغييرنــامداده وآنرادرمســير .كپيكنيد /usr/Local/Lib/

در مرحلــه بعدي بايد يكي از فايلهاي سرويســدهنده وب Apache را پيكربندي كنيد. براي اين منظور فايل httpd.conf را از مسير /usr/local/apache/پيدا كنيد، آنرا باز كنيد و دو سطر زير را به انتهاي آن بيفزاييد:

Load Module php5\_module modules/libphp5.S0 Add Type application/X\_httpd\_php.php.phtml

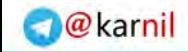

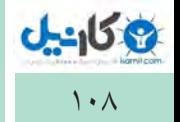

سپس در همان فايل دنبال كلمه DirectoryIndex بگر ديد و آنرا به صورت زير تغيير دهيد: DirectoryIndex index.php index htm

فايل را ذخيره كنيد و سپس آنرا ببنديد. پس از طي مراحل فوق، سرويس Apache را از مسيري كه نصب شده بود اجرا كنيد.

# **5-3 فايل ini.php در ويندوز**

PHP بــراي تنظيــم عمليــات مختلفــي كــه روي ســرويسدهنده انجــام ميدهد از دســتورالعملهايي كه درون فايلي با نام ini.php قرار داده شــده اســت اســتفاده ميكند و برنامهنويس ميتواند بسته به نياز خود اين فايل را تغيير دهد.

اگر از WAMPبراي نصب و راه اندازيphp استفاده كنيد، فايل مذكور به طور خودكار در شاخه32system ويندوز كپي ميشود. اما در ساير روشها بايد توسط فردي كه PHP را نصب ميكند، بهطور دستي از مسير نصب PHP درون پوشه 32system كپي شود. براي دسترسي بهاين فايل روي آيكن نيمدايره از برنامه WAMP كليك كنيد. روي گزينه config files و پس از آن در زير منوي باز شده روي گزينه php.ini كليك كنيد.

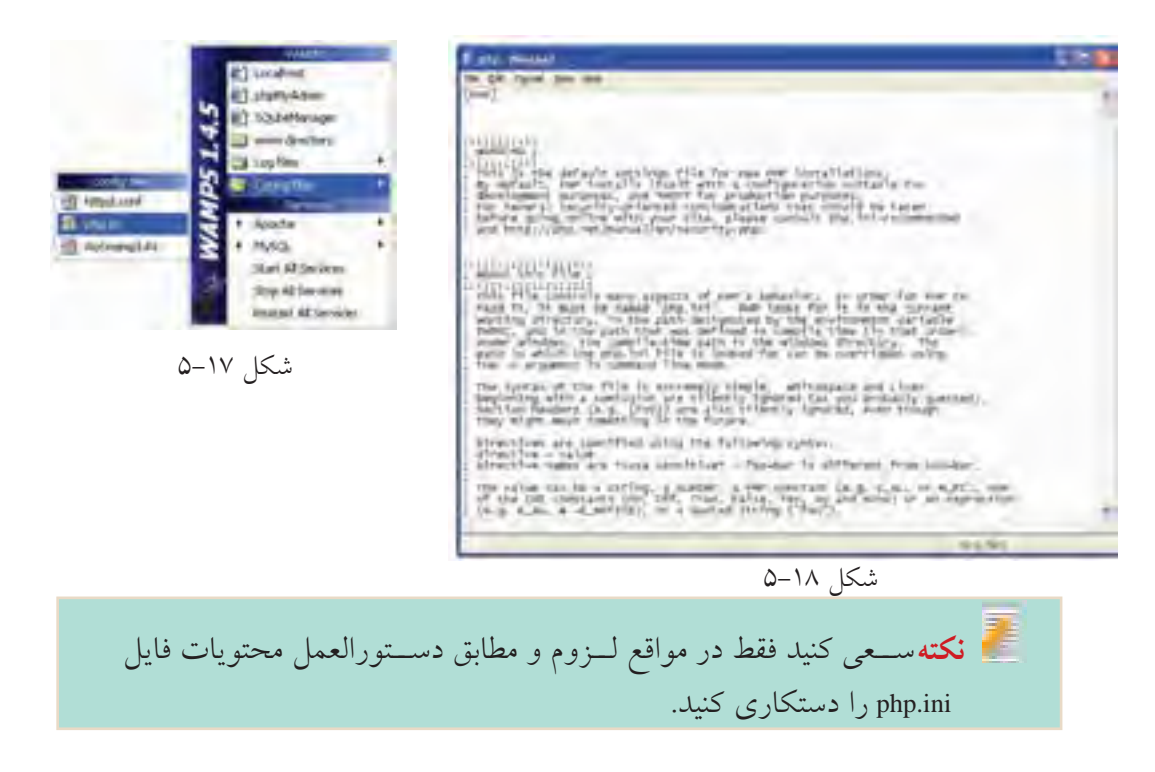

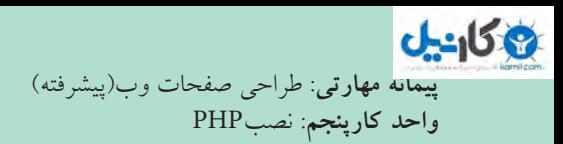

## **5-4 نصب PHP بدون استفاده از سرويسدهندهها**

• CD نصب5PHP را تهيه كنيد. آنرا در درايوCD گذاشــته و فايل مربوط به نصب را اجرا كنيد. PHP را در يك مسير مشخص نصب كنيد و در مراحل نصب، روي دكمهNext كليك كنيد تا نصب خاتمه پيدا كند.

•فايلهاي dll.ts5php و dll.isapi5php را از مسير نصب PHP پيدا كنيد و پوشه32system را از ويندوز كپي كنيد.

• در مســير نصب PHP، درون پوشه ext فايل recommended-ini.php را بهini.php تغيير نام دهيد، آنرا با Notepad باز كنيد.

از منوي Edit گزينه Find را انتخاب كنيد، در كادر متني Find what كلمه extination\_dir را وارد كرده، با استفاده از دكمه Next Find محل آن را در متن پيدا كنيد، سپس مقابل آن بين دو علامت " " مسيري كه PHP را نصب كردهايد به همراه /ext/php وارد كنيد. به نيــز را MySQL.default\_userو MySQL.default\_host ،MySQL.default\_port كلمــات

ترتيب پيدا كنيد و مقابل آنها اين مقادير را وارد كنيد:

MySQL.default\_port=3306

MySQL.default\_host=Localhost

MySQL.default\_user=root

فايل ini.php را ذخيره كنيد و سپس آنرا ببنديد. • اين فايل تغيير يافته را در پوشهWindows كپي كنيد.

•در پنجره Panel Control وارد Tools Administrative شويد و برنامه IIS را باز كنيد. روي website Default كليك راست كرده، گزينه Properties را انتخاب كنيد (شكل 5-19).

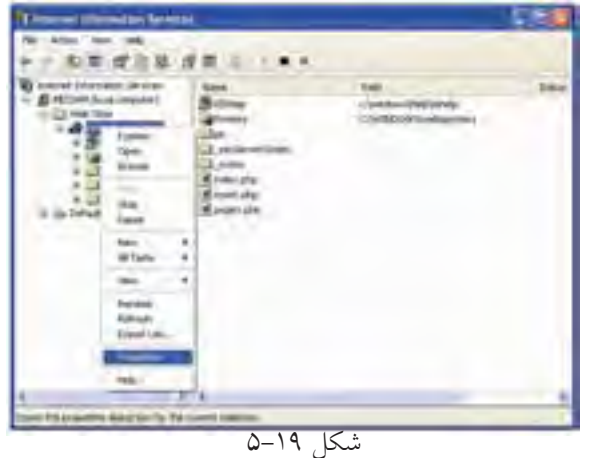

**O**karnil

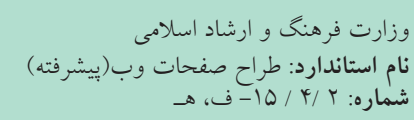

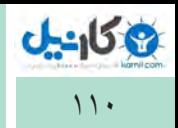

**Centre Ellers** 

Jol + By

 $-446$ 

**Dimension** 

در زبانه Directory Home روي دكمه Configuration كليك كنيد.

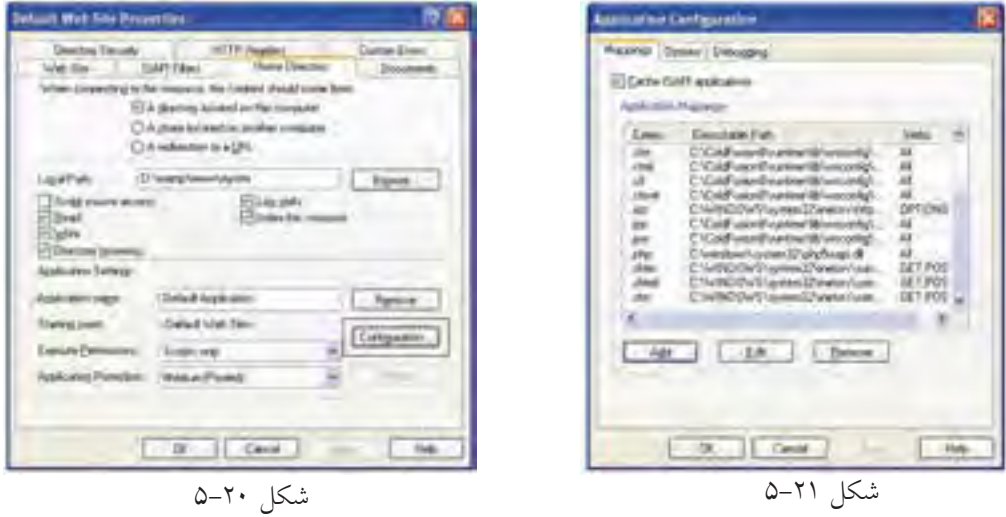

در كادرمحاوره ظاهر شــده روي دكمه Add كليك كنيد. در كادرمحاوره شكل 5-22 در كادر متني Executable عبارت زير را وارد كنيد:

C:\windows\system32\php5isapi.dll

**O**karnil

و در كادر متني Filter Name عبارت php. را بنويسيد.

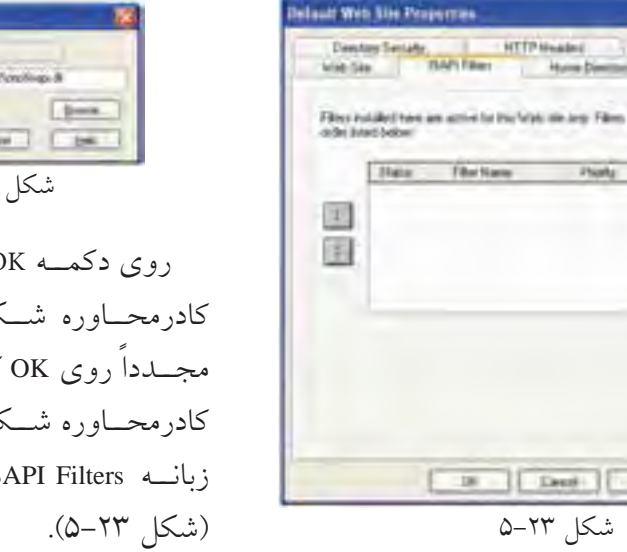

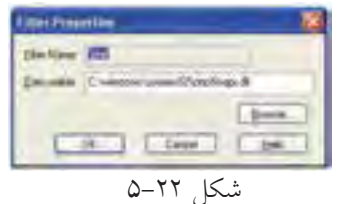

روي دكمــه OK كليــك كنيــد تــا به كل ٢١-۵ بازگرديــد، كليك كنيـــد. دوباره به كل ٢٠-۵ برميگرديــد، IS را انتخــاب كنيــد

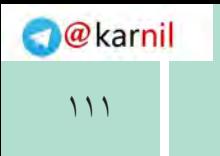

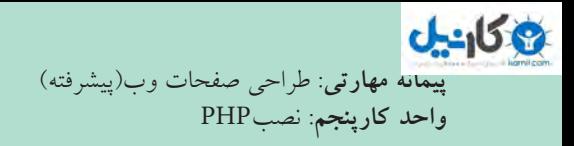

سپس روي دكمه Add كليك كنيد. مسيري را كه در قسمت قبل نوشته بوديد در كادر متني Executable وارد كنيد و روي دكمه OK كليك كنيد. مجدداً به كادرمحاوره شــكل 5-23 برميگرديد، دكمه OK را كليك كنيد و از برنامه IIS خارج شويد.

سرويس IIS را به صورت زير ابتدا متوقف كرده و سپس مجدداً اجرا كنيد:

• در Panel Control وارد Tools Administrative شويد و برنامه Services را باز كنيد:

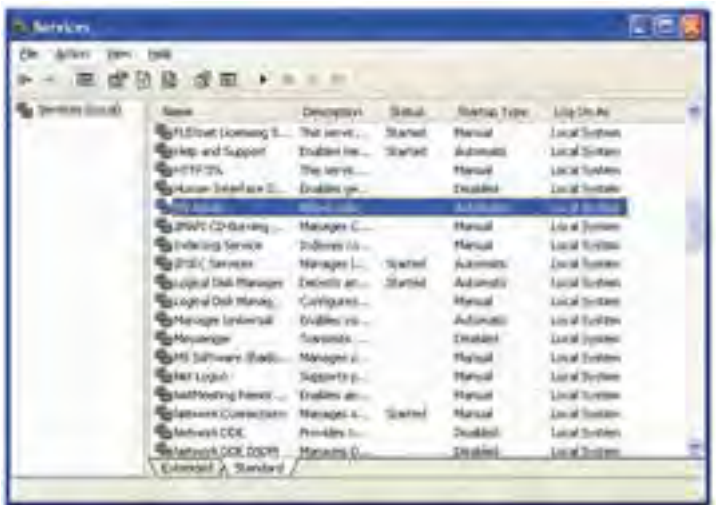

## شكل 5-24

• ســرويس Admin IIS را پيدا كنيد، آنرا انتخاب نماييد و در نوار ابزار روي دكمه كليك كنيد. اين عمل باعث ميشود سرويس IIS متوقف شود. • پس از چند ثانيه كه عمليات متوقفسازي IIS انجام شد، روي دكمه كليك كنيد تا اين سرويس مجدداً اجرا شود.

## **5-4-1 ارتباط**PHP **با** MySQL

بــراي ارتباط دادن PHP با MySQL فايلهاي dll.Libmysql و dll.mysql\_php را از مســير نصب PHP پيدا كنيد و آنها را در پوشــه 32system كپي كنيد. ســپس فايل dll.Libmysql را از مسير نصب PHP پاك كنيد.

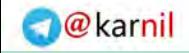

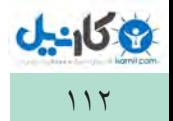

#### **5-5 پيكربندي Apache در ويندوز**

بــراي پيكربنــدي ســرويسدهنده وبApache فايلي با نــام conf.httpd در نظر گرفته شــده اســت. اين فايل دســتورات مختلفي براي پيكربندي و مديريت رفتارهاي مختلف ســرويسدهنده دارد. براي دسترسي به اين فايل روي آيكن WAMP كليك كنيد و ماوس را روی گزينه config files نگه داريد و در زيرمنوي باز شــده گزينهhttpd.conf را انتخاب كنيد. (شكل 5-25).

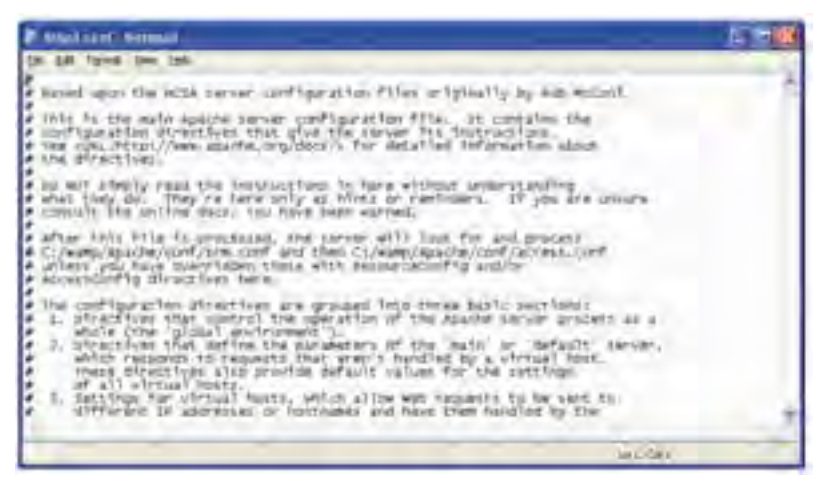

شكل 5-25

# **5-6 پيكربندي Apache در لينوكس**

فايل پيكربندي Apacheدر لينوكس در مســير etc/httpd/httpd.conf/ ذخيره شــده است، اين فايل در محيط لينوكس نيز ميتواند توســط يك ويرايشــگر متني ســاده باز شــود. سعي كنيد تغييرات اين فايل را نيز فقط در مواقع لزوم و مطابق دستورالعمل تغيير دهيد.

# **5-7 بررسي صحت عملكرد PHP**

پس از آنكه PHP را نصب كرديد، لازم اســت از صحت عملكرد و درســت و كامل بودن عمليات نصب اطمينان حاصل كنيد.

بــه اين منظــور روي آيكن نيــم دايره WAMP كليــك كرده، از پنــل 5WAMP گزينه phpMyAdmin را انتخاب كنيد.

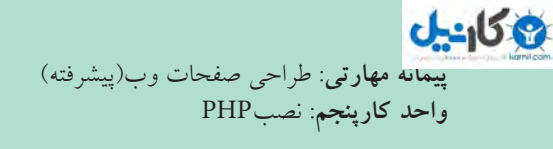

در صفحه مرورگر برنامه phpMyAdmin باز ميشود. يكي از ويژگيهاي ســرويسدهندهWAMP قابليت پشــتيباني از زبان فارســي است، اگر ميخواهيد اين صفحه براي شــما به زبان فارسي نشــان داده شود از ليست بازشوي Language گزينه (-8utf-fa (Persianرا انتخاب كنيد.

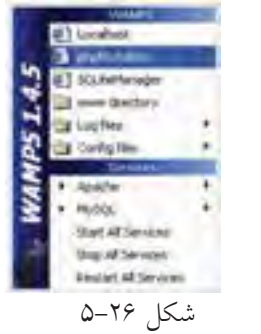

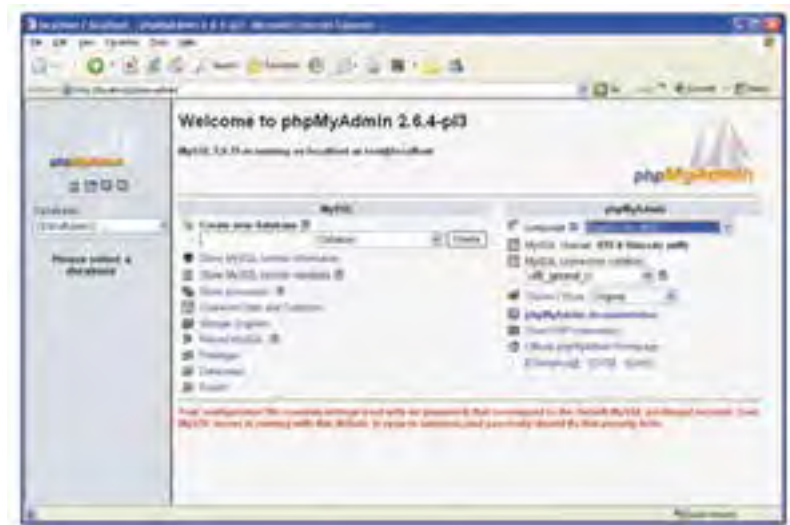

شكل ٢٧-۵

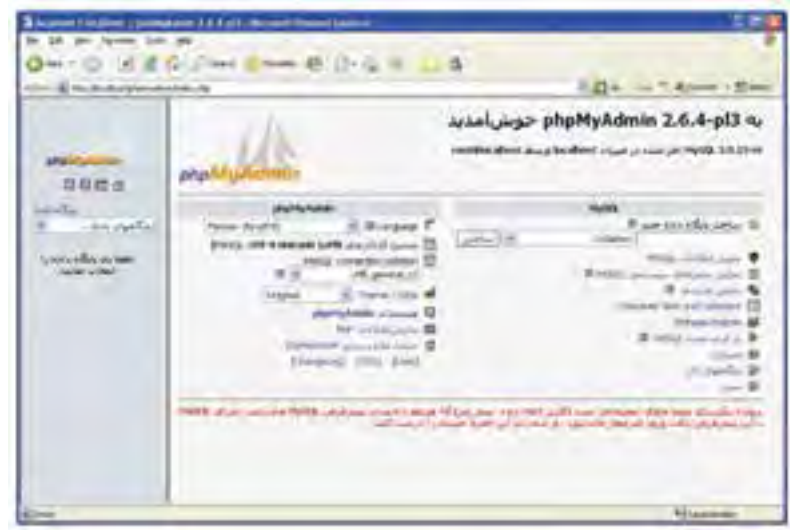

شكل ٢٨-٥

در واحدهاي كار آينده به نحوه كار با اين برنامه خواهيم پرداخت.

**O** karnil

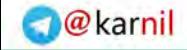

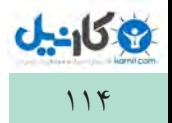

**واژه نامه** سمت سرويس گيرنده است. Side Client Side Client Side Client Side Client Side Configuration پيكربندي سمت سرويس دهنده المستقطعين المستقطعين المستقطعين المستقطعين المستقطعين المستقطعين المستقطعين المستقطعين المستق

**خلاصه مطالب**

• مهيا كردن سيســتم براي شــروع اسكريپتنويســي پويــا با PHP تا حــدودي كار دردسرســازي اســت. به اين دليل كه علاوه بر نصب برنامههاي PHP،MySQL و Apache بايد در هر كدام تنظيمات ويژهاي انجام شود. اما نرمافزارهايي مانند WAMP، EasyPHP و ... تمام تنظيمات لازم را به طور خودكار انجام ميدهند.

• زبانهاي برنامهنويســي و اسكريپتنويســي به طور كلي به دو دستهSide Server و Side Client تقسيم ميشوند.

• هنگام نصب برنامه WAMP يك مســير به عنوان مسير سرويسدهنده محلي در نظر گرفته ميشود و هر صفحه وبي كه بخواهد از سرويسدهنده به طور مجازي استفاده كند بايد در اين مسير ذخيره شود.

• اگر از برنامههاي سرويسدهنده از قبيلWAMP استفاده نكنيد، لازم است پيكربندي فايلphp.ini را به طور دستي انجام دهيد، تنظيم اين فايل در ويندوز و لينوكس دستورالعمل مشخصي دارد.

•براي ايجاد ارتباط در PHP لازم اســت پيكربندي فايل conf.httpd نيز به طور دســتي صورت گيرد.

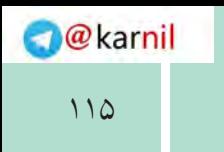

یکانیل **[پيمانه](www.karnil.com) مهارتى**: طراحى صفحات وب(پيشرفته) **واحد كارپنجم**: نصبPHP

آزمون نظرى گزىنەهای زير درموردانواخزبانهایاسکرييتنويسي وب درستاست؟
$$
-
$$
 کناميکاز کزينههای زير موردانواعزبانهایاسکرييتنويسي وب-درست است? $-$  ونیانه ین. دیانهای 9014) ت راز سرويس گیرنده ارائه میدیه، یه سرویس گیرنده و به سرویس کیرنده  
\n- زبانهای Server Side و، یه سرویس دهنده اراثه میدهن.  
\n- زبانهای 367-100 و بانه ایم میتین که دری سیستم سرویس دهنده و زبان  
\n- زبانهای و یه تویت میشین 367-100 و ازانه میدی میشت نه سرویس مینده  
\n- زبانهای و یه تویت میشین 368-100 و ازانه میدی میشیت میسی میرنده اجرا میشوند.  
\n- کنامیک از گزینه های زیر از برانهههای ارائهدهنده سرویس گیرد9  
\n- کنامیکریندی PHP و سط کنامیک از فایلهای زیر صورت میگیرد?  
\n- ت<sub>ا</sub>کریننی PHP و سط کنامیک از فایلهای زیر صورت میگیرد?  
\n- ت<sub>ا</sub>ت یکریننی PHP و سطه 2004 - 1000  
\n- تریات 4004-1000  
\n- ت<sub>ی</sub>کریننی PHP و سطه 201م یا پر در کجا کیی شود?  
\n- تر شاخته 4 - یری پیکریننی که 404  
\n- تریر شاچه 4004  
\n- تریر شاچه 4004  
\n- تریر شات میکریننی که 404  
\n- تریر شاچه 4004  
\n- تریر شاچه 4004  
\n- تریش 4004  
\n- تریش 4004  
\n- تریش 4004  
\n- تریر شاچه 4004  
\n- ت

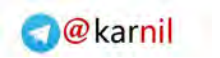

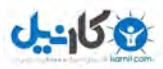

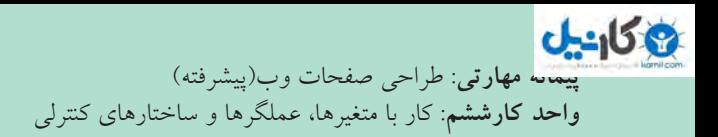

# **كار با متغيرها، عملگرها و ساختارهاي كنترلي**

**واحد كارششم**

**پس از مطالعه اين واحد كار از فراگير انتظار ميرود كه:** 1 - تگهاي آغاز و پايان PHP را بشناسد. 2 - اصول نحوه نوشتن دستورات در PHP را بشناسد. 3 - بتواند كدهاي HTML و PHP را در كنار يكديگر استفاده كند. 4 - با نحوه درج توضيحات درون كدهاي PHP آشنا باشد. 5 - انواع متغيرهاي PHP را بشناسد. 6 - بتواند متغيرهاي از پيش تعريف شده را در برنامه به كار ببرد. 7 - با ثابتها و عملكرد آنها آشنا باشد. 8 - با اصول نامگذاري متغيرها آشنا باشد. 9 - انواع عملگرهاي PHP را بشناسد. 10 - اصول كار با انواع ساختارهاي كنترلي را بداند.

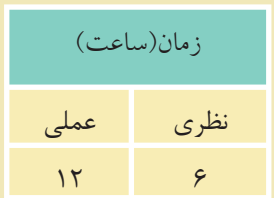

**O**karnil

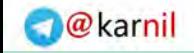

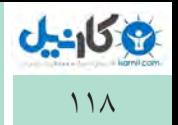

#### **مقدمه**

براي ايجاد فايلهاي PHP نيازي نيست ً حتما برنامه خاصي روي سيستم نصب شود و كدهاي PHP را ميتوان در يك ويرايشگر ساده متني مانندNotepad نوشت. نرمافزار Dreamweaver نيز ميتواند فايلهاي PHP را پشــتيباني كرده و محيط مناسبي براي كدنويسي فراهم كند.

# **6-1 شروع برنامهنويسي در** PHP

براي نوشــتن دســتورات PHP دو روش اصلي وجود دارد كه در ادامه به توضيح آنها خواهيم پرداخت. شما به صورت دلخواه ميتوانيد هر كدام از اين ساختارها را در برنامه، مورد استفاده قرار دهيد.

**• روش اول:** دستورات و كدهاي PHP درون علائم <? ... ?> قرار ميگيرند.

 $\langle$ ?

دستورات و كدهايPHP

?>

**• روش دوم:** دستورات و كدهاي PHP درون علائم <? ... php <?قرار ميگيرند.  $\langle$ ?php

دستورات و كدهايPHP

?>

**توصيه:** به منظور تســهيل در كدنويســي و حداكثر ســازگاري كدها در مرورگرهاي مختلف، توصيه ميشود براي نوشتن كدهاي PHP از روش دوم استفاده نماييد.

براي ايجاد يك فايل اجرايي بســيار ســاده در PHP متــن hello را در مرورگر نمايش ميدهيم. در انتهاي هر خط از دستورات نيز بايد از علامت «;» استفاده شود. براي نمايش اطلاعات در مرورگر، دستورات مختلفي بهكار ميرود، دستور Print يكي از پركاربردترين آنهاست. كد زير ميتواند متن hello را در مرورگر نمايش دهد.

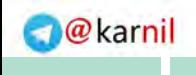

119

**[پيمانه](www.karnil.com) مهارتى**: طراحى صفحات وب(پيشرفته) **واحد كارششم**: كار با متغيرها، عملگرها و ساختارهاى كنترلى

 $</math PHP$ 

Print ("hello!");

?>

اين كد را در Notepad بنويســيد، فايل را با پســوند PHP در مسير نصب WAMP و در شاخه www ذخيره كنيد. سپس مرورگر را باز كرده و در نوار آدرس اين متن را تايپ كنيد: (به جاي نام فايل، عنواني را كه براي ذخيره فايل وارد كرديد درج نماييد.)

http://localhost/فايل نام.php

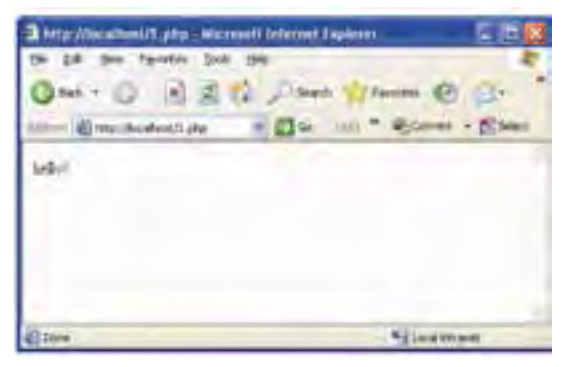

شكل 6-1

**نكته** اگر اين فايل را با نام php.index يا php.default ذخيره كنيد، لازم نيست در نوار آدرس نام فايل را ذكر نماييد، فقط كافي است عبارت localhost://http را تايپ كرده و كليد Enter را فشار دهيد.

در تمام ســايتها، صفحه اصلي (page home (ســايت را با نام index يا default ذخيره ميكنند، هنگام درج آدرس يك ســايت، هميشه صفحهاي كه در مسير اصلي سايت با نام index يا default باشــد، به طور پيشفرض براي اجرا انتخاب ميشــود، ســاير صفحات از طريق همين صفحه با يكديگر مرتبط ميشوند.

دستور اصلي براي چاپ اطلاعات در خروجي هر زبان PHP، دستور echo است. برنامه قبل را با اين دستور ميتوانيد به اين صورت بنويسيد:

 $\langle$ ? Php

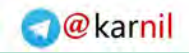

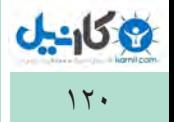

 echo ("hello!"); ?> اگر بخواهيد چند عبارت را توســط يك دستور echo چاپ كنيد، بايد هر عبارت را با "." از عبارت بعدي جدا كنيد. مانند("welcome" .!"hello ("echo حال اگر بخواهيد هر كدام از عبارات در يك سطر جدا چاپ شود بايد بين هر عبارت از "<br>" استفاده كنيد. echo ("hello!" . "<br>" . "welcome") **:مثال**

# **6-1-1 استفاده از كدهاي PHP و HTML در كنار يكديگر**

يكي از قابليتهاي زبان PHP اين است كه ميتواند درون كدهاي HTML به كاربر ده شود. <html> <head> <title>first program</title> </head> <body> <?php echo("hello!"); ?> </body> </html> همانطور كه ملاحظه ميكنيد، براي درج كد PHP درون HTML فقط كافي است آن را درون تگ <body/> … <body <بنويســيد، اما پس از نوشتن كدها، بايد فايل با پسوند php.

# **6-1-2 درج توضيحات درون كدهاي PHP**

توضيحات در زبانهاي برنامهنويســي به منظور راهنمايي براي برنامهنويس يا فردي

ذخيره شو د و در صورت ذخيره فايل با پسوند html يا html، كدهاي PHPاجرا نخواهند شد.

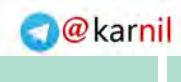

121

ركاتال **[پيمانه](www.karnil.com) مهارتى**: طراحى صفحات وب(پيشرفته) **واحد كارششم**: كار با متغيرها، عملگرها و ساختارهاى كنترلى

است كه ميخواهد از كدها استفاده كند، در PHP نيز مانند ساير زبانهاي برنامهنويسي دســتورالعمل هايي براي درج توضيحات وجود دارد. در PHP براي توضيحات يك خطي از علائــم // و # و بــراي درج توضيحات چند خطي از علامت \*/ در ابتدا و از علامت/\* در انتهاي توضيحات استفاده ميشود.

<html>

<head>

<title>first program</title>

</head>

<body>

<?php

/\* Line number1: These 3 lines will not either!

Line number2

Line number3: End of comment \*/

echo("hello!");

// This line will not be parsed in PHP

echo("welcome!");

# This line will not be parsed in PHP like the line above

?>

</body>

</html>

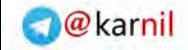

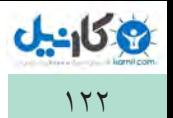

# **6-2 متغيرها**

يكي از مهمترين ابزارهايي كه براي تبديل صفحات ساده و ثابت به صفحات پويا لازم است، اين است كه سرويس دهنده بتواند اطلاعات را از كاربر سرويس گيرنده دريافت كند و با توجه به اطلاعات پاســخ مناسبي به كاربر بدهد. متغيرها ابزاري هستند كه با استفاده از آنها ميتوان اطلاعات را از كاربر دريافت كرد. در واقع متغيرها به منزله ظرفهايي هستند كه اطلاعات كاربر را به طور موقت ذخيره كرده و در مواقع لزوم آنرا براي سرويسدهنده ارسال ميكنند.

براي تعريف متغير در PHP بايد از حرف \$ استفاده كرد. **مثال:** ;a\$

 $$b=10$ :

نوع متغير در PHP اهميتي ندارد و لازم نيست هنگام تعريف متغير، نوع آن ذكر شود. متغيرهاي PHP نسبت به حروف كوچك و بزرگ حساس هستند. بــه عنوان مثال متغيرهــايa و A با يكديگر متفاوت بوده و دو متغير جدا محســوب ميشوند. در نامگذاري متغيرها علاوه بر حروف كوچك و بزرگ ميتوان از علائمي مانند "\_" يا خط فاصله پايين (Underline (استفاده كرد. استفاده از اعداد نيز در نامگذاري متغيرهايPHP مجاز است در صورتيكه اولين حرف از متغير نباشد. **مثال:** متغيرهاي با نامهاي1\_ab\$ وabc\_\$ مجاز هستند. **مثال:** متغيرهاي با نامهاي ab\$1 و a\_\$1 غيرمجاز هستند.

**نكته** نامگــذاري متغيرها بهطوري كه "\_" (Underline (در ابتداي آنها باشــد، مجاز اســت اما توصيه ميشــود از نامگذاري متغيرها به اين شــيوه اســتفاده نكنيد و حتيالامكان از "\_" در ابتداي نام متغيرها استفاده نكنيد.

در متغيرها نشــان دادن نوع توســط مقداردهي تعيين ميشود. دستورالعمل تعيين نوع براي هر متغير بهصورت زير است:

• اعداد صحيح بهطور ساده نوشته ميشوند.

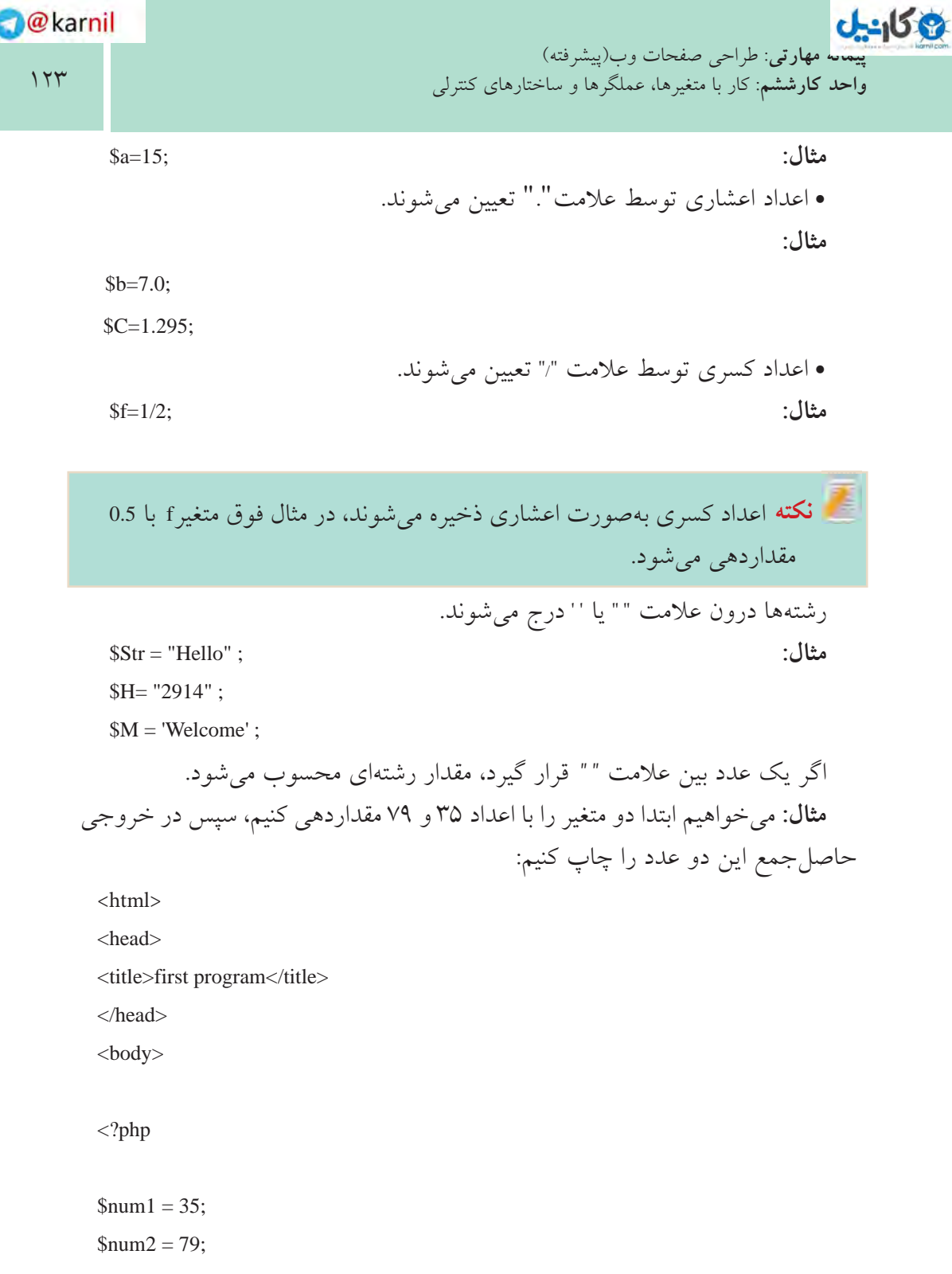

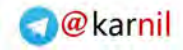

?>

</body> </html>

وزارت فرهنگ و ارشاد اسلامى **نام استاندارد**: طراح صفحات وب(پيشرفته) **شماره**: 2 4/ / -15 ف، هـ

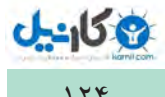

 $178$ 

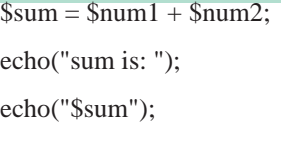

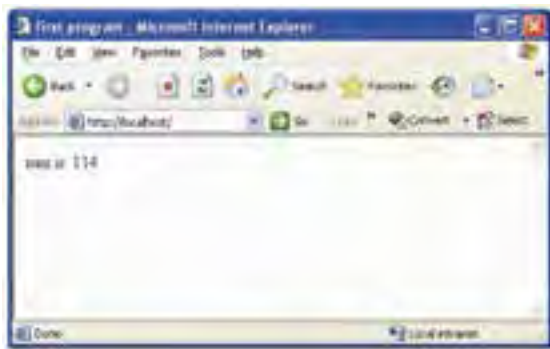

شكل 6-2

## **6-2-1 آرايهها**

همانطــور كه ميدانيد آرايهها از لحاظ ســاختاري پيچيدهتر از انــواع دادههاي ديگر هستند، برخلاف انواع دادههاي رشتهاي و عددي كه فقط ميتوانند يك مقدار را بپذيرند، آرايهها ميتوانند شامل ليستي از مقادير مختلف باشند.

**<sup>2</sup>**تقسيم كرد، روش و **انجمني 1** در زبان PHP آرايهها را ميتوان به دو دســته **انديسدار** دسترسي به عناصر در اين دو روش متفاوت است. در آرايههــاي انديسدار، دسترســي به هريــك از عناصر توســط انديس آن صورت مي گير د. اولين انديس آرايه نيز مانند زبان جاوا اسكريپت «0» است. ساختار كلي آرايه انديسدار بهصورت زير است: **مثال:** ;"مقدار عنصر آرايه"= [ ] نام متغير آرايهاي\$ \$name[]="Maryam";

\$name[]="zahra";

\$name[]="Meisam";

روش دوم براي معرفي آرايهها استفاده از شناسهarray است. (... و "مقدار عنصر دوم" و "مقدار عنصر اول") array = نام متغير آرايهاي\$ **مثال:**

\$name **=** array ("Maryam" و" Zahra" و" Meisam" );

1- Indexed

2- Association

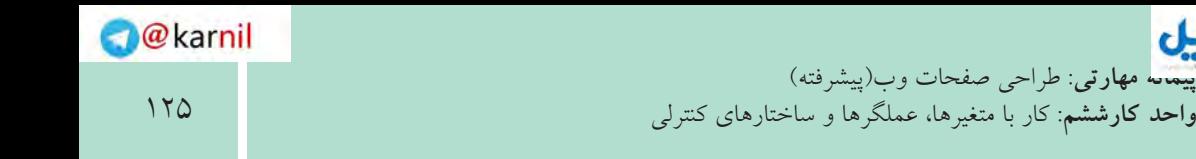

حال مي توانيم بااستفادهاز دستورات برنامه به هر كدام از عناصر آرايه دستر سي داشته باشيم. انديس عناصر آرايه name به اين صورت براي PHP شناسايي ميشوند:  $\text{Shame}$   $[0] = \text{"Marvam"}$  $\text{Same } [1] = \text{"Zahra"}$ 

 $\text{Same}$  [2] = "Meisam"

<html>

<head>

<title>first program</title>

</head>

 $<$ body $>$ 

<?php

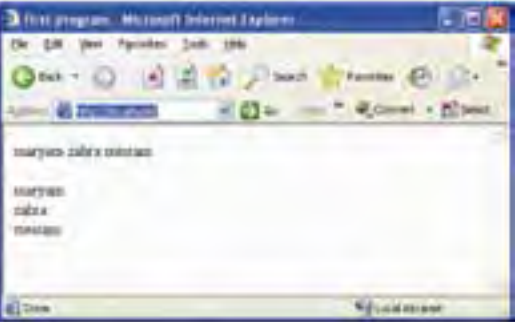

 $9 - 7$ , شكل

\$name= array("maryam","zahra","meisam");

echo(" \$name[0] "." \$name[1] "." \$name[2] ");

echo("<br>"."  $\frac{1}{2}$ "."  $\frac{1}{2}$ "."  $\frac{1}{2}$ "."  $\frac{1}{2}$ "."  $\frac{1}{2}$ "."  $\frac{1}{2}$ "."  $\frac{1}{2}$  ( $\frac{1}{2}$ ");

?>

</body> </html>

**تمرين:** يك آرايه عددي با 4 عنصر تعريفكنيد، عناصررا با اعداد 9 تا 5 مقداردهيكرده، سپس با استفاده از انديس آرايهها، آنها را با هم جمع كرده، نتيجه حاصل جمع را در خروجي نمايش دهيد.

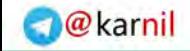

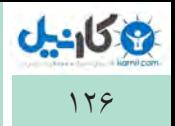

# **6-2-2 متغيرهاي از پيش تعريف شده**

متغيرهاي از پيش تعريف شــده متغيرهايي هســتند كه در يكي از برنامههاي كاربردي سرويسدهنده وب استفاده شدهاند و برنامهنويس مجاز نيست از نام آنها براي متغيرهاي خود استفاده كند.

مهمترين متغيرهاي از پيش تعريف شده عبارتند از: OSTYPE: نوع سيستم عاملي راكه روي سرويس دهنده در حال اجرا است در بر مي گيرد. HOSTNAME**:** نام سرويسدهنده را در بر ميگيرد. SELF-PHP**:** نام صفحه جاري را در بر ميگيرد.

## **6-2-3 ثابتها**

همانگونه كه از نام ثابتها پيداســت، مقاديري هستند كه در طول اجراي برنامه ثابت بوده و مقدار آنها تغيير نمي كند.

ثابتها بهطور سراسري و در همه جاي برنامه قابل استفاده و در دسترس هستند. براي تعريف ثابتها از تابع define استفاده ميشود و نياز به درج علامت \$ندارند. هنگام اســتفاده از ثابتها در طول برنامه نيز به علامت \$نياز نداشته و تنها نوشتن نام متغير كافي است. ساختار كلي تعريف ثابتها بهصورت زير است:

**مثال:** 

: ("مقدار ثابت","نام ثابت") define define("PI"," $\Upsilon$ . $\Psi$ "); 3/ را در متغيري به نام pi بهطور ثابت قرار ميدهد، شــعاع دايره را مثــال زير عدد 14 متغيري صحيح و با عدد 5 مقداردهي ميكند، ســپس محيط دايره را محاســبه كرده و در خروجي نشان ميدهد.

<?php

define ("pi","3.14");  $Sr=5$ ;

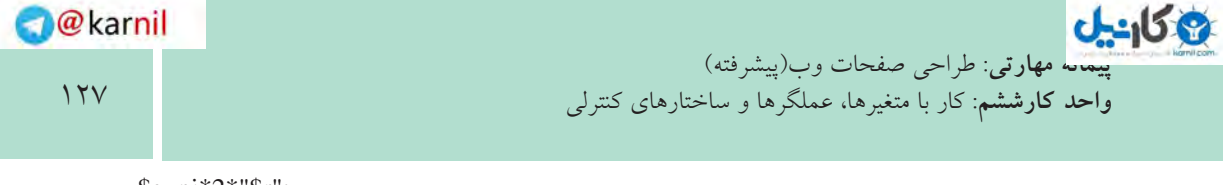

\$e=pi\*2\*"\$r";

echo ("environment : "."\$e")

?>

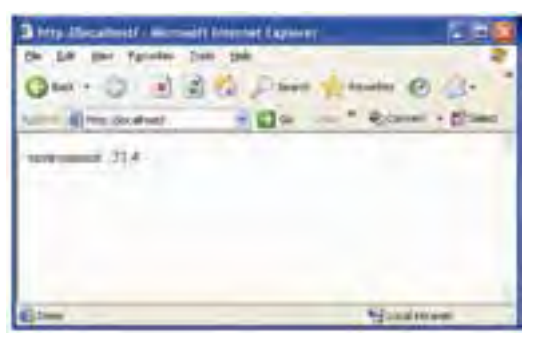

شكل 6-4

**6-3 عملگرها**

**6-3-1 عملگرهاي محاسباتي**

عملگرها در تمام زبانها براي اجراي محاسبات روي دادهها بهكار ميروند.

جدول 6-1

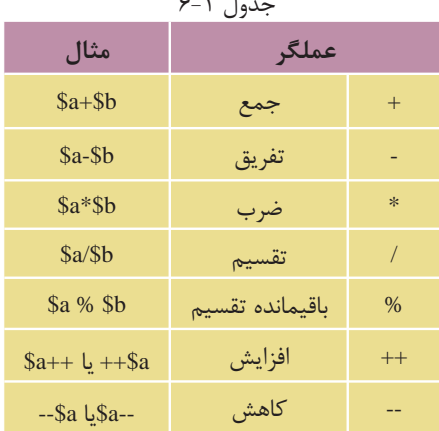

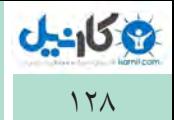

# **6-3-2 عملگرهاي مقايسهاي**

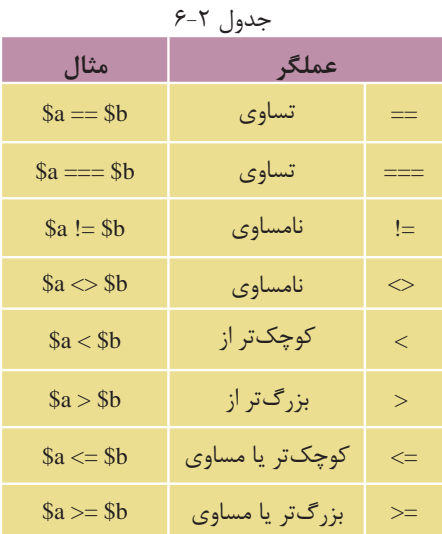

**O**karnil

اگر بخواهيد مشــخص كنيد كه آيا دو متغير a\$ وb\$ با هم مســاوي هســتند يا خير، ميتوانيد از عملگر == استفاده كنيد. **مثال :1** ;5 =a\$ 1. 2. \$b=5; 3.\$c=10; 4.  $a = sb$ : 5.\$b==\$c; در دستور سطر 4 چون a\$ باb\$ برابر هستند مقدار true برگردانده ميشود. اما در ســطر 5 به دليل اينكه c\$ و b\$ با هم مســاوي نيســتند مقــدارfalse برگردانده ميشود. **مثال :2**   $a = 3$ ;  $$b = "3";$  $a == $b;$ در دســتور ســوم ارزشtrue برگردانده مي شود زيرا ابتدا متغير5\$ نوع رشتهاي به نوع

عددي تبديل ميشود و سپس مقايسه صورت ميگيرد.

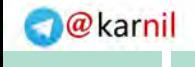

#### 129

وي كان ما **[پيمانه](www.karnil.com) مهارتى**: طراحى صفحات وب(پيشرفته) **واحد كارششم**: كار با متغيرها، عملگرها و ساختارهاى كنترلى

اگر بخواهيم تبديل نوع صورت نگيرد و مقايسه با انواع يكسان صورت گيرد، بايد از عملگر === استفاده كنيم: ;7 =a\$  $$b = "7"$ :  $a == 5b$ : دستور سوم مقدارfalse را برميگرداند، زيرا a\$ و b\$ همنوع نيستند.

# **6-3-3 عملگرهاي منطقي**

عملگرهــاي منطقــي روي عبارات منطقي عمل ميكنند. به عنــوان مثال اگر بخواهيم تشــخيص دهيم مقدار متغيرa\$ بين 1 و 100 قرار دارد بايد از عملگرهاي منطقي استفاده كنيم. اين عملگرها را در جدول زير مشاهده مينماييد:

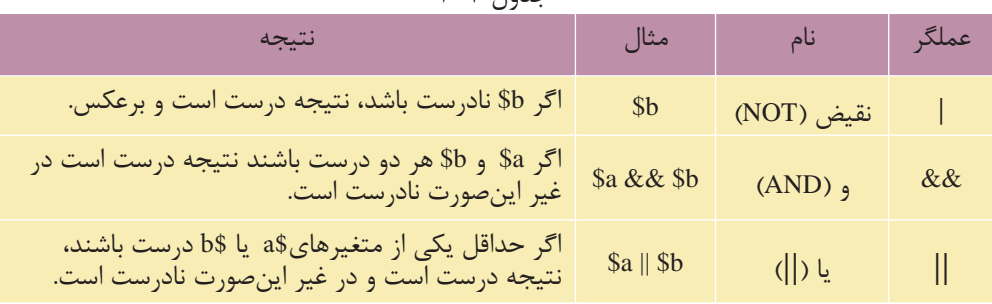

# $5 - 7$   $10 - 3$

## **6-3-4 عملگرهاي تركيبي**

تعدادي از عملگرها در PHP وجود دارند كه تركيبي از دو عملگر ديگر هستند و به نام عملگرهاي تركيبي خوانده ميشوند. اين عملگرها در جدول زير توضيح داده شدهاند:

| عبارت معادل   | مثال             | نام                    | عملگر           |
|---------------|------------------|------------------------|-----------------|
| $a = 4a + 4b$ | $a \leftarrow b$ | انتساب جمع             | $+ =$           |
| $a = $a - $b$ | $a = sb$         | انتساب تفريق           | $=$             |
| $a = 2a * 5b$ | $a^* = sb$       | انتساب ضرب             | $* =$           |
| $a = $a / $b$ | $a/=\$b$         | انتساب تقسيم           | $/=\frac{1}{2}$ |
| $a = $a % $b$ | $a \, \% = \, b$ | انتساب باقيمانده تقسيم | $\% =$          |

جدول 6-4

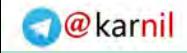

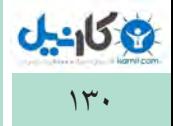

### **6-3-5 عملگرهاي رشتهاي**

يكي از پراســتفادهترين عملياتي كه روي رشــتهها انجام ميگيــرد, عمل الحاق كردن رشتههاست. به عمل چسباندن دو رشته به يكديگر عمل الحاق رشتهها گفته ميشود. به عنوان مثال دو رشته زير را در نظر بگيريد.

\$a="web";

\$b="design";

براي الحاق رشتهها در PHP از عملگر . استفاده ميشود:

\$c=\$a . \$b;

به اين ترتيب حاصل رشتهc\$ ،"webdesign "خواهد بود. در PHP دو نوع رشته وجود دارد: رشتههايي كه بين دو علامت "" قرار ميگيرند. مثل:"webdesign " رشتههايي كه بين دو علامت' ' قرار ميگيرند. مثل: 'webdesign' اگر رشــتهاي در نقل قول دوتايي قرار گيرد، PHP سعي ميكند آن را مثل يك عبارت ارزيابي كند، ولي اگر رشته در نقل قول يكاني قرار گيرد، ارزيابي نميشود. براي مثال به دستورات زير نگاه كنيد:

1.\$a=10;

2.echo "value of \$a";

3.echo 'value of \$a';

دســتور ســطر اول مقدار 10 را در متغير a\$قرار ميدهد. خروجي دســتور سطر دوم بهصورت زير است:

Value of 10

در حالي كه دستور سطر سوم، بهصورت زير است:

Value of \$a

# **6-4 كار با ساختارهاي كنترلي**

در مبحث جاوا اسكريپت با ساختارهاي كنترلي آشنا شديد، در اين قسمت ضمن بيان نكات مختصري جهت يادآوري مطالب، به بررسي ساختار هر كدام از دستورات در زبان

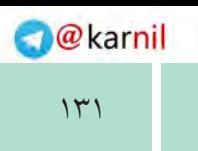

 $J - 15.9$ **[پيمانه](www.karnil.com) مهارتى**: طراحى صفحات وب(پيشرفته) **واحد كارششم**: كار با متغيرها، عملگرها و ساختارهاى كنترلى

PHP ميپردازيم:

# **6-4-1 دستور if**

يك عبارت را بررســي ميكند، در صورت داشتن پاسخtrue وارد بلوك كد مربوط به if ميشود، در غير اينصورت از بلوك if ميگذرد. ساختار دستور if بهصورت زير است:

(عبارت شرطي)if { در پرانتز مقابل دستورif بايد يك عبارت شرطي گذاشته شود. دستوراتبدنه }

**مثال:** 

```
<html>
  <head>
 <title>Listing 5.1</title>
  </head>
  <body>
  <?php
 a = "hello":if (a ="hello")
  {
 echo "hello... welcome";
  }
  ?>
  </body>
 </html>
اگر بخواهيم دستورif را طوري بنويسيم كه در صورت برقرار نبودن شرط اول، شرط
دوم، ســوم و ... بررسي شود و در صورت صحيح بودن هر كدام كدهاي مخصوص آن
```
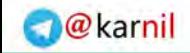

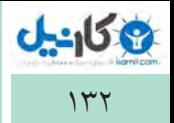

اجرا شود ميتوانيم از دستورelseif و else استفاده كنيم. ساختار كلي اين دستورات عبارتند از:

(شرط اول)if  $\mathcal{L}_{\mathcal{L}_{\mathcal{L}}}$ دستورات بدنه } (شرط دوم)elseif  $\mathcal{L}_{\mathcal{L}_{\mathcal{L}}}$ دستورات بدنه } (شرط سوم)elseif { دستورات بدنه  $\{$ else } دستورات بدنه } در ســاختار فوق ابتدا شرط مقابلif چك ميشود، اگر درست بود، دستورات بدنه آن اجرا ميشود، اما اگر نادرست بود شرط مقابل elseif اول اجرا ميشود، در صورت صحيح بودن، كدهاي آن اجرا شــده، اما اگر صحيح نباشــد، دســتوراتelseif بعدي را بررســي ميكند و اين عمل به تعداد دستوراتelseif ادامه پيدا ميكند و در نهايت اگر هيچكدام از شرطهاي if وelseif صحيح نبودند، دستورات مربوط به بدنه else اجرا ميگردد. **مثال:**  else<br>else<br>else<br>}<br>}<br>}<br>} محمية<br>يج كدام المجية<br>جسماء المجموعة<br><html><br><head><br><title>L

 $\langle$ html $>$ 

<head>

<title>Listing 5.3</title>

 $<$ /head>

 $154$ 

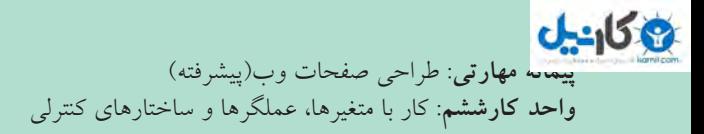

```
<body>
 <?php
\text{~Smod} = \text{``sad''};
if (\text{~$mod} = \text{``happy''})
 {
 echo "Hooray, I'm in a good mood";
 }
 elseif ( $mood =="sad" )
 {
 echo " I'm in a bad mood!";
 }
 else
 {
 echo "Neither happy nor sad but $mood";
 }
 ?>
 </body>
 </html>
```
پس از اجراي كد مورد نظر مشــاهده ميكنيد كه به دليل درســت بودن شــرط مقابل elseif، دستورات مربوط به اين بلوك اجرا ميشود.

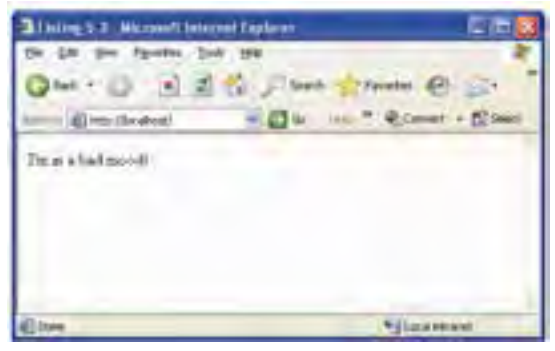

 $6 - 2$  شكل

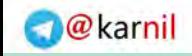

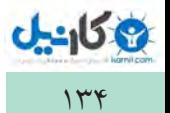

**تمرين:**

دستورات فوق را طوري تغيير دهيد كه بلوك مربوط به else اجرا شود.

#### **6-4-2 دستورSwitch**

ساختار كلي اين دستور مانند جاوا اسكريپت است:

```
 (نام متغير) Switch
```
 $\mathcal{L}_{\mathcal{L}_{\mathcal{L}}}$ 

:مقدار اول Case

دستورات بدنه

break;

:مقدار دومCase

```
دستورات بدنه
```
break;

default

دستورات بدنه

}

در ســاختارSwitch مقدار متغير مقابل Switch با مقادير مقابل Caseها مقايسه ميشود، اگر با مقدار مقابل Case اول برابر باشد، دستورات بدنه آن اجرا ميشود و سپس از بلوك Switch خارج ميشــود، اگر برابر با مقدار مقابل Case دوم باشــد، دستورات مربوط به آن اجرا شده و از بلوك Switch خارج ميشود. بــه همين ترتيب چك كردن مقادير ادامه پيدا ميكند و اگر هيچكدام از مقادير برابر با efault<br>default<br>عساء العايسه مى شود.<br>}<br>يشود و سبس از بلوك<br>مستورات مربوط به آن<br>يبم كدام از مقادير برابر با<br>يبم كنيم:<br><title><head><br><title>

متغير مقابلSwitch نبودند، دستور بدنهdefault اجرا ميشود. مثال قبل مربوط به شرط if ... elseif را با استفاده از دستور Switch بازنويسي ميكنيم:

<html>

<head>

 $140$ 

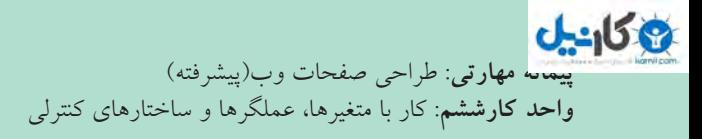

```
 </head>
 <body>
\langle?php
\text{~Smod} = \text{``sad''};
 switch ( $mood )
 {
 case "happy":
 echo "Hooray, I'm in a good mood";
 break;
 case "sad":
 echo "I'm in a bad mood!";
 break;
 default:
 echo "Neither happy nor sad but $mood";
 }
 ?>
 </body>
 </html>
```
پس از اجراي كد فوق خروجي اين برنامه نيز مشابه شكل 5-5 خواهد بود.

#### **6-5 حلقهها**

حلقهها يكي ديگر از امكانات زبانهاي برنامهنويسي هستند كه اجازه ميدهند دستور يا دستوراتي چند بار اجرا شوند.

```
6-5-1 دستور for
                                   ساختار كلي دستور for بهصورت زير است:
(ميزان افزايش يا كاهش متغير ; عبارت شرطي ; مقدار اوليه حلقه) for
{
بدنه حلقه
}
```
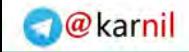

 $149$ 

**ع کاندل** 

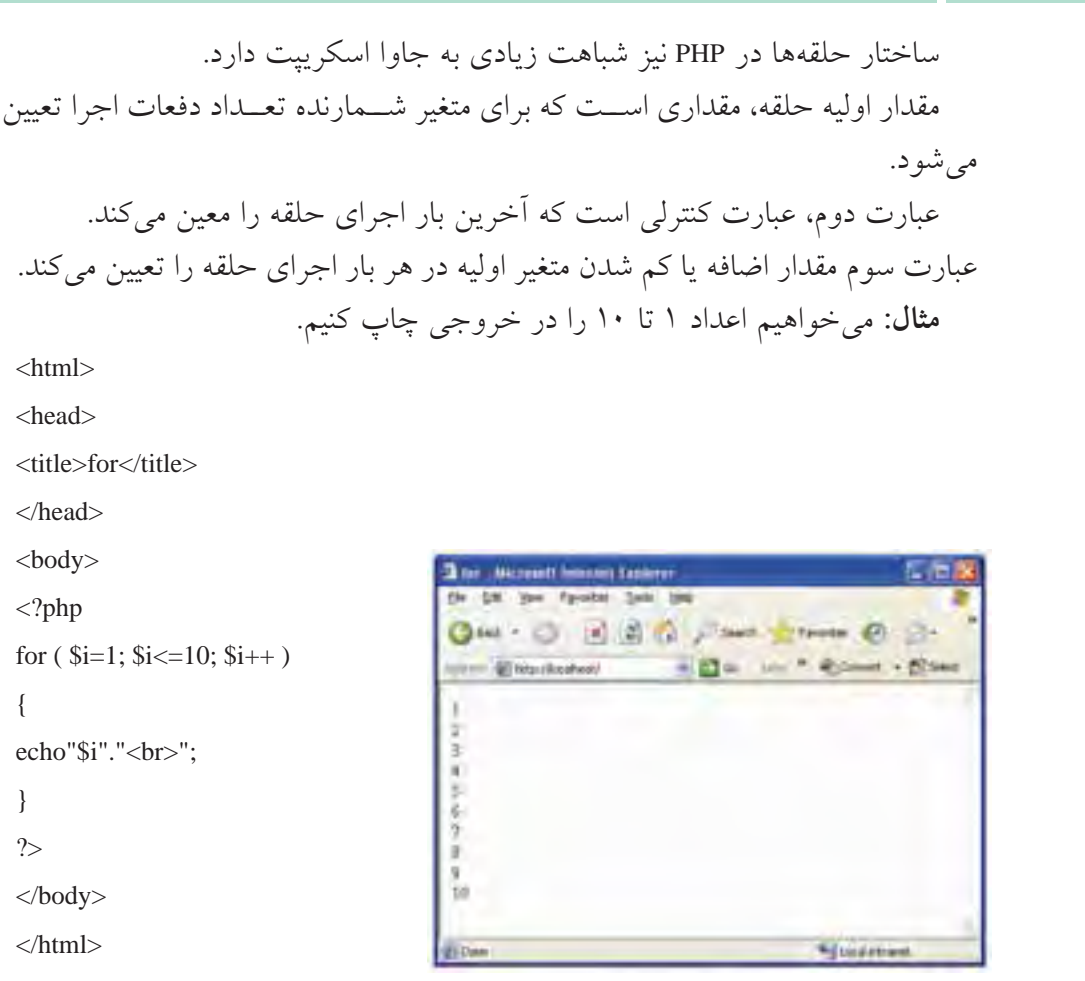

شكل ۶-۶

**تمرين:** با اســتفاده از حلقه for برنامهاي بنويسيد كه اعداد 100 تا 50 را بهصورت نزولي در خروجي چاپ كند.

در ســاختار حلقــه for مانند جاوا اســكريپت ميتوان مقدار اوليــه حلقه را قبل از for مقداردهــي كرد و از نوشــتن آن مقابل for صرفنظر كرد، همچنيــن از ميزان افزايش يا کاهش متغیر که معمولا در پرانتز مقابل دستور for انجام میشود میتوان صرف:ظر کرده و عمل كاهش يا افزايش متغير را درون حلقه for انجام داد.

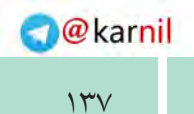

**Ob [پيمانه](www.karnil.com) مهارتى**: طراحى صفحات وب(پيشرفته) **واحد كارششم**: كار با متغيرها، عملگرها و ساختارهاى كنترلى

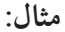

<html> <head> <title>for</title> </head> <body> <?php  $$i=1$ ; for  $($ ;  $\frac{\text{Si}}{10}$ ;  $)$  { echo "\$i"."<br>":  $$i++$ ; } ?> </body> </html> **6-5-2 حلقه** while ساختار كلي اين حلقه بهصورت زير است: (شرط خاتمه) while { دستورات بدنه } **مثال:** ميخواهيم توسط دستور while مضارب 2 مربوط به اعداد كوچكتر از 15 را در خروجي نمايش دهيم. <html> <head> <title>while</title> </head> <body>

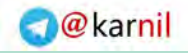

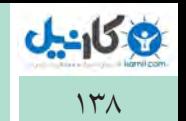

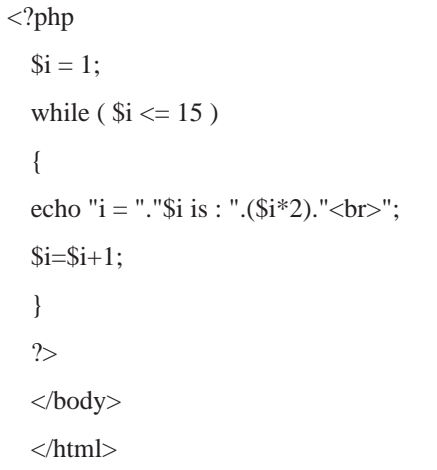

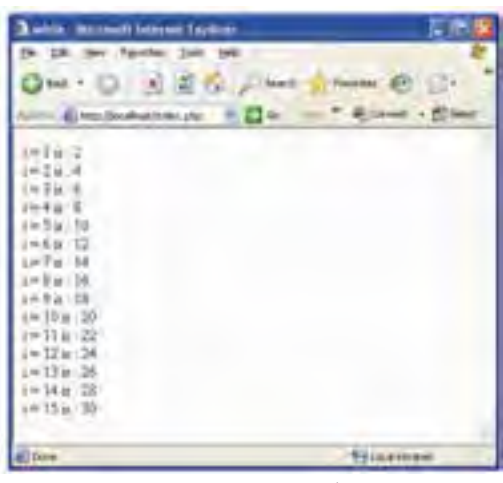

شكل 6-7

## **do … while حلقه 6-5-3** ساختار اين حلقه نيز ً كاملا شبيه به while … do در جاوا اسكريپت است. اين حلقه در تمام زبانها حداقل يكبار اجرا ميشــود، چون شــرط بررســي ادامه در انتهاي حلقه نوشته شده است.

do {

دستورات بدنه } ; (عبارت شرطي)while

**مثال:** 

<html>

<head>

<title>do...while</title>

</head>

<body>

<?php

 $$n1 = 8;$ 

do

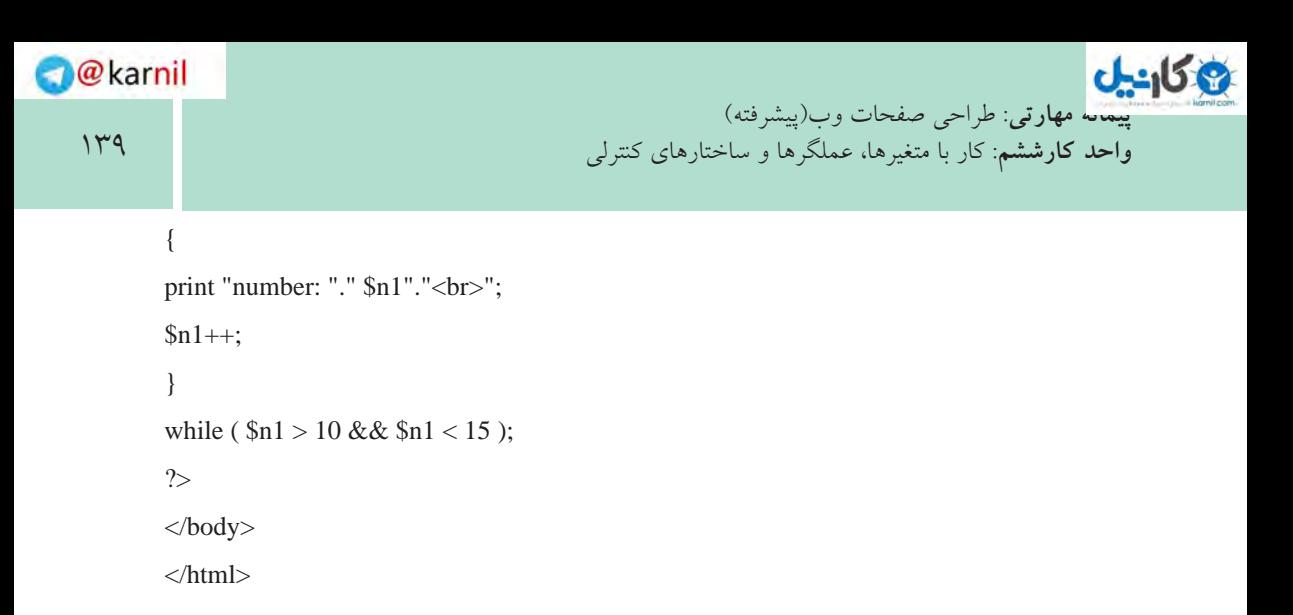

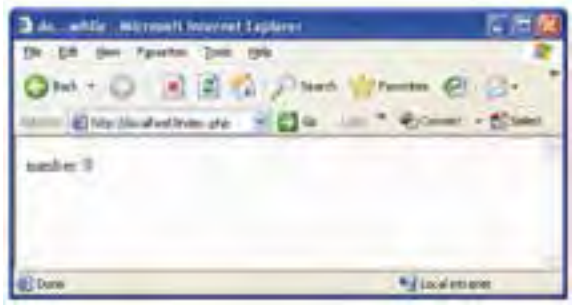

شكل 6-8

در كد قبلي متغير اوليه 1n با عدد 8 مقداردهي اوليه شــده اســت و در عبارت شرطي مقابل while، بررسي شده است كه تا زماني كه متغير 1n بزرگتر از 10 و كوچكتر از 15 است حلقه ادامه يابد، اما در شكل 6-8 ملاحظه ميكنيد با اينكه اين شرط هرگز صحيح نيست، يكبار اجرا شده است.

#### **6-6 دستورات break و continue**

عملكرد اين دستورات مانند جاوا اسكريپت است. دستور break براي خروجي از بلوك جاري و ادامه برنامه استفاده ميشود. دســتور continue بــراي خروج از حلقه با پارامتر فعلي و ادامــه بلوك با مقدار پارامتر بعدي انجام ميشود.

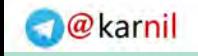

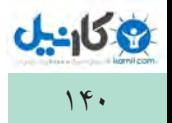

## **6-7 متغيرهاي سراسري**

اگر در برنامه بخواهيد يك متغير را بين تمام قســمتها بهطور يكســان استفاده كنيد، ميتوانيد آن را از نوع سراسري (global (تعريف نماييد: شيوه تعريف يك متغير سراسري به فرمهاي زير است:

; نام متغيرglobal\$ ; مقدار متغير = نام متغيرglobal\$

**ع کاندل [پيمانه](www.karnil.com) مهارتى**: طراحى صفحات وب(پيشرفته) **واحد كارششم**: كار با متغيرها، عملگرها و ساختارهاى كنترلى

**واژهنامه**

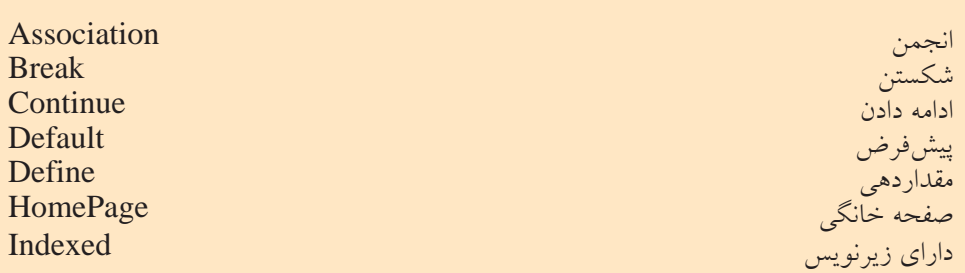

**خلاصه مطالب**

•براي ايجاد فايلهاي PHP نيازي به محيط مخصوص اين زبان نيست، حتي در محيط متني ساده Notepad نيز ميتوان كدهاي آن را نوشت. • فايل HomePage صفحات سايت بايد با نام index يا default ذخيره شود.

• مهمترين ابزار توليد صفحات پويا استفاده از متغيرهاست.

• متغيرهاي PHP همه منظوره هســتند و نيازي نيست هنگام معرفي، نوع متغير تعيين شود.

- هنگام مقداردهي متغيرهايPHP ، نوع آنها بهطور ضمني تعيين ميشود.
	- آرايههاي PHP داراي دو نوع اصلي انديسدار و انجمني هستند.

• انديس مقادير آرايههايPHP از صفر شروع ميشود يعني انديس اولين عنصر آرايه صفر و انديس أخرين عنصر أرايه n-1 است.

• در PHP متغيرهايي وجود دارند كه بهطور از پيش تعريف شده براي اهداف خاصي در نظر گرفته شــدهاند، در نامگذاري متغيرها بايد دقت كنيد، متغيري كه تعريف ميكنيد، همنام با متغيرهاي از پيش تعريف شده نباشد.

•عملگرهاي زبان PHP نيز مانند ساير زبانها براي انجامعمليات محاسباتي، مقايسهاي، منطقي و ... بهكار ميروند.

• در تمام زبانهاي برنامهنويســي از جملهPHP ، بــراي كنترل روند اجراي برنامه از

141

**O**karnil

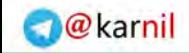

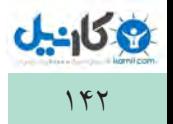

ســاختارهاي كنترلي استفاده ميشــود كه مهمترين آنها دســتوراتif ، elseif … if و .هستند Switch … Case

- اگر در نظر داشــته باشيم يك يا چند دستورالعمل را چند بار اجرا كنيم بهتر است از دستورات حلقه استفاده نماييم.
	- مهمترين دستورات حلقه عبارتند از: for، while و while … do

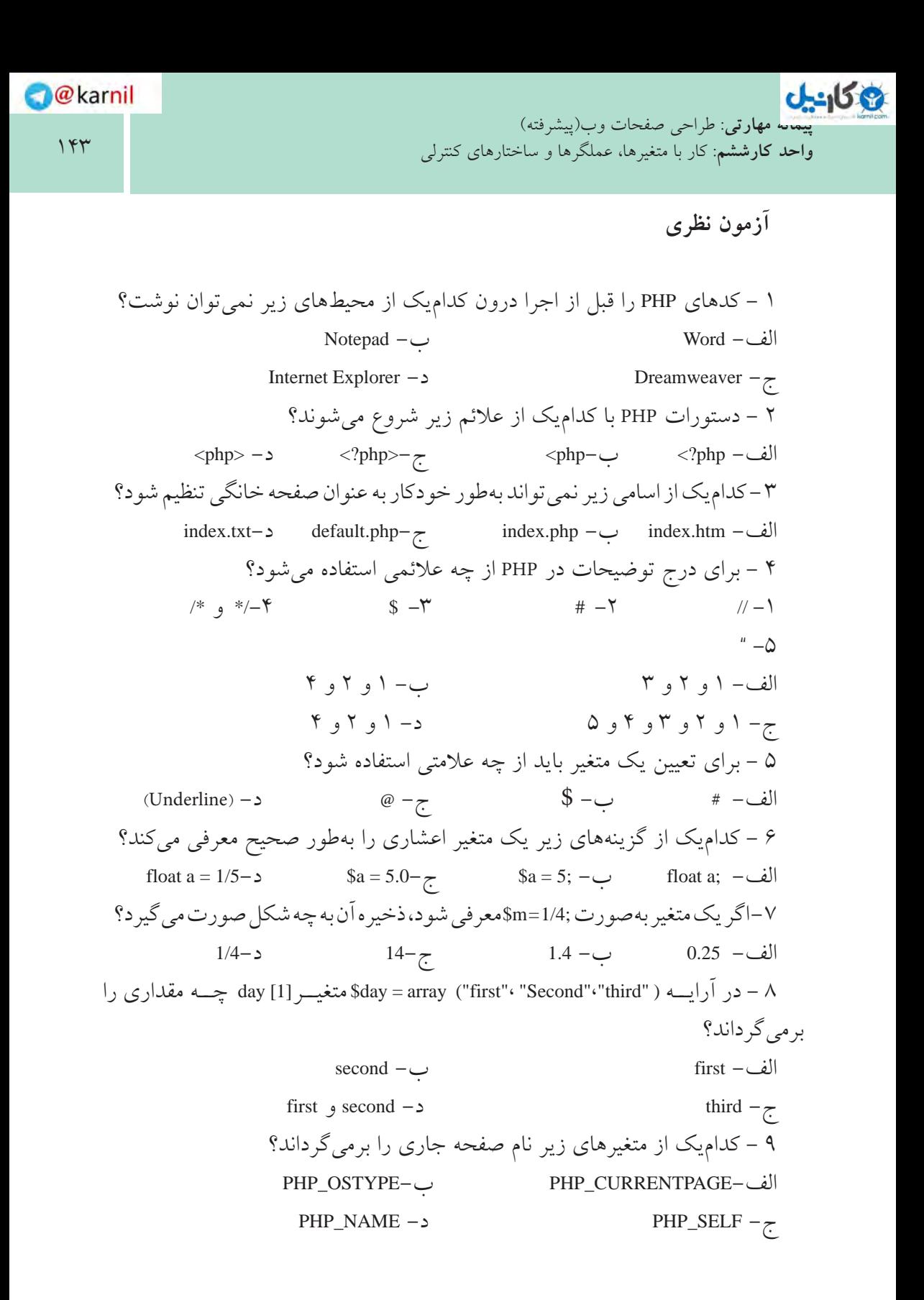

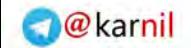

10 - براي تعريف ثابتها از چه تابعي استفاده ميشود؟ الف- const ب- global ج- array د-define 11 - اگر بخواهيم يك برنامه را با ســاختار if پياده كنيم در حالتيكه 5 شــرط مختلف وجود داشته باشد، مجموع تعداد if، elseif و else در كد برنامه چند عدد خواهد بود؟ الف- 3 ب- 4 ج- 5 د- 6 12 - در دستور for نوشتن كداميك از اجزا در مقابل for اجباري است؟ الف- ميزان افزايش يا كاهش متغير ب- عبارت شرطي ج- مقدار اوليه حلقه د- الف و ج 13 - براي تعريف يك متغير سراســري بايد از كدام گزينه قبل از نام متغير اســتفاده شود؟ الف- global ب-Local ج- define د-const

**آزمون عملي**

144

9 قائيل

1 - يك آرايه براي معرفي روزهاي هفته بنويسيد. 2 - در ســؤال اول بدون اســتفاده از حلقهها، هر كدام از عناصر آرايه را در يك سطر جدا نمايش دهيد. 3 - سؤال دوم را با استفاده از حلقه for وwhile پيادهسازي كنيد. 4 - اعداد كوچكتر از 200 را كه مضرب 5 هستند در خروجي نمايش دهيد. 5 - محيط و مساحت يك مربع با قطر 20 را محاسبه و چاپ كنيد.

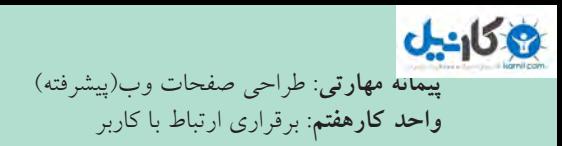

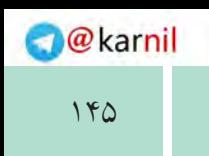

# **برقراري ارتباط با كاربر**

**واحد كار هفتم**

**پس از مطالعه اين واحد كار از فراگير انتظار ميرود كه:** 1 - اصول دريافت اطلاعات از فرمهايHTML را بداند. 2 - اصول استفاده از متدهايGET وPOST را در فرم بشناسد. 3 - بتواند دادههاي ورودي را اعتبارسنجي كند. 4 - بتواند از طريق PHP ايميل ارسال كند. 5 - بتواند يك فايل را از طريق فرم، Upload كند.

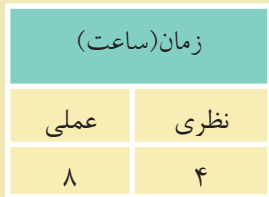

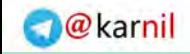

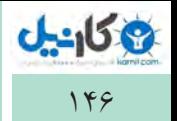

**مقدمه**

با مفهوم فرم در مباحث طراحي صفحات وب مقدماتي آشنا شديد، فرمها ً اساسا براي ارســال اطلاعات از ســرويسگيرنده به سرويسدهنده طراحي شــدهاند و به دليل اينكه PHP يك زبان ســمت سرويسدهنده است، بايد بتوانيد فرمها را در PHP مديريت كنيد.

### **7-1 دريافت اطلاعات از فرم**

همان طور كه مي دانيد فر مها براي ارسال اطلاعات از دو متد GET و POSTاستفاده مي كنند. **سؤال:** تفاوت متدهاي GET و POST چيست؟ كد زير يك فرم ايجاد مي كند:

<html>

<head>

<title>form</title>

</head>

<body>

 <form method="POST" action="Page1.php" name="Form1"> <input type="text" name="txt1" size="20"> <input type="submit" value="send" name="B1"> <input type="reset" value="cancel" name="B2"> </form>

 </body> </html> كد فوق را در يك فايل نوشته و آن را با نامindex و با پسوند htm در مسير سرويس دهنده وب محلي ذخيره كنيد. در اين كد 3 شئ ورودي وجود دارد، يك شئ كادر متني و يك

دكمــه از نوع Submit براي ارســال اطلاعات به صفحهاي كــه در خاصيتaction از فرم تعيين شــده اســت(php1.Page (و يك دكمه از نوع reset براي پاك كردن محتويات فرم.

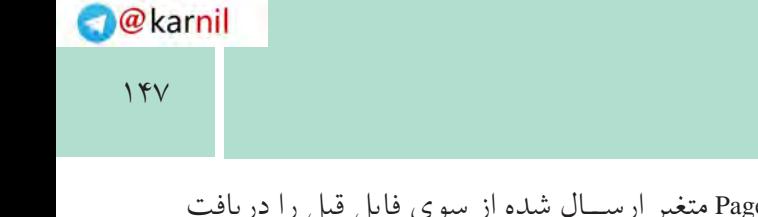

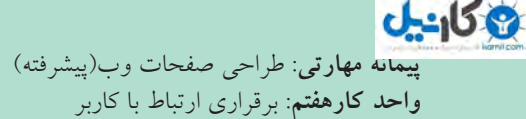

حال ميخواهيم در صفحه php1.Page متغير ارســال شده از سوي فايل قبل را دريافت كرده و آن را 3 بار در خروجي چاپ كنيم. كد فايل php1.Page بهصورت زير نوشته ميشود:

<?php  $$str1 = $\_POST['txt1']$ ; for( $$i = 0$ ;  $$i < 3$ ;  $$i++)$ { echo  $($str1."   
   
   
");$ }

?>

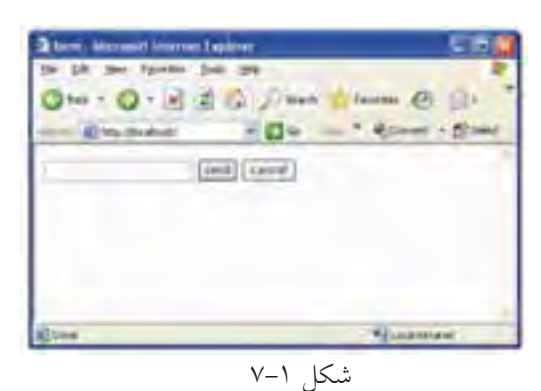

حال فايل index.htm را اجرا كنيد. يك كلمه يا عبارت را به دلخواه درون كادر متني شــكل 7-2 بنويســيد و روي دكمه Send كليك كنيد.

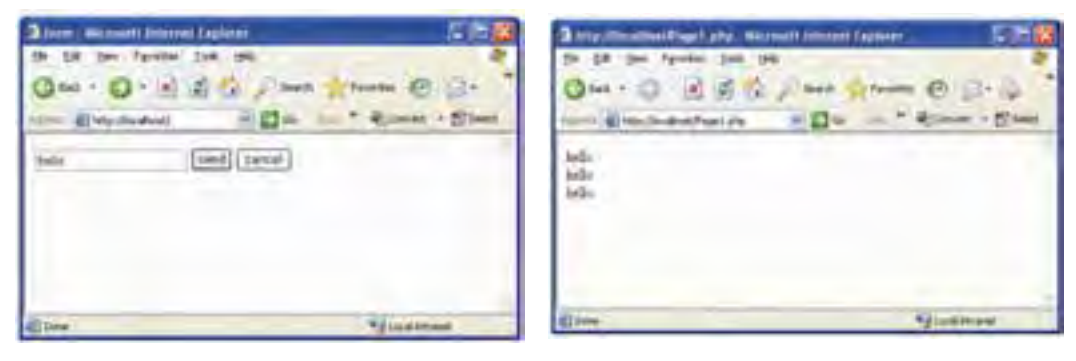

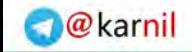

وزارت فرهنگ و ارشاد اسلامى **نام استاندارد**: طراح صفحات وب(پيشرفته)

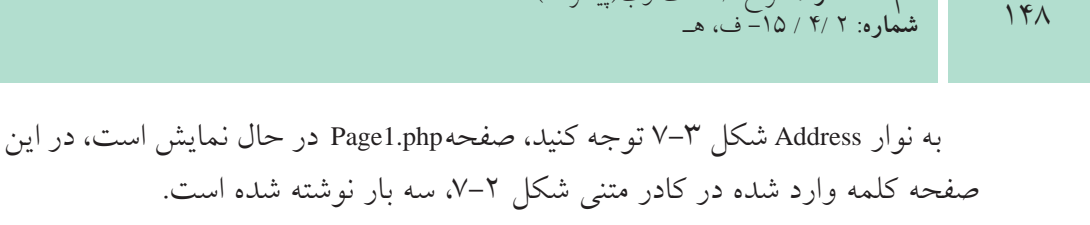

 $J - 159$ 

به كد فايل Page1.php دقت كنيد:

متغيري كه در كادر متني فرم با عنوان 1txt نامگذاري شده بود توسط متدPOST براي php1.Page ارسال شده است.

اين متغير ارســال شــده در php1.Page با عنوان ['1txt ['POST\_ \$ قابل شناسايي است و چون يك متغير است بايد ابتداي آن علامت\$ درج شود.

براي دسترســي راحتتر به اين مقدار، بهتر اســت در يك متغير مشــخص قرار داده شود.

 $$str1 = $$  POST ['txt1'];

حال در php1.Page ميتوان با آن مانند يك متغير عادي برخورد كرد كه در اينجا توسط حلقه for آن را 3 بار چاپ كردهايم.

اگرمتغيرهايفايلمبدأ توسطمتدGET ارسال شوند،درصفحهمقصدبايد بهصورت[' نامفيلد'\_] GET شناسايي شوند. **نكته**

#### **7-1-1 تابع \$\_REQUEST**

PHP يك تابع درون ساخته مهم دارد كه ميتواند صرفنظر از روش استفاده شده براي ارسال اطلاعات توسط فرم به مقاديرGET\_\$ و POST\_\$ دسترسي داشته باشد. اين تابع ميتواند در متدهاي ارسال get و post استفاده شود. اگر مثال قبل با اســتفاده از تابعREQUEST\_\$ نوشــته شــود، كد فايل به صورت زير خواهد بود:

<! DOCTYPE HTML PUBLIC "-//W3C//DTD XHTML 1.0 Strict//EN"

"http://www.w3.org/TR/xhtml1/DTD/xhtml1-strict.dtd">

<html>

<head>

<meta http-equiv="Content-Type"content="text/html; charset=utf-8"/>

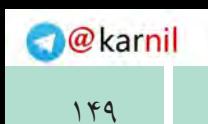

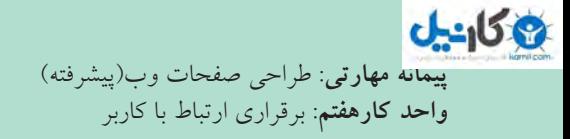

</head>

<body>

Welcome <?php echo \$\_REQUEST["txt1"]; ?>!

 $\braket{\text{br}}$ 

</body>

</html>

#### **7-2 اعتبارسنجي دادههاي ورودي**

تعيين صحت و درســتي دادههاي ورودي از طرف كاربران يكي از مهمترين جنبههاي امنيت ســايت اســت. دادهاي كه بهطور اشتباه از طرف كاربر وارد ميشود، ميتواند بر اثر اشــتباه تايپي باشد، يا اينكه كاربر يك هكر بوده و قصد نفوذ يا آسيب رساندن به سايت را داشته باشد، لذا داده حتماً بايد پس از نوشتن توسط كاربر اعتبارسنجي شود.

فرض كنيد در يك فرم طراحي شــده از كاربر درخواست شده است اطلاعات مربوط به خودش را وارد كند، اگر اين اطلاعات مانند نام و نامخانوادگي باشــد، فقط هر تركيبي از حروف الفبا كه بيش از يك حرف داشــته باشد قابل قبول است اما اگر كاربر يك عدد يا تنها يك حرف الفبا وارد كند، نشــاندهنده اشتباه بودن اطلاعات ورودي كاربر است يا به عنوان مثال اگر از كاربر بخواهيم رشته تحصيلي خود را وارد كند و كاربر abcd را وارد كند، نشــاندهنده اشتباه بودن اطلاعات ورودي كاربر است. در اينگونه مواقع ميتوان با در نظــر گرفتن حــالات مختلفي هنگام طراحي تا حدود زيــادي از وارد كردن اطلاعات نادرســت از طرف كاربر جلوگيري كرد. ً مثلا براي وروديهايي مانند نام و نامخانوادگي بررســي كــرد كه عبارت ورودي از طــرف كاربر تركيبي از چند حرف الفبا باشــد، براي شــماره تلفن تركيبي از اعداد پذيرفته شــود و براي وروديهايي مانند رشته تحصيلي يا محل زندگي به دليل محدود و مشــخص بودن رشــتههاي تحصيلي و اســامي شهرها، از ليستهاي انتخاب استفاده كرد كه كاربر يكي از موارد موجود در ليست را كه با اطلاعات او تطابق دارد، انتخاب كند.

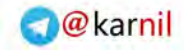

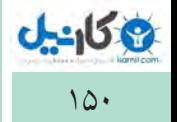

بــه اين ترتيــب ميتوان تا حد زيادي مطمئــن بود اطلاعــات ورودي در پايگاه داده خطرنــاك نخواهند بود. يكي از راههايي كــه هكرها و افرادي كه قصد تخريب اطلاعات ســايت را دارند، انتخاب ميكنند اين اســت كه سعي كنند به اطلاعات ارسال شده فرم از طريق متدPOST دسترســي پيدا كرده و آنها را تغيير دهند. پس از تغيير اطلاعات توسط هكرها اغلب شــرايطي پيش ميآيد كه دادهها به شكل نامعتبري درميآيند، لذا با بررسي اعتبار دادهها ميتوان از راهيابي دادههاي مشكوك به بانك اطلاعاتي جلوگيري كرد.

### **7-3 ارسال نامه الكترونيكي از طريق PHP**

يكي از قابليتهاي PHP ارســال نامه الكترونيكي اســت. بــراي اينكه اين قابليت در اختيار برنامهنويس قرار بگيرد بايد پيكربندي فايل ini.php انجام گيرد.

**نكته** در صورتيكه از ســرويسدهنده WAMP اســتفاده ميكنيد، نياز به پيكربندي نيست و خود WAMP بهطور خودكار تمام سرويسها را آماده ميكند.

براي پيكربندي فايل ini.php، روي آيكن نيمدايره ســرويسدهنده WAMP كليك كنيد، ماوس را روي گزينه files config نگه داشــته و از زير منوي باز شــده روي گزينه ini.php كليك كنيد.

بــا كليك روي گزينه Edit از نوار منو و انتخاب گزينــهFind ، كادرمحاوره Find ظاهر ميشود. در كادر متني what Find عبارت function mail را وارد كرده و با كليك روي دكمه Next Find، اين عبارت را در كل فايل جستجو كنيد.

پــس از عبــارت[function mail [ســه گزينــه بــا عناويــن from\_sendmail ،SMTP و path\_sendmail وجود دارد.

بــراي پيكربنــدي در ويندوز مقابل گزينه SMTP بايد آدرس ســرويسدهنده پســت الكترونيكي، براي path\_ sendmail مســير برنامه ارسال پست الكترونيكي و همچنين براي from\_sendmailآدرس پست الكترونيكي خود را مشخص نماييد.

[mail function]

SMTP = SMTP.my.isp.net

sendmail\_from = myaccount@yahoo.com

**O**karnil 151

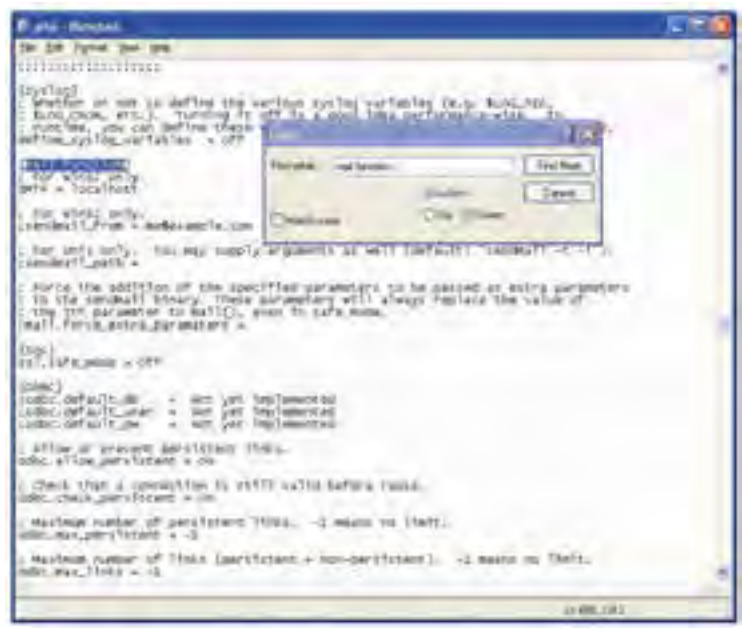

شكل 7-4

## **7-3-1 بهكارگيري توابع ارسال ايميل**

پس از اطمينان از پيكربندي فايلphp.ini ، براي ارســال ايميل مي توانيد از دستور mail استفاده كنيد.

ساختار كلي اين تابع بهصورت زير است:

bool mail (string to , string object , string message);

در صورتيكه ايميل به درســتي و بدون اشــكال ارسال شــود، اين تابع مقدار True را برميگرداند و در غير اينصورت مقدار برگشتي تابع، False خواهد بود. **پارامترهاي تابع** mail

 • برنامه ارسال نامه الكترونيكي روي سيستم به صورت محلي اجرا **نكته** نميشود و اين كدها حتما بايد روي سرويس دهنده وب واقعي اجرا شوند. • در اغلب سرويسدهندههاي PHP امكان ارسال نامه الكترونيكي به طور رايگان امكانپذير اســت اما براي اطمينان بيشــتر قبل از اينكه اين تابع را در برنامه استفاده كنيد، از نصب mail server روي سرويس دهنده خود مطمئن شويد.

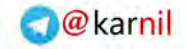

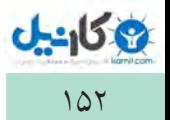

پارامترهاي اين تابع در جدول زير توضيح داده شدهاند.

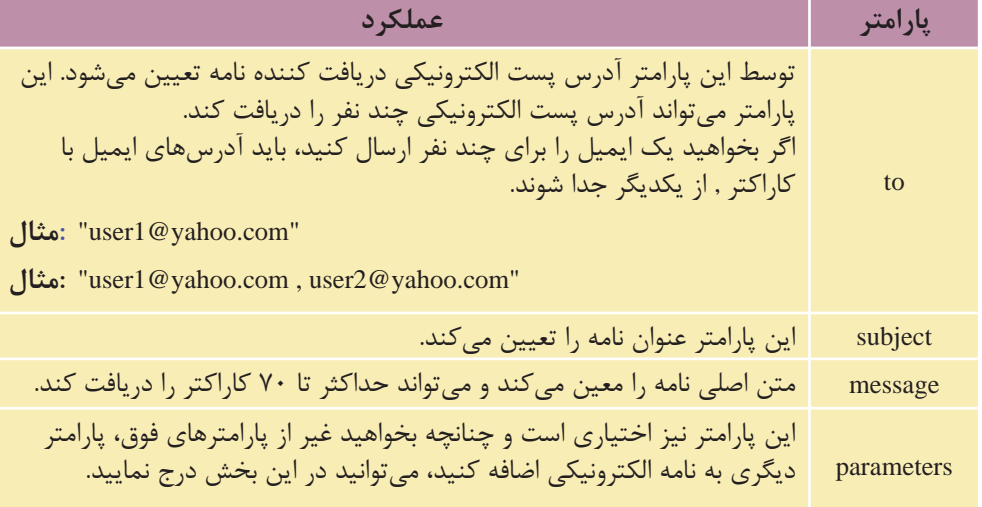

**مثال:**

مثال زير يك نامه الكترونيكي ساده را در صفحه وب ارسال مي كند:

<?php

\$to = "someone@example.com";

\$subject = "Test mail";

\$message = "Hello! This is a simple email message.";

\$from = "someonelse@example.com";

mail(\$to,\$subject,\$message);

echo "Mail Sent.";

?>

در يــك صفحه وب بهتر اســت فرم مخصوصي مانند شــكل 7-5 به منظور دريافت پارامترهاي نامه الكترونيكي و سپس ارسال آن طراحي شود.

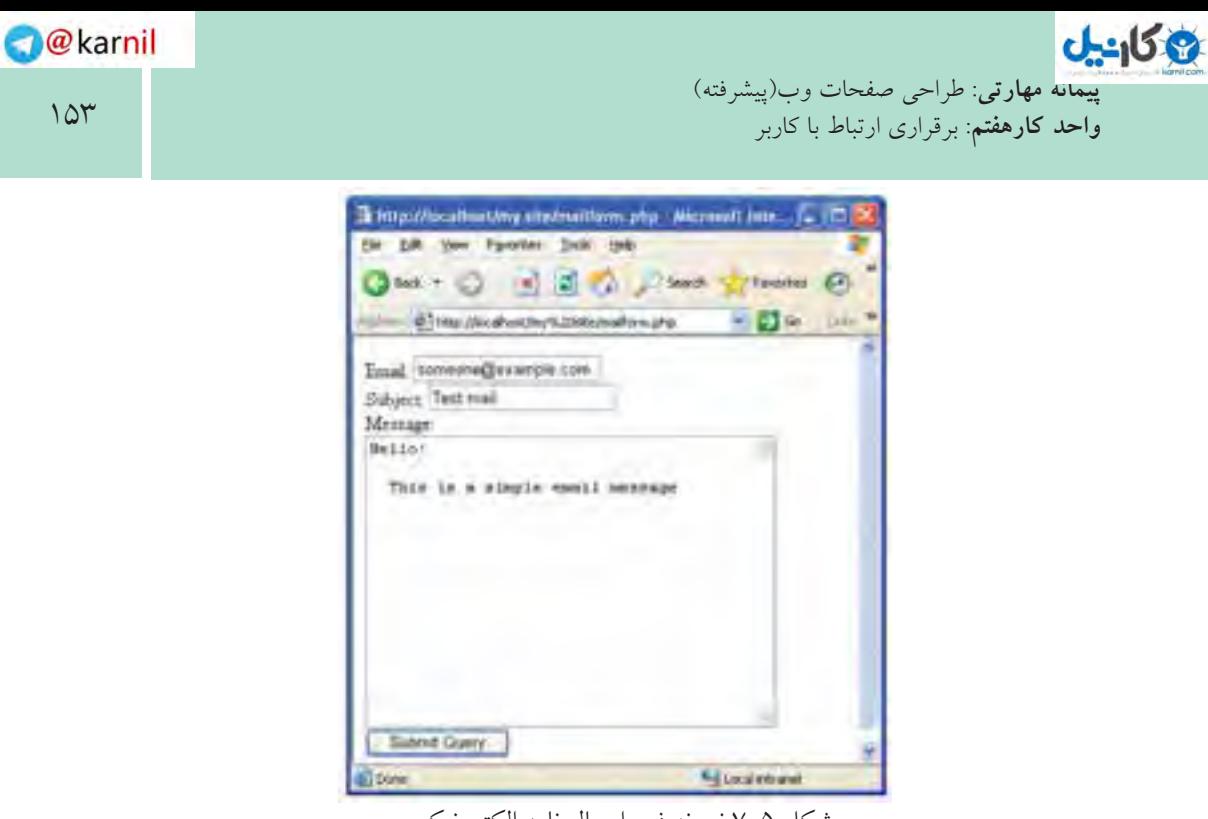

شكل 7-5 نمونه فرم ارسال نامه الكترونيكي

**نكته** چنانچــه در صورت نصب بودنserver mail توســط برنامه، نامه الكترونيكي ارسال نشود، در فايل ini.php از ابتداي عبارتpath\_sendmail علامت ; را برداريد و مسير server mail را مقابل آن نوشته و همچنين مقدارport\_smtp را برابر با 25 قرار دهيد و تغييرات را ذخيره كنيد.

## **7-4 بارگذاري (Upload (فايلها از طريق فرم**

كاربر مي تواند توســط تابع ftp\_put يك فايل موجود روي سيســتم خود را توسط فرم upload كند.

شكل كلي اين دستور بهصورت زير است:

bool ftp\_put (resource \$ftp\_stream , string \$remote\_file , string \$Local\_file , int \$mode);

**پارامترهاي تابع put\_ftp stream\_ftp:** يك اتصال FTP برقرار ميكند. **file\_remote:** مسير و نام فايل راه دور را تعيين ميكند.

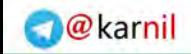

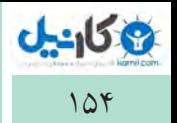

**file\_Local:** مسير و نام فايل محلي را تعيين ميكند. **mode:** شــيوه انتقــال را تعيين ميكنــد كه ميتواند يكــي از مقاديــر ASCII\_FTP يا BINARY\_FTP را بپذيرد. اگــر بارگذاري فايل با موفقيت انجام شــود، تابع مقــدار True را برميگرداند، در غير اينصورت مقدار برگشت داده شده توسط اين تابع False خواهد بود.

مطالعه آزاد **ايجاد فرم بارگذاري فايل** بــراي بارگذاري يك فايل در اينترنت نيز بايــد آن را از كاربر دريافت نمود، دريافت فايل از كاربر و ارسال آن از طريق فرم انجام ميشود. بــه منظــور انتخاب فايل براي بارگــذاري، بايد نوع عنصــر inputرا از نوع فايل قرار دهيد:  $\langle$ input type="file" name="file" id="file" />

در اين صورت دكمه Browse نيز روي فرم ظاهر ميشــود كه امكان انتخاب فايل از طريق كادرمحاوره file Choose را فراهم ميكند.

هنگام طراحي فــرم بارگذاري فايل، بايدenctype را از نــوع data-form/multipart قرار دهيــد، اين نوع كد گذاري براي ارســال اطلاعات باينري مانند محتويات فايل مناســب است.

**مثال:** كد زير يك فرم انتخاب فايل براي بارگذاري را ايجاد ميكند: <! DOCTYPE HTML PUBLIC "-//W3C//DTD XHTML 1.0 Strict//EN"

"http://www.w3.org/TR/xhtml1/DTD/xhtml1-strict.dtd">

<html>

<head>

<meta http-equiv="Content-Type"content="text/html; charset=utf-8"/>

</head>

 $$ 

<form action="upload\_file.php" method="post"

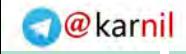

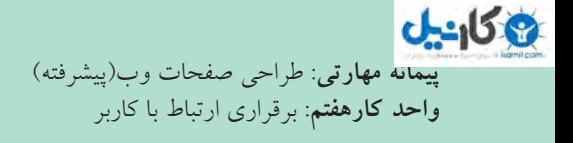

```
enctype="multipart/form-data">
<label for="file">Filename:</label>
\langleinput type="file" name="file" id="file" />
<br>2<sub>tr</sub> <math>\rightarrow</math><input type="submit" name="submit" value="Submit" />
</form>
```
</body>

</html>

با اجراي كد فوق، مرورگر مشابه شكل 5-2 يك فايل را از كاربر دريافت ميكند.

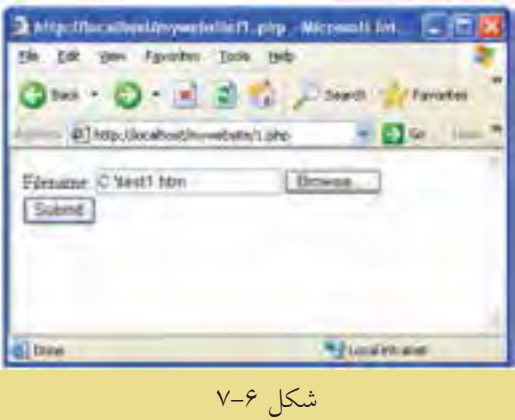

در اين كد، فايل دريافت شده، براي اسكرييت upload\_file.php ارسال مي شود. به منظور پيادهسازي اسكريپتphp.file\_upload ميتوانيد كد بعد را تايپ كنيد و آن را با نامphp.file\_upload ذخيره نماييد.

```
\langle?php
if ($FILES['file'']["error"] > 0)
 {
echo "Error: " . \[-math>FlLES['file"]['error'] . "<br/> \, ",
 }
else
 {
```
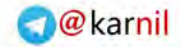

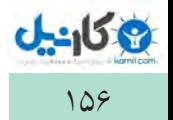

echo "Upload: " . \$\_FILES["file"]["name"] . "<br />"; echo "Type: " .  $\[-math>FlLES['file'']['type'] \$ . "<br/> \: ', echo "Size: " . (\$ FILES["file"]["size"] / 1024) . " Kb<br/>shown: echo "Stored in: " . \$\_FILES["file"]["tmp\_name"]; } ?> اگر به طور مثال اســم فايل بارگذاري شـــدهtest1.htm باشـــد، نتيجه اجراي اسكريپت php.file\_upload به صورت زير خواهد بود:

Upload: test1 htm

Type: text/html

Size: 0.14609375 Kb

Stored in: C:\wamp\tmp\php19.tmp

فرم بارگذاري فايل، چند آرگومان را به اســكريپت PHPارسال ميكند. براي شناسايي هر كدام از اين آرگومانها ميتوان از تابع مشخصي استفاده نمود. توابع مهم و كاربردي فرم بارگذاري عبارتند از:

**• ["error"]["file["FILES\_:\$** نتيجــه خطــاي احتمالــي، هنگام بارگــذاري فايل را مشخص مي كند.

اگــر هنــگام بارگذاري فايل هيــچ خطايي رخ نداده باشــد، اين تابع مقــدار صفر را برميگرداند.

**• ["name"]["file["FILES\_:\$** نام فايل بارگذاري شده را مشخص ميكند.

**• ["type"]["file["FILES\_:\$** نوع و پسوند فايل بارگذاري شده را مشخص ميكند. به عنوان مثال براي فايل هاي تصويري مي تواند image/ jpg، image/tiff، image/gif ... باشد.

**• [**"**size**"**][**"**file[**"**FILES\_:\$** اندازه فايل بارگذاري شــده را برحســب بايت مشــخص مي كند.

**• [**"**name\_tmp**"**][**"**file[**"**FILES\_:\$** مســير ريشــه فايلهــاي ذخيــره شــده مربوط به سرويسدهنده را مشخص ميكند. تا زماني كه فايلها توسط سرويسدهنده WAMP اجرا ميشوند، اين فايلها در مسير نصب سرويسدهنده WAMP ذخيره ميشوند.

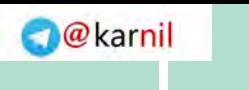

**[پيمانه](www.karnil.com) مهارتى**: طراحى صفحات وب(پيشرفته) **واحد كارهفتم**: برقرارى ارتباط با كاربر

**نكته** فراهم كردن امكان بارگذاري فايل توسط كاربر در وب سايت به دليل احتمال وجود تهديدات امنيتي ميتواند خطرات جدي در پي داشــته باشد، بنابراين فقط بايد در صورت ضرورت از اين قابليت در صفحات وب استفاده كنيد.

مثال قبل شكل بسيار سادهاي از بارگذاري فايل است، شما به عنوان طراح وب سايت ميتوانيد محدوديتهايي را براي فايل انتخاب شده از طرف كاربر تعيين كنيد.

به طور مثال اگر در صفحه وب از كاربر خواســته باشــيد عكس خودش را بارگذاري كنــد، مي توانيد از او بخواهيد تصوير ارســـالي خـــود را از نوعbmp. يــا jpg. با اندازه محدود انتخاب كند، ســپس در كد اســكريپت php.file\_upload نوع و اندازه آن را بررسي كنيد و در صورت تناقض به فايل اجازه بارگذاري روي سرويس دهنده را ندهيد.

در اين صورت ميتوانيد مشابه كد زير را براي اسكريپت php.file\_upload بنويسيد:  $\langle$ ?php

```
if (((\$\ FILES['file'']['type'] == "image/gif")
```

```
\| ($_FILES["file"]["type"] == "image/jpg")
```

```
\| ($ FILES["file"]["type"] == "image/bmp"))
```

```
&& ($ FILES["file"]["size"] < 20000))
```

```
 {
if ($FILES['file'']["error"] > 0)
```

```
\overline{\phantom{a}}
```

```
echo "Error: " . $ FILES["file"]["error"] . "<br/> \triangleright";
```

```
 }
```

```
 else
```

```
\overline{\phantom{a}}
```

```
echo "Upload: ". $_FILES["file"]["name"] . "<br/>>br />";
  echo "Type: " \therefore FILES["file"]["type"] . "<br/>>br />";
  echo "Size: " . ($ FILES["file"]["size"] / 1024) . " Kb<br/>shown':
  echo "Stored in: " . $_FILES["file"]["tmp_name"];
 }
```
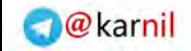

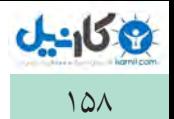

 } else { echo "Invalid file"; } ?>

**تمرين:** از كاربــر بخواهيد در يك صفحه وب رزومه كاري خود را در قالب فايل متني با پسوند doc. يا rtf.و اندازه حداكثر 100 كيلوبايت، ارسال كند و اگر فايل انتخاب شده كاربر اين ويژگيها را نداشت، پيغام مناسبي نمايش داده شود.

ذخيره فايل بارگذاري شده

فايلهاي كپي شده در مسير ريشه، پس از خاتمه اسكريپت، حذف ميشوند، به همين دليل اگر بخواهيد فايل بارگذاري شده از طرف سرويس گيرنده را در سرويس دهنده استفاده كنيد، بايد عمل انتقال فايل و ذخيره آن را در مســيري غير از مســير ريشه سرويسدهنده نيز انجام دهيد.

براي انتقال فايلها از ريشه، تابعfile\_uploaded\_move مورد استفاده قرار ميگيرد. براي اين كار ميتوانيد كد زير را به انتهاي اسكريپت php.file\_upload اضافه كنيد:

move\_uploaded\_file(\$\_FILES["file"]["tmp\_name"],

"upload/" . \$\_FILES["file"]["name"]);

echo "Stored in: " . "upload/" . \$\_FILES["file"]["name"];

هنگام كپي فايل روي ســرويسگيرنده ممكن اســت فايلي هم نــام و هم نوع با فايل كاربر وجود داشته باشد، در نتيجه كپي فايل كاربر باعث از بين رفتن فايل هم نامي كه از قبل وجود داشته، مي شود، براي پيشگيري از اين مشكل مي توانيد از تابعetile\_exists براي بررسي تكراري نبودن فايل استفاده كنيد.

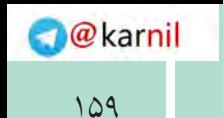

**[پيمانه](www.karnil.com) مهارتى**: طراحى صفحات وب(پيشرفته) **واحد كارهفتم**: برقرارى ارتباط با كاربر

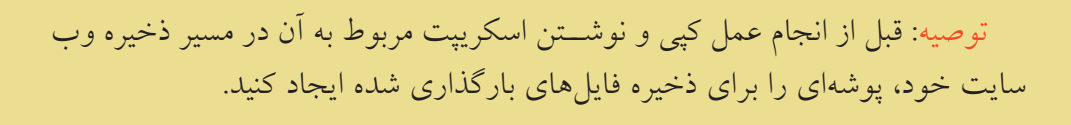

**مثال:**

كد زير در صورت عدم وجود خطا، مشــخصات فايل ارســال شده توسط كاربر را در خروجي نشــان ميدهد، ســپس اگر فايل تكراري بود، پيغــام exists already به همراه نام فايل ظاهر مي شود، درغير اين صورت عمل انتقال آن به پوشه upload كه آن را در مسير سرويسدهنده ايجاد كردهايم، انجام ميشود.

```
<?php
 if (((\S_FILES["file"]["type"] == "image/gif")
\| ($_FILES["file"]["type"] == "image/jpg")
 \| ($_FILES["file"]["type"] == "image/bmp"))
 && ($ FILES["file"]["size"] < 20000))
  {
 if ($FILES['file'']['error'] > 0)
  {
 echo "Return Code: " . $ FILES["file"]["error"] . "<br />";
  }
  else
 {
 echo "Upload: " . $_FILES["file"]["name"] . "<br />";
 echo "Type: " \therefore FILES["file"]["type"] . "<br />";
 echo "Size: " . ($_FILES["file"]["size"] / 1024) . " Kb<br />:
 echo "Temp file: " \& FILES["file"]["tmp_name"] . "<br/>>br />";
 if (file_exists("upload/" . $_FILES["file"]["name"]))
   {
   echo $_FILES["file"]["name"] . " already exists. ";
```
}

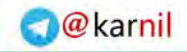

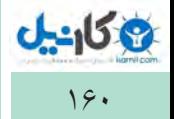

```
 else
   {
   move_uploaded_file($_FILES["file"]["tmp_name"],
  "upload/" . $_FILES["file"]["name"]);
   echo "Stored in: ". "upload/" . $_FILES["file"]["name"];
    }
   }
 }
else
{
 echo "Invalid file";
 }
?>
```
شكل زير نتيجه اجراى كدفوق را هنگام بارگذارى فايل تصويرى sun.gif نشان مى دهد.

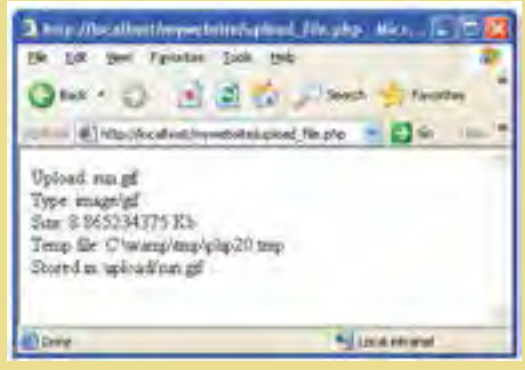

 $V-V$ لشكل

 **7-5 طراحي فرم بازخورد (Feedback (**

يكي از قابليتهايي كه در بســياري از ســايتها استفاده ميشــود، ارائه فرم بازخورد است، اينگونه فرمها بيشتر به منظور دريافت نظرات كاربران در مورد يك موضوع خاص بهكار ميرود.

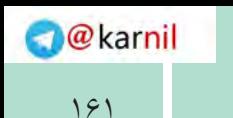

**[پيمانه](www.karnil.com) مهارتى**: طراحى صفحات وب(پيشرفته) **واحد كارهفتم**: برقرارى ارتباط با كاربر

**ان اندل** 

به عنوان مثال ميتوان به سايتهاي صدا و سيما اشاره كرد كه پس از پخش يك فيلم سينمايي يا يك سريال تلويزيوني فرمهايي را روي سايت خود به منظور بررسي تأثيرات آن بر مخاطب، قرار مي دهند.

اين فرمها حاوي سؤالاتي در مورد فيلم يا سريال هستند كه كاربران با پر كردن آنها و ارسال فرم پر شده به سرويس دهنده نظرات خود را در اختيار مدير سايت قرار مي دهند. در طراحي يك فرم بازخورد نكات متعددي را بايد در نظر گرفت: • از طراحي سؤالات با تعداد زياد خودداري كنيد. • سؤالات طرح شده داراي جوابهاي كوتاه باشند. • كاربر بتواند پس از ارسال نظر خود، آمارسنجي نظرات ساير كاربران را ببيند. • كاربر بتواند انعكاس نظرات خود را بهطور عملي ببيند. شكلهاي 7-8 و 7-9 دو نمونه فرم بازخورد را به شما نشان ميدهند.

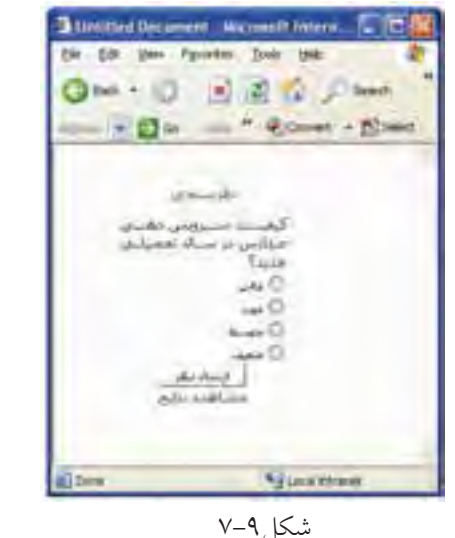

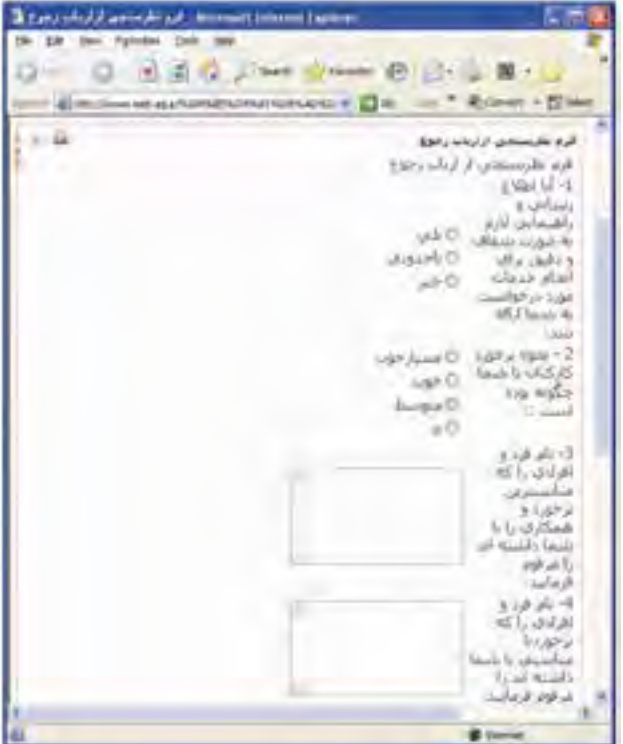

شكل ٨-٧

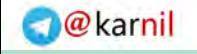

**واژهنامه**

187

**Ob** 

بازخورد Feedback

**خلاصه مطالب**

•براي دريافت اطلاعات از ســرويسگيرنده و ارسال آنها به سرويسدهنده از فرمها استفاده مي شو د.

- ارسال اطلاعات در فرم به دو شيوه GET و POST صورت ميگيرد.
- بــراي شناســايي متغيرهاي ارســالي از طرف فايل مبــدأ در فايل مقصــد از توابع GET \_و POST \_استفاده ميشود.

• اعتبارســنجي دادههاي ارسال شــده يكي از مهمترين جنبههاي امنيت سايت است، زيرا هكرها با دسترســي به اطلاعات ارسالي و تخريب آنها ً غالبا كدهاي نامعتبري توليد ميكنند كه با بررسي صحت و اعتبار آنها تا حدود زيادي ميتوان از حمله افراد هكر و ... جلوگيري كرد.

• براي ارســال نامه الكترونيكي از طريق ايميل بايد تنظيماتي روي فايلini.php انجام شود، اما اگر از WAMP استفاده ميكنيد، اين تنظيمات بهطور خودكار انجام ميشوند.

• ارسال ايميل از طريق تابع Mail صورت ميگيرد.

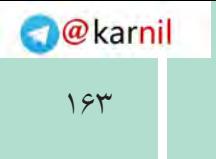

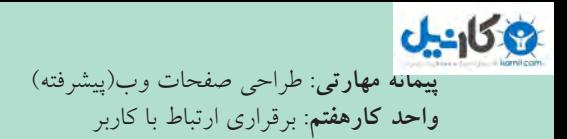

**آزمون نظري**

1 - اگر در ارســال اطلاعات از فايل php.a به فايل php.b از متد POST اســتفاده شــده باشد متغيرهاي دريافتي توسط چه عبارتي شناخته ميشوند؟ الف- POST ب-POST \_ ج- GET د-GET\_ 2 - در پيكربنــدي فايــلini.php براي ارســال ايميل، آدرس ســرويسدهنده پســت الكترونيكي مقابل كدام گزينه نوشته ميشود؟ sendmail\_from -ب sendmail\_ path -الف ج- SMTP د- function 3 - تابعMail درصورتيكهبا موفقيت نامهرا ارسال كند چهمقداريرا به سرويسدهنده ميفرستد؟ الف-True ب-False ج- متن نامه الكترونيكي د- موضوع نامه الكترونيكي 4 - در تابــع بارگــذاري فايلها از طريق فرم، پارامتــر mode چه مقاديري را ميتواند بپذيرد؟ FTP\_BINARY -ب FTP\_ASCII -الف ج- True د- الف و ب

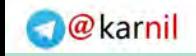

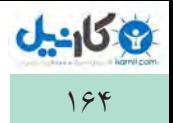

**آزمون عملي**

1 - در يك صفحه وب نام، نامخانوادگي، شــماره شناسنامه و ايميل كاربر را دريافت كنيد و اطلاعات دريافتي را در فايل ديگر توسط مرورگر نمايش دهيد. 2 - تابعي بنويســيد كه اطلاعات دريافت شــده از كاربر در ســؤال اول را به ايميل او ارسال كند.

3 - تابع ســؤال دوم را طوري تغيير دهيد كه اطلاعات براي چند نفر بهطور گروهي ارسال شود (آدرسهاي ايميل را بهطور اختياري وارد كنيد).

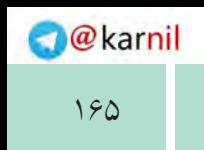

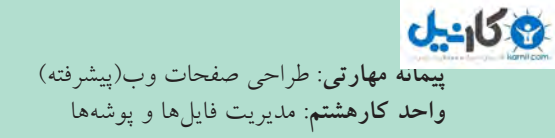

# **مديريت فايلها و پوشهها**

**واحد كار هشتم**

**پس از مطالعه اين واحد كار از فراگير انتظار ميرود كه:** 1 - اصول كار با فايلها را بشناسد. 2 - بتواند يك فايل را باز كند. 3 - بتواند يك فايل را ببندد. 4 - بتواند يك فايل را نمايش دهد. 5 - بتواند اطلاعات را از فايل بخواند يا در آن بنويسد. 6 - اصول كار با پوشهها را بداند. 7 - بتواند يك پوشه جديد ايجاد كند. 8 - بتواند يك پوشه را حذف كند. 9 - بتواند فايلها را از طرف سرويسگيرنده بارگذاري نمايد.

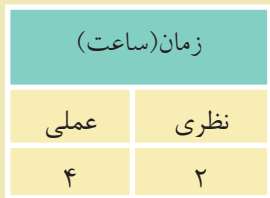

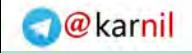

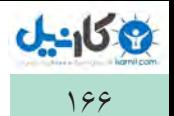

#### **مقدمه**

در اغلب زبانهاي برنامهنويســي امكان انجام مديريت روي فايلها هنگام اجرا وجود دارد، در زبــان PHP نيز امكانات مختلفي براي دسترســي به فايلها وجود دارد. مهمترين اين عمليات عبارتند از: ايجاد يك فايل، بهروزرساني يك فايل، حذف يك فايل و ...

## **8-1 كار با فايلها**

### **8-1-1 نوشتن محتويات فايل در مرورگر**

يكي از پركاربردترين اعمالي كه روي فايل انجام ميشود، عمل نوشتن اطلاعات فايل در **مرورگر** است.

براي اينكهقادرباشيم اطلاعات درون فايل را دريافت كنيم، بايد ابتدا فايل را بازكنيم. ساختار دستور باز كردن فايل بهصورت زير است:

; ( "r"و" پسوند فايل. نام فايل") fopen = متغير نام فايل \$ براي خواندن اطلاعات، پس از باز كردن فايل بايد از دســتور (متغير نام فايل \$)fgets استفاده كنيم.

در هر فايل يك شناسه براي مشخص شدن انتهاي آن وجود دارد، در PHP، رسيدن به انتهاي فايل توسط دستور (متغير نام فايل \$) **feof** <sup>1</sup> تعيين ميشود.

حال با استفاده از سه دستور فوق مي خواهيم فايل "Newest.txt" را باز كرده و محتويات آن را در مرورگر نمايش دهيم.

رســيدن به انتهاي فايل توســط مرورگر قابل تشخيص نيســت، لذا بايد از شرط (نام فايل \$) feofاستفاده شود. به اين ترتيب كه چك كنيم تا زماني كه به انتهاي فايل نرسيده اســت عمل خواندن اطلاعات انجام شود و اطلاعات خوانده شده را توسط دستور echo در خروجي چاپ كنيم.

تابــع (نام فايل \$) feof يك مقدارboolean را برميگرداند يعني داراي دو مقدار True يا Falseاست، اگر به انتهاي فايل رسيده باشيم، مقدار آن True و در غير اينصورت مقدار

000000000000000000000000000000000 1- end of file

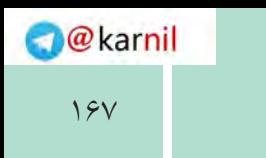

**[پيمانه](www.karnil.com) مهارتى**: طراحى صفحات وب(پيشرفته) **واحد كارهشتم**: مديريت فايلها و پوشهها

آن False خواهد بود، ما قصد داريم برنامه را طوري بنويسيم كه تا زماني كه به انتهاي فايل نرسيده است عمليات را انجام دهد. بــراي پياده كردن اين عمل بايد از حلقهها اســتفاده كنيــم و چون حلقهها زماني اجرا ميشــوند كه شرط مقابل آنها True باشد و شرط بررســي و ادامه اين برنامه توسط تابع feof، False است، لذا بايد از يك علامت نقيض (!) در ابتداي نام تابع استفاده كنيم، كد اين برنامه به اين صورت خواهد بود: <?php

\$file=fopen("Newest.txt","r"); while(!feof(\$file)) { echo (fgets(\$file)); } ?> دقت كنيد كه در مســير سرويس دهنده محلي شما فايل Newest.txt وجود داشته باشد، اگــر اين فايل در مســير فوق موجود نيســت، آن را ايجاد كرده و چنــد جمله داخل آن بنويسيد، فايل را ذخيره كرده، از آن خارج شويد. پس از اجراي برنامه فوق در مرورگر خواهيد ديد كه محتويات فايل متني Newest.txt در مرورگر ظاهر شده است.

**نكته** در دستور () fopen اگر فايلي كه به عنوان پارامتر تعيين ميشود از قبل وجود نداشته باشد، با استفاده از اين دستور ساخته خواهد شد.

يكي ديگر از دســتورات خواندن از فايل، دستورfread اســت. تفاوت دستورfread با دستور fgets در اين است كه دستور fgets يك پارامتر دارد كه مشخصكننده نام فايل است و تمام محتويات فايل مشــخص شــده را مي خواند اما توسط دستور fread مي توان تعيين كرد كه تعداد مشخصى كاراكتر از فايل خوانده شود.

 $\langle$ ?php

\$file=fopen("Newest.txt","r");
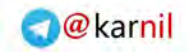

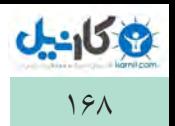

while(!feof(\$file))

```
{
  echo (fread( $file, 10 ));
}
```
?>

# **8-1-2 نوشتن در فايل** به منظور نوشتن يك عبارت در فايل از دستور() fputs استفاده ميشود. اين دستور عبارت موردنظر را به محتواي فايل اضافه ميكند.

**نكته** قبل از اقدام به هرگونه عمليات خواندن يا نوشتن فايل بايد با استفاده از دستور fopen، فايل موردنظر باز شــده و در انتها نيز با اســتفاده از دستور fclose بسته شود.

 $\langle$ ?php

```
$file=fopen("Newest.txt","w");
 $str="This is same file with different text";
 fputs($file,$str);
 $file=fopen("Newest.txt","r");
 while(!feof($file))
 {
   echo fgets($file)."<br/>>br/>";
 }
 ?>
        دستور ديگري نيز براي نوشتن در فايل وجود دارد. اين دستور fwrite است.
دســتور fwrite و fputs دو پارامتر ورودي دارند: پارامتر اول متغيري است كه نام فايل
            را مشخص ميكند و پارامتر دوم، عبارتي است كه بايد در فايل نوشته شود.
```
# **8-2 كار با پوشهها**

## **8-2-1 ايجاد پوشه جديد**

دستور ( ) mkdirيك پوشه جديد را در مسير ريشه سرويس دهنده محلي ايجاد مي كند.

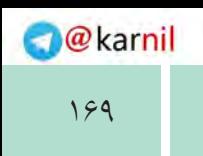

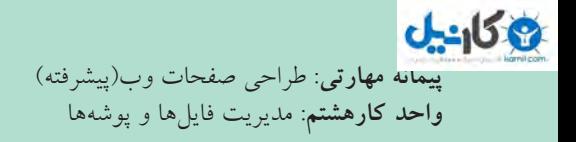

مثال زير در مسير ريشه سرويسدهنده يك پوشه با نام 1dir را ايجاد ميكند. **مثال:**

<?php

mkdir (dir1);

?>

#### **8-2-2 حذف پوشه**

دستور ( ) rmdir پوشه مشخص شده در پارامتر ورودي تابع را حذف ميكند. مثال زير پوشه ايجاد شده در مثال قبل را حذف ميكند. **مثال:** 

<?php

rmdir (dir1);

?>

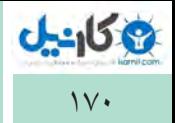

**واژهنامه**

حذف Remove ساختن Make

**O** & Rarnil

**خلاصه مطالب**

• در زبانPHP نيز مانند ســاير زبانهاي برنامهنويســي امكان انجــام اعمال مديريتي توســط كد برنامه وجود دارد، اين اعمال مديريتي عبارتند از: ايجاد فايل يا پوشــه جديد، بهروز رساني يك فايل، حذف يك فايل يا پوشه و ...

• از دســتور() fputs براي نوشتن محتويات فايل در مرورگر استفاده ميشود (خواندن از فايل و نوشتن در مرورگر).

• تابــع feof يك مقدار Boolean را براى اينكه بدانيم به انتهاى فايل رســيدهايم يا خير برميگرداند.

• براي نوشتن در فايل از دستوراتfwrite و fputs استفاده ميشود.

• برايايجادپوشهجديدازدستورmkdirوبرايحذفآنازدستورrmdirاستفادهميشود.

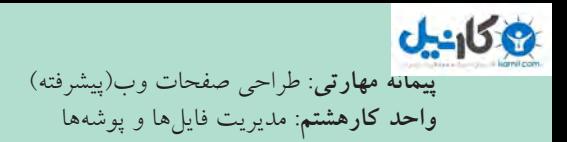

**آزمون نظري**

\n
$$
-1
$$
 گریخواهیم اطلاعاترالزیکفایل بخوانیم، اولین دستوری کهباید به کارببریم چیست?  
\n (انی– ) from (1) = (2, 4, 1)\n (ق=0) = (2, 4, 1)\n (5, 1) = (3, 1)

\n\n $-$  (5, 1)

\n\n $-$  (7, 1)

\n\n $-$  (7, 1)

\n\n $-$  (7, 1)

\n\n $-$  (7, 1)

\n\n $-$  (7, 1)

\n\n $-$  (8, 1)

\n\n $-$  (9, 1)

\n\n $-$  (1, 1)

\n\n $-$  (2, 1)

\n\n $-$  (3, 1)

\n\n $-$  (4, 1)

\n\n $-$  (5, 1)

\n\n $-$  (6, 1)

\n\n $-$  (7, 1)

\n\n $-$  (7, 1)

\n\n $-$  (9, 1)

\n\n $-$  (1, 1)

\n\n $-$  (2, 1)

\n\n $-$  (3, 1)

\n\n $-$  (4, 1)

\n\n $-$  (5, 1)

\n\n $-$  (6, 1)

\n\n $-$  (7, 1)

\n\n $-$  (7, 1)

\n\n $-$  (8, 1)

\n\n $-$  (1), 1

\n\n $-$  (

171

**O**karnil

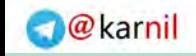

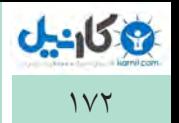

**آزمون عملي**

1 - در مسير سرويسدهنده محلي يك پوشه با نام خودتان بسازيد. 2 - يك فايل متني ايجاد كرده، سپس مشخصات خود را در آن درج كنيد. 3 - محتويات فايل سؤال دوم را در مرورگر نشان دهيد.

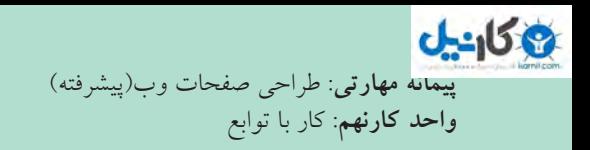

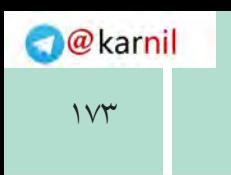

# **كار با توابع**

**واحد كار نهم**

# **پس از مطالعه اين واحد كار از فراگير انتظار ميرود كه:** 1 - اصول كار با توابع رشتهاي زير را بداند:

- strlen •
- strtolower•
- strtoupper
	- ucfirst •
	- ucword •
- addslashes •

2 - اصول كار با توابع تاريخ و زمان را بشناسد. 3 - بتواند تابع جديدي ايجاد كند. 4 - بتواند اعداد و متغيرها را در توابع بهكار ببرد.

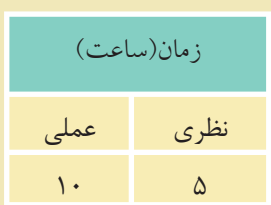

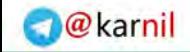

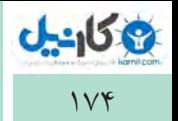

#### **مقدمه**

در طراحــي يك ســايت پويا اطلاعات ورودي كاربران نقــش اصلي روي تصميمات ســرويسدهنده دارند، لــذا زبانهايي كه به منظور طراحي ســايتهاي پويــا بهكار برده ميشــوند بايــد بتوانند پردازشهــاي لازم را روي اطلاعات ورودي انجــام دهند، اغلب پردازشها توسط توابع از پيش تعريف شدهاي قابل انجام هستند.

زبان PHP نيز دستورات متعددي براي كار با رشتهها و ديگر متغيرها دارد كه در ادامه اين مبحث با مهمترين آنها آشنا خواهيم شد.

# **9-1 توابع رشتهاي**

#### **9-1-1 تابع strlen**

اين تابع طول رشــتهاي را كه به عنوان پارامتر ورودي به آن داده ميشود برميگرداند، در نتيجه مقدار برگشت داده شده آن يك عدد صحيح است. ساختار اين تابع بهصورت زير است:

(«پارامتر ورودي»)strlen

 $\langle$ ?php

 $$str1 = 'abcdef':$ 

echo "str1"."---length is : ".strlen( $\frac{1}{\pi}$ )."<br/>>br>";

 $\text{Sstr2} = \text{' ab cd'}$ :

echo "str2"."---length is : ".strlen(\$str2)."<br/>>br>";

?>

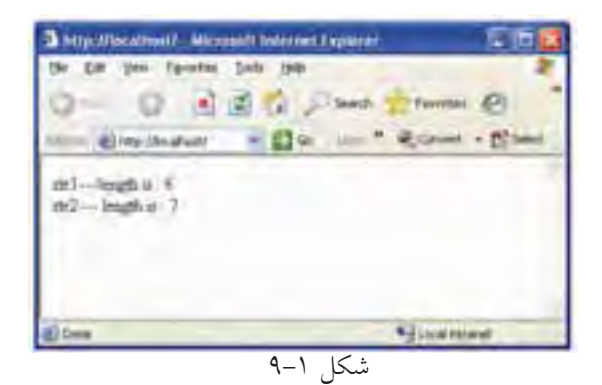

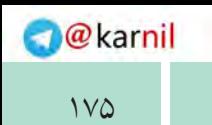

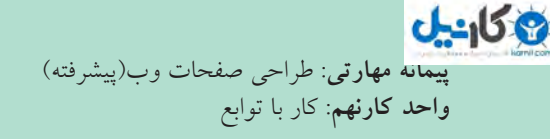

همانطــور كه در نتيجه اجراي كد قبل ملاحظه ميكنيد تابع strlen توانايي شــمارش كاراكتر Space را نيز دارد، به همين دليل رشته ' cd ab ' كه شامل 4 حرف و 3 فضاي خالي است به عنوان پارامتر ورودي تابع، نتيجه 7 را نشان ميدهد.

#### **9-1-2 تابع** () strtoupper

ايــن تابع رشــتهاي را كه به عنــوان پارامتر ورودي ميگيرد به حــروف بزرگ الفباي انگليسي تبديل ميكند.

<?php

 $$str1 = 'aBc def$ 

echo "\$str1"."---strtoupper is : ".strtoupper(\$str1)."<br/>  $\langle$ br>";

?>

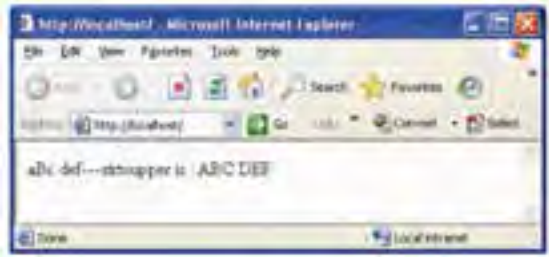

شكل 9-2

در كد فوق توسط اين تابع تمام حروف مربوط به پارامتر ورودي"def aBc "به حروف بزرگ تبديل شدهاند. فاصلهها (Space) در خروجي اين تابع تأثير ندارند و باقي ميمانند

#### **9-1-3 تابع () strtolower**

ايــن تابع عكس تابــع strtoupper عمل ميكند و تمام حروف پارامترهاي ورودي را به حروف كوچك الفباي انگليسي تبديل ميكند. **مثال:**

 $\langle$ ?php

 $$str1 = 'aBc def';$ 

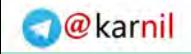

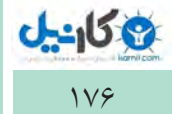

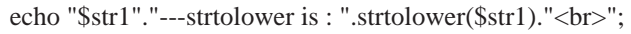

?>

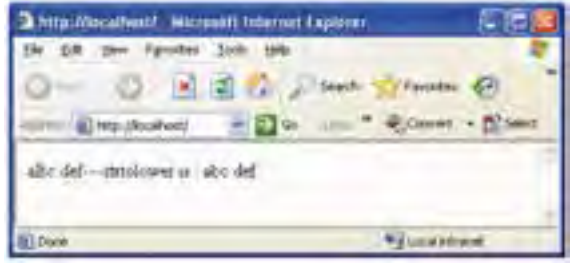

 $-7$ ل  $-7$ 

## **9-1-4 تابع () ucfirst**

اين تابع حرف اول پارامتر ورودي را به حرف الفبايي بزرگ انگليســي تبديل ميكند. اين تابع جز اولين حرف از رشــته، هيچكدام از حروف ديگر را تحت تأثير قرار نميدهد و بدون تغيير برميگرداند. **مثال:**

<?php

\$foo = 'hello world!';

echo "\$foo"."---ucfirst is : ".ucfirst(\$foo)."<br/>>br>";

\$bar = 'HELLO WORLD!';

echo "\$bar"."---ucfirst is : ".ucfirst(\$bar)."<br/>>br>";

echo "\$bar"."---ucfirst(strtolower) is : ".ucfirst(strtolower(\$bar))."<br/>>br>"; ?>

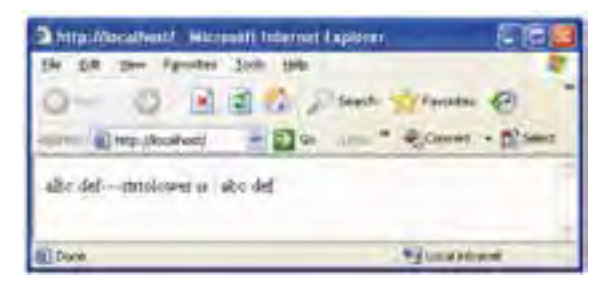

شكل9-4

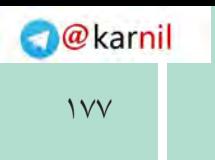

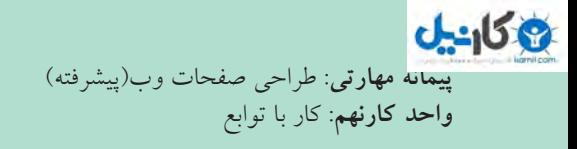

**9-1-5 تابع**() ucword

ايــن تابع حــرف اول تمام كلمات موجود در پارامتر ورودي را به حرف الفباي بزرگ انگليســي تبديل ميكند. اين تابع از كاراكترSpace براي تشــخيص كلمه بعدي اســتفاده ميكند، يعني هرجا به اين كاراكتر برسد، كلمه قبلي را خاتمه يافته فرض ميكند و حرف بعد از كاراكترSpace را اولين حرف از كلمه بعدي ميداند.

 $\langle$ ?php

 $$foo = 'hello world!':$ 

echo "\$foo"."---ucword is : ".ucwords(\$foo)."<br/>shown:

\$bar = 'HELLO WORLD!';

echo "\$bar"."---ucword is : ".ucwords(\$bar)."<br/>shown: echo "\$bar"."---ucword is : ".ucwords(strtolower(\$bar))."<br/>>br>"; ?>

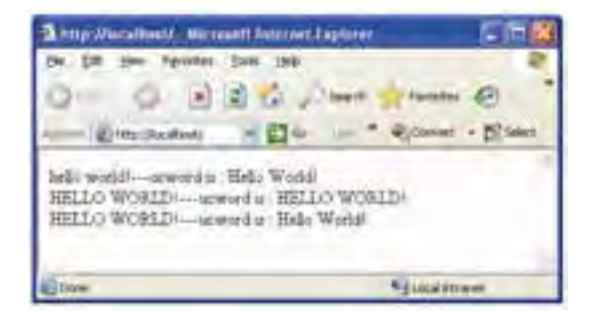

شكل ۵-۹

**تمرين:**

برنامهاي بنويسيد كه در آن يك متغير با نام1str تعريف شده است كه با مقادير نام، نامخانوادگي و نام مدرســه شــما به دنبال يكديگر (با رعايت فاصله) مقداردهي شده اســت، حال متغيــر1str را طوري چاپ كنيد كه حرف اول، نــام، نامخانوادگي و نام مدرسه بهصورت حروف بزرگ الفباي انگليسي و ساير حروف اين كلمات با حروف كوچك الفبا، چاپ شود.

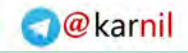

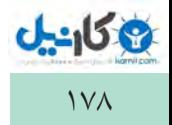

#### **9-1-6 تابع () addslashes**

همانطور كه ميدانيد كاراكتر (') براي متغيرهاي رشتهاي استفاده ميشود و وارد كردن اين كاراكتر در پايگاه دادهها مشــكلآفرين ميشــود. اما اگر در بعضي مواقع اين كاراكتر جزئي از رشته باشد بايد به نوعي بتوان آن را در پايگاه داده درج كرد. به عنوان مثال اســم( reilly'o( را در نظر بگيريد، كاراكتر (') جزئي از اســم است و تنها راه چاره براي درج آن در پايگاه داده استفاده از كاراكتر(\) است. تابع() addslashes اين كار را بهطور خودكار انجام ميدهد.

 $\langle$ ?php

\$str = "Is your name O'reilly?";

#### echo addslashes(\$str);

?>

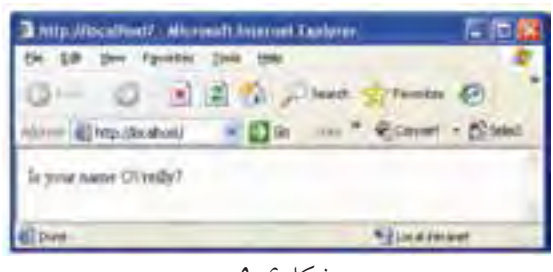

#### شكل ۶–۹

## **9-2 توابع تاريخ و زمان**

#### **9-2-1 تابع () date**

يك پارامتر را به عنوان ورودي دريافت ميكند و سپس يك رشته را به عنوان خروجي برميگرداند. پارامتر ورودي يك قالب درخواســتي براي برگرداندن تاريخ است. هركدام از قالبها يك شناسه استاندارد دارند كه در جدول 9-1 چند نمونه از اين شناسهها بيان شده است. **O**karnil

 $119$ 

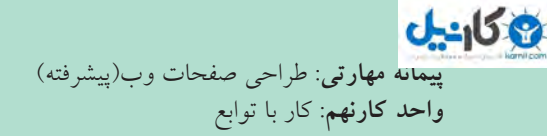

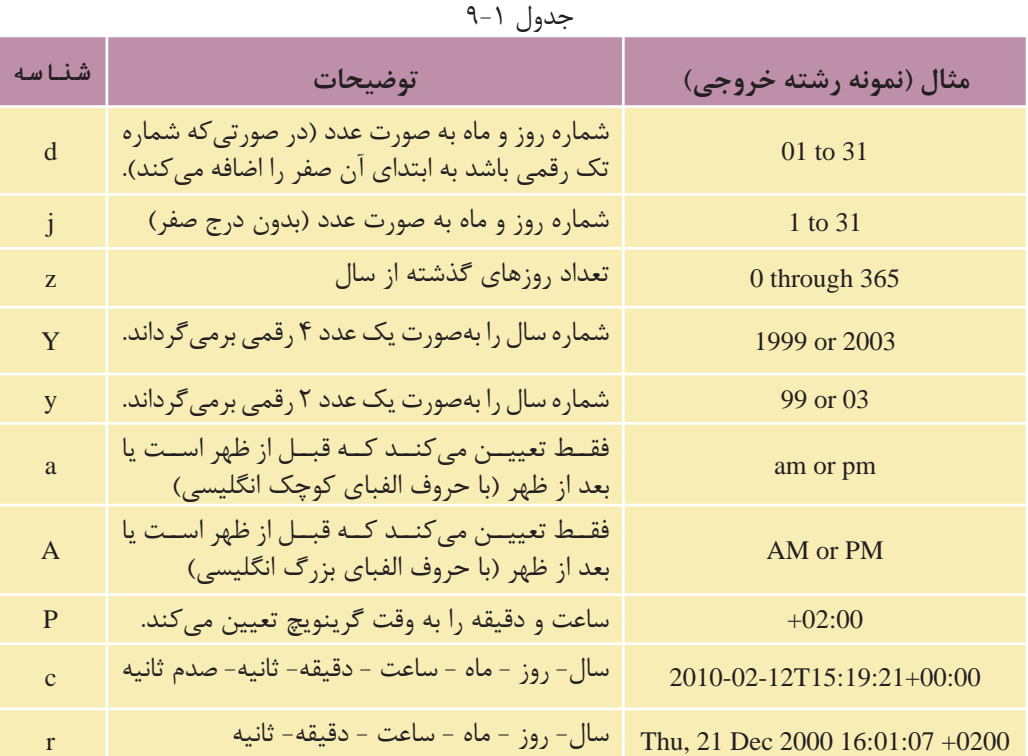

<?php

echo date("d")."<br/>>br>"; echo date('j')."<br/>\*/s"; echo date("z")."<br/> >"; echo date("Y")."<br/>>br>"; echo date('y')."<br/>>br>"; echo date("a")."<br/>>br>"; echo date("A")."<br/>>br>"; echo date('P')."<br/>>br>"; echo date("c")."<br/>>br>"; echo date("r")."<br/>>br>";

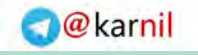

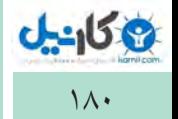

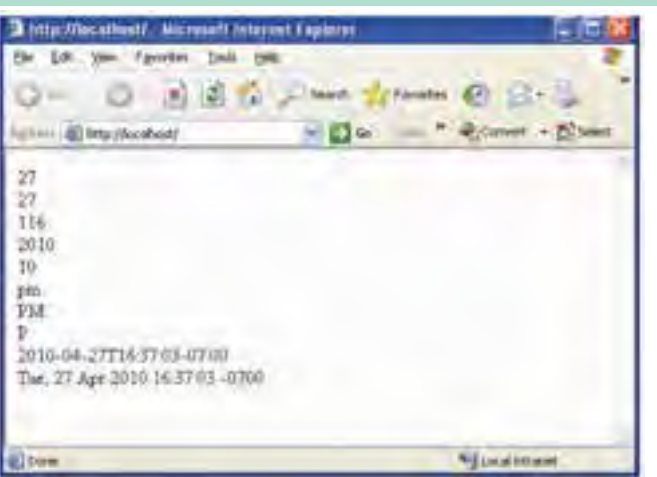

شكل ٧-٩

**تمرين:** برنامهاي بنويســيد كه زمان جاري سيستم را برحسب ساعت و دقيقه به وقت گرينويچ، چاپ كند.

#### **9-2-2 تابع time**

اين تابع درPHP لحظه جاري را بهصورت يك عدد صحيح شامل ثانيه، دقيقه، ساعت، روز، ماه و سال به وقت گرينويچ نشان ميدهد. كد زير را اجرا كنيد:

<?php

?>

 $\text{Now} = \text{time}$ .

echo \$Now;

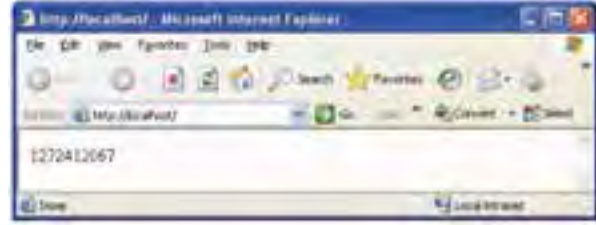

#### شكل ۸–۹

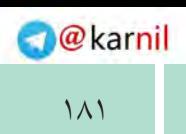

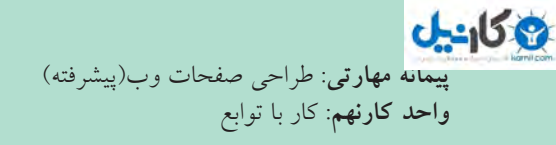

تابع() time بهتنهايي كاربرد كمي دارد اما ميتواند با توابع ديگر بهمنظور تبديل ساعت نواحي مختلف براســاس اختلاف زماني كه با گرينويچ دارند، مورد استفاده قرار بگيرد.

## **9-3 توابع عددي**

- **9-3-1 تابع() abs**  اين تابع قدر مطلق پارامتر ورودي خود را محاسبه ميكند.
- <?php  $$num1 = -243$ ; echo ("\$num1"."<br/>>br>");  $$num2 = abs($num1);$ echo "\$num2"."<br/>>br>"; ?>

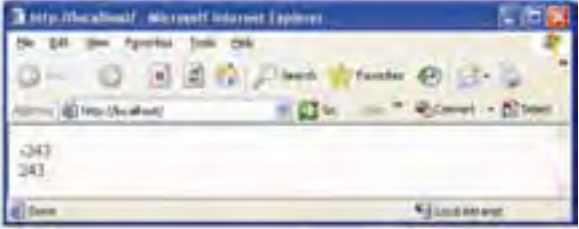

شكل ۹-۹

#### **9-3-2 تابع ()floor**

اين تابع عددي را كه به عنوان پارامتر ورودي دريافت مي كند به عدد صحيح كوچكتر تبديل كرده و مقدار اعشار آن را از بين ميبرد. مثال زير با استفاده از پارامترهاي مختلف، رفتار اين تابع را به خوبي نشان ميدهد. **مثال:**

 $\langle$ ?php

echo(floor(0.60) . "<br/>  $\langle$  >"); echo(floor(0.40) . "<br/>  $\langle$  -  $\rangle$ "); echo(floor(5). "<br/>  $\langle \rangle$ "); echo(floor(5.1)  $\ldots$ "<br/>\, ">"); echo(floor(-5.1) . "<br/> \, ">"); echo(floor(-5.9))

?>

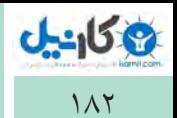

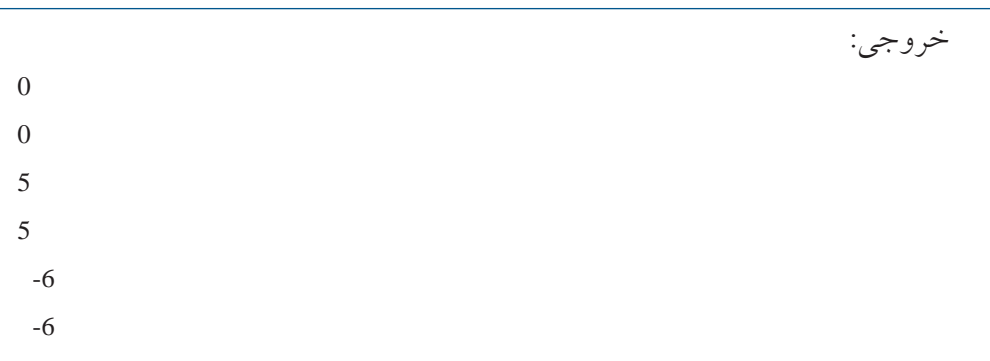

#### **9-3-2 تابع ()fmod**

اين تابع دو پارامتر را دريافت ميكند و باقيمانده حاصل تقسيم پارامتر اول بر پارامتر دوم را بر ميگرداند.

**مثال:**

<?php  $r = \text{fmod}(15,2);$ echo \$r ?>

1

**O**karnil

خروجي:

#### **9-3-4 تابع()max**

اين تابع دو پارامتر را به عنوان ورودي دريافت ميكند، سپس عدد بزرگتر را به عنوان خروجي برميگرداند. **مثال:**

<?php echo(max(5,7) . "<br/> />"); echo(max(-3,5) . "<br/> 's : "); echo(max(-3,-5) . "<br/> \, ">");

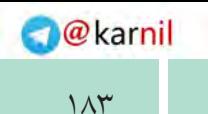

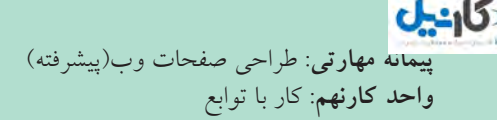

echo(max(7.25,7.30))

?>

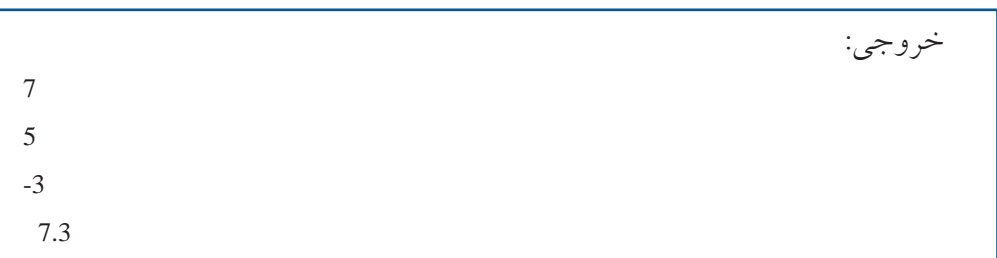

#### **9-3-5 تابع()min**

ايــن تابع دو پارامتر را به عنوان ورودي دريافت ميكند، ســپس عدد كوچكتر را به عنوان خروجي برميگرداند.

### **9-3-6 تابع**()rand

از تابع ()rand براي توليد اعداد صحيح تصادفي استفاده ميشود. اگر اين تابع بدون پارامتر ورودي فراخواني شود، عددي كه توليد ميشود مقداري بين صفر و بيشترين عدد صحيح روي سيستم را خواهد داشت، اما چنانچه بخواهيد محدوده مشــخصي براي توليد اعداد تصادفي درنظر بگيريد بايد دو پارامتر ابتدا و انتهاي محدوده را به عنوان ورودي تابع قرار دهيد.

بــه طور مثال حاصل فراخواني تابع به صورت()rand عدد تصادفي صحيح و بزرگتر از صفر خواهد بود، اما با فراخواني تابع به شكل (10,100)rand عددي تصادفي در محدوده بين 10 و 100 توليد خواهد كرد. مثال:

 $\langle$ ?php echo(rand(). " $\langle$ br  $/$ "); echo(rand(). " $~$ echo(rand(10,100)). "<br/>br />"); echo(rand(100,300)) ?>

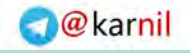

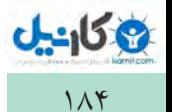

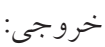

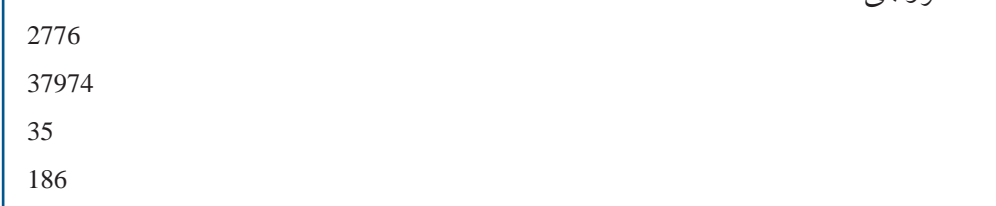

## **9-3-7 تابع()round**

اين تابع اعداد اعشاري را به نزديكترين اعداد صحيح تبديل ميكند. **مثال:**

<?php

echo(round(0.60) . "<br/> > ">"); echo(round(0.50) . "<br/> \, ">"); echo(round(0.49) . "<br/> >"); echo(round(-4.40) . "<br/> 's : "); echo(round(-4.60))

?>

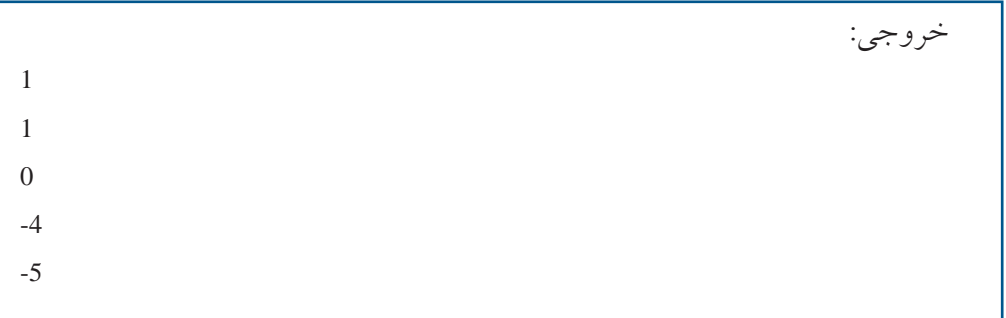

## **9-4 تعريف توابع جديد**

همانطور كه ملاحظه كرديد در زبان PHP توابعي وجود دارند كه در روند برنامهنويسي به ما كمك ميكنند، بســياري از اين توابع جزء ســاختار اوليه زبان PHP نيستند و به دليل متن باز بودن به ساختار آن اضافه شدهاند.

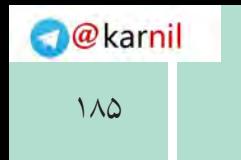

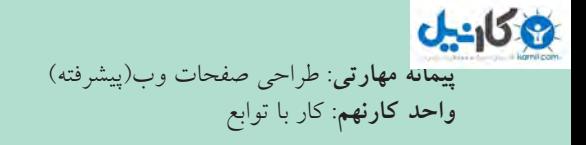

فرض كنيد ميخواهيد يك سري عمليات مشخص را به دفعات در برنامه خود استفاده كنيد، ميتوانيد بدون نياز به درج كدهاي تكراري براي خود يك تابع بسازيد كه عمليات كدنويسي را براي شما راحتتر كند. ساختار كلي تعريف تابع جديد به شكل زير است: (پارامترهاي ورودي) نام تابعfunction } بدنه تابع  $\{$ اگر تابع پارامتر ورودي نداشــته باشــد ميتوانيد پرانتزهاي جلوي نــام تابع را خالي بگذاريد. برنامه زير يك تابع ساده با نامhello مي سازد كه عبارت(!hello,welcome) را در خروجي چاپ می كند. function hello() } echo ("hello , welcome!"); } پس از نوشــتن تابع، در برنامه هر جايي كه نياز به تابع داشــتيد كافي است نام تابع را بنويسيد، به اين عمل فراخواني تابع گفته ميشود. <?php function hello() { echo ("hello , welcome!"); } hello(); ?> همانطور كه اشاره شد تابع مي تواند پارامتريا پارامترهايي رابه عنوان ورودي داشته باشد.

فرض كنيد ميخواهيم در صفحه مرورگر با استفاده از يك تابع پيغام خوشامدگويي

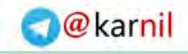

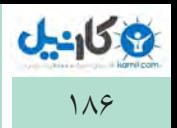

به كاربر به همراه نام او ظاهر شود، در اين صورت نام كاربر به عنوان پارامتر ورودي در اختيار تابع قرار ميگيرد:

```
<?php
 function hello($name)
 {
echo ("hello , welcome!"."$name");
}
$myname="mina";
hello($myname);
?>
برخي از توابع هستند كه عبارت خاصي را چاپ نمي كنند و فقط يك مقدار را به عنوان
 خروجي برميگردانند. براي پيادهســازي اينگونه توابع از دستور return استفاده ميشود.
                                  ساختار كلي اينگونه توابع بهصورت زير است: 
(پارامترهاي ورودي) نام تابع function
 }
 بدنه تابع
; "متغيري كه بايد برگشت داده شود" return
 \{ميخواهيم يك تابع پيادهســازي كنيم بهطوري كه دو عــدد را دريافت كند و حاصل
                 ضرب آنها را برگرداند، سپس حاصل را در خارج از تابع چاپ كند: 
 <?php
 function calc($n,$m)
 {
 $p = $n*$m;return $p;
 }
```
 $$n1=10;$ 

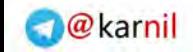

 $\lambda V$ 

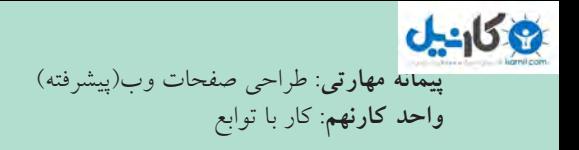

\$n2=43;  $\ln 3 = \text{calc}(\ln 1, \ln 2)$ ; echo \$n3;

?>

در كد فوق دو متغير با نامهاي1n و 2n تعريف شــده اســت كه به ترتيب با اعداد 10 و 43 مقداردهي شــدهاند، ســپس تابع ()calc با دو پارامتــر ورودي (43 و 10) فراخواني ميشود.

درون تابع()calc حاصلضرب اين دو پارامتر ورودي محاســبه شــده، توســط دستور return برگردانده ميشود.

درون برنامه اصلي مقدار برگردانده شــده توســط دستور return در متغير 3n قرار داده ميشــود و در ســطر آخر برنامه توسط دســتور echo مقدار اين متغير در خروجي چاپ مي شو د.

**O**karnil

وزارت فرهنگ و ارشاد اسلامى **نام استاندارد**: طراح صفحات وب(پيشرفته) **شماره**: 2 4/ / -15 ف، هـ **Oh:** اندل  $\overline{M}$ 

**واژهنامه**

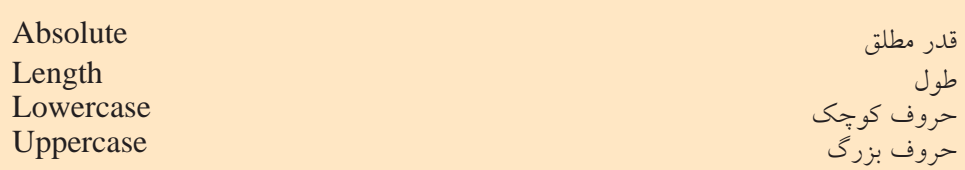

**خلاصه مطالب**

• بــه دليل اينكه اغلب اطلاعات ورودي كاربران در ســايتهاي پويا بهصورت متني وارد ميشــود، PHP بايــد بتوانــد پردازشهاي لازم را روي آنها انجــام دهد، اغلب اين پردازشها توسط توابع از پيش تعريف شده انجام ميشوند.

• تابع رشتهاي strlen به منظور محاسبه طول رشتهاي بهكار ميرود كه به عنوان پارامتر ورودي به تابع داده ميشود.

• تابع strtoupper رشــتهاي را كه به عنوان پارامتــر ورودي ميگيرد، به حروف بزرگ تبديل مي كند.

• تابع strtolower رشــتهاي را كه به عنوان پارامتر ورودي ميگيرد، به حروف كوچك تبديل مي كند.

•تابــع() ucfirst حــرف اول عبارتي را كه به عنــوان پارامتر ورودي ميگيرد به حرف بزرگ تبديل ميكند.

• تابــع() ucword حــرف اول تمام كلمات عبارت ورودي را بــه حرف بزرگ تبديل مي كند.

•تابع () dateيكي از توابع پركاربرد درPHP اســت، اين تابع با اســتفاده از پارامترهاي دريافتي نحوه نمايش تاريخ و زمان را تعيين ميكند.

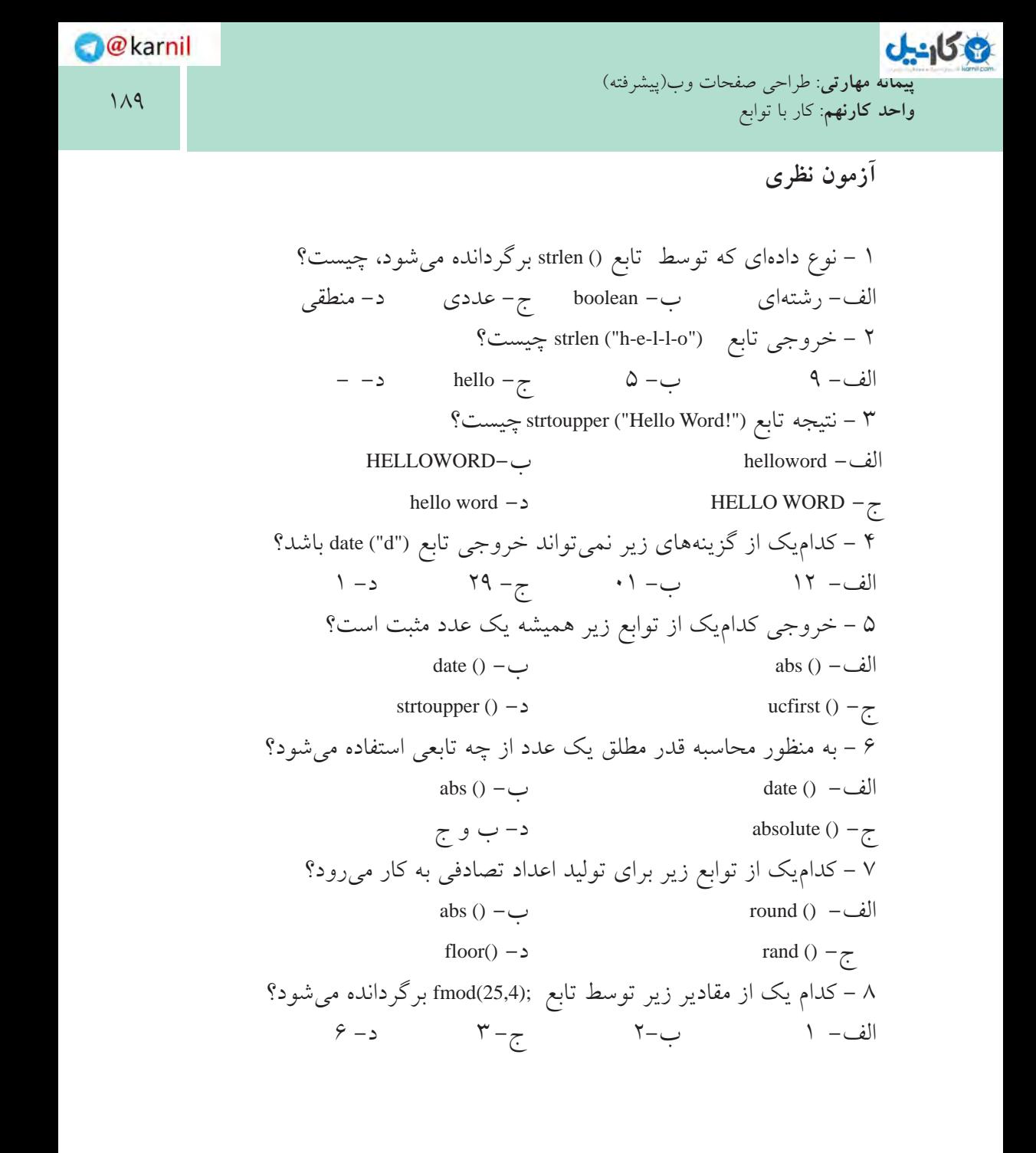

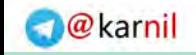

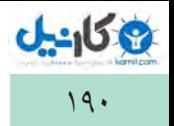

**آزمون عملي**

1 - برنامهاي بنويســيد كه يك رشته را به عنوان ورودي دريافت كند، سپس به تعداد طول رشته، همان رشته را در خروجي نمايش دهد. 2 - برنامه ســؤال اول را با تابع پيادهســازي كنيد، طوري كه پارامتر ورودي تابع يك رشته باشد.

3 - تابعــي بنويســيد كه هر رشــته را كه به عنوان پارامتر دريافــت ميكند به حروف كوچك تبديل كند، سپس در برنامه با دو پارامتر ورودي مختلف آن را فراخواني كنيد. 4 - زمان و تاريخ جاري سيستم را بهطور كامل در صفحه مرورگر نشان دهيد.

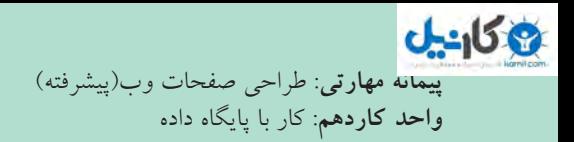

# **كار با پايگاه داده**

**واحد كار دهم**

**پس از مطالعه اين واحد كار از فراگير انتظار ميرود كه:** 1 - مجوزهاي كاربري و عملكرد آنها را بررسي كند. 2 - اصول اتصال به MySQL را بداند. 3 - بتواند از پايگاههاي داده سرويسدهنده فهرست تهيه كند. 4 - اصول مديريت پايگاه دادهها را بداند. 5 - عملكرد دستورات INSERT، REPLACE، UPDATE و DELETE را بداند. 6 - بتواند در پايگاه داده جستجو كند و نتايج را نمايش دهد. 7 - اصول خطايابي و رفع اشكالات ناشي از ارسال Query را بداند. 8 - اصول ارسال فايلهاي چند رسانهاي به پايگاه داده را بداند.

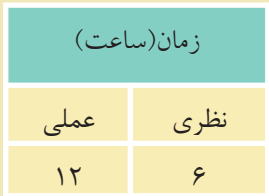

**O**karnil

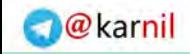

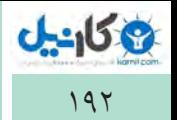

#### **مقدمه**

امــروزه محافظت از بانكهــاي اطلاعاتي در برابر تهاجم هكرهــا و افرادي كه قصد ســرقت اطلاعات را دارند يك امر بســيار مهم به شمار ميرود. از طرفي سيستم مديريت پايگاه داده MySQL به علت ارزان بودن و ســرعت در اجرا، روز به روز كاربران بيشــتري پيدا ميكند و به همان نسبت حجم حملات به سايتهايي كه باMySQL طراحي شدهاند نيز بيشتر ميشود.

## **10-1 مجوزهاي كاربري**

هنگامي كهMySQL را روي سيســتم نصب ميكنيد، بهطور پيشفرض به كاربر اصلي (مدير) يك شناسه كاربري با عنوانroot داده مي شود. اين شناسه كاربري بهطور پيشفررض كلمه عبور ندارد، لذا ضروري به نظر ميرســد كه مدير سيستم به عنوان اولين گام نسبت به تنظيم كلمه عبور اقدام كند.

**تذكر:** براي شــروع كار بررســي كنيد كه روي سيستم شــماWAMP نصب شده باشد (نصب WAMP در واحدكار پنجم آموزش داده شده است).

روي آيكن نيم دايره برنامه WAMP كليك كنيد، سپس گزينه phpMyAdminراانتخاب كنيد. زبان اين برنامه را به فارســي تغيير دهيد (با روش فارســي كردنWAMP در واحد كار پنجم آشنا شدهايد).

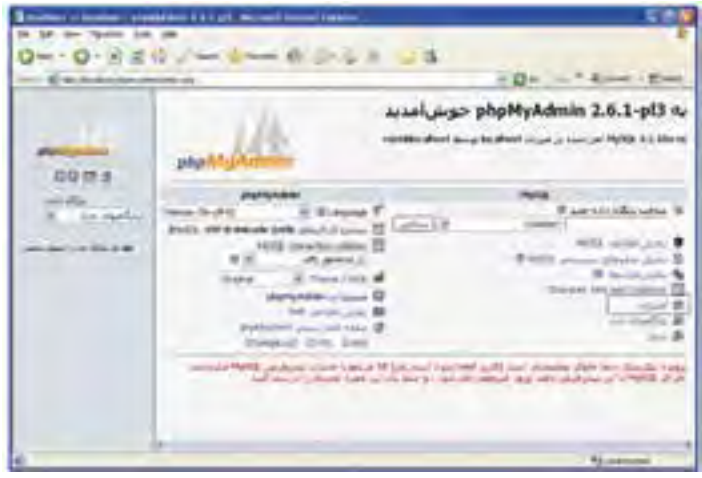

شكل 10-1

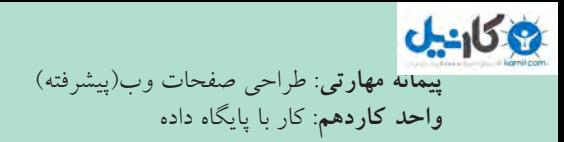

در شكل 10-1 روي امتيازات كليك كنيد.

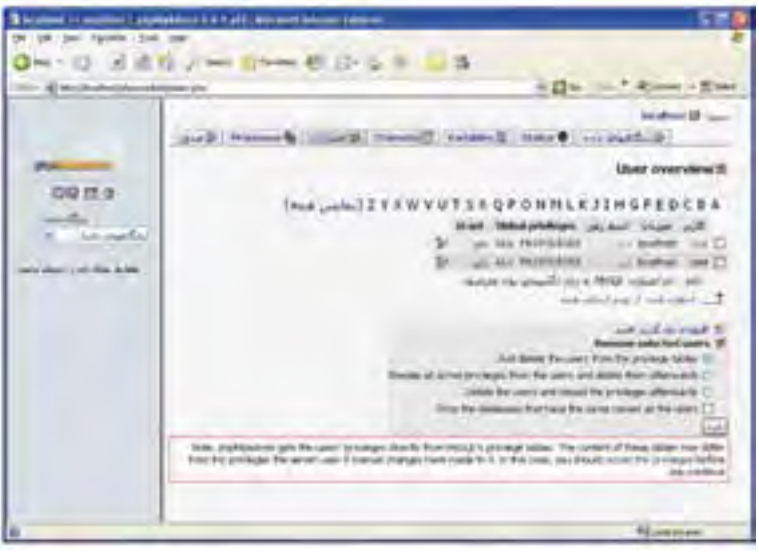

شكل 10-2

در قسمت User overview ليست كاربران به همراه مشخصات آنها نشان داده شده است. در شكل 10-2 مشاهده ميشود كه هيچيك از كاربران در حال حاضر(root (اسم رمز ندارند. براي تعيين اسم رمز روي آيكن مثمّ در انتهاي سطر مربوط به كاربر root كليك كنيد.

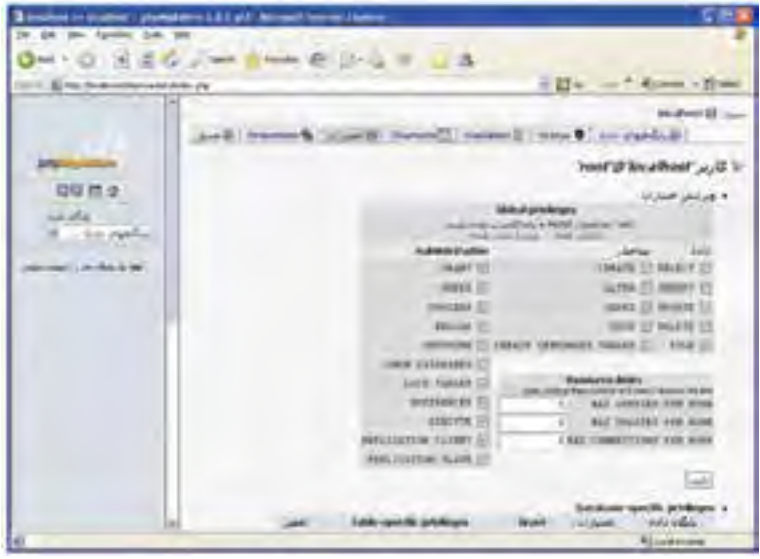

شكل ۳-۱۰

 $197$ 

**O**@karnil

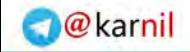

194

 $J - 159$ 

در جدول شــكل 10-3 امتيازاتي به كاربر داده شــده است، اين امتيازات براي اعمالي است كه كاربر ميتواند روي پايگاه داده و جدولهاي آن داشته باشد. براي گرفتن مجوز دسترسي از كاربر، كافي است آن را از حالت انتخاب خارج كنيد. پس از تعيين امتيازات براي اعمال روي پايگاه داده بايد روي دكمه تأييد كليك كنيد. نوار پيمايش شكل 10-3 را به طرف پايين صفحه بكشيد.

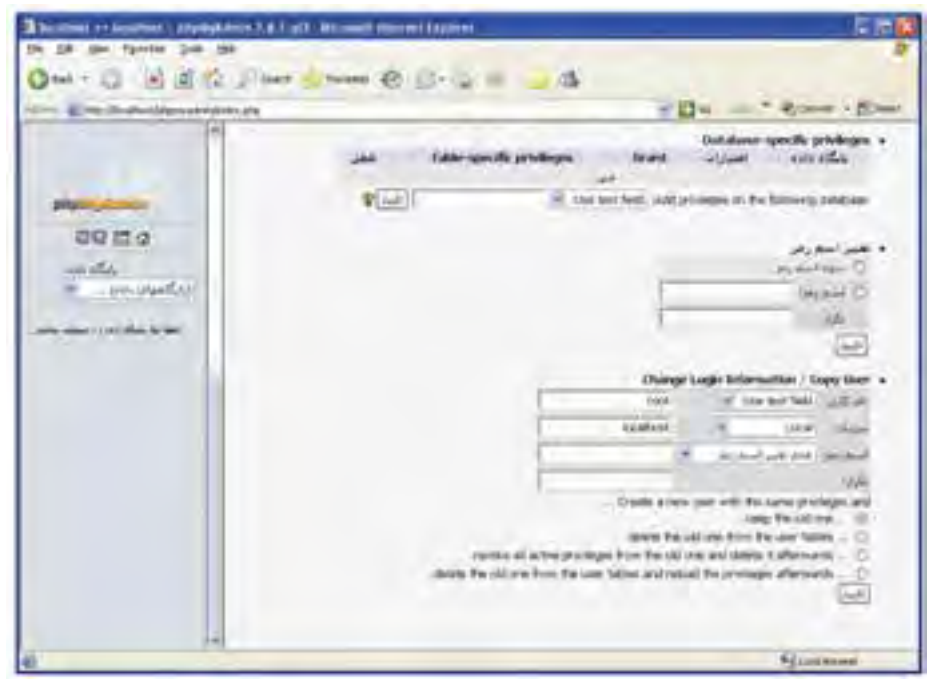

شكل 10-4

در شــكل 10-4 در ليست بازشوي مقابل گزينهdata following the on privileges Add base ميتوانيد يك پايگاه داده را انتخاب كرده، ســپس مجوزهاي دسترسي را فقط در آن پايگاه تنظيم كنيد.

به عنوان مثال پايگاه داده 1b1 را از ليســت بازشــوي مقابل گزينه Add privileges on the following database انتخاب مي كنيم، صفحه مرورگر به شكل ۵–۱۰ ظاهر مي شود.

تمام مجوزها بهطور پيشفرض غيرفعال هستند، هر كدام از مجوزها را كه ميخواهيد كاربر root داشته باشد، انتخاب كنيد، سپس روي دكمه تأييد كليك كنيد. براي تعيين يا تغيير اسم رمز به شكل 10-4 بازگرديد.

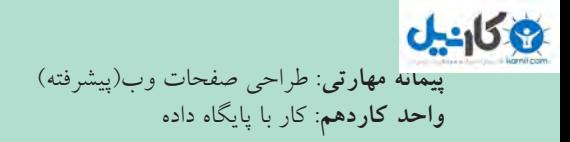

براي تعيين اسم رمز در كادرهاي متني مقابل اسم رمز و تكرار، كلمه رمز را وارد كنيد و روي دكمه تأييد مربوط به قسمت تغيير اسم رمز كليك كنيد.

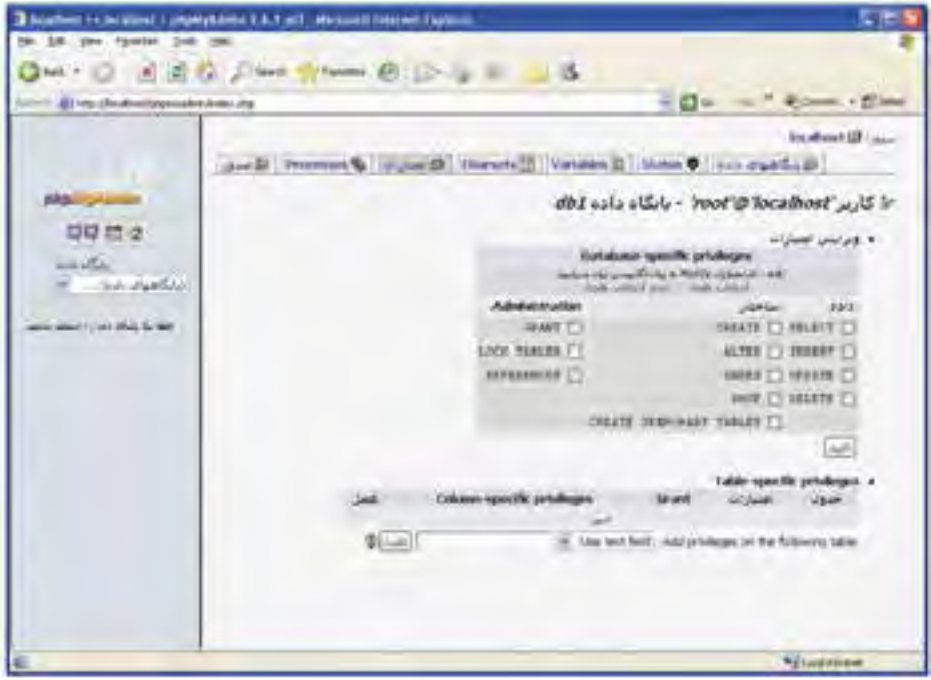

شكل ۵-۱۰

يك پيغام در مرورگر ظاهر ميشــود كه نشــاندهنده اين است كه عمل تغيير يا تعيين كلمه رمز با موفقيت انجام شده است.

مجدداً به بخش امتيازات (شكل 10-2) برگرديد. براي تعيين كاربر جديد روي عنوان «افزودن يك كاربر جديد» كليك كنيد. در كادر متني نام كاربر، يك نام مناسب وارد كنيد. در شكل ،10-6 در كادرهاي متني مقابل اسم رمز و تكرار، رمز مربوط به كاربر را وارد كنيد. ميتوانيد براي كاربر اسم رمز تعيين نكنيد و كادر متني آن را خالي بگذاريد. در بخشbر Global privileges مجوزهاي لازم را به كاربر بدهيد و سپس روي دكمه تأييد واقع در پايين صفحه كليك كنيد.

يك پيغام با عنوان "شما يك كاربر جديد اضافه كرديد" نمايان ميشود كه نشاندهنده اين است كه عمل ساخت كاربر جديد با موفقيت به پايان رسيده است.

**O**karnil

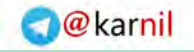

196

**م کانیل** 

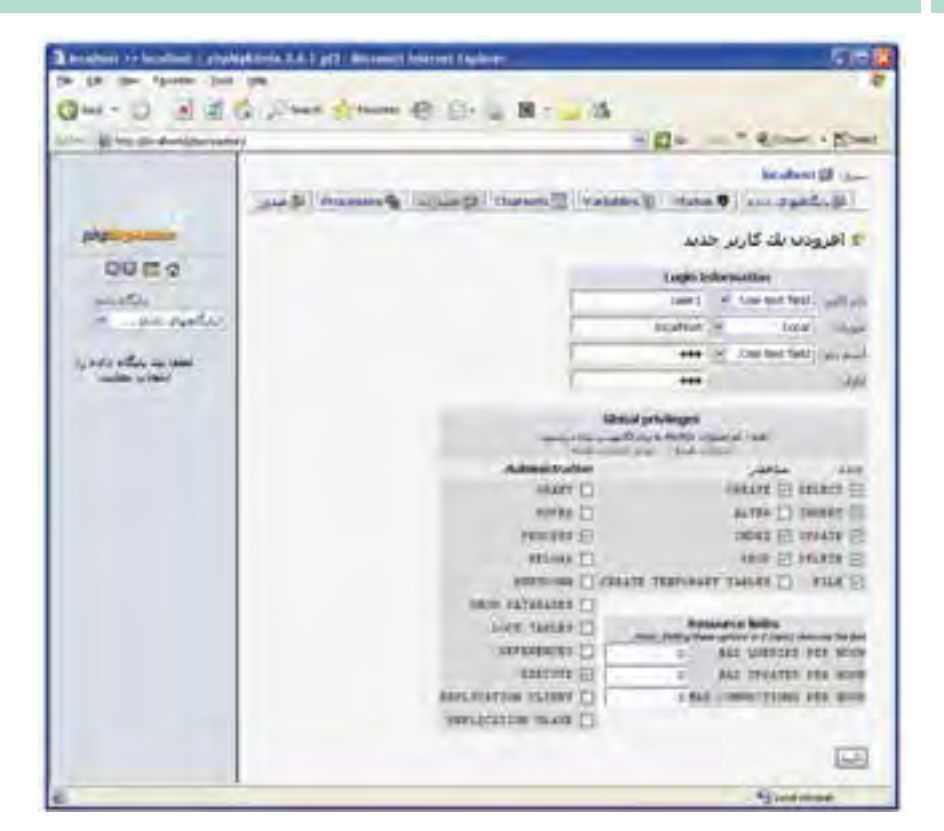

شكل ۶-۱۰

#### **10-2 ليست پايگاههاي داده**

براي مشــاهده پايگاههاي دادهاي كه روي سيســتم وجــود دارد ميتوانيد روي گزينه پايگاههاي داده كليك كنيد.

در شكل 10-7 پايگاههاي دادهاي كه ً قبلا ايجاد شدهاند نشان داده شده است، در اين قسمت هم ميتوانيد با كليك روي آيكن مقابل هر پايگاه داده، مجوزهاي دسترسي را به دلخواه تغيير دهيد.

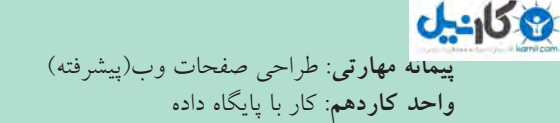

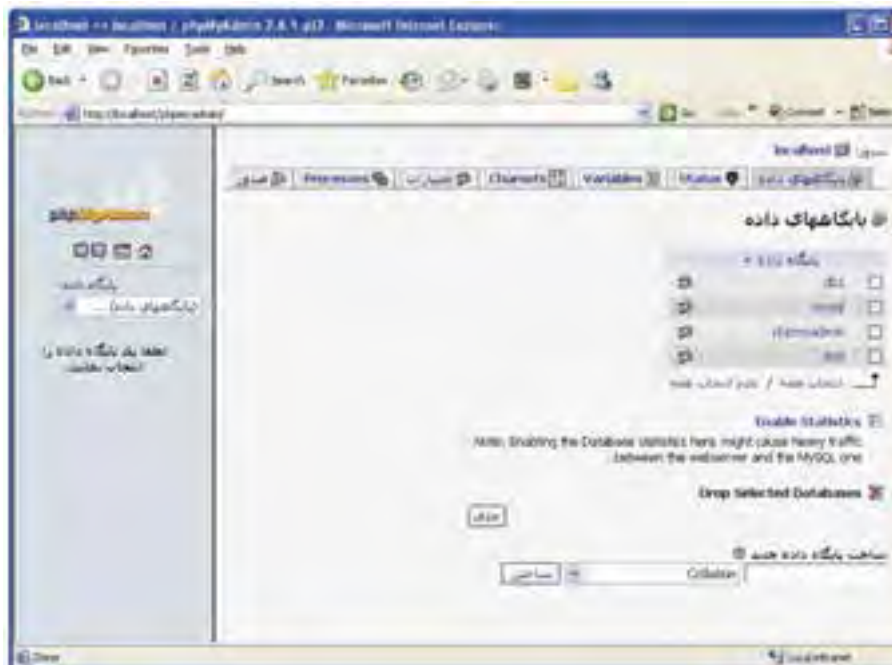

شكل10-7

#### **10-2-1 ايجاد پايگاه داده جديد**

براي ساختن يك پايگاه داده جديد در بخش پاييني شكل ۷–۱۰، در كادر متني مربوط به «ساخت پايگاه داده جديد» يك نام دلخواه و مناسب براي پايگاه داده وارد كنيد.

> در ليست بازشويي كه با عنوان Collation مشخص شده است، براي پشتيباني از زبان فارسي، گزينهci\_utf8\_persian\_ci را انتخاب نماييد. سپس روي دكمه "ساختن" كليك كنيد.

#### **10-2-2 حذف پايگاه داده**

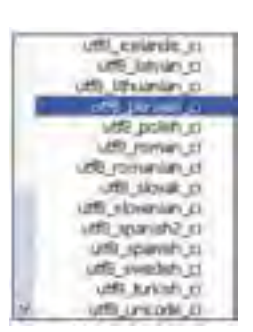

شكل/ ۱۰–۱۰

براي حذف يك پايگاه داده در شكل 10-7 روي كادر علامت كنار عنوان پايگاه داده موردنظر كليك كنيد تا انتخاب شود، سپس روي دكمه حذف كليك كنيد.

 $19V$ 

**O**karnil

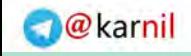

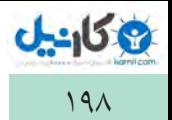

يك پيغام ظاهر مي شود كه " آيا مطمئن هستيد:" براي حذف روي دكمه «بلي» كليك كنيد.

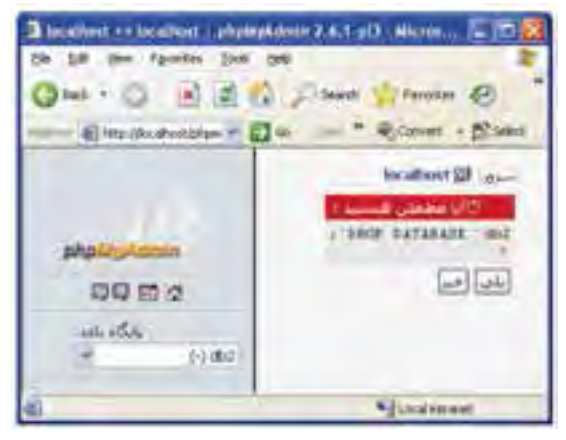

شكل ۹-۱۰

#### **10-3 مديريت پايگاه داده**

هنگام تنظيم مجوزها با اســتفاده از قســمت « امتيازات» بــا گزينههاي متعددي مواجه شديد كه با برخي از آنها در واحد كارهاي قبل آشنا شديد.

مهمتريــن اين مجوزها به بخش مديريت پايــگاه داده اختصاص دارند. مهمترين اين مجوزها به همراه شيوه عملكرد عبارتند از:

**INSERT و REPLACE:** اين قابليت مربوط به بخش داده اســت و ميتواند دادههاي جديــد را در جــدول درج كند يــا اينكه دادهها را بــا مقادير ديگر جايگزيــن كند. اگر ميخواهيــد اين قابليت در اختيار يك كاربر قــرار نگيرد و نتواند دادهاي را درون جدول بريزد يا آنها را تغيير دهد، بايد اين مجوز را به آن كاربر ندهيد.

> **UPDATE:** اين امتياز مربوط به تغيير و بهروز رساني دادههاست. **DELETE:** اين امتياز مربوط به حذف دادههاي جدولهاست.

**FILE:** اين مجوز اجازه ميدهد كاربر دادهها را از يك فايل بخواند و در جدولها درج كند و همچنين بتواند دادههاي جدولها را به يك فايل مجزا ارسال كند.

بــراي مشــاهده جدول در محيط phpMyAdmin، ابتدا در پنل ســمت چپ از ليســت بازشــوي پايگاه داده نام پايگاه داده را انتخاب كنيد، ســپس جدولهاي مربوط به آن در پايين همان پنل نشان داده ميشود.

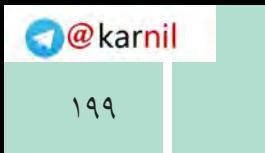

**ع کاندل [پيمانه](www.karnil.com) مهارتى**: طراحى صفحات وب(پيشرفته) **واحد كاردهم**: كار با پايگاه داده

روي عنوان جدول كليك كنيد، ســپس در بخش ســمت راست روي گزينه «مشاهده» كليك كنيد.

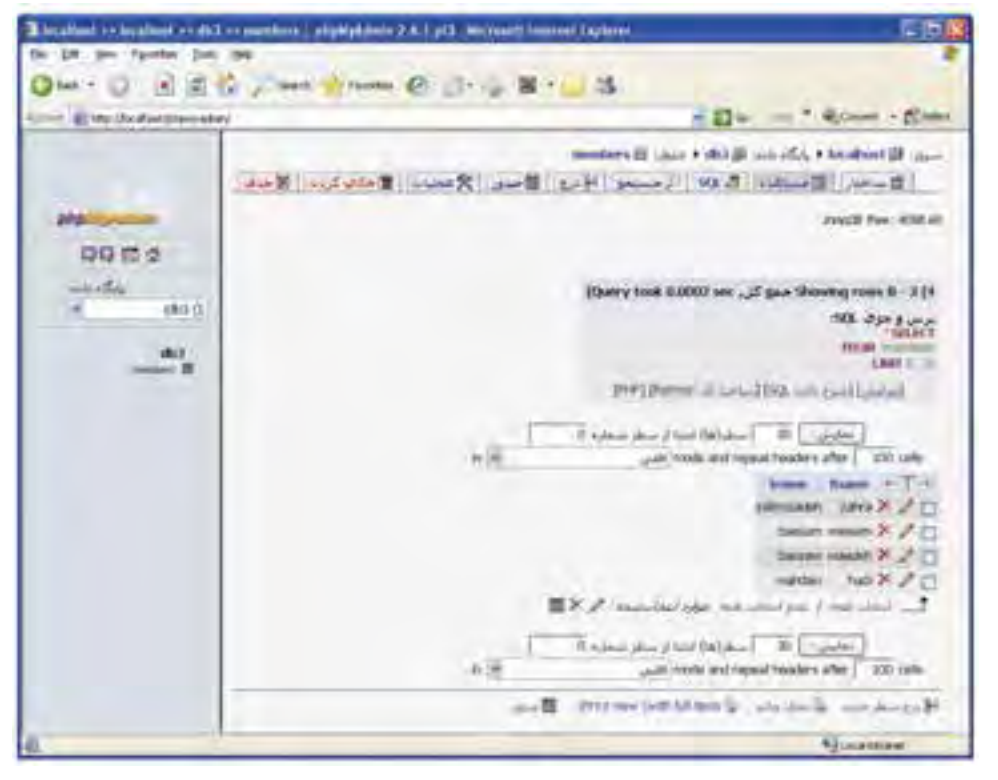

شكل10-10

#### **10-4 ساخت جدول phpMyAdmin**

براي ساخت جدول در محيطphpMyAdmin ابتدا پايگاه داده مورد نظر را باز كنيد. ســپس در قســمت ســاخت جدول جديد در پايگاه داده مطابق مراحــل بعدي براي ساخت جدول جديد اقدام كنيد: در شكل 9-11 در كادرمتني اسم يك نام مناسب براي جدول وارد كنيد. در كادرمتني ستونها، تعداد فيلدهاي جدول را وارد كنيد. روي دكمه تأييد كليك كنيد.

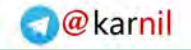

 $\gamma$ .

**ان**یل

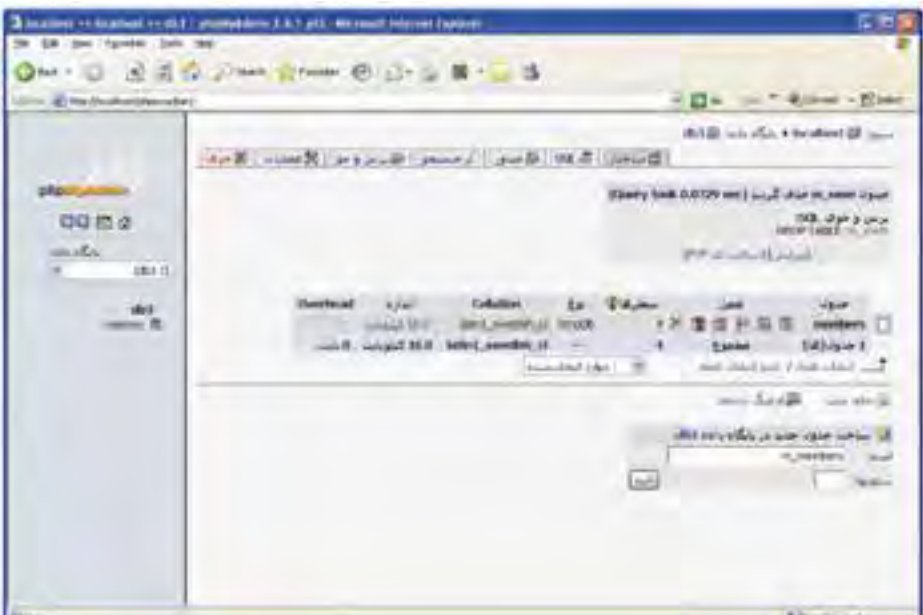

شكل10-11

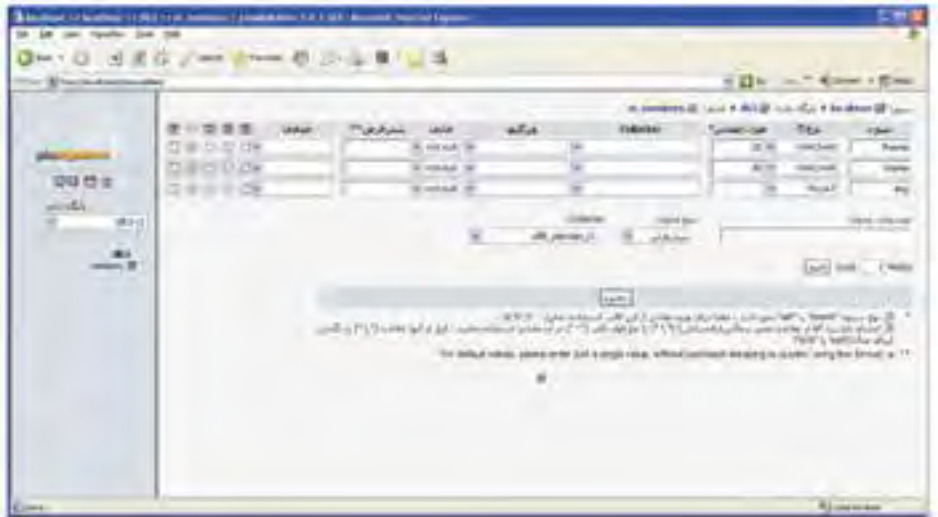

شكل ١٢-١٠

در شكل 10-12 اطلاعات فيلدهاي جدول را وارد كنيد.

در بخش ســتون، نام فيلد و در بخش نوع، نوع دادهاي را كه آن فيلد ميتواند بپذيرد وارد كنيد و سپس در بخش طول/ مقادير حداكثر تعداد حروف يا اعدادي كه مجاز است

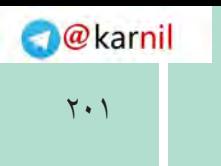

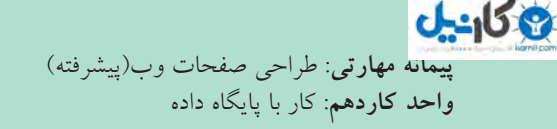

بپذيرد را وارد كنيد. در بخش Collation براي پشــتيباني از زبان فارســي از ليســت بازشو، گزينه per\_8utf sian\_ci را انتخاب كنيد. سپس روي دكمه Add كليك كنيد.

**نكته**اگــر در بخش Collation پايين صفحه نــوع ci\_persian\_8utf را انتخاب كرده باشيد، لازم نيست براي تكتك فيلدها هم تنظيم شود.

اگر MySQL را به طور مجزا روي سيستم خود نصب نكرده باشيد، از طريقWAMP نيز ميتوانيد به خط فرمان MySQL دسترسي پيدا كنيد. براي اجراي خط فرمانMySQL روي آيكنWAMP كليك كرده و از زير منويMySQL گزينه Console MySQL را انتخاب كنيد.

#### **10-5 ارتباط با پايگاه داده در Dreamweaver**

يك ســايت جديد با تنظيماتي كه ً قبلا ياد گرفتهايد با سرويسدهنده WAMP در برنامه phpMyAdminدر مسير /www/WAMP بسازيد.

به دليل اهميت و حساسيت تنظيمات اين قسمت، مجدداً به بيان آن ميپردازيم.

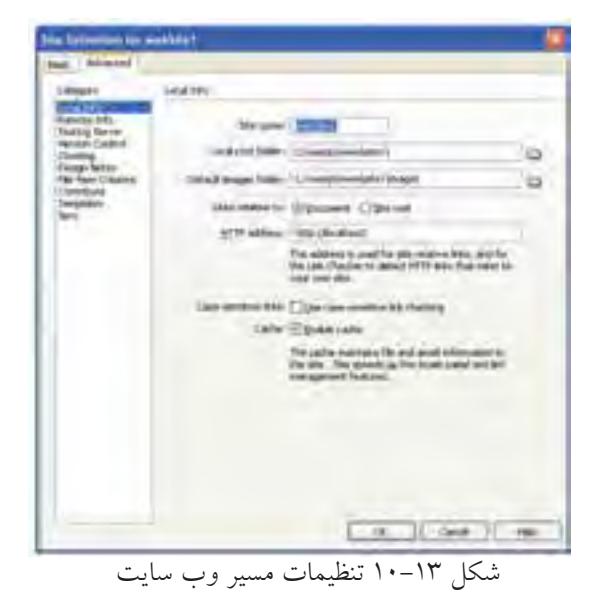

پس از اقدام به ســاخت وب ســايت، كادري مشابه شكل 10-13 ظاهر ميشود، همانطور كه ميدانيد انجام تنظيمات گروه Info Local شــامل تعيين نام وب ســايت، مســير ذخيره فايلهاي وب ســايت، مسير ذخيره تصاوير و ... است.

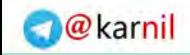

 $Y \cdot Y$ 

**می کارندل** 

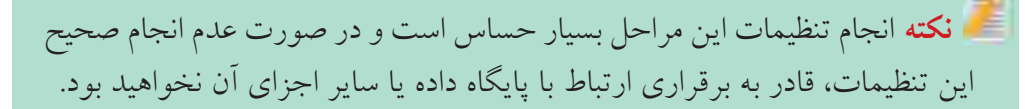

در گروهبندي Testing Server مدل ســرويس دهنده و نحوه دسترسي به آن را بر اساس شكل ،10-14 انجام دهيد.

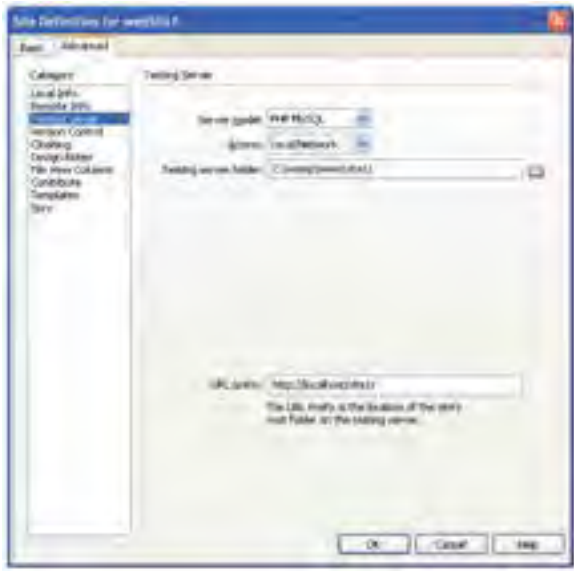

شكل 10-14 تنظيمات سرويسدهنده مورد استفاده

در گروه Server Testing مطابق شكل ،10-14 پس از انتخاب MySQL PHP براي Server model، نحوه دسترسي را از نوعLocal/Network قرار دهيد.

مســير كامــل ذخيــره وب ســايت در پوشــه ســرويسدهنده WAMP را مقابل كادر resting server folder وارد نماييد.

مســير localhost://http و در ادامه آن، پوشــهاي را كه درون www) در مســير WAMP ( براي ذخيره وب ســايت ايجاد كردهايد در قســمتprefix URL براي دسترســي به مسير سرويسدهنده وارد كنيد.

پس از ايجاد وب ســايت جديد با تنظيمات فوق، اتصال به پايگاه داده و ارائه ســاير قابليتهــاي مربوط به آن توســط پنل DATABASES فراهم ميشــود. اگــر هر كدام از

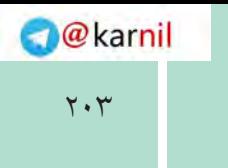

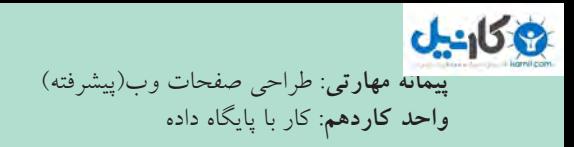

پنلهاي مورد نياز خود را مشاهده نميكنيد، از منوي Window آن را روي محيط كاري نمايان سازيد. (شكل 10-15)

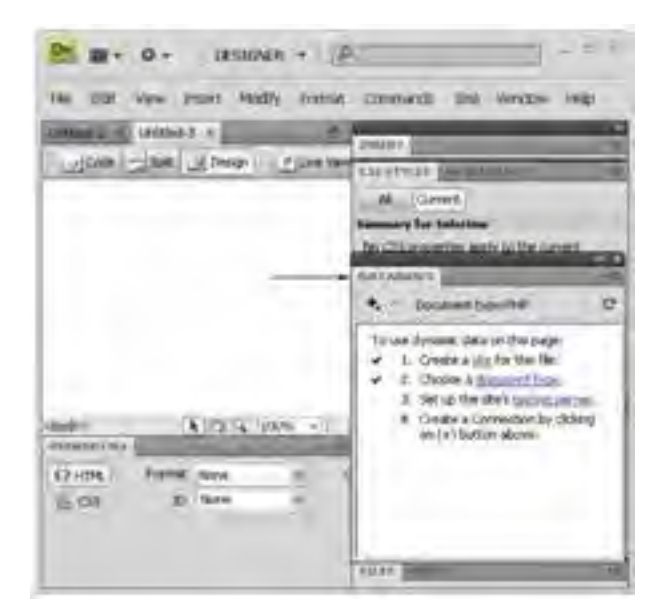

شكل10-15 ســپس يك صفحه وب جديد بســازيد. هنگام ايجاد يك فايل جديــد انواع مختلف صفحه به طور آماده وجود دارد، نوعPHP را انتخاب نماييد (شكل 10-16).

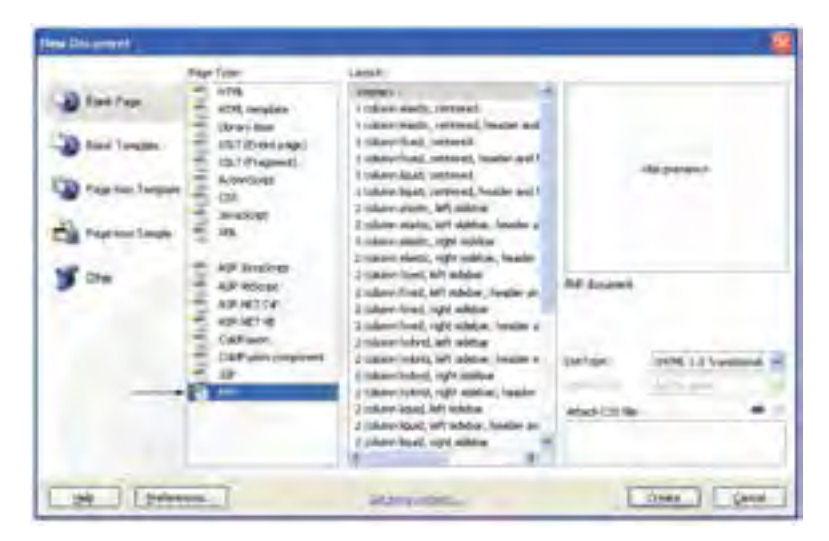

شكل10-16
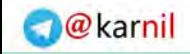

 $Y \cdot Y$ 

**October** 

اين فايل را با نامي متناســب كه نشــان دهنده درج اطلاعات در جدول باشد، ذخيره نماييد. (به عنوان مثال فايل را با نامphp.insert ذخيره ميكنيم.) فرم قبل را طوري تنظيم كنيد كه با كليك روي دكمه "ارسال" اطلاعات براي صفحه php.insert ارسال شود.

بــراي اتصــال به پايگاه داده در پنــل DATABASES روي علامت كليك كنيد و گزينه Connection MySQL را انتخاب كنيد.

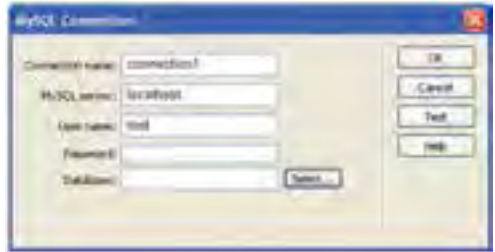

شكل10-17 ايجاد اتصال به پايگاه داده

به منظور انتخاب پايگاه داده مورد نظر ميتوانيد نام آن را مقابل Database وارد كنيد يا اينكه با كليك روي دكمه Select آن را از ليست پايگاههاي داده موجود، انتخاب نماييد.

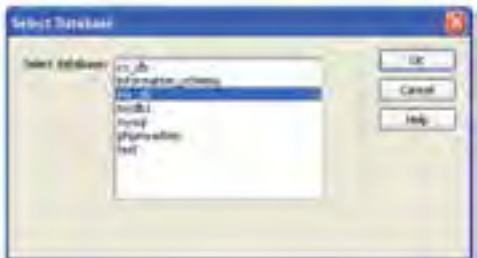

شكل 10-18 انتخاب پايگاه داده

در ايــن مرحلــه از كار و ايجاد ارتبــاط با پايگاه داده، ممكن اســت با پيغام خطاهاي مختلفي مواجه شــويد، در اين صورت قبل از هر كاري با مطالعه پيغام خطا ســعي كنيد علت را پيدا كنيد. اين پيغام خطاها ميتواند دلايل متفاوتي داشته باشد كه مهمترين آنها عدم اجراي WAMP يا بخشي از سرويسهاي آن است.

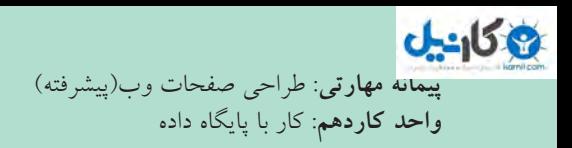

پس از انجــام اتصالات به پايــگاه داده و برقــراري ارتباط، پنــل DATABASESجداول موجــود در پايــگاه دادهاي كه اتصــال با آن برقرار شــده اســت را به همراه فيلدهاي هر كدام نشان ميدهد.

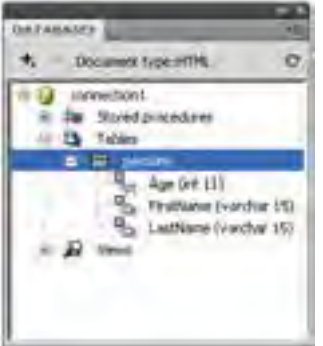

شكل 10-19 پنل DATABASES

علاوه بر اين در صورتي كه ارتباط با پايگاه داده به درستي برقرار شده باشد، در مسير ذخيره وب سايت، دو پوشه با نامهايConnections و\_mmServerScripts ساخته ميشود كه تنظيمات مربوط به اين ارتباط را نگهداري ميكنند.

## **10-5-1 ايجاد Recordset**

همانطور كه ميدانيد، صفحات وب قادر نيســتند به طور مستقيم به اطلاعات ذخيره شــده در بانكهاي اطلاعاتي دسترسي پيدا كنند و براي برقراري اين ارتباط از Recordset استفاده مي نمايند.

يك Recordset مجموعهاي از اطلاعات مربوط به ركوردهاست كه توسط Query ايجاد ميشود.

Query هــا ابزارهاي اصلي كار بــا پايگاه داده و اجزاي آن هســتند و اغلب، عمليات مديريتي روي پايگاه داده نيازمند ايجاد يك Query است.

فرض كنيد ميخواهيم اطلاعات درج شــده در جدول persons را از پايگاه دادهاي كه در مبحث قبل ايجاد كردهايم نمايش دهيم.

ابتــدا بايد بــراي فيلدهاي مورد نظر در جــدول، براي نمايــش در صفحه وب، يك Recordset ايجاد شود.

براي ساخت يك Recordset جديد در پنلBINDINGS روي علامت كليك كنيد و از منوي باز شده، گزينه (Query (Recordset را انتخاب نماييد.

 $Y \cdot Q$ 

**O**karnil

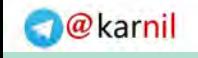

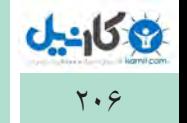

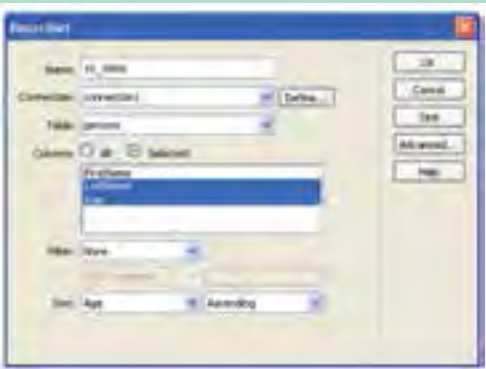

شكل 10-20 ايجاد Recordset

در كادر محــاوره شــكل 10-20 تنظيمات لازم بــراي Recordset را اعمال كرده، روي دكمه OK كليك كنيد.

بــا باز كــردن نماي كد در محيطDreamweaver ، كدهاي درج شــده براي Recordset و ساير اجزا را مشاهده خواهيد كرد.

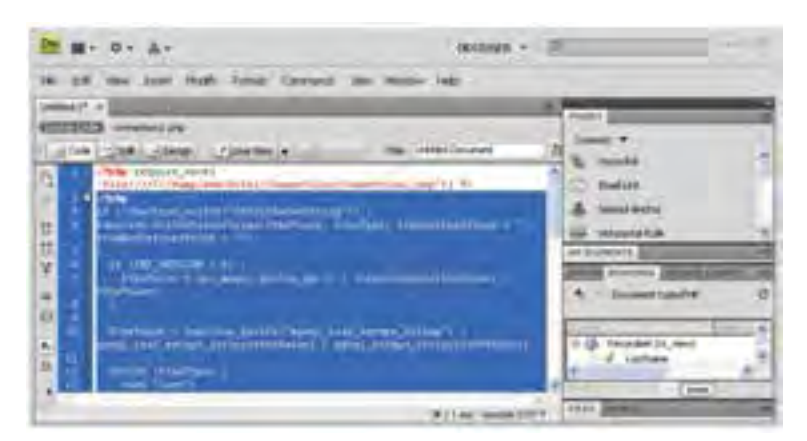

شكل 10-21 كدهاي درج شده به طور خودكار

# **10-6 مشاهده اطلاعات پايگاه داده**

حال، براي اســتفاده از Recordset به منظور مشاهده ركوردهاي موجود در پايگاه داده، در صفحه وب، بايد هر كدام از فيلدها را به محل مورد نظر انتساب دهيد. جدولي به تعداد ســتون فيلدهاي مورد نظر درج كنيد و در هر يك از ســطرهاي آن، ركورد مربوطه را درگ كنيد.

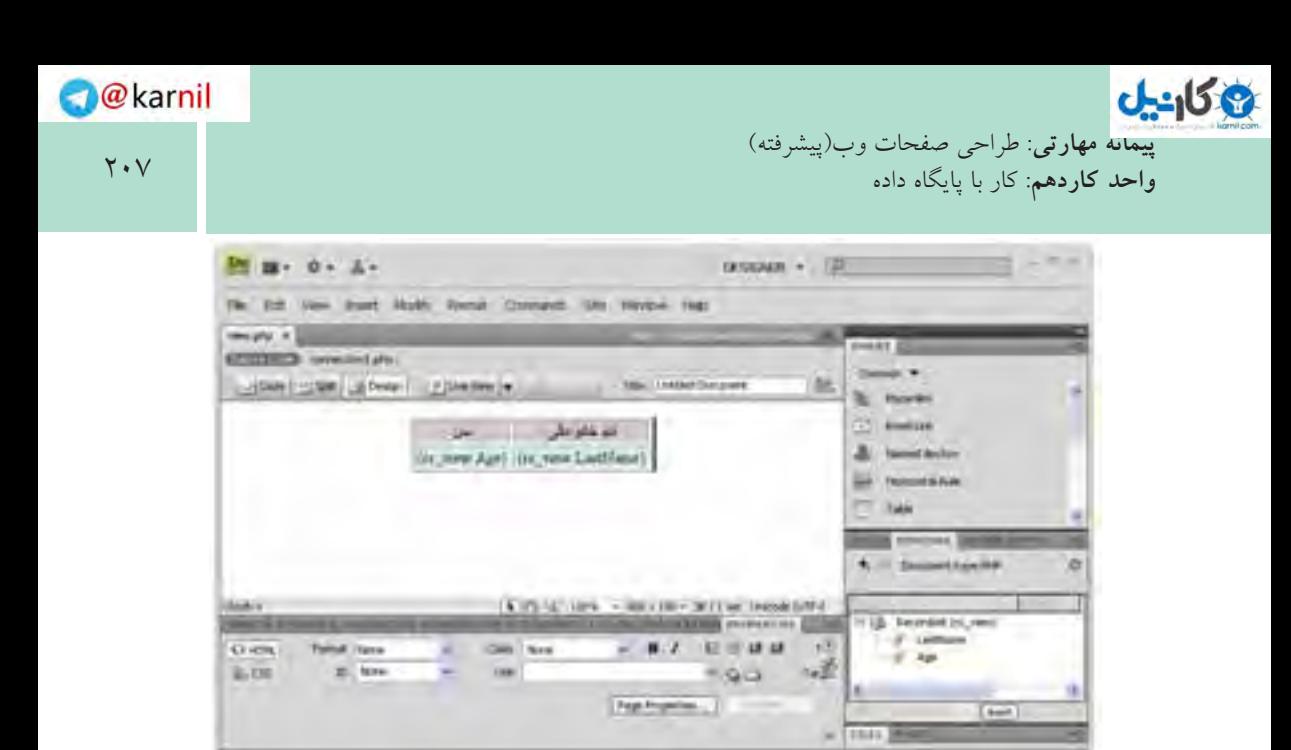

شكل 10-22 انتساب فيلدها به جدول

اگر اين صفحه را از طريقlocalhost در مرورگر مشــاهده كنيد، خواهيد ديد كه اولين ركورد جدول پايگاه داده را نشان مي دهد.

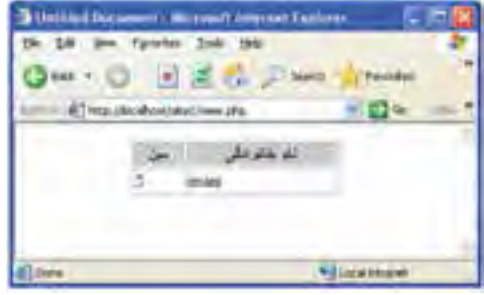

شــكل 10-23 مشاهده فيلدهاي انتخاب شده از اولين ركورد جدول

براي مشــاهده تمام ركوردهاي جدول، بايد از رفتارهاي سرويسدهنده استفاده شود. اين رفتارها از طريق پنل SERVER BAHAVIORS قابل استفاده هستند. ســطري كه در نرمافزار Dreamweaver فيلدهاي نام خانوادگي و ســن را در آن درگ

كرديـــد، انتخاب نماييـــد و در پنلRER BEHAVIORS روي علامت .+ كليك كنيد و در منوي مربوط به آن، گزينه Region Repeat را انتخاب نماييد.

چنانچــه از انتخاب دقيق اين ســطر اطمينان نداريد، ميتوانيــد با مراجعه به نماي كد صفحه، بخشي را كه درون برچسب<tr <قرار دارد انتخاب كنيد.

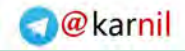

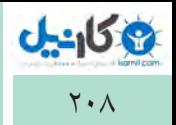

 $<$ tr $>$ 

```
<td><?php echo $row_rs_view['Age']; ?></td>
 <td><?php echo $row_rs_view['LastName']; ?></td>
\langle tr>پس از اعمال اين ويژگي، مشاهده خواهيد كرد كه كد فوق، درون يك حلقه while به
                                                      صورت زير قرار گرفته است:
```
 $\langle$ ?php do { ?>

 $<$ tr $>$ 

<td><?php echo \$row\_rs\_view['Age']; ?></td>

<td><?php echo \$row\_rs\_view['LastName']; ?></td>

 $\langle t$ r $>$ 

 $\langle$ ?php } while (\$row\_rs\_view = mysql\_fetch\_assoc(\$rs\_view)); ?>

**نكته**تابع ()assoc\_fetch\_mysql يك ســطر از جدولي را كه توسط recordset مربوطه، تعيين شده است به صورت آرايه برميگرداند و به طور خودكار، در هر بار اجراي آن، سطر بعدي جدول برگردانده ميشود.

 **10-7 درج اطلاعات در پايگاه داده**

همانطور كه ميدانيد براي درج اطلاعات در پايگاه داده، از فرم استفاده ميشود. ابتدا فرم مورد نظر را براي ارتباط با پايگاه داده، طراحي كنيد.

> اگــر بخواهيد اطلاعات را در همــان جدولي از پايگاه داده كه از قبــل اتصال با آن را برقرار كرديد، درج كنيــد، ديگر نيازي به ســاختن مجــدد اتصال نيست.

پس از ساخت فرم از پنلBERVER BEHAVIORS روي علامــت كليــك كنيــد و در منوي مربوط بــه آن، گزينــه Record Insert را انتخــاب نماييــد.

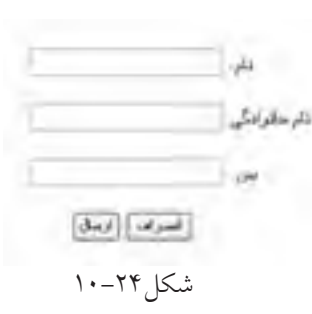

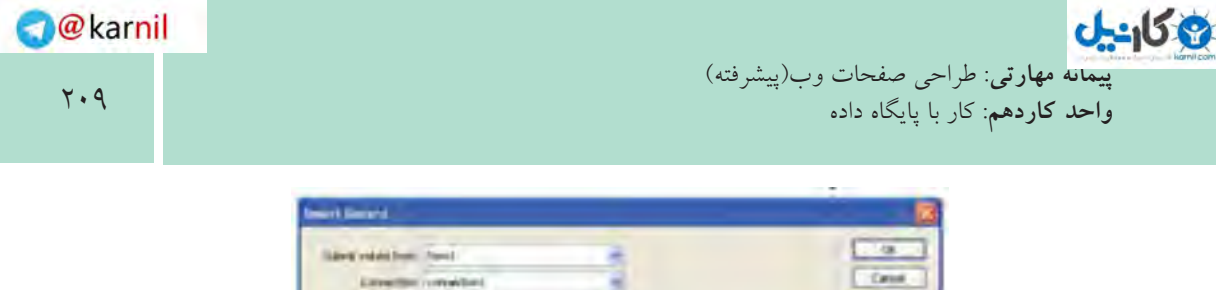

شكل 10-25 درج ركورد

 $n =$ 

در كادر محاوره شكل ۲۵-۱۰، هر كدام از ستونهاي جدول را به مقدار متناظر در فرم نســبت دهيد (با انتخاب هر گزينه در بخش Columns گزينه مناسب براي آن را در مقابل كادر بازشوي Value انتخاب نماييد). در گزينه مقابل After inserting, go to ، صفحهاي را انتخاب كنيد كه قصد داريد پس از درج اطلاعات در پايگاه داده، كاربر به آنجا هدايت شود.

# **10-8 حذف ركورد از پايگاه داده**

بــراي حذف اطلاعات از پايگاه داده، ابتدا بايد ركوردهاي معيني نمايش داده شــوند، ســپس با كليك روي دكمه يا پيوند ويژهاي، پيغامي به كاربر نشــان داده شــود كه پس از تأييد آن، موفق به حذف ركورد مورد نظرش از پايگاه داده شود.

ابتدا بايد در صفحه وب، فرمي را براي تأييد حذف سطر مورد نظر كاربر طراحي كنيد و آن را با نام مشخصي ذخيره كنيد (به طور مثال با نام.php.deleteConfirm (كدهاي مربوط بــه حذف اطلاعات، بايد در همين صفحه قــرار گيرند. روي اين فرم، يك فيلد مخفي و يك دكمه درج كنيد.

فيلد مخفي يكي از عناصر مورد اســتفاده در فرم اســت كه براي ارسال يك پارامتر به طــور مخفي به كار ميرود و براي درج آن ميتوانيــد در نوار Insert از زبانه Form گزينه Hidden Fieldبرا انتخاب كنيد.

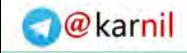

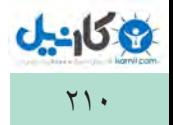

بــراي نمايش ركوردها ميتوانيد مانند بخش قبل، جدولي براي نمايش تمام اطلاعات جدول بانك اطلاعاتي، طراحي كنيد و در كنار اطلاعات جدول، يك ســتون اضافي براي حذف، درج كرده، آن را به صفحه php.deleteConfirm پيوند دهيد و به انتهاي آدرسURL آن عبارت زير را اضافه كنيد:

?recordID=<?php echo \$row\_recordsetName['fieldName']; ?> در عبارت فوق، به جايrecordsetName نام Recordset و به جاي fieldName نام فيلدي را كه ميخواهيد حذف ركورد بر اساس آن انجام شود وارد كنيد. recordID نيز نام يك متغير است كه به دلخواه ميتوانيد آن را تغيير دهيد. علامت ؟ در ابتداي عبارت فوق، يك پارامتر را برايURL تعيين ميكند. با توجه به توضيحات فوق، اگر بخواهيد در جدول persons حذف اطلاعات بر اساس فيلــد نام خانوادگي انجام شـــود و در متغير record\_id ريخته شـــود، بايد كد زير را درج نماييد:

deleteConfirm.php?record\_ln=<?php echo \$row\_recordset1['LastName']; ?>

| o                          | $-1220$         |                                |
|----------------------------|-----------------|--------------------------------|
| @Trep (Scolve) (Arithmeter | <b>Transfer</b> |                                |
| List, Lin-                 |                 |                                |
| L                          |                 |                                |
|                            |                 | <b>YES</b>                     |
| üш                         | 13              | Fatan                          |
| <b>Uk</b>                  | 18              | <b><i><u>I</u></i></b> between |

شكل10-26

در Dreamweaver حالتLive Data را براي نمايش اطلاعات جدول، فعال كنيد. براي فعال كردن اين حالت، در منوي View، گزينه Data Live را در حالت انتخاب شده قرار دهيد. در مرحله بعد، بايد ابتدا ركورد مورد نظر براي حذف، نمايش داده شــود، ســپس از كاربر خواســته شــود كه در صورت اطمينان روي دكمه حذف كليــك كند. بنابراين، در صفحــه php.deleteConfirm عــلاوه بر فيلد مخفي و دكمــه، كادرهاي متني براي نمايش

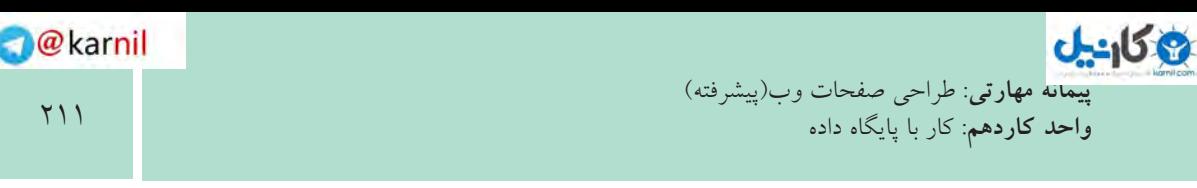

اطلاعــات مربــوط به ركورد انتخاب شــده براي حــذف طراحي كرده، ســپس يك Recordset جديد ايجاد نماييد. بــراي ايجــادRecordset مانند مباحث قبل در پنل BINDINGS روي علامت كليك كنيد و از منوي باز شده، گزينه (Recordset(Query را انتخاب نماييد. اگر كادر مربوط به ايجادRecordset در حالتAdvanced) مانند شكل 10-27) باز شده است، روي دكمه Simple كليك كنيد تا كادر آن مطابق شكل 10-28 باز شود.

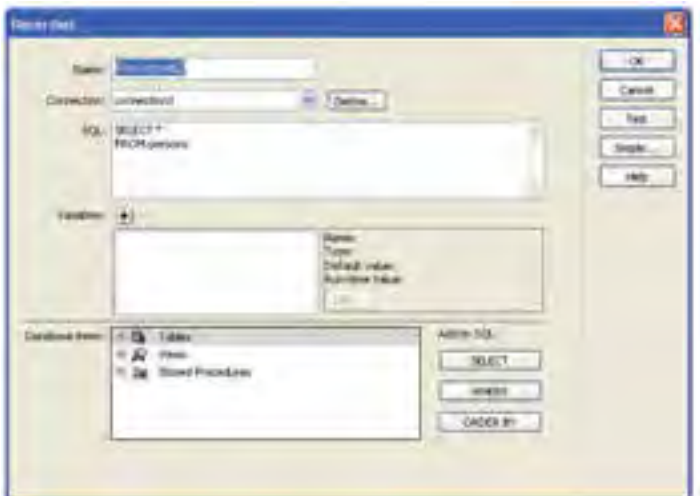

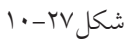

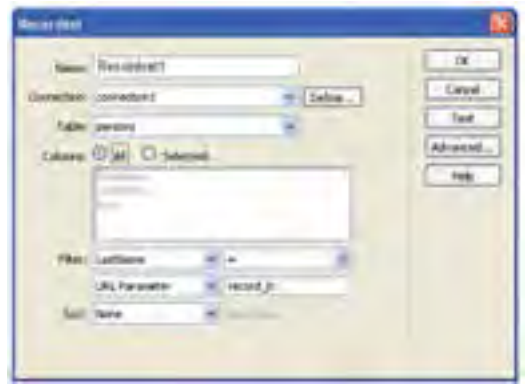

شكل ٢٨-١٠

در كادر محاوره شــكل ،10-28 تنظيمات را مطابق شــكل انجام دهيد. در اين كادر، در كادر بازشوي Filter فيلدي را كه حذف بر اساس آن انجام ميشود و توسط صفحه

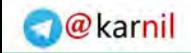

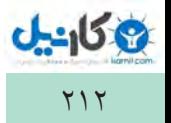

قبل ارســال شــده اســت انتخاب نماييد و در مقابل Parameter URL نام متغيري را كه هنگام ارســال اطلاعات توســط فايل php.deleteConfirm تعيين كرده بوديد وارد كنيد (به كوچك و بزرگ بودن حروف دقت كنيد).

بههركدامازكادرهايمتنيفرم،فيلدمربوطهراازRecordset ايكهساختهايد،انتسابدهيد.

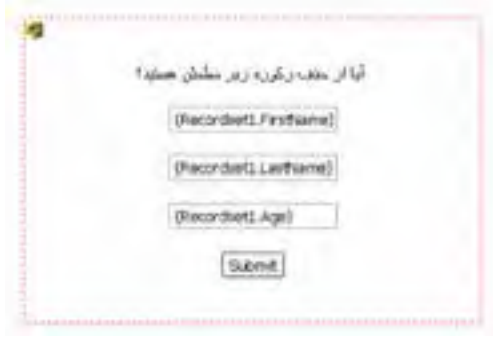

### شكل ٢٩-١٠

بــراي فيلد مخفي نيز، پس از انتخاب آيكن زرد رنگ، در پنلPROPERTIES با كليك روي علامت فيلدي را كه براي حذف درنظر گرفته شده بود انتساب دهيد. در اين مرحله، ميتوانيد از رفتارهاي سرويسدهنده استفاده نماييد. در پنلBERVER BEHAVIORS روي علامت . فجل كليك كنيد و در منوي مربوط به آن، گزينه Record Delete را انتخاب نماييد.

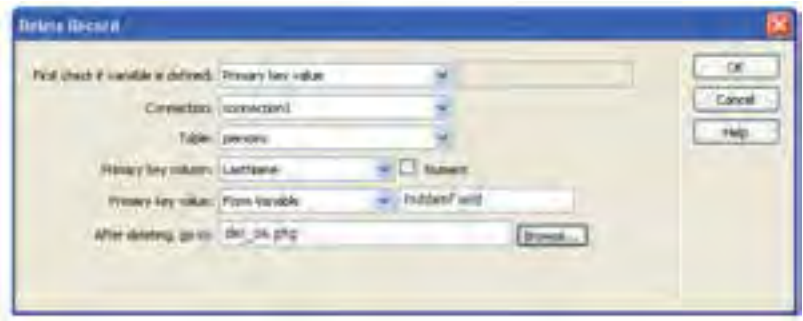

شكل ٣٠-١٠

اين كادرمحاوره را نيز مطابق شكل ٣٠-١٠ تنظيم كنيد. در مقابل Primary key column فيلدي را كهبراي حذف انتخاب شده بودتعيين كنيد و دركادربازشويkeyvalue Primary ،

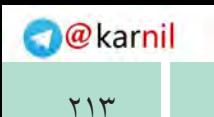

 $d - 15$ **[پيمانه](www.karnil.com) مهارتى**: طراحى صفحات وب(پيشرفته) **واحد كاردهم**: كار با پايگاه داده

گزينه Form Variable را انتخاب و در مقابل آن، عنوان فيلد مخفي را وارد كنيد. در كادر متني After deleting, go to صفحه وبي را وارد كنيد كه مي خواهيد پس از حذف اطلاعات ركورد انتخابي، كاربر به آنجا منتقل شود.

حــال با اجراي فايــل اوليه حذف اطلاعــات، (در اينجا فايــل php.del (ميتوانيد با مشــاهده بخشــي از اطلاعات مربوط به ركوردهاي جدول، پس از انتخاب ستون حذف مربوط به آن و تأييد عمليات، ركورد مورد نظر خود را از بانك اطلاعاتي حذف نماييد.

# **10-9 ويرايش اطلاعات پايگاه داده**

بــراي ويرايش اطلاعــات موجود در پايگاه داده، بهتر اســت ابتدا ركــورد مورد نظر براي ويرايش انتخاب شــود، ســپس در يك فرم اطلاعات موجــود نمايش يابد و كاربر بتوانــد اطلاعات جديد را وارد كرده، پس از كليك روي دكمه مخصوص، عمل ويرايش اطلاعات در بانك اطلاعاتي انجام شود.

روش انتخاب ركورد به ســليقه طراح وابسته اســت، در اينجا به طور نمونه در كنار دكمــه حذف كه پيــش از اين براي حذف ركورد درج كرديم، يــك پيوند براي ويرايش اطلاعات ركورد اضافه مينماييم.

بــراي طراحي عمليات ويرايش، ابتدا فرمي را براي نمايش اطلاعات مربوط به ركورد مــورد نظــر كاربر طراحي كنيد و آن را با نام مشــخصي ذخيره كنيد (بــه طور مثال با نام .(update.php

همانند مرحله حذف اطلاعات، روي اين فرم، يك فيلد مخفي، كادرهاي متني نمايش اطلاعات ركورد و يك دكمه نيز درج نماييد.

بــراي نمايش ركوردها، ميتوانيــد مانند بخش حذف، در جــدول نمايش اطلاعات، يك ســتون اضافي براي ويرايش نيز درج كنيد و آن را به صفحه php.update پيوند دهيد و بــا توجه به توضيحات بخش حــذف اطلاعات، اگر بخواهيد در جدول persons حذف اطلاعات بر اســاس فيلد نام خانوادگي انجام شــود، بايد به جاي آدرس URL آن كد زير را درج نماييد:

update.php?record\_ln=<?php echo \$row\_recordset1['LastName']; ?>

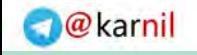

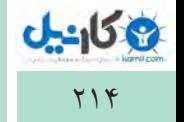

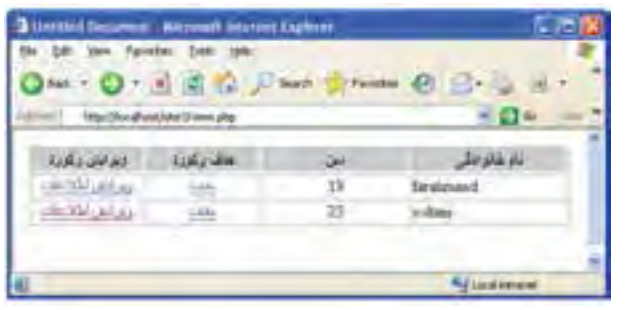

شكل ٢١-١٠

در Dreamweaverحالــت Data Live را براي نمايش اطلاعــات جدول، فعال كنيد. در مرحله بعد، بايد ابتدا اطلاعات ركورد مورد نظر براي ويرايش، نمايش داده شود. بنابرايــن، در صفحــه php.update علاوه بر فيلد مخفي و دكمــه، كادرهاي متني براي نمايش اطلاعات مربوط به ركورد انتخاب شده براي ويرايش را طراحي كرده، سپس يك Recordset جديد ايجاد نماييد.

مانند مرحله حذف، در حالت Simple اطلاعات Recordsetرا مطابق شكل بعد وارد نماييد.

|                  | <b>No. 〇·三百合 Died group 〇 〇·</b>     |    |                   |
|------------------|--------------------------------------|----|-------------------|
|                  | Imposition of entities of times play |    |                   |
| دم بن دقت        | <b>Little culture</b>                |    |                   |
| برماه اللانف     |                                      | īΧ | <b>Similation</b> |
| callable for the | $-43x$                               | 25 |                   |

شكل ٣٢-١٠

در صفحــهphp.update به هركدام از كادرهــاي متني فرم، فيلد مربوطه را از Recordset اي كه ســاختهايد، انتســاب دهيد و بخش Filter را مطابق توضيحات ارائه شده در بخش حذف اطلاعات، تنظيم كنيد.

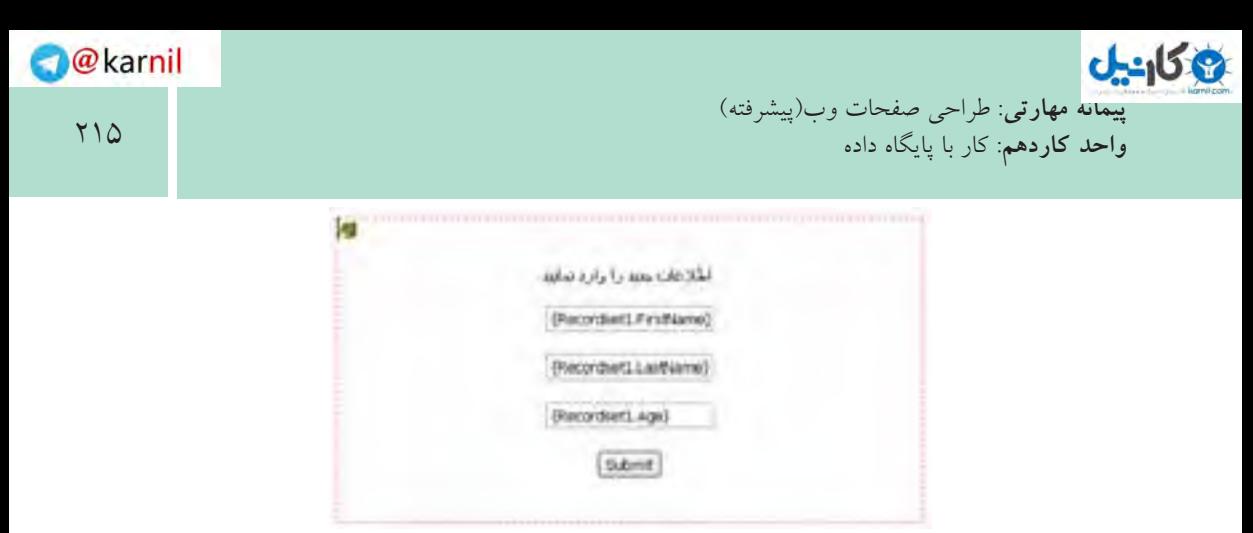

# شكل ٢٣-١٠

بــراي فيلد مخفي نيز، پس از انتخاب آيكن زرد رنگ، در پنل PROPERTIES با كليك روي علامت فيلدي را كه براي ويرايش در نظر گرفته شده بود انتساب دهيد. در اين مرحله از كار، مي توانيد از رفتارهاي سرويس دهنده استفاده نماييد. در پنــل SERVER BEHAVIORS روي علامــت  $+$  كليک كنيد و در منوي مربوط به آن، گزينه Record Update را انتخاب نماييد.

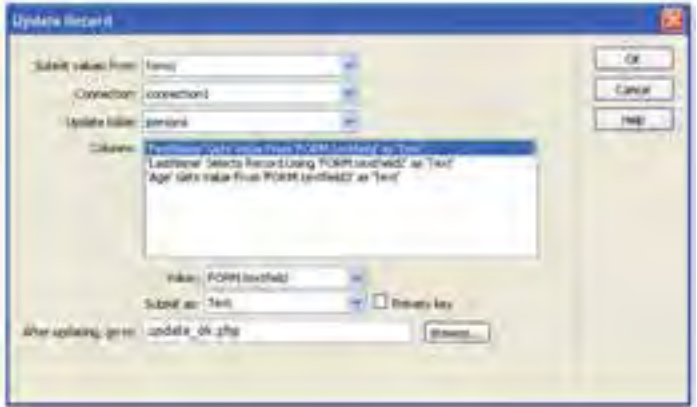

شكل 10-34

اين كادر را نيز مطابق شكل 10-34 تنظيم كنيد. در كادر متنـــي After updating, go to صفحه وبـــي را وارد كنيد كه ميخواهيد، پس از ويرايش اطلاعات ركورد، كاربر به آنجا منتقل شود.

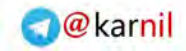

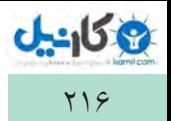

**مطالعه آزاد**

در واحد كار دوم اين كتاب با انواع دستورات SQL آشنا شديد. در واقع تمام زبانهايSide Server از اين دســتورات به عنوان دستورات پايهاي، براي ارتباط با پايگاه داده استفاده ميكنند.

بــه دليل اينكه كار با اين كدها، اندكي پيچيدهتر از روش كار با نرمافزارDreamweaver اســت، در اين قســمت به عنوان مطالعه آزاد به بيان روش ايجاد كدهاي مربوط به كار با پايگاه داده مي پردازيم.

مزيت اين روش در اين اســت كــه اگر نرمافزار Dreamweaver در دســترس نبود نيز ميتوانيد به راحتي، حتي در ويرايشگرهاي متني ســاده، تمام اعمال مربوط به كدنويسي را انجام دهيد.

#### **10-10 ايجاد ارتباط با سيستم مديريت پايگاه داده MySQL**

همانطور كه پيش از اين اشــاره شــد، مهمترين ويژگي وب ســايتهاي پويا، توانايي ارتباط با پايگاه داده و كار با آن است.

با روش ساخت پايگاه داده و جداول آن در WAMP آشنا شديد. برخي از برنامهنويسان و طراحــان وب ســايتهاي پويا، تمام اعمــال مديريتي از جمله ســاخت پايگاه داده و جداول مورد نياز را توسط اسكريپتهاي برنامه انجام ميدهند. به همين دليل بايد با تمام دستورات مربوط به اين اعمال آشنا باشيد.

براي ايجاد و مديريت اجزاي بانك اطلاعاتي در برنامه، از دســتورات SQL اســتفاده ميشــود كه در درس پايگاه داده با آنها به طور مفصل آشــنا شــدهايد، به همين دليل در اين فصل به معرفي مختصر دســتورات مورد نياز ميپردازيم. ساير دستورات SQL نيز در MySQL قابل دسترسي هستند و در صورت نياز ميتوانيد از آنها استفاده كنيد.

بــراي ارتبــاط با MySQL در صفحات وب، بايد قبل از هــر چيز، اتصال با پايگاه داده ايجاد شود.

> اتصال به پايگاه داده در PHP توسط تابع ()connect\_mysql انجام ميشود. **ساختار اين تابع به صورت زير است:**

mysql\_connect(servername,username,password);

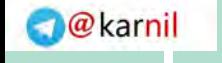

 $Y1V$ 

تابع mysql\_connect سه پارامتر داردكه همراه با توضيحات در جدول 1-1 بيان شدهاند.

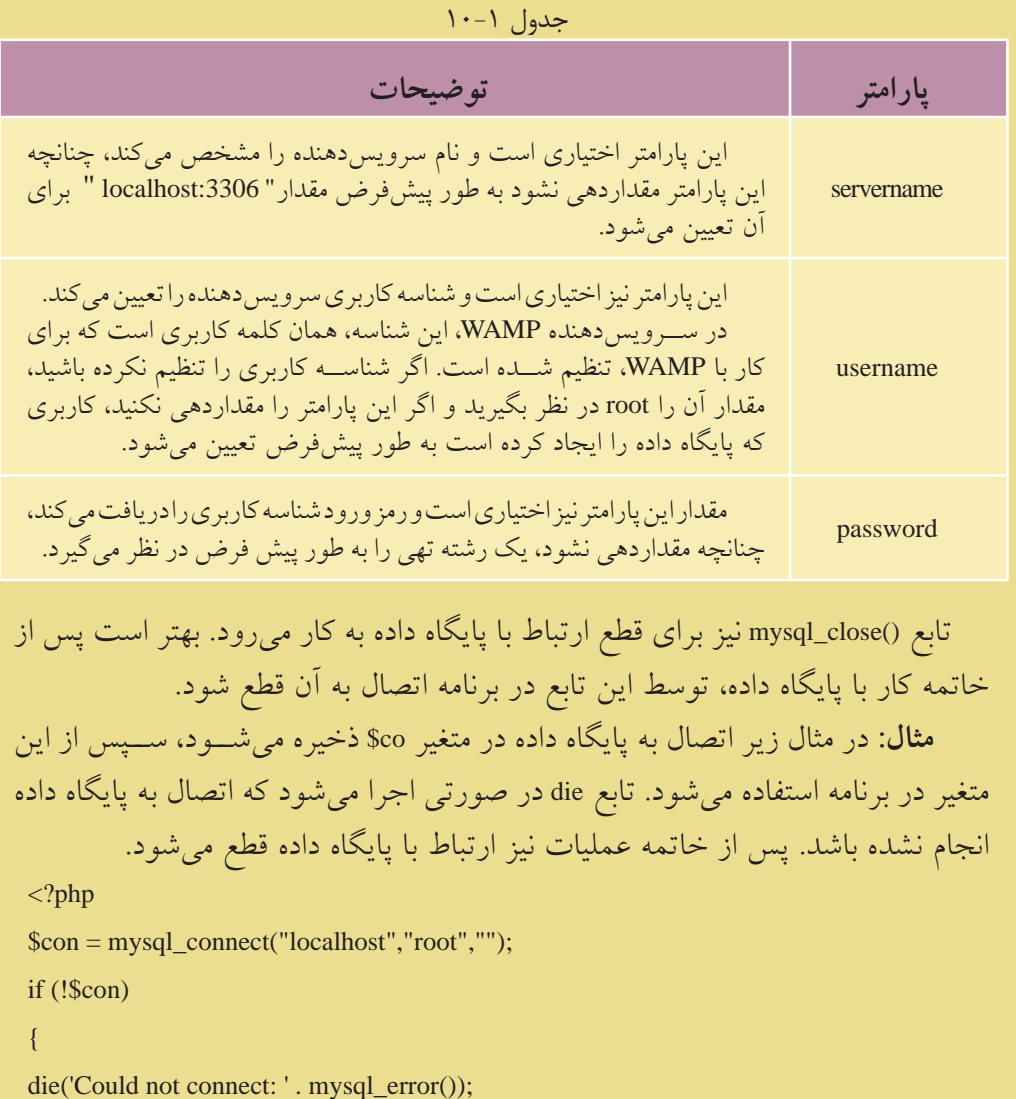

}

// some code mysql\_close(\$con); ?>

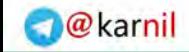

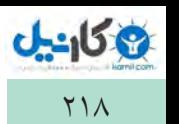

در مثال فوق تابع()error\_mysql خطايي را كه منجر به عدم اتصال به پايگاه داده شــده است نمايش ميدهد.

**نكته** تابع()die پس از نمايش يك پيغام از اسكريپت جاري خارج ميشود.

# **10-11 ايجاد يك پايگاه داده و اجزاي آن**

همانطــور كه ميدانيد در يــك بانك اطلاعاتي يك يا چند جــدول وجود دارد و هر جدول نيز از ركوردهاي متعددي تشــكيل شــده اســت. هر ركورد هم شامل چند فيلد مرتبط با هم و مربوط به يك موجوديت خاص است. در اين بخش با نحوه ايجاد پايگاه داده و هر يک از اجزاي آن توسط PHP آشنا خواهيد شد.

**10-11-1 ايجاد يك پايگاه داده** براي ايجاد پايگاه داده از دستورDATABASE CREATE استفاده ميشود. ساختار كلي اين دستور به شكل زير است: نام پايگاه داده DATABASE CREATE براي نوشــتن كدPHP به منظور اجرا و ايجاد پايــگاه داده، تابع ()query\_mysql به كار

مــيرود. اين تابع يــك query براي ايجاد پايگاه داده به MySQL كــه اتصال به آن از قبل بر قرار شده است ارسال مي كند.

**مثال:** مثال زير پس از اتصال به MySQL، يك پايگاه داده با نام "db\_my "ميسازد:  $\langle$ ?php  $\text{Scon} = \text{mysgl\_connect}("localhost", "root", "$ if (!\$con) { die('Could not connect: ' . mysql\_error()); }

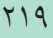

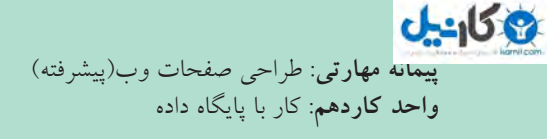

```
if (mysql_query("CREATE DATABASE my_db",$con))
 {
 echo "Database created";
  }
 else
  {
  echo "Error creating database: " . mysql_error();
  }
```
mysql\_close(\$con);

?>

 در مثال فوق، **نكته** اتصال به سيســتم مديريت پايگاه دادهاي برقرار شــده است كه كلمه كاربري آن root و رمز ورودي براي آن تعيين نشده است، چنانچه روي سيستم شــما تنظيماتي غير از اين انجام شــده، اين دو پارامتر را بــا توجه به آن تنظيمات وارد كنيد.

## **10-11-2 ايجاد يك جدول در پايگاه داده**

ايجاد جدول در پايگاه دادهاي كه از قبل ايجاد شــده اســت، توســط دستورCREATE TABLEانجام ميشود.

> اين دستور نيز توسط تابع ()mysql\_query اجرا مي شود. ساختار كلي دستورTABLE CREATE به اين شكل است:

نام جدول CREATE TABLE

( , نوع داده آن نام فيلد(ستون) اول , نوع داده آن نام فيلد(ستون) دوم , نوع داده آن نام فيلد(ستون) سوم ....

)

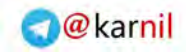

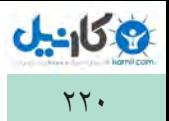

هنگام تعريف هر فيلد بايد نوع داده آن مشــخص شــود. مهمترين انواع داده MySQL عبارتند از: **Int:** براي تعريف اعداد صحيح بدون علامت به كار ميرود. **(size(VARCHAR:** براي تعريف رشتهاي با طول مشخص به كار ميرود. **TEXT:** متغيرهاي رشتهاي با حداكثر تعداد 65535 كاراكتر را ميتوان توسط اين نوع داده تعريف كرد و لازم نيست طول متغير مربوط به آن مشخص شود. انــواع دادهاي كه در MySQL قابل اســتفاده هســتند در پيوســت انتهــاي كتاب درج شدهاند.  **مثال:**درمثال زير يك جدول با نام "Persons "كهداراي سهفيلد باعناوين"FirstName" "LastName "، و"Age "است، ساخته ميشود:  $\langle$ ?php

```
$con = mysql_connect("localhost","root»,"");
if (!$con)
 {
die('Could not connect: ' . mysql_error());
```

```
 }
```
// Create database if (mysql\_query("CREATE DATABASE my\_db",\$con)) { echo "Database created"; } else { echo "Error creating database: " . mysql\_error(); } // Create table mysql\_select\_db("my\_db", \$con);

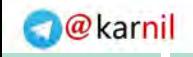

 $\gamma \gamma$ 

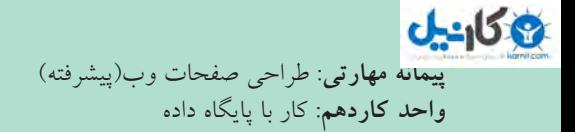

\$sql = "CREATE TABLE Persons

( FirstName varchar(15), LastName varchar(15). Age int )";

// Execute query mysql\_query(\$sql,\$con);

mysql\_close(\$con);

?>

**10-11-3 فيلد كليدي و خاصيت افزايش خودكار**

هر جدول ميتواند يك فيلد كليدي داشــته باشد كه براي اطمينان از تكراري بودن در جدول اســتفاده ميشود. دستور KEY PRIMARY براي تعريف فيلد كليدي هنگام ساخت جدول به كار ميرود.

علاوه بر اين، فيلد كليدي نميتواند بدون مقدار باشد. جلوگيري از بدون مقدار بودن يك فيلد توسط دستور NULL NOT صورت ميگيرد.

در بســياري از جدولها به عنوان فيلد كليدي شناســهاي غير از مشــخصههاي اصلي موجوديــت، انتخــاب ميشــود. در اينگونه مواقــع معمولا لازم اســت خاصيت افزايش خــودكار اين فيلــد نيز انجام شــود. براي فعال كــردن اين خاصيت ميتوان از دســتور INCREMENT\_AUTO استفاده نمود.

 **مثال:** در اين مثال دســتورات ســاخت جدول مثال قبل طوري بازنويسي شده است كــه علاوه بر تعريف كليد، خاصيــت افزايش خودكار و خاصيت جلوگيري از بي مقدار بودن آن نيز بررسي شود:

\$sql = "CREATE TABLE Persons

(

personID int NOT NULL AUTO\_INCREMENT,

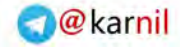

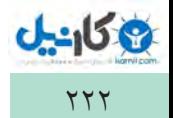

PRIMARY KEY(personID), FirstName varchar(15). LastName varchar(15), Age int )";

mysql\_query(\$sql,\$con);

پــس از اجــراي موفقيتآميز هر كدام از كدهاي مربوط بــه پايگاه داده در مرورگر، با مراجعه به محيط ســرويسدهنده WAMP، پايگاه داده، جدول و فيلدهاي مربوط به آن را مشاهده خواهيد كرد كه توسط كدهاي PHP ساخته شدهاند.

**تمرين:** بانك اطلاعاتي مربوط به شركت تجاري را كه در ابتداي اين فصل معرفي شد به همراه جداول و فيلدهاي هر كدام با استفاده از دستوراتPHP بسازيد.

#### **10-11-4 درج اطلاعات در جدول**

با استفاده از دستور INTO INSERT ميتوان اطلاعات را در يك جدول درج نمود. اين دستور به يكي از دو شكل كلي زير به كار ميرود: **شكل اول:**

INSERT INTO table\_name VALUES (value1, value2, value3,...)

**شكل دوم:**

INSERT INTO table\_name (column1, column2, column3,...)

VALUES (value1, value2, value3,...)

 **مثــال:** اين مثــال اطلاعات مربوط به دو نفر را در جدولي كــه از قبل با نام persons طراحي شده است، درج ميكند:

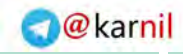

## $YYY$

```
پيمانه مهارتى: طراحى صفحات وب(پيشرفته)
            واحد كاردهم: كار با پايگاه داده
```

```
<?php
$con = mysql_connect("localhost","root»,"");
if (!$con)
 {
die('Could not connect: ' . mysql error());
 }
```

```
mysql_select_db("my_db", $con);
```
mysql\_query("INSERT INTO Persons (FirstName, LastName, Age) VALUES ('Mahdi', 'Razavi', '15')");

mysql\_query("INSERT INTO Persons (FirstName, LastName, Age) VALUES ('Hadi', 'Salimi', '13')");

```
mysql_close($con);
?>
```
# **10-11-5 درج اطلاعات در جدول از طريق فرم**

همانطــور كــه ميدانيد، فرمها به منظــور تعامل با كاربران در صفحات وب ســايت، استفاده ميشوند. از فرمها ميتوان براي دريافت اطلاعات از كاربر و درج در پايگاه داده، استفاده نمود.

در مثال زير يك فرم با سه فيلد براي ارتباط با جدول persons طراحي شده است، با دريافت اطلاعات از كاربر و ارجاع به صفحه php.insert، عمل درج در پايگاه داده، انجام ميشود. **مثال:** فرم دريافت اطلاعات:

<! DOCTYPE HTML PUBLIC "-//W3C//DTD XHTML 1.0 Strict//EN"

"http://www.w3.org/TR/xhtml1/DTD/xhtml1-strict.dtd">

<html>

<head>

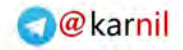

```
وزارت فرهنگ و ارشاد اسلامى
نام استاندارد: طراح صفحات وب(پيشرفته)
              شماره: 2 4/ / -15 ف، هـ
```
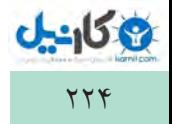

```
<meta http-equiv="Content-Type»content="text/html; charset=utf-8"/>
</head>
```
 $$ 

```
<form action="insert.php" method="post">
Firstname: <input type="text" name="firstname" />
Lastname: <input type="text" name="lastname" />
Age: <input type="text" name="age" />
\langleinput type="submit" \rangle</form>
```

```
</body>
```
</html>

```
فايل php.insert كه اطلاعات دريافت شده از فرم را در جدول درج ميكند:
\langle?php
$con = mysql_connect("localhost","root","");
if (!$con)
  {
 die('Could not connect: ' . mysql_error());
  }
```
mysql\_select\_db("my\_db", \$con);

```
$sql="INSERT INTO Persons (FirstName, LastName, Age)
VALUES
('$_POST[firstname]','$_POST[lastname]','$_POST[age]')»;
```

```
if (!mysql_query($sql,$con))
 {
```
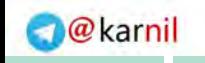

770

**[پيمانه](www.karnil.com) مهارتى**: طراحى صفحات وب(پيشرفته) **واحد كاردهم**: كار با پايگاه داده

```
die('Error: ' . mysql error());
 }
echo "1 record added";
```
mysql\_close(\$con)

?>

 براي درج اطلاعات فارسي در جدول، ً حتما بايد از طريق فرم، **نكته** اقدام به ورود فيلدها نماييد و درج اطلاعات فارسي به طور مستقيم در جدول موجب ميشود هنگام خواندن آنها، كدهاي نامشخصي نمايش داده شود.

# **10-12 انتخاب و نمايش اطلاعات جدول**

پس از ايجاد جدول و وارد كردن اطلاعات در آن ميتوانيد با اســتفاده از دستور SE- LECT آنها را انتخاب نماييد. ساختار كلي اين دستور به صورت زير است:

نام فيلد يا فيلدها SELECT نام جدول FROM

 **مثال:** اين مثال تمام اطلاعات جدولpersons را نمايش ميدهد.

<?php

```
$con = mysql_connect("localhost","root","");
```
if (!\$con)

{

die('Could not connect: ' . mysql\_error());

}

mysql\_select\_db("my\_db", \$con); \$result = mysql\_query("SELECT \* FROM Persons");

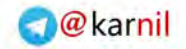

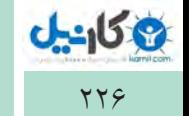

```
while($row = my\text{sgl} fetch array({$result}))
 {
  echo $row['FirstName'] . " " . $row['LastName'];
 echo "<br/> />":
 }
```

```
mysql_close($con);
\gamma
```
Temporanomental C.C. Ele Est Yest Favores Inc." ◎ 10 · ○ 3 · 3 · 10 an all her Boat = 12 de la Maluli Ruzari. **Hark Salem** Zahra Sarena **Aug Local excerner** شكل 10-35 نتيجه اجراي اسكريپت

همانطور كه در شــكل 10-35 مشاهده ميكنيد، تمام اطلاعات جدول persons نمايش داده شده است.

در ايــن مثال تابــع()query\_mysql با اجراي كدSQL تمام اطلاعات جدول را در متغير result\$ ميريزد، ســپس تابع ()array\_fetch\_mysql اولين ســطر از مجموعه ركوردها را كه به صورت آرايه در نظر گرفته ميشوند، درون متغير \$row ميريزد، به همين دليلrow\$ هــم يك آرايه خواهد بود. با هر بار اجراي حلقــه و فراخواني تابع ()array\_fetch\_mysql، سطر بعدي فراخواني ميشود.

#### **10-12-1 نمايش اطلاعات پايگاه داده در جدول**

بــا توجه به اينكــه يكي از كاربردهاي جدولها در HTML، ســازماندهي اطلاعات و نحوه نمايش آنهاســت، بنابراين بهتر است اطلاعات فراخواني شده از جدولهاي بانك اطلاعاتي را در قالب جدول نمايش دهيم.

> مثال قبل را طوري بازنويسي ميكنيم كه اطلاعات را در جدول نشان دهد:  **مثال:**

<?php

```
@karnil
```

```
YYV
```
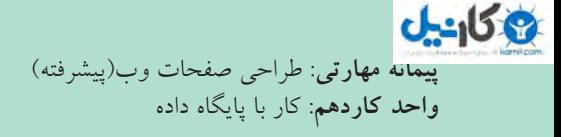

```
$con = mysql_connect("localhost","root","");
if (!$con)
 {
die('Could not connect: ' . mysql_error());
 }
```

```
mysql_select_db("my_db", $con);
```
\$result = mysql\_query("SELECT \* FROM Persons");

```
echo "<table border='1'>
```
 $\langle tr \rangle$ 

```
<th>Firstname</th>
```

```
<th>Lastname</th>
```

```
\langle ttr>":
```

```
while($row = mysql_fetch_array($result))
  {
 echo "<tr>":
 echo "<td>". $row['FirstName']. "</td>";
 echo "<td>". $row['LastName']. "</td>";
 echo "\langletr>";
  }
echo "</table>";
```
mysql\_close(\$con); ?>

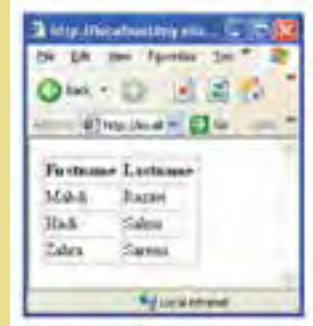

شكل 10-36 نمايش اطلاعات در جدول

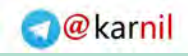

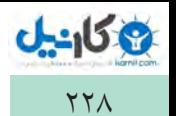

**تمرين:** اسكرييتي بنويسيد كه اطلاعات جدول را به صورت مرتب شده(صعودي) بر اساس "نام خانوادگي" نمايش دهد. (راهنمايي: با استفاده ازدستورمرتبسازي در SQL(

# **10-13 به روزرساني اطلاعات جدول**

يكي از مهمترين عملياتي كه در پايگاههاي داده روي اطلاعاتي كه از قبل وارد شدهاند، انجام ميشــود امكان ويرايش آنهاســت. به منظور تغيير اطلاعات موجود در جدول از دستورUPDATE استفاده ميشود.

ساختار كلي اين دستور به شكل زير است:

نام جدول UPDATE ,...فيلد اول=مقدار, فيلد دوم=مقدار SET شرط WHERE

**مثــال:** جــدول persons مثالهاي قبل را در نظر بگيريد، فــرض كنيد فيلد مربوط به Age براي فردي به نامRazavi Mahdi اشتباه درج شده باشد و بخواهيم مقدار آن را به 16 تغيير دهيم.

| جدوں العقا |          |     |  |  |  |
|------------|----------|-----|--|--|--|
| FirstName  | LastName | Age |  |  |  |
| Mahdi      | Razavi   | 15  |  |  |  |
| Hadi       | Salimi   | 13  |  |  |  |

 $\mathbf{V} = \mathbf{V} - \mathbf{L} \cdot \mathbf{R}$ 

در اين صورت كد اسكريپت مورد نظر به شكل زير نوشته ميشود:

 $\langle$ ?php

\$con = mysql\_connect("localhost","root","");

if (!\$con)

{

die('Could not connect: ' . mysql\_error());

}

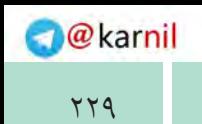

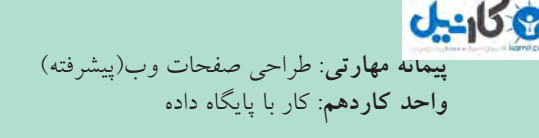

```
mysql_select_db("my_db", $con);
```
mysql\_query("UPDATE Persons SET سن' = 16' WHERE  $\downarrow$  = 'Mahdi' AND خانوادگي ("Razavi");

#### mysql\_close(\$con);

 $\gamma$ 

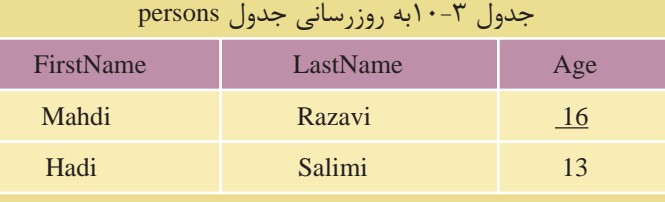

# **10-14 حذف ركورد**

دستور FROM DELETE براي حذف ركورد از جدول به كار ميرود. ساختار كلي اين دستور به شكل زير است:

نام جدول DELETE FROM

شرط WHERE

توسط دستور شرطي WHERE ركورد ياركوردهايي كه بايد حذف شوند، تعيين مي شود. **مثــال:** فرض كنيد در جدول persons بخواهيــم ركورد فردي را كه نامخانوادگي او Razavi اســت حذف كنيم، در اين صورت اسكريپت اجراي ركورد مورد نظر به صورت زير خواهد بود:

```
\langle?php
$con = mysql_connect("localhost","root","");
if (!$con)
 {
die('Could not connect: ' . mysql_error());
 }
```
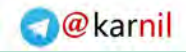

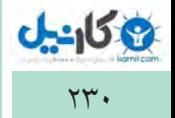

mysql\_select\_db("my\_db", \$con);

mysql\_query("DELETE FROM Persons WHERE خانوادگي نام'=Razavi'");

mysql\_close(\$con);

?>

پس از اجراي كد فوق، جدولpersons به شكل زير خواهد بود:

| FirstName | LastName | Age |
|-----------|----------|-----|
| Hadi      | Salimi   | 13  |

جدول ۲۰-۱۰

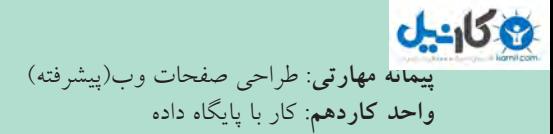

**واژه نامه**

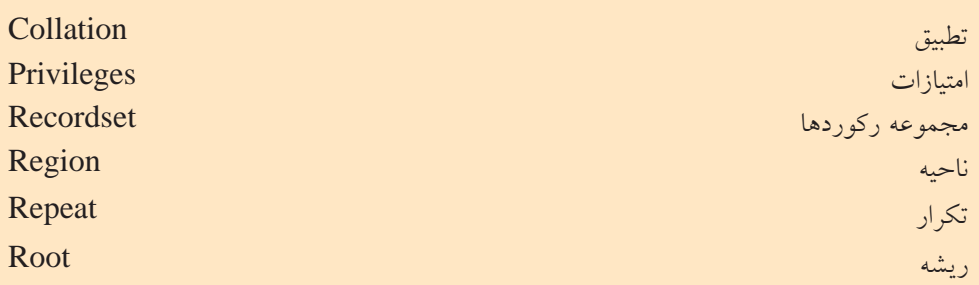

**خلاصه مطالب**

• كلمه كاربري كه بهطور پيش فرض براي كار روي بانك اطلاعاتي MySQL ســاخته میشــود با عنوان root اســت. این کلمه کاربری در ابتدا معمولا بدون اســم رمز ســاخته ميشود و براي تأمين امنيت در برابر نفوذ هكرها و افراد مزاحم بايد هرچه سريعتر نسبت به تعيين اسم رمز براي آن اقدام نمود.

• توسط برنامه WAMP ميتوان در يك محيط گرافيكي كاربران جديد تعريف كرده و حق دسترسي را براي هر كدام از آنها به دلخواه محدود كرد.

• هنگام ايجاد يك پايگاه داده جديد درWAMP براي پشــتيباني از زبان فارســي نوع Collation را براي آن بهutf8\_persian\_ci تغيير دهيد.

• اصليترين اعمال مديريتي در پايگاه داده توســط دســتوراتINSERT ، REPLACE، UPDATE و DELETE صورت ميگيرد، مدير سيستم ميتواند هر كدام از اين اعمال را به كاربران بدهد يا از آنها بگيرد.

• انجام عمليات مديريتي و درج و حذف و ويرايش دادهها از طريق Query ها صورت ميگيرد و هر Query شامل يك يا چند دستور SQL است.

• هر Query بهصورت يك Recordset ايجاد ميشود.

 $\gamma\gamma$ 

**O** & Rarnil

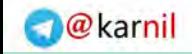

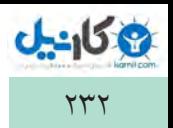

**آزمون نظري**

1 - عنوان كلمه كاربري مدير سيستم در MySQL بهطور پيشفرض چيست؟ الف- Admin ب- Administrator ج1-user د-root 2 - براي اينكه در يك جدول بانك اطلاعاتي بتوانيم از اطلاعات فارسي استفاده كنيم بايد كدام قسمت را تغيير دهيم؟ الف- Language ب- Collation ج- 8utf د- Persian 3 - براي تنظيم اطلاعات فارسي براي جدول بايد آن را از چه نوعي انتخاب كنيم؟ utf8-collation-ci -ب Persian -الف utf8  $-5$  utf8\_persian\_ci- $\tau$ 4 - براي ورود به پايگاه داده در خط فرمان از چه دستوري استفاده ميشود؟  $\text{create } -5$  Enter  $-\frac{1}{\sqrt{2}}$  insert  $-\frac{1}{\sqrt{2}}$  use  $-\frac{1}{\sqrt{2}}$ 5 - انجام عمليات مديريتي روي پايگاه داده، از قبيل درج، حذف و ويرايش از طريق كدام گزينه انجام ميشود؟ الف- ركوردها ب- جدولها ج- Query د- Database 6 - هر Query بهصورت يك ............. ايجاد ميشود. الف- پرسوجو ب- Recordset ج- جدول د- Database 7 - براي اينكه تمامي ركوردها در جدول نشــان داده شوند، بايد سطرهاي جدول از كدام رفتار سرويس دهنده استفاده كند؟ الف- Recordset ب- Binding Server\_Region -د Repeat Region -ج

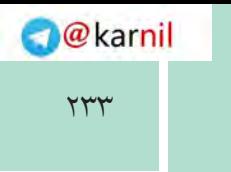

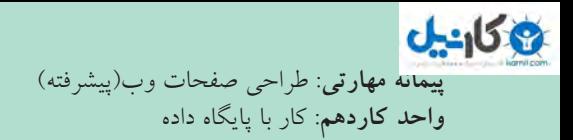

**آزمون عملي**

1 - در محيط WAMP يك كاربر جديد با نامGuest\_user بسازيد. 2 - ازكاربر Guest\_user كهدرسؤالاولساختهايد، امكاندرجوحذفدادههارا بگيريد. 3 - يك جدول شامل فيلدهاي نام، نامخانوادگي و شماره شناسنامه توسط خط فرمان MySQL ايجاد كنيد.

4 - يــك فــرم در Dreamweaver طراحــي كنيد كه كاربر بتوانــد از طريق صفحه وب اطلاعات خود را در جدول سؤال دوم درج كند.

5 - يك فرم در Dreamweaver طراحي كنيد كه كاربر بتواند در يك صفحه وب ليست افراد موجود در جدول را ببيند.

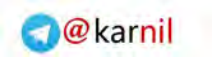

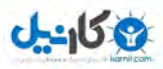

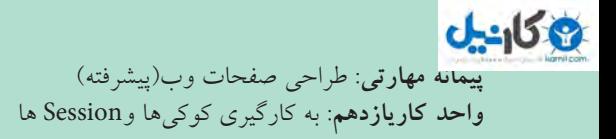

# **بهكارگيري كوكيها و Sessionها**

**واحد كار يازدهم**

**پس از مطالعه اين واحد كار از فراگير انتظار ميرود كه:** 1 - مفهوم و كاربرد كوكيها را بداند. 2 - با اصول تنظيم كوكيها آشنا باشد. 3 - با اصول تعيين تاريخ انقضا براي كوكيها آشنا باشد. 4 - اصول استفاده از كوكيها براي اعتبارسنجي را بداند. 5 - مفهوم و كاربردSession ها را بشناسد. 6 - متغيرهاي Session را بشناسد. 7 - با اصول فعالسازي شماره دسترسي براي كاربر آشنا باشد. 8 - با اصول نگهداري تنظيمات شخصي كاربر آشنا باشد.

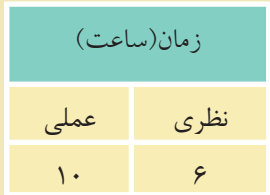

**O** karnil

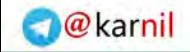

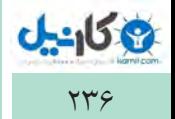

#### **مقدمه**

كوكي هــا (Cookie) فايل هــاي كوچك متني هســتند كه از طرف ســرويس دهندههاي اينترنت و توسط مرورگر روي سيستم كاربر ايجاد ميشوند. كوكيها ميتوانند در موارد مختلفي به سرويسدهنده وب و سرويسدهنده برنامه كاربردي كمك كنند. به عنوان مثال ميتوانند به ســرويسدهنده وب كمك كنند تا كاربراني را كه ً قبلا به سايت آنها مراجعه كردهاند بشناسد، يا اينكه به يادآوري رمز عبور كاربر در مراجعات بعدي كمك كنند.

يك كاربر ميتواند سيســتم خود را طوري تنظيم كند كه ســرويسدهنده اجازه توليد كوكي را نداشته باشد و يا اينكه كاربر را هنگام توليد كوكي مطلع كند. كوكي ها مي توانند اطلاعات مهمي را درون خود نگهداري كنند و ميتوانند توسط سرويسدهندگان غيرمجاز اطلاعات مهمي از هويت شــما را فاش كنند. به عنوان مثال اگر در يك سايت عضو شده باشــيد، چنانچه يك كوكي براي آن روي هارد سيســتم شما ايجاد شده باشد، يك سايت غيرمجاز ميتواند با اهداف مخرب از طريق خواندن كوكي به رمز عبور شــما دسترســي پيدا كند.

كوكيهــا به تنهايي نميتوانند براي سيســتم مشــكلات امنيتي ايجاد كنند اما **نكته** ميتوانند در آسيب رساندن به امنيت سيستم شما دخيل باشند.

حداكثر اندازه كوكيها kB 4) كيلوبايت) است. يكــي از ويژگيهاي كوكيها اين اســت كه پس از آنكه توســط يــك مرورگر روي يك سيســتم ايجاد شدند، فقط روي همان سيستم ميتوانند خوانده شوند. هر كوكي يك آدرس URL منحصر بهفرد دارد و ســرويسگيرنده از روي اين آدرس تعيين ميكند كه با كداميك كار كند.

استفاده از كوكيها در سرويسگيرندهها و مرورگرهاي مختلف محدوديتهايي دارد. به عنوان مثال حداكثر كوكي هاي مرورگر Internet Explorer ، ٣٠٠ فايل است.

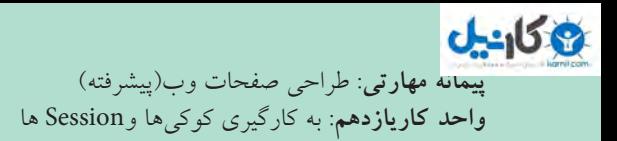

**11-1 ايجاد كوكي**

ايجاد كوكي در فايلها و اسناد PHP توسط دستورSetcookie انجام ميشود. ساختار كلي اين دستور به شكل زير است:

("پارامتر امن"," اطلاعات دامنه","تاريخ انقضاي كوكي","مقدار كوكي", "نام كوكي") Setcookie **مثال:** 

Setcookie ("Webdesign", "#FE593" , "01.12.2011 ,23:5:35" )

توســط تاريخ انقضا ميتوان اعتبار يا عدم اعتبار كوكي را ســنجيد، اگر تاريخ انقضاي يك كوكي تمام شده باشد، مرورگر ديگر آن را براي سرويسدهنده ارسال نميكند (تاريخ 1 تعيين ميشود). انقضا با قالب استاندارد **GMT**

پارامترهــاي كوكيها توســط ســرويسگيرنده تعيين ميشــود و ميتوانــد علاوه بر پارامترهاي ساختار فوق، پارامترهاي ديگري را نيز شامل شود، علاوه بر اين ممكن است يك كوكي فقط شامل نام و يك پارامتر ديگر باشد.

اطلاعات دامنه تعيين ميكند كه كوكي توسط چه دامنههايي قابل دسترسي است. اگر پارامتر امن نيز در خصوصيات كوكي تنظيم شده باشد، كوكي فقط مجاز است از طريق كانالهاي امن مانند https منتقل شود.

# **11-1-1 مهمترين پارامترهاي كوكي**

**path:** بــراي تعيين مســير بــهكار مــيرود و مقدار پيشفــرض آن تمام پوشــههاي سرويس دهنده است.

**domain:** دامنهمجاز را تعيين ميكند كهبهطور پيشفرض همان دامنه سرويسدهندهاي است كه آن را ايجاد كرده است. **expire:** تاريخ انقضاي كوكي را مشخص ميكند.

**secure:** اين گزينه ســطح دسترسي به كوكي را تعيين ميكند كه بهصورت پيشفرض غيرفعال است.

......<br>(مبدأ زمانى گرينويچ) I- Greenwich Mean Time

10000000000000000000000000000000000000

**O**karnil

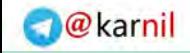

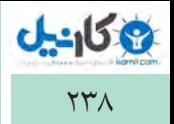

ساختار كلي ارسال كوكي:

Date : sun , 20 june 2011 22:44:50 GMT Server : WAMP

Set-Cookie : Color = red ; expires = sun,  $25$  june  $2011$   $22:30:00$  GMT

Connection : Close

HTTP/1.1 200 ok

Connect-Type : text/html

#### **11-1-2 ايجاد كوكي**

كوكيها توسط يكي از دو تابع () Setcookieو () header ايجاد ميشوند. كوكيهاي ارســال شــده از طرف هر ســرويسدهنده در يك آرايه به نام COOKIE\_\$ ذخيره شدهاند و دسترسي به آنها مانند ساير متغيرهاست. به عنوان مثال اگر يك كوكي با نامusername داشته باشيم ميتوانيم توسطCOOKIE\_\$

[«username [«به محتواي آن دسترسي پيدا كنيم. به عنوان مثال ميخواهيم يك كوكي ايجاد كنيم كه تعداد بازديدهاي كاربر را از سايت

تعيين كند.

ميتوانيم يك متغير تعريف كنيم كه با هر بار ملاقات توســط كاربر، به مقدار آن يك واحد افزوده شود.

<?php

\$count=\$\_COOKIE["count"];

\$count++;

?>

Setcookie("count",\$count,time()+36000);

به ساختار كد فوق دقت كنيد: در ســطر دوم يك متغير جديد تعريف شده است كه در صورتيكه اولين بار باشد كه كوكي اجرا ميشود اين متغير با عدد صفر مقداردهي ميشود و در سطر سوم به آن يك

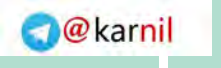

**[پيمانه](www.karnil.com) مهارتى**: طراحى صفحات وب(پيشرفته) **واحد كاريازدهم**: به كارگيرى كوكىها وSession ها

 $0 - 15$ 

واحداضافه مي شو دو در خط بعد كو كي ايجاد شده و مقدار متغير countدر آن ذخير ه مي شو د. حال اگر بار دومي باشــد كه اين برنامه اجرا ميشــود، مقــدار count يك واحد ديگر افزوده شده و مقدار 2 به خود ميگيرد و به همين ترتيب در هر بار ملاقات صفحه توسط كاربر، يك واحد به اين شمارنده افزوده ميشود.

در مثال فوق براي تعيين زمان انقضاي كوكي از تابع () time اســتفاده شــده است. تابع () time زمان جاري سيسـتم را نشــان مي1هد، مقدار تابع time با عدد ٣۶٠٠٠ جمع شده اســت، 36000 برحسب ثانيه بوده و تعيينكننده 10 ساعت است و اين به آن معني است كه كوكي به مدت 10 ساعت انقضا دارد.

**نكته** • در يك كوكي اگر تاريخ انقضا مشــخص نشــود، كوكي تا زماني اعتبار دارد كه پنجرهIE باز باشــد و به محض بســتن اين پنجره تاريخ انقضاي كوكي نيز به پايان خواهد رسيد. • هر تابع يا دستوري كه قبل از تابع Setcookie در برنامه نوشته شود، اجرا نميشود،

لذا دستورات چاپ و ... را هرگز قبل از اين دستور قرار ندهيد و هميشه ساختار كوكي را در ابتداي صفحه پيادهسازي كنيد.

#### **11-1-3 دسترسي به اطلاعات cookie**

cookie هاي ارســال شــده از طرف هر سرويسدهنده در يك آرايه به نام COOKIE\_\$ ذخيره شدهاند و دسترسي به آنها مانند ساير متغيرهاست. به عنوان مثال اگر يك cookie با نام username داشــته باشــيم ميتوانيم توســط\$["username["COOKIE \_به محتواي آن دسترسي پيدا كنيم.

**مثال:** ميخواهيم يك cookie ايجاد كنيم كه تعداد بازديدهاي كاربر را از سايت تعيين كنــد. بــراي اين كار ابتدا يك متغير تعريف ميكنيم كه با هر بار ملاقات توســط كاربر به مقدار آن يك واحد افزوده شود.

<?php

\$count=\$\_COOKIE["count"];
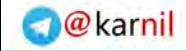

به ساختار كد فوق دقت كنيد:

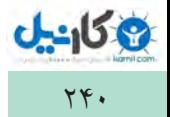

\$count++;

Setcookie("count",\$count,time()+36000);

?>

در سطر دوم يك متغير جديد تعريف شده است كه اگر اولين بار باشد كه cookie اجرا ميشود اين متغير با عدد صفر مقداردهي ميشود و در سطر سوم به آن يك واحد اضافه ميشود و در خط بعدcookie ايجاد شده و مقدار متغير count در آن ذخيره ميشود. حال اگر باراول اجراي اين برنامهنباشد، بهمقدارقبلي count يك واحد افزوده شده و به همين ترتيب در هر بار ملاقات صفحه توسط كاربر، يك واحد به شمارنده افزوده مي شود. **سؤال:** تاريخ انقضاي cookie در مثال فوق چه مدت است؟

**نكته** •دريكcookie اگرتاريخانقضامشخصنشود، cookie تازمانيزندهاستكهپنجره IEبازباشد و بهمحضبستن اين پنجرهزمان انقضايcookie نيز بهپايان خواهد رسيد. •هرتابع يا دستوري كه قبل از تابع Setcookie در برنامه نوشته شود، اجرا نميشود، لذا دســتورات چاپ و... را هرگز قبل از اين دســتور قرار ندهيد و هميشــه ساختار cookie را در ابتداي صفحه پيادهسازي كنيد.

## **11-1-4 تابع()isset**

يكي از توابع مهم و كاربردي در PHP تابع ()isset اســت، توســط اين تابع ميتوان از معرفي شدن متغيرها اطمينان حاصل كرد.

اگر متغير مورد نظر ً قبلا تعريف شــده باشــد، مقدار true و در غير اين صورت مقدار false را بر ميگرداند.

فــرض كنيــد در برنامهاي به مقدار يــك متغير نياز داريم، امــا نميدانيم كه اين متغير ً قبلا معرفي و مقداردهي شــده است يا خير، در اين صورت ميتوانيم از تابع()isset براي بررسي اين مسأله استفاده كنيم.

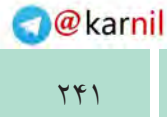

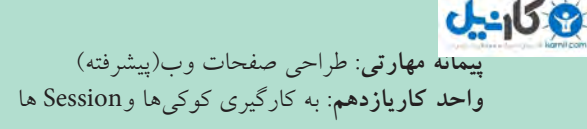

**مثال:**

```
if (isset($first_name))
 {
 print '$first_name is set';
 }
```
در PHPعلاوه بر دستور echoمي توان از دستور printبراي نمايش در خروجي استفاده نمود.

**تمرين:** با استفاده از تابع ()isset تعداد بازديدهاي كاربر از سايت را به دست آوريد.

**11-1-5 حذف يك كوكي** براي حذف يك كوكي فقط كافي است تابع Setcookie را با نام فايل فراخواني كنيم: ; ("نام كوكي") Setcookie

### **11-2 جلسه Session**

Session يكي از مباحث اصلي شــبكه و اينترنت اســت و توسط آن ميتوان اطلاعات كاربران را نگهداري كرد. هر كاربر كه به ســايتي وارد ميشــود با اجراي اسكريپت PHP يك جلسه ايجاد ميشود و در صورتي كه اولين بار باشد كه وارد آن سايت ميشود يك شناسه منحصر بهفرد به او اختصاص داده ميشود.

جلسه با دستور () Start\_Session شروع و ايجاد ميشود. شناسه جلسه توسط دستور () Session\_idذ. مي شود.

در فايل ini.PHP يك شناسه با عنوانStart\_auto.Session وجود دارد، اين شناسه بهطور

پيشفرض مقدار صفر دارد، اگر اين مقدار را به 1 تغيير دهيد، براي هر سند PHP بهطور خودكار يك جلسه ايجاد ميشود اما اگر مقدار آن صفر باشد بايد با استفاده از دستورات برنامهنويسي براي ايجاد جلسه اقدام شود.

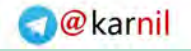

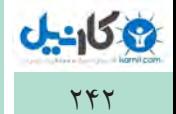

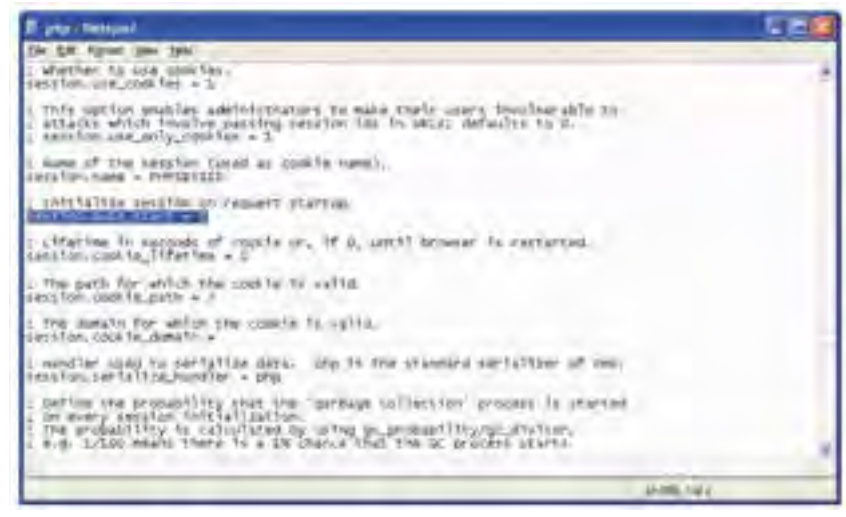

شكل 11-1

زبـــان PHP اطلاعات جلســـه را در فايلها ذخيره مي كند، مســـير ذخيره اين فايلها از طريق دســتور Path\_Save.Session تعيين ميشود. پس از ايجاد يك جلسه ميتوان شناسه آن را بهدست آورد.

 $\langle$ ?php

session\_start();

 $\gamma$ 

<html>

<head>

<title> start a session</title>

</head>

<body>

<?php

echo " your session id is : ".session\_id();

</body>

</html>

## **11-2-1 متغيرهاي جلسه**

هر جلســه ميتواند تعداد زيادي متغير داشــته باشــد و توسط آنها ميتوان اطلاعات كاربران را در صفحات مختلف مديريت كرد.

**[پيمانه](www.karnil.com) مهارتى**: طراحى صفحات وب(پيشرفته) **واحد كاريازدهم**: به كارگيرى كوكىها وSession ها

 $J - 15$ 

اين متغيرها نيز در يك آرايه فوق سراسري نگهداري ميشوند. تعريف متغيرهاي جلسه بهصورت زير است:

مقدار متغير =[' نام متغير'] SESSION \$ **مثال:** \$ SESSION ['number'] = 1239; **مثال:** \$ SESSION ['name'] = "Zahra"; پس از تعريف متغيرهاي جلســه در يك صفحه، در صفحــات ديگر ميتوان به آنها دسترســي پيدا كرد، دسترسي به متغيرهاي جلسه با همان نامي صورت مي گيرد كه هنگام تعريف متغيرها بهكار رفته بود. به عنوان مثال متغيرهاي جلسه فوق در فايل ديگري از همان سايت از طريق دستورات زير ميتوانند در خروجي چاپ شوند.

echo "\$\_SESSION ['number']"; echo "\$\_SESSION ['name']";

**11-2-2 حذف جلسه** حذف جلسه از طريق كد () destroy\_Session صورت ميگيرد. اگراين تابع دريك جلسه استفاده شود،تمام متغير هاو شناسه هاي جلسه نيز حذف مي شوند. <?php Session\_start (); Session\_destroy (); ?>

## **11-2-3 نگهداري تنظيمات شخصي كاربر**

همانطور كه گفته شــد جلسهها ميتوانند متغيرهاي زيادي در صفحه ايجاد كنند، اين متغيرها ميتوانند حتي شــامل اطلاعات محرمانه كاربر باشــند و به دليل اينكه اطلاعات جلســه بهصورت يك آرايه فوق سراســري ذخيره ميشــود، ميتواند مورد سوء استفاده هكرها قرار گيرد به همين دليل بايد به نوعي به دنبال مخفي كردن اين اطلاعات بود. رمزگذاري اطلاعات جلسه روشي است كه توسطPHP قابل پشتيباني است، اين عمل توســط دستور () encode\_session صورت ميگيرد، در مقابل اگر اطلاعات session بخواهد مورد استفاده فايل PHP قرار گيرد بايد از حالت رمز خارج شود و اين عمل توسط دستور () decode\_session صورت ميگيرد.

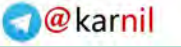

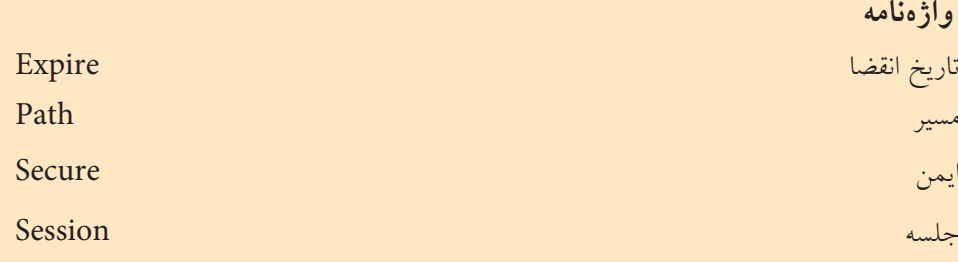

**خلاصه مطالب**

 $YYY$ 

**Ob** 

•كوكيها فايلهاي متني هســتند كه از طرف ســرويسدهندههاي اينترنت و توســط مرورگر روي سيستم كاربر ايجاد ميشوند.

• حداكثر اندازه فايلهاي كوكي 4 كيلوبايت است.

•كوكيها بهتنهايي نميتوانند براي سيستم مشكلات امنيتي پيش بياورند، اما ميتوانند در آسيب رساندن به امنيت سيستم دخيل باشند.

•كوكيها پس از اينكه توسط مرورگر روي يك سيستم ايجاد شدند، فقط روي همان سيستم ميتوانند خوانده شوند.

• در PHP براي ايجاد كوكي از دستور Setcookie استفاده ميشود.

• يكــي از مهمتريــن ويژگيهاي كوكيها، تاريخ انقضا اســت. توســط تاريخ انقضا ميتوان اعتبار يا عدم اعتبار كوكي را ســنجيد. اگر تاريخ انقضاي يك كوكي تمام شــده باشد، مرورگر ديگر آن را براي سرويسدهنده ارسال نميكند.

• جلسه يكي از مباحث اصلي شبكه و اينترنت است، توسط جلسه ميتوان اطلاعات كاربران را نگهداري كرد، در يك صفحه وب كه به زبان PHP نوشته شده است، به محض اجراي اسكريپتphp <?يك جلسه ايجاد ميشود.

.تعيينميشود Session\_id ()ايجادوشناسهآنتوسطدستور Session\_Start () جلسهبادستور•

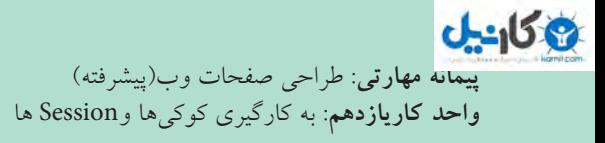

**آزمون نظري**

1 - حداكثر اندازه فايلهاي كوكي چقدر است؟ الف1-kB ب4-kB ج- 1MB د- 4MB 2 - حداكثر كوكيهاي مرورگر IE چند عدد است؟ الف- 30 ب- 300 ج- 100 د- نامحدود 3 - كداميك از دستورات زير براي ساخت كوكي بهكار ميرود؟ الف- Setcookie ب- Pathcookie ج- Cookie د- Savecookie 4 - براي حذف يك كوكي بايد كداميك از دستورات زير استفاده شود؟ الف- Delete ب- DeleteCookie ج-Setcookie د-Removecookie 5 - پارامترdomain بهطورپيشفرضكدامدامنه مجازيرا برايكوكيدرنظر ميگيرد؟ الف- com ب- org ج- net د- دامنهسرويسدهنده 6 - دستور حذف يك كوكي چند پارامتر ورودي دارد؟ الف- 1 ب- 2 ج- 3 د- پارامتر وروديندارد. 7 - پس از تعريف متغيرهاي جلســه در يك صفحه، دسترســي به آنها در صفحات ديگر با چه نامي صورت ميگيرد؟ الف- با نام صفحه جديد ب- با همان نام متغير جلسه ج- با نام صفحهاي كه در آن تعريف شده است. د- دسترسي به متغيرهاي جلسه در صفحات ديگر امكانپذير نيست. 8 - براي حذف جلسه از چه دستوري استفاده ميشود؟ الف- () Sessiondestroy ب- Sessionkill Session\_kill () -د Session\_destroy () -ج

140

**O**karnil

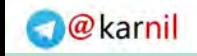

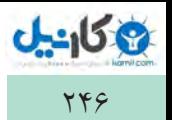

**آزمون عملي**

1 - يك كوكي جديد با عنوانColor با مقدار ffffff# با تاريخ انقضاي به مدت 1 ساعت بسازيد. 2 - تاريخ انقضاي كوكي سؤال اول را طوري تنظيم كنيد كه به محض بستن مرورگر، كوكي نيز از بين برود. 3 - تنظيمات سيستم را طوري انجام دهيد كه براي هر سند بهطور خودكار يك جلسه ساخته شود. 4 - در يك فايل با نام1Page يك جلسه ايجاد كنيد. 5 - در يك فايل با نام2Page پارامترهاي جلسه1Page را چاپ كنيد.

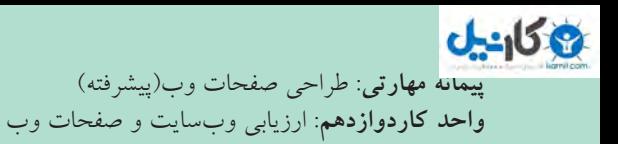

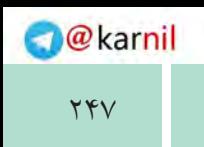

# **ارزيابي وبسايت و صفحات وب**

**واحدكاردوازدهم**

**پس از مطالعه اين واحد كار از فراگير انتظار ميرود كه:** 1 - معيارهاي ارزيابي سايت را بشناسد. 2 - با اصول ارزيابي سايت آشنا باشد.

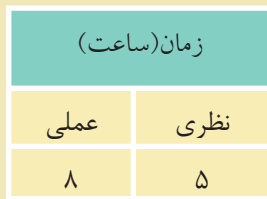

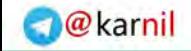

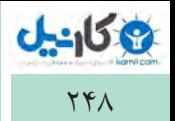

#### **مقدمه**

امروزه اينترنت به عنوان يكي از سريع ترين و در دسترس ترين ابزارهاي بازيابي و تأمين اطلاعات به شــمار ميرود و از سوي كاربران مورد توجه بسيار زيادي واقع شده است. كاربران اينترنت معمولا بدون اينكه به معيارهاي ارزيابي سايت توجه داشته باشند، به اطلاعات آن استناد كرده و به آن اعتماد دارند.

و اين امر در حالي اتفاق ميافتد كه به علت اينكه امكان ايجاد و طراحي يك سايت به سهولت در اختيار همگان قرار ميگيرد، ممكن است هر فردي اقدام به ايجاد يك سايت با هر گونه اطلاعاتي بنمايد و حتي ميتواند به راحتي به اشاعه افكار خود بپردازد، از سوي ديگر در جامعه كنوني كه يك جامعه اطلاعاتي به شــمار ميرود نميتوان به كلي استفاده از اينترنت را كنار گذاشت.

جهانى شدن و گرايش به دانش از ويژگيهاي اصلي عصر اطلاعات است، از اين رو بايد هر فردي كه ميخواهد از اينترنت استفاده كند مهارتهايي در ارزيابي صفحات وب سايت و محتويات صفحات آنها داشته باشد.

## **12-1 ارزيابي صفحات وب**

بهطــور كلي به منظور افزايش معلومــات مفيد كاربران بايد بتوان يك ارتباط مؤثر بين منابع اطلاعاتي و افرادي كه به دنبال آن هستند به وجود آورد.

اطلاعات درســت، بــدون در نظر گرفتن محيطــي كه روي آن قــرار گرفتهاند داراي ارزش فراواني است. اما اين نبايد باعث شود جستجوي مطالب از منابع و بازيابى دادهها و اطلاعات آنها بدون هيچگونه ارزيابي صورت بپذيرد. ســازماندهي و استفاده مؤثر از اطلاعات به منظور بالا بردن سطح تفكر و انديشه، مهارتهاى ويژهاي را نياز دارد. مجموعه اين مهارتها در قالب مهارتهاي اطلاعيابي قابل تعريف هستند.

> **12-1-1 مهارت اطلاعيابى (يافتن اطلاعات)** مهارتهاي اطلاعيابي شامل مجموعه موارد زير مي باشد: 1 - مهارت در بازيابي اطلاعات

**[پيمانه](www.karnil.com) مهارتى**: طراحى صفحات وب(پيشرفته) **واحد كاردوازدهم**: ارزيابى وبسايت و صفحات وب

**م کاندل** 

2 - مهارت در ارزيابي اطلاعات 3 - مهارت در تبادل اطلاعات مرحله اول اين مهارتها توسط منابع اطلاعاتي مختلف و همچنين آموزش روشهاي جســتجو در آنها قابل دستيابى اســت، اما مرحله ارزيابي اطلاعات يكي از كليديترين مراحل از مهارتهاي فوق به شــمار ميرود. اطلاعات بازيابي شــده ممكن است در هر ساختار و قالبي و از طرف هر فردي ارائه شده باشد، لذا بايد محتواي اطلاعات، متناسب

با نياز كاربر ارزيابي شوند.

لازمه ارزيابي دقيق اطلاعات بازيابي شده داشتن يك تفكر دقيق و انتقادي است. كاربــران با تقويت ايــن نوع تفكر بايد خود را در جايگاهي قرار دهند كه به يافتههاي خــود در اينترنــت با يك نــگاه منتقدانه برخــورد كنند و اين لازمه كســب توان ارزيابي اطلاعات است.

هر انســاني بــراي رفع نيازهاي اطلاعاتي خود به دنبال كســب اطلاعات اســت و از اطلاعات كسب شده براي تصميمگيريها و بالا بردن دانش شخصي بهره ميبرد، لذا اين تصميمگيريها زماني ارزشمند و مفيد خواهد بود كه بر مبناي اطلاعات درست و صحيح صورت گرفته باشد.

از طرفي جامعه اطلاعاتي عصر حاضر ضرورتهاي ديگري را نيز دارد كه عبارتند از:

**• جهاني شدن و افزايش ارزش اطلاعات:** يكي از نتايجي كه با جهاني شدن بهدست ميآيــد، افزايش ارزش اطلاعات اســت و اطلاعات در اينگونه جوامــع به عنوان معيار توسعه به شمار ميرود.

**• رشد اطلاعات در كنار آلودگي اطلاعات:** در كنار رشد سريع شبكههاي اطلاعاتي و ســهولت دسترسي به آنها توســط كاربران، آلودگي اطلاعات نيز روز به روز در حال افزايش است.

**• كاربر نهايي و مهارتهاي يافتن اطلاعات:** از طرفي بهعلت فراگير شدن شبكههاي اطلاعاتي در ســطح جوامع، خود افــراد و بدون كمك ديگران اقــدام به يافتن اطلاعات ميكنند، به همين دليل بايد تمام افراد تا حدودي بتوانند اطلاعات مفيد و معتبر را از غير آن تشخيص دهند.

**O** & Rarnil

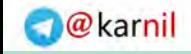

اطلاعاتي ميتواند بهطور مفيد قابل اســتفاده كاربران قرار گيرد كه مشــخصات زير را داشته باشد:

1 - صحت 2 - قابليت اطمينان 3 - بهروز بودن 4 - واقعيت داشتن 5 - روشن و واضح بودن 6 - اعتبار علمي 7 - مؤثر بودن 8 - كامل بودن 9 - كم هزينه بودن و ...

 $70.$ 

**ی کاندل** 

#### **12-1-2 معيارهاي ارزيابي اطلاعات**

ارزيابي محتويات صفحات وب و اطلاعات از دو جنبه كمي و كيفي بايد مورد توجه قرار بگيرد و فقط پرداختن به جنبههاي كمي براي ارزيابي اطلاعات كافي نيست. براي ارزيابي صفحات وب ميتوان موارد زير را مدنظر قرار داد: **1 - ارزيابي هدف**

هر چيزي كه در اينترنت انتشــار پيدا ميكند، با هدف مشــخصي صورت ميگيرد، به عنوان مثال برخي از ســـايتها صرفاً هدف تجاري دارند و براي رســيدن به اين اهداف ممكن است هرگونه اطلاعاتي را درون سايت خود ارائه دهند.

بهطور كلي نوع دامنه سايتها يكي از مهمترين مواردي است كه ميتواند ملاك تعيين اعتبار سايت باشد.

سايتهايي كه با دامنههاي net، mil، gov، edu و org هستند از اعتبار بيشتري نسبت به سايتهاي با دامنههاي ديگر از قبيل com برخوردارند.

دامنه com به سايتهاي تجاري و آزاد داده ميشود و نميتوان بدون بررسي و ارزيابي دقيق به محتويات آنها اطمينان حاصل كرد.

هر كدام از دامنههاي مذكور با اهداف مشــخصي ثبت ميشــوند كه كاربران بايد اين نكته را نيز مدنظر قرار دهند.

البته اين معيار بهطور صد در صد قابل اطمينان نيست و تنها تا حدودي ميتواند مورد

**[پيمانه](www.karnil.com) مهارتى**: طراحى صفحات وب(پيشرفته) **واحد كاردوازدهم**: ارزيابى وبسايت و صفحات وب

> استفاده قرار بگيرد. **2 - ارزيابي شهرت و اعتبار**

 $J - 15$ 

كاربران بايد بتوانند ناشــر يــا ارائهدهندگان مطالب مندرج در صفحات ســايتها را شناسايي كنند، به عنوان مثال اگر يك مقاله در مورد مبحثي در يك صفحه وب قرار گرفته اســت، چنانچه نام نويســنده و آدرس ايميل و متني كه مشخص&نننده تخصص نويسنده باشـــد، درج شده باشد، مســـلماً اعتبار بيشتري مي تواند داشته باشـــد نسبت به سايتي كه مطالب را بدون درج مشخصات ارائهدهنده در اختيار كاربران قرار مى دهد.

همچنين يك وبسايت كه داراي بخش ارتباط با ما يا درباره ما (us About (است و به كاربران اجازه شناســايي پديدآورندگان وبسايت را ميدهد ميتواند يكي از ملاكهاي ارزيابي باشد.

**3 - ارزيابي صحت**

فرض كنيد در يك ســايت پزشــكي مطلبي در مورد شــيوه علاج معده درد بيان شده است و كاربر بدون توجه به اعتبار مطلب و بدون ارزيابي آن، دستور ارائه شده را به كار ميبندد، اما نه تنها بهبود پيدا نميكند بلكه براي او مشكلات بدتري بهوجود ميآيد. اين مورد به وضوح لزوم ارزيابي صحت اطلاعات را بيان ميكند.

تعيين ميزان صحت اطلاعات بازيابي شده مهم ترين بخش ارزيابي انتقادي اطلاعات است. اغلب كاربران از روي ظاهر سايت و گرافيك جذاب آن به ارزيابي سايت ميپردازند،

در حالي كه اين امر دليل مناسبي براي صحت اطلاعات مندرج در وبسايت نيست. محتواى مقالات و مباحث علمي سايتي كه داراي بخش منابع نباشد را نميتوان چندان معتبر دانســت. يك سايت كه پس از ارائه مقالات علمي پيوندهاي معتبر مختلفي را براي دســتيابي كاربران به منابع در اختيار آنها قرار داده اســت، در واقع با اين عمل به اعتبار سايت خود افزوده است.

#### **4 - به روز بودن اطلاعات**

با توجه به اينكه جامعه اطلاعاتي به ســرعت در حال پيشــرفت اســت، ممكن است اعتبــار زماني اطلاعات نيز به ســرعت تغيير كند، لذا هنگام اســتفاده از اطلاعات مندرج دريك صفحه وب به تاريخ انتشار آن توجه داشته باشيد. البته اين امر به تنهايي نميتواند دليل محكمي بر به روز بودن اطلاعات باشــد، فعال نبودن پيوندهاي ســـايت، مخصوصاً پيوندهايي كه به ســايتهاي ديگر دارد، دليلي بر به روز نبودن وبســايت است. براي

**O** & Rarnil

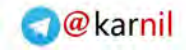

تعييــن اعتبــار زماني بايد به خود مطلب نيز توجه نمود، بــه عنوان مثال علم كامپيوتر روز به روز در حال پيشــرفت است، لذا مطالب مرتبط با اين علم كه در سال 1998 درج شدهاند، اغلب نميتواند مورد استفاده قرار بگيرد، اما در مورد مطالبي كه مربوط به دستور پخت غذاها هستند، اعتبار زماني چندان مورد توجه نيست.

## **5 - در دسترس بودن**

٢۵٢

**ی کاندل** 

دسترســي به منابع و اطلاعات مختلف در اينترنت ممكن است به روشهاي مختلفي محدود شود، به عنوان مثال ممكن است برخي سايتها اطلاعات خود را فقط در اختيار كاربران عضو قرار دهند، يا اينكه برخي ديگر در ازاي اخذ يك مبلغ مشخص به كاربران اجازه اســتفاده از منابع را بدهند، از ديد بســياري از كاربران اين موارد خوشايند نيست و اغلب به دنبال اين هســتند كه بتوانند به راحتي و در حداقل زمان به اطلاعات مورد نياز خود دست پيدا كنند و حاضر نيستند حتي زماني را صرف عضويت در اينگونه سايتها بنمايند.

**6 - نحوه ارائه اطلاعات**

در وبســايت نوع ســازماندهي اطلاعات، تعريف پيوندها، امكان جستجو در سايت، ميزان تعاملي بودن سايت، سرعت بارگذاري صفحات، داشتن ساختار مشخص به نحوي كه كاربر را دچار سردرگمي نكند نيز در ارزيابي سايتها از عوامل بسيار مؤثر است.

**نكته** ممكن است در صفحات وب پيوندهاي متعددي وجود داشته باشد، روي اين پيوندها دقت كنيد، ممكن است فعال نباشند، يا اينكه شما را به بنبست هدايت كنند و يا اينكه اتصال شما را با مطلبي برقرار كنند كه در واقع ارتباطي با اصل موضوع نداشته باشد، وجود اين موارد در يك سايت، از اعتبار آن تا حدود زيادي ميكاهد.

#### **7 - ارزيابي قيمت**

بســياري از سايتها اطلاعاتشان را بهطور رايگان در اختيار كاربران قرار نميدهند، به عنوان مثال چكيده يك مطلب را بهطور رايگان ارائه ميدهند، اما كاربر براي مشاهده كل مقاله بايد هزينهاي را بپردازد، در نتيجه بايد ارزش نســبي مطالب را با توجه به هزينهاي كه قرار اســت بپردازيد حدس بزنيد، تناســب محتواي ارائه شده با قيمت آن ميتواند از ملاكهاي ارزيابى يك وبسايت باشد.

 $J - 15$ **[پيمانه](www.karnil.com) مهارتى**: طراحى صفحات وب(پيشرفته) **واحد كاردوازدهم**: ارزيابى وبسايت و صفحات وب

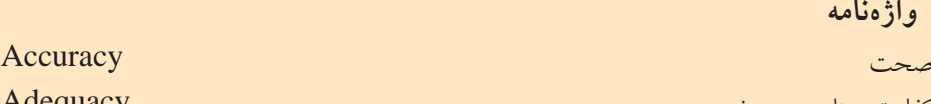

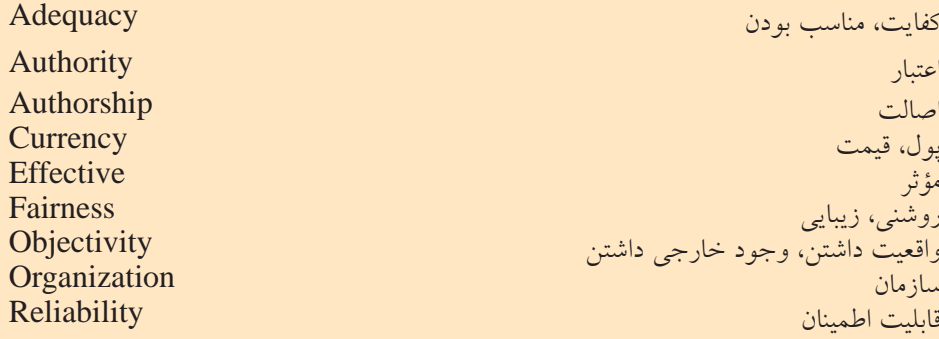

Organization<br>Reliability

**خلاصه مطالب**

**√ ارزيابي قيمت** 

• به منظور افزايش ارتباط مؤثر و در راستاي افزايش معلومات كاربران بايد بتوان بين منابع اطلاعاتي و كاربران ارزيابي درستي انجام داد. •از طرفي جامعه امروزي به عنوان يك جامعه اطلاعاتي ضرورتهايي داردكه عبارتنداز: 5 جهاني شدن و افزايش ارزش اطلاعات 5 رشد همزمان اطلاعات و آلودگي اطلاعات 5 كاربر نهايي و مهارتهاي يافتن اطلاعات ارزيابي محتويات صفحات وب و اطلاعات از دو جنبه كمي و كيفي بايد مورد توجه قرار بگيرد و براي اين ارزيابي موارد زير را بايد در نظر داشت:

> 3 ارزيابي هدف 3 ارزيابي شهرت و اعتبار  $\sqrt{2}$  ارزيابي صحت  $\sqrt{3}$  ارزيابي به روز بودن اطلاعات  $\sqrt{3}$ 3 ارزيابي در دسترس بودن 3 ارزيابي نحوه ارائه اطلاعات

 $Y\Delta Y$ 

**O** & Rarnil

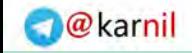

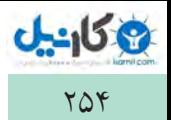

**آزمون نظري** 1 - كداميك از موارد زير از ويژگيهاي اصلي عصر اطلاعات است؟ الف- جهاني شدن و افزايش صفحات وب ب- افزايش صفحات وب ج- جهاني شدن و گرايش به دانش د- گرايش به دانش و ارزيابي صفحات وب 2 - مهارت يافتن اطلاعات شامل كداميك از گزينههاي زير نيست؟ الف- بازيابي اطلاعات ب- ارزيابي اطلاعات ج- تبادل اطلاعات د- ايجاد اطلاعات 3 - لازمه ارزيابي دقيق اطلاعات بازيابي شده ........... است. الف- تبادل اطلاعات صحيح ب- تفكر انتقادي ج- تفكر خلاق د- الف و ب 4 - كداميك از دامنههاي زير از اعتبار كمتري نسبت به ساير دامنهها برخوردار است؟  $\text{ir}-\text{s}$   $\text{or} -\text{cr}$   $\text{cr}-\text{cr}$   $\text{end}$   $\text{end}$   $\text{end}$   $\text{con} -\text{cl}$ 5 - كداميك از دامنههاي زير به سايتهاي تجاري اختصاص دارد؟ الف- org ب-net ج- com د- gov 6 - قرار دادن بخش «درباره ما» در سايت به دستيابي كدام مورد از پارامترهاي ارزيابي وبسايت كمك مي كند؟ **الف-** هدف **ب-** شهرت و اعتبار **ج-** در دسترس بودن **د-** نحوه ارائه اطلاعات 7 - كداميك از موارد زير جزء ملاكهاي ارزيابي نيست؟ **الف-** هدف **ب-** اعتبار **ج-** صحت **د-** گستردگي

**آزمون عملي** 1 - يــك فرم طراحي كنيد كه تمام ملاكهاي ارزيابي ســايتها بــراي امتيازدهي به سايتها در آن در نظر گرفته شده باشد.

2 - در زمينه علوم كامپيوتر، با استفاده از موتورهاي جستجو، ٢ سايت پيداكنيد، سپس با استفاده از فرمي كه در سؤال اول طراحي كردهايد به اين سايتها بهطور مجزا امتيازدهي كنيد.

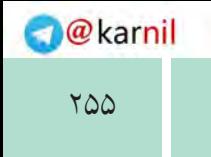

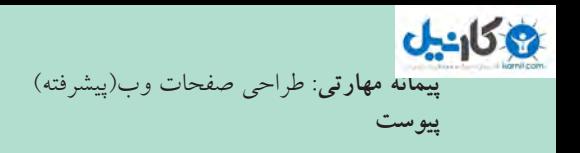

**پيوست** در اين بخش كدهاي اجرايي مربوط به وبسايت توضيح داده شده در واحدكار آخر آمده اســت، با مطالعه دقيق كدها ميتوانيد اشــكالات احتمالي اجراي برنامههاي خود را برطرف نماييد. **•كد فايلphp.sabt دريافت اطلاعات از كاربر و ارسال آن به فايل:php.insert**  <html dir="rtl"><head> <meta http-equiv="Content-Language" content="fa"> <meta http-equiv="Content-Type" content="text/html; charset=utf-8"> <title>New Page 1</title> <script Language="Javascript"> function checkform() { var f;  $f = document.format[1];$ if (f.username\_on.value= $=$ "") { ;(" ً لطفا نام كاربري را وارد نماييد ")alert f.username\_on.focus(); return false;

 }  $f = document.format[1];$ if (f.password\_on.value= $=$ "") { ;(" ً لطفا رمز عبور دلخواه را وارد كنيد")alert f.password\_on.focus(); return false;

}

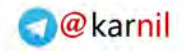

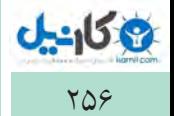

```
f = document.format[1];if (f.mainloop.value = "") {
 ;(" ً لطفا ايميل خود را وارد كنيد.")alert 
 f.mail_on.focus(); 
 return false;
 }
 return true
}
</script>
<style type="text/css">
<!--body {
background-color: #91C8FF; 
}
-->
</style></head>
<body>
<div align=center>
 <form action="?pg=insert.php" method=post name="form1" onSubmit="return
 checkform()">
<table border="0" width="60%" id="table1" height="30%">
       \langle tr \rangle<td colspan="2" height="21"> 
                                   براي عضويت در سايت، اين فرم را پر كنيد:
               <p align="center"><strong>
```
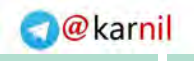

**70V** 

```
پيمانه مهارتى: طراحى صفحات وب(پيشرفته)
                                پيوست
```

```
</strong></td>
  \langle tr><tr> <td bgcolor=""width="33%"><font face="Tahoma" size="2" 
color="#111111"><span lang="fa">
                 كاربري نام:>/span></font></td>
               lttd bgcolor="" width="65%" height="20%"> lt;input type=text
name="username_on"></td>
  \langle tr><tr> <td bgcolor="" width="33%" height="24">
          <font face="Tahoma" size="2" color="#111111"><span lang="fa"> :عبور كلمه
     </span></font></td>
              <td bgcolor="" width="65%" height="20%">&nbsp;<input
           type="text" name="password_on"></td>
  \langle tr><tr><td bgcolor=""width="33%" height="24">
           <font face="Tahoma" size="2" color="#111111"><span lang="fa">:شما ايميل
    </span></font></td>
   <td bgcolor="" width="65%" height="20%">&nbsp;<input
   name="mail_on" size="40">    
      \langle t \, \mathrm{d} \rangle\langle \rangletd>\langle/tr><tr><td bgcolor=""width="33%" height="24">
        <font face="Tahoma" size="2" color="#111111"><span lang="fa">:انتخابي انجمن
 </span></font>
```
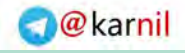

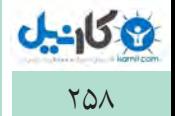

 $\langle t \, \mathrm{d} t \rangle$ 

 $|$ 

<select name="anj\_on">

```
</option>متفرقه> option>
```
<option> VB</option>

<option> PHP </option>

<option> .NET</option>

<option>Access</option>

<option>MySQL</option>

<option>Excel</option>

</select>

 $\langle t \, \mathrm{d} t \rangle$ 

 $\langle t$ r $>$ 

 $<$ tr $>$ 

```
<td width="33%" height="28"> </td>
```

```
<td width="65%" height="28">&nbsp;<input type=submit value="تأييــــد">
<span lang="en-us">&nbsp;&nbsp;&nbsp;&nbsp;&nbsp;&nbsp;
```

```
 <input type=reset value="انصــراف><"/span></td>
```
 $\langle t$ r $>$ 

</table>

</form>

 $\langle$ div $>$ 

</body>

</html>

**:درپايگاهدادهsabt.phpبرايدرجاطلاعاتارسالشدهازفايل insert.phpكدفايل•** <html dir="rtl">

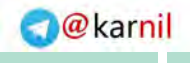

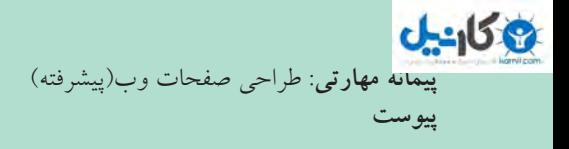

```
<head>
```

```
<meta http-equiv="Content-Type" content="text/html; charset=utf-8">
<title<انجام ثبت نام</title<
</head>
<body>
<div align=center>
</a></font></b>بازگشت>b><font face="Tahoma"><a href="index.php">
<table border=0>
<tr><br><td>
```

```
<?php
include "DB.php";
\text{SmyDb} = \text{new db}();
$myDb->connect('on');
```
\$username\_on=\$\_POST['username\_on']; \$password\_on=\$\_POST['password\_on']; \$mail\_on=\$\_POST['mail\_on'];

```
$anj_on=$_POST['anj_on'];
```
 \$query="SELECT \* From user\_on ORDER BY id ASC"; \$Result=\$myDb->query(\$query);  $$numRec = $myDb \rightarrow printrec ($Result);$  \$end = count(\$numRec); //echo \$end; \$i=0; \$flag=0;

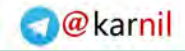

```
وزارت فرهنگ و ارشاد اسلامى
نام استاندارد: طراح صفحات وب(پيشرفته)
              شماره: 2 4/ / -15 ف، هـ
```
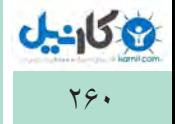

```
while ($i \leq $end){
 $id = $numRec[$i]["id'];
 //echo $username_on ."  ".$numRec[$i]['username_on']."<br>";
 //echo $password_on ."  ".$numRec[$i]['password_on']."<br>";
```

```
if (($username_on == \text{\$numRec[$i]['username_0n']}) \&\& ($password_on ==
 $numRec[$i]['password_on']))
 {
$flag = 1; /*********** if has found inside the table ***********/
 }
$i=$i+1; }
```

```
if (($username_on != "") and ($password_on != "") AND ($flag != 1))
 {
```

```
 $query="insert into user_on (username_on,password_on,mail_on,anj_on) val-
 ues (".$username_on."',"'.$password_on."',"'.$mail_on."',"'.$anj_on."')";
  $result=mysql_query($query);
```

```
$query2="SELECT * From user_on ORDER BY id ASC";
```

```
 $Result2=$myDb->query($query2);
```

```
$numRec2 = $myDb \rightarrow printrec($Result2);
```

```
$end2 = count( $numRec2);
```

```
 echo $numRec[$end2]['id'];
```

```
$userid = $numRec2[$end2-1]["id";
```

```
 //echo $end2;
```

```
$query3="insert into license_on (user_id,license) values ($userid,2)";
```

```
 // echo $query3;
```

```
 $result3=mysql_query($query3);
```
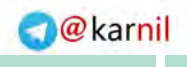

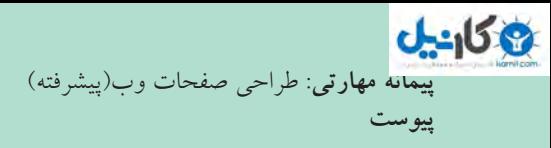

```
۲۶۱
```

```
 if($result)
```

```
 {
if (basename($FILES['userfile']['name']) != "")
 {
```

```
 $query="SELECT * From user_on ORDER BY id ASC";
```

```
 $Result=$myDb->query($query);
```

```
$numRec = $myDb \rightarrow printrec ($Result);
```

```
 $end = count($numRec);
```

```
\frac{\text{Spec}_id = \text{SumRec}[\text{Send-1}][\text{id}']}{\text{End-1}}
```
 $\text{Suploaddir} = \text{Supload}\$ 

```
 $uploadfile =basename($_FILES['userfile']['name']);
```

```
list($file_name, $type) = split (T.7, $uploadfile);
```

```
 $uploadfile=$rec_id.".".$type;
```

```
if (move_uploaded_file($_FILES['userfile']['tmp_name'], $uploaddir
  .$uploadfile))
```

```
 { 
 $flag_upload=1;
```

```
 } else{
```

```
 $flag_upload=0;
```

```
 }
```

```
\frac{1}{i} //if (basename($ FILES['userfile']['name']) != "")
```

```
echo '<b>>>border="0" src="img/anjam.jpg" width="200"
height="41"></img></b>';
```
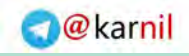

```
وزارت فرهنگ و ارشاد اسلامى
نام استاندارد: طراح صفحات وب(پيشرفته)
              شماره: 2 4/ / -15 ف، هـ
```
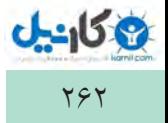

```
 } //if($result)
```

```
}else{ //(($username_on != "") and ($password_on !="") AND ($flag \langle \rangle 1))
```

```
echo "<br/>b><img border='0' src='img/tekrar.jpg' width='200' height='41'></img></b>';
 }
 mysql_close();
?>
\langle t \, \mathrm{d} \rangle\langle tr><</table
\langle p\rangle \langlediv\rangle</body>
<html/>
               • كد فايل php.DB براي كار با پايگاه داده و تنظيم اتصالات به آن:
```
<?php

class db{

var \$link;

```
//----------------------------------------------------------------------------------
```
function connect(\$dbname){

\$this->link = mysql\_connect('localhost', 'root', '')

ordie('Couldnot connect: ' . mysql\_error());

mysql\_select\_db(\$dbname) or die('Could not select database');

}

```
--//--------------------------------------------------------------------------------------
```
function query(\$query){

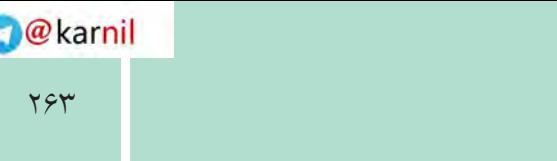

\$result = mysql\_query(\$query) or die('Query failed: ' . mysql\_error()); return \$result; mysql\_free\_result(\$result); } //---------------------------------------------------------------------------- function update(\$query){ mysql\_query(\$query); } //----------------------------------------------------------------------------- function add(\$sql){ mysql\_query(\$sql); } //------------------------------------------------------------------------------- - function printrec(\$result){ \$find=array(); \$line= mysql\_fetch\_array(\$result, MYSQL\_ASSOC); array\_push(\$find,\$line); if(\$line==NULL){ //echo("NULL"); return; } else  $\{$ //print\_r(\$line); } while (\$line= mysql\_fetch\_array(\$result, MYSQL\_ASSOC)) { //print\_r(\$line); array\_push(\$find,\$line); }

**[پيمانه](www.karnil.com) مهارتى**: طراحى صفحات وب(پيشرفته)

**پيوست**

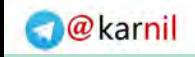

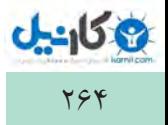

return \$find; } //------------------------------------------------------------- function clos(){ mysql\_close(\$this->link); } //-------------------------------------------------------------------------------- }

?>

**•كدفايلphp.questionبرايدريافتپرسشهايكاربرانودرجدرپايگاهداده:** <html dir="rtl">

```
<head>
<meta http-equiv="Content-Language" content="fa">
<meta http-equiv="Content-Type" content="text/html; charset=utf-8">
<title/<صفحه سؤالات متداول كاربران<title<
</head>
<script Language="Javascript">
function checkform()
  {
   var f;
  f = document.format[1]; if (f.user_question.value=="") 
         {
      ;(" ً لطفا نام كاربرى را وارد نماييد ")alert 
          f.user_question.focus();
      return false;
     }
```

```
@karnil
190
```
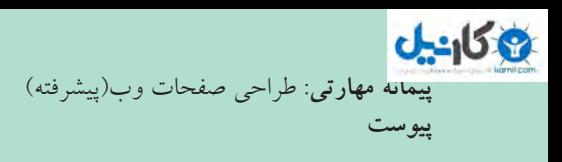

```
f = document forms[1];
if (f.anj question.value=="")
      \{ ;(" ً لطفا نام انجمن مربوطه را وارد نماييد")alert 
       f.anj_question focus(); 
  return false;
  }
    f = document.format[1];if (f.ques_question.value=="")
          \{ ;(" شما هيچ سؤالي را وارد نكردهايد")alert 
               f.ques_question focus();
         return false;
         }
         return true
        }
       </script>
       <body>
       <?php
       include "DB.php";
       \text{SmyDb} = \text{new db}();
       $myDb->connect('on');
```

```
if ((\text{\$_POST['ques_question'] != \text{'''}) \&\& (\text{\$_POST['flag'] == 1}))
```
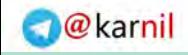

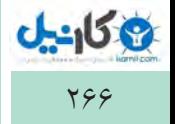

```
{
          $user_question =$_POST['user_question'];
          $anj_question=$_POST['anj_question'];
          $ques_question=$_POST['ques_question'];
        $query=»insert into questions_on VALUES (''
         ,'$anj_question','$user_question','$ques_question','')";
          //echo $query;
          $result=mysql_query($query);
          if($result)
          {
       ;' سؤال شما براي مدير انجمن ارسال شد' echo 
          }ELSE{
       ;'سؤال ثبت نشد' echo 
         { 
          }
         ?>
      <form action="" name="form1" method=post onSubmit="return checkform()">
         <div align=center>
&nbsp;<table border="0" width="45%" id="table3" cellspacing="0" cellpadding="0">
         <tr><td width="100" align="center"><b>
        <fontface="Tahoma"size="2" color="#00008<sub>></sub></font></b></td></
         <td width="329">
```
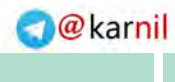

```
پيمانه مهارتى: طراحى صفحات وب(پيشرفته)
                                 پيوست
```

```
<b><font size="2" face="Tahoma"color="#000080">
    <span lang="en-us">&nbsp;&nbsp; </span>
    <?php 
 $query="SELECT * From questions_on ORDER BY id_question ASC";
```

```
 $Result=$myDb->query($query);
```

```
$numRec = $myDb \rightarrow printrec ($Result);
```

```
$end = count(\$numRec);
```

```
 echo $numRec[$end]['id_question']+2;
```

```
echo "<input type='hidden' name='user_question' size='1' value='1'>";
    \gg</font></b> 
    \langle \rangletd\langle \rangle\langle \rangletr><td width="100" align="center"><b>
     <font face="Tahoma" size="2" color="#000080">انجمن>/font></b></td>
    <td width="329">&nbsp;<select name="anj_question" size="1"> 
    <option value="VB">VB</option>
     <option value="PHP">PHP</option> 
     <option value=" net">.net</option>
```

```
<option value="Access">Access</option>
```

```
<option value="MySQL">MySQL</option>
```

```
<option value="Excel">Excel</option>
```

```
 <option value="متفرقه">متفرقه>/option>
```

```
 </select></td>
```
 $\langle \rangle$ tr $>$ 

 $<$ tr $>$ 

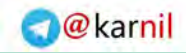

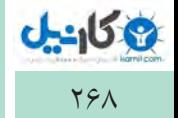

 $<$ tr $>$ 

```
<td width="100" align="center"><b>
```

```
 <font face="Tahoma" size="2" color="#000080">
```

```
سؤال ارسال> /font></b></td>
```

```
 <td width="329">&nbsp;<textarea type=text name="ques_question"
```

```
rows="6" cols="37"></textarea></td>
```
 $\langle t$ r $>$ 

 $<$ tr $>$ 

```
\lttd width="100" height="25"> \lt/td>
```

```
<td width="329" height="25">&nbsp;<input type=submit value="
```
<"ارسال

```
 <input type=reset value="انصراف<"
<input type=hidden name="flag" size="1" value="1">
```
 $\langle \rangle$ td $\langle \rangle$ 

 $\langle t \rangle$ 

```
</table>
```
</div>

</form>

</body>

</html>

```
• كد فايل php.viewuser براي مشاهده مشخصات كاربراني كه ً قبلا ثبتنام كردهاند:
<html dir="rtl">
```
<head>

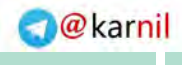

799

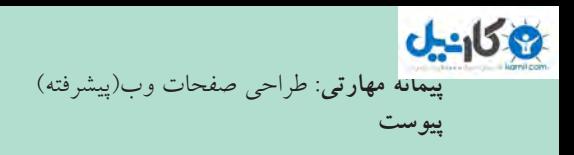

```
<meta http-equiv="Content-Language" content="fa">
<meta http-equiv="Content-Type" content="text/html; charset=utf-8">
<title<صفحه سؤالات متداول كاربران<title/<
</head>
<script Language="Javascript">
 function checkform()
 {
 var f;
f = document.format[1];
if (f.user_question.value=="")
      \{ ;(" ً لطفا نام كاربرى را وارد نماييد ")alert 
         f.user_question focus();
      return false;
       }
    f = document.format[1];if (f.anj\_question.value = "")\{ ;(" ً لطفا نام انجمن مربوطه را وارد نماييد")alert 
            f.anj_question focus();
         return false;
        }
     f = document forms[1];
      if (f.ques_question.value=="")
              {
       ;(" شما هيچ سؤالي را وارد نكردهايد")alert
```
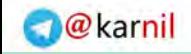

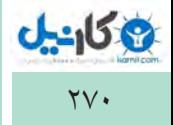

```
 f.ques_question focus();
       return false;
      }
    return true
 }
 </script>
 <body>
 <?php
 include "DB.php";
 \text{SmyDb} = \text{new db}();
 $myDb->connect('on');
 if ((\text{\$POST}' ques_question'] != "") && (\text{\$POST}' ['flag'] = = 1))
 {
  $user_question =$_POST['user_question'];
  $anj_question=$_POST['anj_question'];
  $ques_question=$_POST['ques_question'];
 $query="insert into questions_on VALUES (''
 ,'$anj_question','$user_question','$ques_question','')";
  //echo $query;
  $result=mysql_query($query);
  if($result)
  {
        ;' سؤال شما براي مدير انجمن ارسال شد' echo
```
}ELSE{

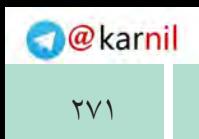

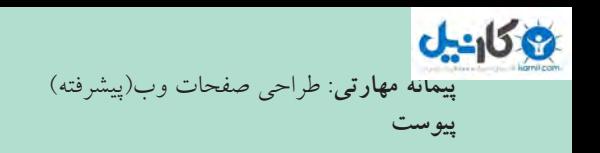

```
;'سؤال ثبت نشد' echo
```
 } } ?>

```
<form action="" name="form1" method=post onSubmit="return checkform()">
```

```
<div align=center>
```

```
&nbsp;<table border="0" width="45%" id="table3" cellspacing="0" cellpadding="0">
```
 $\langle tr \rangle$ 

```
 <td width="100" align="center"><b> 
 <font face="Tahoma" size="2" color="#00008كاربر">0>/font></b></td>
<td width="329"><b><font size="2" face="Tahoma" color="#000080"> 
<span lang="en-us">&nbsp;&nbsp; </span>
<?php
```
\$query="SELECT \* From questions\_on ORDER BY id\_question ASC";

```
 $Result=$myDb->query($query);
```

```
 $numRec = $myDb -> printrec($Result);
```

```
$end = count(\$numRec);
```

```
 echo $numRec[$end]['id_question']+2;
```

```
echo "<input type='hidden' name='user_question' size='1' value='1'>";
```
 $\gg$ 

```
</font></b>
```
 $\langle \rangle$ td $>$ 

 $\langle \rangle$ tr $>$ 

 $\langle tr \rangle$ 

<td width="100" align="center"><b>

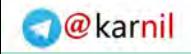

```
وزارت فرهنگ و ارشاد اسلامى
نام استاندارد: طراح صفحات وب(پيشرفته)
              شماره: 2 4/ / -15 ف، هـ
```
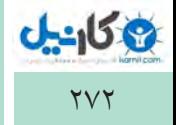

```
 <font face="Tahoma" size="2" color="#000080">انجمن>/font></b></td>
```

```
<td width="329">&nbsp;<select name="anj_question" size="1">
```

```
<option value="VB">VB</option>
```

```
<option value="PHP">PHP</option>
```

```
 <option value=".net"> net</option>
```

```
<option value="Access">Access</option>
```

```
<option value="MySQL">MySQL</option>
```

```
<option value="Excel">Excel</option>
```

```
 <option value="متفرقه">متفرقه>/option>
```

```
 </select></td>
```
 $\langle t \rangle$ 

 $\langle tr \rangle$ 

```
<td width="100" align="center"><b>
```

```
<font face="Tahoma" size="2" color="#000080">ارسال سؤال></font></b>
```

```
 <td width="329">&nbsp;<textarea type=text name="ques_question"
```

```
rows="6" cols="37"></textarea></td>
```
 $\langle t$ r $>$ 

```
<tr>
```

```
<td width="100" height="25"> </td>
```
<td width="329" height="25">&nbsp;<input type=submit value=" ارسال

```
 <input type=reset value="انصراف<"
<input type=hidden name="flag" size="1" value="1"> 
\langle t \, \mathrm{d} t \rangle
```
 $\langle t$ r $>$ 

</table>

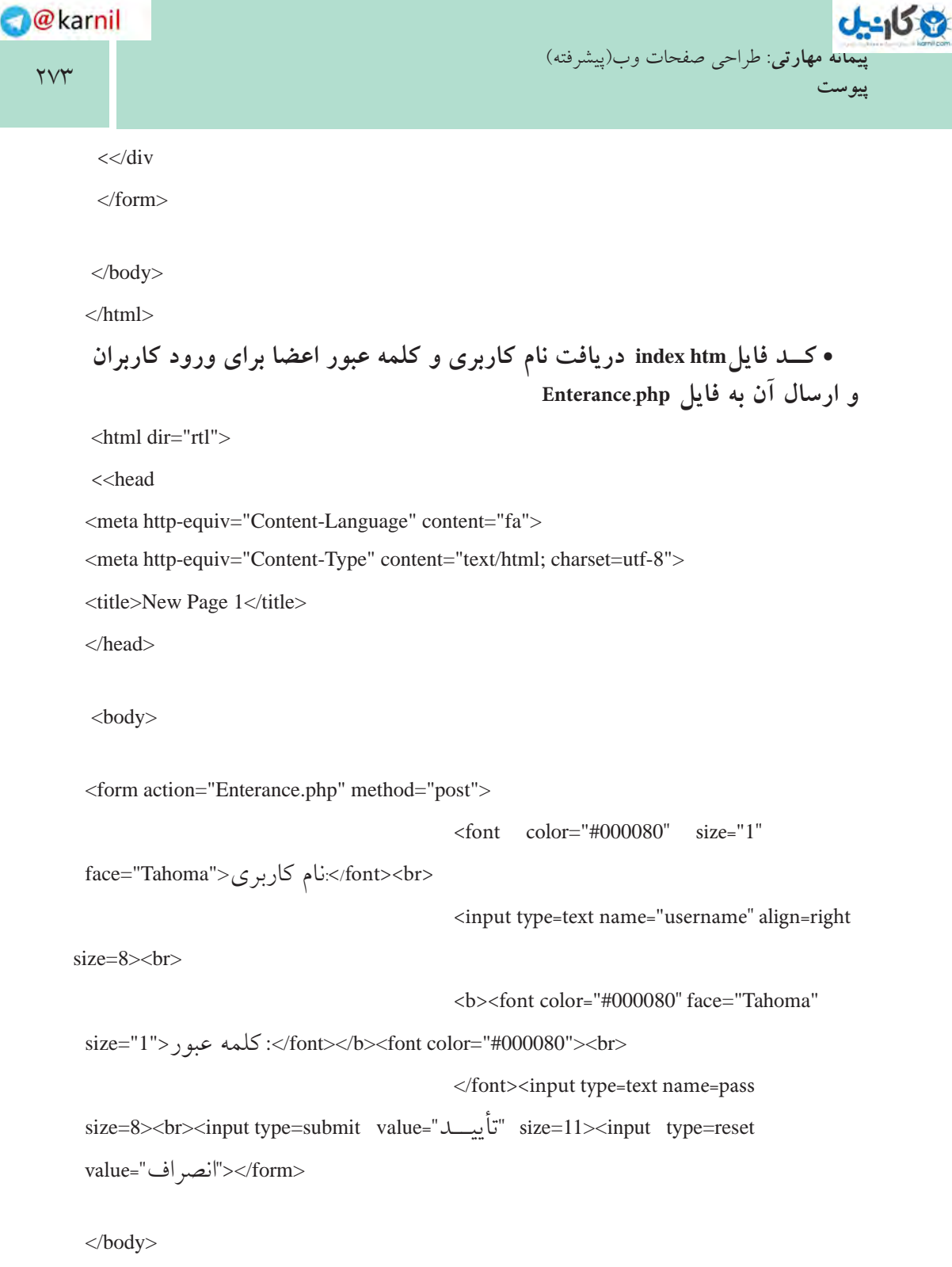

</html>

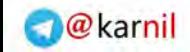

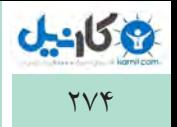

**•كد فايل php.Enterance براي بررسي نام كاربري و كلمه عبور اعضا:**

**نكته** در اين فايل بررسي ميشود كه نام كاربري و كلمه عبور، مربوط به اعضاي عادي اســت يا مديران ســايت، اگر كاربر عادي باشــد امكانــات مختلف از جمله مشــاهده جواب سؤالاتي كه از قبل مطرح كرده است، امكان درج سؤال جديد و ... در اختيار او قرار ميگيرد، اما براي مديران سايت امكان مشاهده سؤالات مربوط در انجمنها، امكان پاسخ به سؤالات و ... فراهم ميشود.

```
متن سؤالات توسط فايل php.admin_ques_show براي مدير سايت نمايش داده ميشود
                                                     كه در ادامه بيان شده است:
```

```
 <?php
```

```
session_start();
```

```
2
```

```
<html dir="rtl">
```
<head>

```
<meta http-equiv="Content-Type" content="text/html; charset=utf-8">
```

```
<<meta http-equiv="Content-Language" content="fa"
```
<title></title>

</head>

<body>

 $\langle$ ?php

include "DB.php";

 $\text{SmyDb} = \text{new db}$ ();

\$myDb->connect('on');

```
$query="SELECT * From user_on where username_on = '". $_POST['username'] ."' AND 
password\_on = " . $ _{POST['pass'].} " ";
```
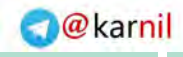

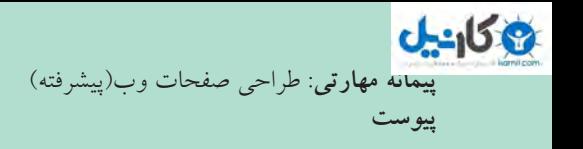

```
$result=$myDb->query($query);
$num = $myDb \rightarrow printrec($result);$end = count(\$num);if (\text{Send} == 0)
{
?>
  <div align=center>
  <table border="1" width="70%" id="table1" cellspacing="0" cellpadding="0">
    <tr><td width="70%">\langle t \rangle\langle tr>
    <tr>lttd width="70%"> lt/td>
    \langle tr>
  </table>
 \langlediv>
<?php
}else{
 $user id = $num[0]['id'];
  $_SESSION['anjoman_name'] = $num[0]['anj_on'];
  //echo $_SESSION['anjoman_name'] ;
  $query_lice="SELECT * From license_on where user_id = $user_id";
  //echo $query_lice;
  $result_lice=$myDb->query($query_lice);
  $num_lice = $myDb -> printrec($result_lice);
  $end_lice = count($num_lice);
```
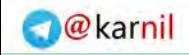

```
وزارت فرهنگ و ارشاد اسلامى
نام استاندارد: طراح صفحات وب(پيشرفته)
              شماره: 2 4/ / -15 ف، هـ
```
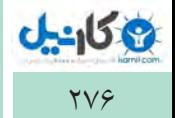

```
if (\text{Send\_lice} > 0)if ($num_lice[0]['license'] = = 1)
    {
    ?>
               <script language=javascript>
                window.location="index.php?pg=show_ques_admin.php";
               </script>
    <?php
   \text{else if } (\text{ $Sum\_lice[0][\text{ }license'] == 2)} {
    ?>
               <script language=javascript>
                window.location="index.php?pg=show_ques.php";
               </script>
    <?php
    }
   }
 } 
 ?> 
 </body>
 </html>
 •كد فايل php.admin_ques_show براي مشاهده سؤالات مربوط به مدير انجمن:
 <?php
 session_start();
 ?>
 <html dir="rtl">
```
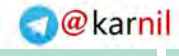

**YVV** 

```
پيمانه مهارتى: طراحى صفحات وب(پيشرفته)
                                پيوست
```

```
<head>
```

```
<meta http-equiv="Content-Type" content="text/html; charset=utf-8">
<title>New Page 1</title>
```
</head>

<body>

<?php

include "DB.php";

```
\text{ImyDb} = \text{new db}();
```

```
$myDb->connect('on');
```

```
 $query="SELECT * From questions_on where answer_question = '' ORDER BY
```
id\_question DESC";

```
 //echo $query;
  $result=$myDb->query($query);
 $num = $myDb \rightarrow printer($result); $end = count($num); 
 if (\text{Send} > 0) { 
?>
<div align=center>
<p><font color="#E7CFB8"><b>متداول سؤالات>/b></font></p>
<table border="1" width="500" id="table2" cellspacing="0" cellpadding="0"
```

```
bordercolor="#FFFFFF">
```
 $<$ tr $>$ 

```
 <td width="7%" align="center" bgcolor="#E7CFB8" height="40">

<font color=#5A3D1F face="Tahoma" size="2">رديف</font></td>
```
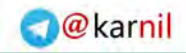

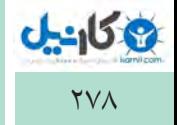

```
<td width="220" align="center" bgcolor="#E7CFB8" height="40">

              <font face="Tahoma" size="2" 
color="#5A3D1F"> </font></b></td>
انجمن
              <td width="12%"align="center" bgcolor="#E7CFB8" height="40">

   <font face="Tahoma" size="2" color="#5A3D1F">>>></font></b></td>
              <td align="left" width="34%" bgcolor="#E7CFB8" height="40">
              <p align="center"><b><font face="Tahoma" size="2"
color="#5A3D1F">سؤال>/font></b></td>
              <td align="left" width="22%" bgcolor="#E7CFB8" height="40">
              <p align="center"><b><font face="Tahoma"size="2" 
color="#5A3D1F">پاسخ>/font></b></td>
      \langle tr>
```

```
\langle?php
for($i=0;$i<$end;$i++)
 {
 ?>
<tr> <td width="7%" align="center" bgcolor="#F7EEE6" height="40"><b>
 <font color="#5A3D1F" style="font-size: 9pt" face="Tahoma">
 <?PHP ECHO $i+1; ?>
```

```
 </font>
</h></td>
 <td width="7%" align="center" bgcolor="#F7EEE6" height="40" ><b>
```
## **@karnil**

### $YV9$

```
پيمانه مهارتى: طراحى صفحات وب(پيشرفته)
                                                                         پيوست
 <font color="#5A3D1F" style="font-size: 9pt" face="Tahoma">
 <?PHP ECHO $num[$i]['anj_question']; ?>
</h></td>
 <td width="7%"align="center" bgcolor="#F7EEE6" height="40"><b>
 <font color="#5A3D1F" style="font-size: 9pt" face="Tahoma">
 <?PHP ECHO $num[$i][<user_question>]; ?>
</b></td>
 <td width="7%" align="center" bgcolor="#F7EEE6" height="40"><b>
 <font color="#5A3D1F" style="font-size: 9pt" face="Tahoma">
 <?PHP ECHO $num[$i]['ques_question']; ?>
</h></td>
 <td width="7%" align="center" bgcolor="#F7EEE6" height="40"><b>
 <font color="#5A3D1F" style="font-size: 9pt" face="Tahoma">
```
 $<$ ?PHP

</font>

</font>

</font>

```
 IF ($num[$i]['answer_question'] != "")
```
{

```
 ECHO $num[$i]['answer_question'];
```
}ELSE{

ECHO "---";

} ?>

</font>

 $<$ /b> $<$ /td>

 $\langle t$ r $>$ 

 $</mathPHP$ 

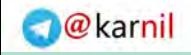

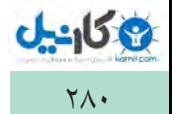

 } mysql close(); ?> </table>  $\langle$ div>  $\langle$ ?php }else{ ?> <div align=center> <p><font color="#E7CFB8"><b>متداول </b></font></p>

<table border="1" width="400" id="table2" cellspacing="0" cellpadding="0" bordercolor="#FFFFFF">

 $<$ tr $>$ 

```
 <td align="center" bgcolor="#E7CFB8" height="40">
            <p align="center"><span lang="fa"><b>
            <font face="Tahoma" size="2" color="#5A3D1F"> 
در حال حاضر هيچ سؤالي جهت نمايش موجود نيست
           </font></b></span></td>
```
 $\langle t$ r $>$ 

 </table> </div> <?php } ?> </body>

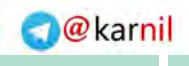

 $\gamma$ 

```
پيمانه مهارتى: طراحى صفحات وب(پيشرفته)
                                پيوست
```

```
</html>
```

```
• كد فايل php.ques_show براي مشاهده كل سؤالات مطرح شده:
   <?php
   session_start();
   ?>
```

```
\text{thm1} dir="rtl">
```
<head>

```
<meta http-equiv="Content-Type" content="text/html; charset=utf-8">
```
<title>New Page 1</title>

</head>

<body>

<?php

echo \$\_SESSION['anjoman\_name'];

include "DB.php";

```
\text{ImyDb} = \text{new db}();
```
\$myDb->connect('on');

\$query="SELECT \* From questions\_on where ( anj\_question = '" . \$\_SESSION[anjoman\_

```
name] ."' AND answer_question = ") ORDER BY id_question DESC";
```

```
 $result=$myDb->query($query);
 $num = $myDb \rightarrow printrec($result);$end = count(\$num);if ($end > 0)
  { 
?>
<div align=center>
<p><font color="#E7CFB8"><b>/>>> متداول </b></font></p></
```
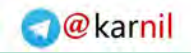

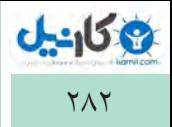

```
<table border="1" width="500" id="table2" cellspacing="0" cellpadding="0"
bordercolor="#FFFFFF">
```
 $<$ tr $>$ 

```
 <td width="7%" align="center" bgcolor="#E7CFB8" height="40">

               <font color=#5A3D1F face="Tahoma" size="2">رديف>/font></b></td>
               <td width="220" align="center" bgcolor="#E7CFB8" height="40">

               <font face="Tahoma" size="2" 
color="#5A3D1F">انجمن>/font></b></td>
               <td width="12%" align="center" bgcolor="#E7CFB8" height="40">

               <font face="Tahoma" size="2" color="#5A3D1F">كاربر>/font></b></td>
               <td align="left" width="34%" bgcolor="#E7CFB8" height="40">
               <p align="center"><b><font face="Tahoma" size="2"
color="#5A3D1F">سؤال>/font></b></td>
               <td align="left" width="22%" bgcolor="#E7CFB8" height="40">
               <p align="center"><b><font face="Tahoma" size="2" 
color="#5A3D1F">پاسخ>/font></b></td>
```

```
\langle tr>
```

```
 <?php
for(\text{Si}=0;\text{Si} < \text{Send}; \text{Si}++) {
  ?>
 <tr>
```
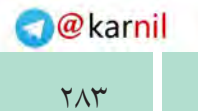

```
پيمانه مهارتى: طراحى صفحات وب(پيشرفته)
                                پيوست
```

```
 <td width="7%" align="center" bgcolor="#F7EEE6" height="40"><b>
 <font color="#5A3D1F"style="font-size: 9pt" face="Tahoma">
 <?PHP ECHO $i+1; ?>
 </font>
</b></td>
 <td width="7%" align="center" bgcolor="#F7EEE6" height="40" ><b>
 <font color="#5A3D1F" style="font-size: 9pt" face="Tahoma">
 <?PHP ECHO $num[$i]['anj_question']; ?>
 </font>
</b></td>
 <td width="7%" align="center" bgcolor="#F7EEE6" height="40"><b>
 <font color="#5A3D1F" style="font-size: 9pt" face="Tahoma">
 <?PHP ECHO $num[$i]['user_question']; ?>
 </font>
</b></td>
 <td width="7%" align="center" bgcolor="#F7EEE6" height="40"><b>
 <font color="#5A3D1F" style="font-size: 9pt" face="Tahoma">
 <?PHP ECHO $num[$i]['ques_question']; ?>
 </font>
</h></td>
 <td width="7%" align="center" bgcolor="#F7EEE6" height="40"><b>
 <font color="#800000" style="font-size: 9pt" face="Tahoma">
<?PHP
IF (\text{Sum}[\text{Si}] "answer_question" != "")
 {
  ECHO $num[$i]['answer_question'];
 }ELSE{
 \text{Sques_id} = \text{Sum[Si][id_question']};
```
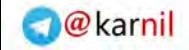

وزارت فرهنگ و ارشاد اسلامى **نام استاندارد**: طراح صفحات وب(پيشرفته) **شماره**: 2 4/ / -15 ف، هـ

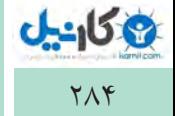

```
 ECHO "<a href='index.php?pg=answer.php&ques_id=$ques_id'>
```

```
;"براي پاسخ به اين سؤال كليك كنيد"
    } ?>
    </font>
   </b></td>
   \langle tr><?PHP
    }
    mysql_close(); 
    ?>
</table>
\langlediv>
\langle?php
}else{
?>
<div align=center>
<p><font color="#E7CFB8"><b> متداول <b></font></p></
```

```
<table border="1" width="400" id="table2" cellspacing="·" cellpadding="·"
bordercolor="#FFFFFF">
```
 $<$ tr $>$ 

```
 <td align="center" bgcolor="#E7CFB8" height="40">
 <p align="center"><span lang="fa"><b>
 <font face="Tahoma" size="2" color="#5A3D1F">
```
در حال حاضر هيچ سؤالي جهت نمايش موجود نيست </font></b></span></td>

 $\langle t$ r $>$ 

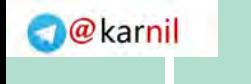

710

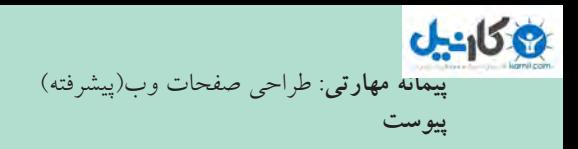

```
 </table>
    </div> 
   <?php
   }
   ?>
   </body>
   </html>
          •كد فايل php.answer براي ارائه پاسخ به سؤالات توسط مدير انجمن:
   <?php
   session_start();
   ?>
   <html dir="rtl">
   <head>
   <meta http-equiv="Content-Type" content="text/html; charset=utf-8">
   <title>New Page 1</title>
   </head>
   <body>
   \langle?php
   echo $_SESSION['anjoman_name'];
   include "DB.php";
   \text{SmyDb} = \text{new db}();
   $myDb->connect('on');
     $query="SELECT * From questions_on where ( anj_question = "". 
$_SESSION[anjoman_name] .'''AND answer_question = '' ) ORDER BY id_question 
DESC";
```
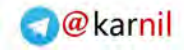

وزارت فرهنگ و ارشاد اسلامى **نام استاندارد**: طراح صفحات وب(پيشرفته) **شماره**: 2 4/ / -15 ف، هـ

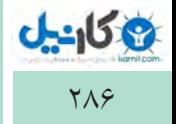

```
 $result=$myDb->query($query);
    $num = $myDb \rightarrow printrec($result);$end = count( $num);if ($end > 0)
     { 
   \gamma<div align=center>
   <p><font color="#E7CFB8"><b> متداول </b></h>></font></p></
   <table border="1" width="500" id="table2" cellspacing="0" cellpadding="0"
bordercolor="#FFFFFF">
      <tr> <td width="7%" align="center" bgcolor="#E7CFB8" height="40">

              <font color=#5A3D1F face="Tahoma" size="2">رديف</font></td>
               <td width="220" align="center" bgcolor="#E7CFB8" height="40">
              ></sub>
               <font face="Tahoma" size="2" 
color="#5A3D1F">انجمن>/font></b></td>
               <td width="12%" align="center" bgcolor="#E7CFB8" height="40">
      >
              <font face="Tahoma"size="2" color="#5A3D1F"> >كاربر</font></td>
               <td align="left" width="34%" bgcolor="#E7CFB8" height="40">
               <p align="center"><b><font face="Tahoma" size="2" 
color="#5A3D1F">سؤال>/font></b></td>
       <td align="left" width="22%" bgcolor="#E7CFB8" height="40">
```

```
@karnil
                                                                 پيمانه مهارتى: طراحى صفحات وب(پيشرفته)
                                                                                                    پيوست
                         \langle p \rangle align="center">\langle b \rangle for face="Tahoma" size="2"
       color="#5A3D1F">پاسخ>/font></b></td>
               \langle tr>\langle?php
              for ($i=0; $i$<$8end; $i++)
```

```
 </font>
</b></td>
```
</font>

 $<$ /h> $<$ /td>

<?PHP ECHO \$i+1; ?>

 { ?>  $<$ tr $>$ 

 $YAV$ 

```
 <td width="7%" align="center" bgcolor="#F7EEE6" height="40"><b>
```
<td width="7%" align="center" bgcolor="#F7EEE6" height="40" ><b>

<font color="#5A3D1F" style="font-size: 9pt" face="Tahoma">

<td width="7%"align="center" bgcolor="#F7EEE6" height="40"><b>

<font color="#5A3D1F" style="font-size: 9pt" face="Tahoma">

```
 <font color="#5A3D1F" style="font-size: 9pt" face="Tahoma">
```

```
 <?PHP ECHO $num[$i]['user_question']; ?>
```
<?PHP ECHO \$num[\$i]['anj\_question']; ?>

</font>

 $<$ /b> $<$ /td>

```
 <td width="7%" align="center" bgcolor="#F7EEE6" height="40"><b>
```

```
 <font color="#5A3D1F" style="font-size: 9pt" face="Tahoma">
```
<?PHP ECHO \$num[\$i]['ques\_question']; ?>

</font>

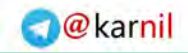

```
وزارت فرهنگ و ارشاد اسلامى
نام استاندارد: طراح صفحات وب(پيشرفته)
              شماره: 2 4/ / -15 ف، هـ
```
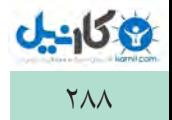

```
</b></td>
```

```
 <td width="7%" align="center" bgcolor="#F7EEE6" height="40"><b>
```

```
 <font color="#800000" style="font-size: 9pt" face="Tahoma">
```
 $<$ ?PHP

```
 IF ($num[$i]['answer_question'] != "")
```
{

```
 ECHO $num[$i]['answer_question'];
```
}ELSE{

```
\text{Sques_id} = \text{Shum[Si]['id\_question']};
```

```
 ECHO "<a href='index.php?pg=answer.php&ques_id=$ques_id'>
```

```
«براي پاسخ به اين سؤال كليك كنيد»;
       } ?>
       </font>
      </b></td>
      \langle tr \rangle<?PHP
       }
      mysql_close(); 
       ?>
  </table>
  \langlediv>\langle?php
  }else{
  ?>
  <div align=center>
  <p><font color="#E7CFB8"><b>/>>> متداول </b></font></p></
  <table border="1" width="400" id="table2" cellspacing="0" cellpadding="0"
```
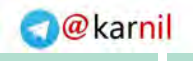

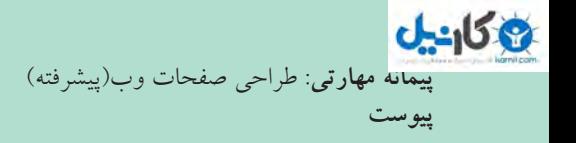

#### bordercolor="#FFFFFF">

 $<$ tr $>$ 

<td align="center" bgcolor="#E7CFB8" height="40">

<p align="center"><span lang="fa"><b>

<font face="Tahoma" size="2" color="#5A3D1F">

در حال حاضر سؤالي جهت نمايش موجود نيست

</font></b></span></td>

 $\langle t$ r>

</table>

 $\langle$ div $>$ 

<?php

}

?>

</body>

</html>

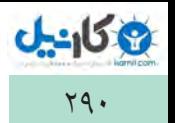

وزارت فرهنگ و ارشاد اسلامى <mark>لوئي</mark>ل **نام استاندارد**: طراح صفحات وب(پيشرفته) **شماره**: 2 4/ / -15 ف، هـ

**پاسخنامه**

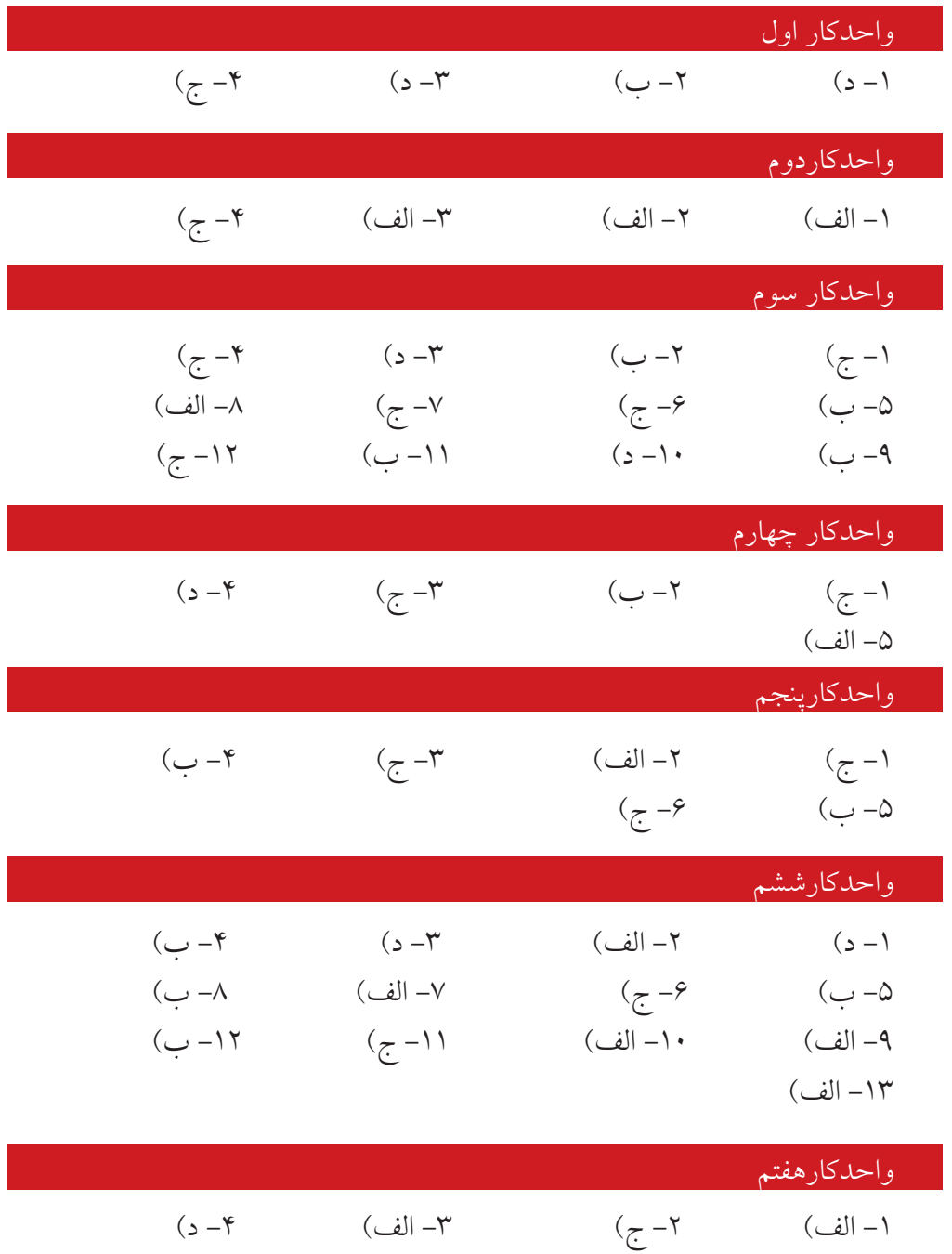

**O** karnil

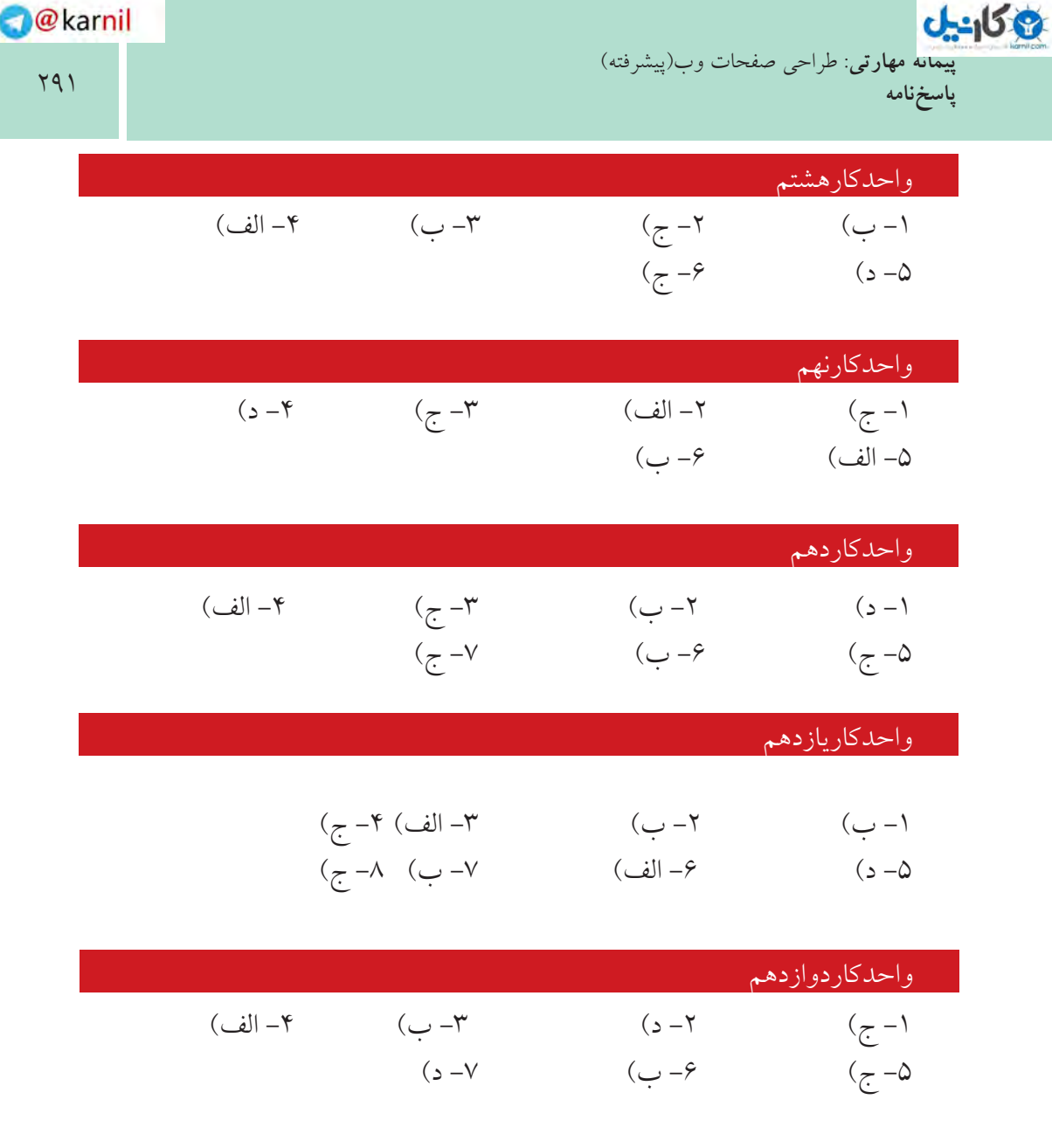

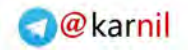

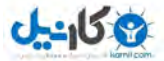

**فهرست منابع**

- 1 An Introduction to data base system. Data C.j.
- 2 www.PHP.net
- 3 www.developerstudio.ir

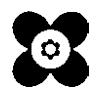

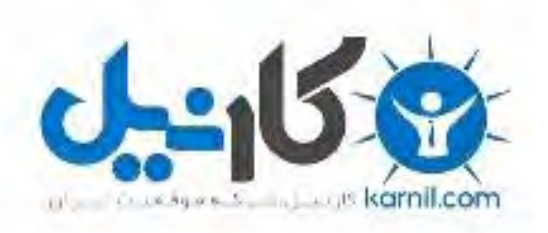

## در کانال تلگرام کارنیل هر روز انگیزه خود را شارژ کنید <sup>@</sup>

# *<https://telegram.me/karnil>*

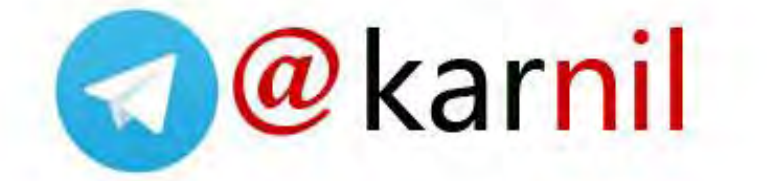